# **Panasonic**<sup>®</sup>

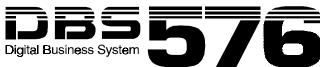

**Technical Manual** 

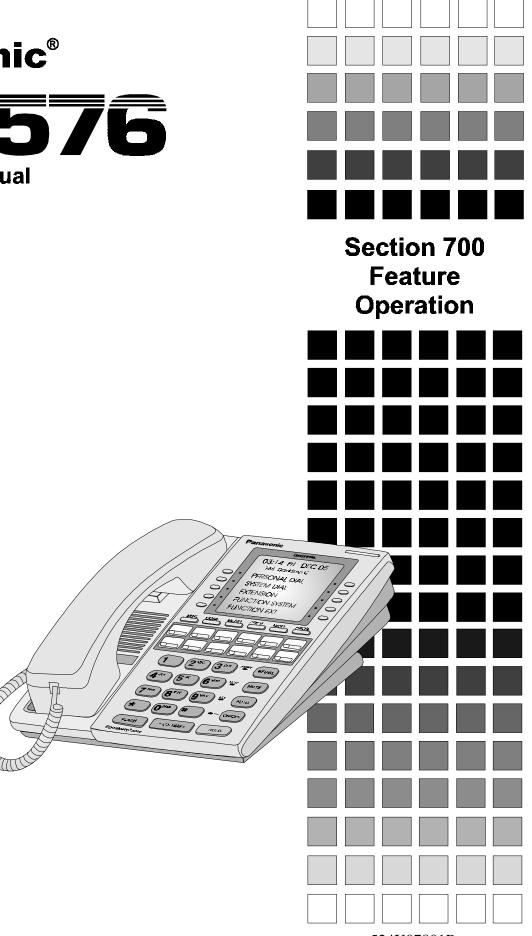

524X07801B Issued 6/11/98

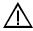

**Warning:** This service information is designed for experienced repair technicians only and is not designed for use by the general public. It does not contain warnings or cautions to advise non-technical individuals of potential dangers in attempting to service a product. Products powered by electricity should be serviced or repaired only by experienced professional technicians. Any attempt to service or repair the product or products dealt with in this service information by anyone else could result in serious injury or death.

#### **FCC Warning**

This equipment generates, uses, and can radiate radio frequency energy, and, if not installed and used in accordance with the instruction manual, may cause interference to radio communications. This equipment has been tested and found to comply with the limits for a Class A digital device pursuant to Part 15 of FCC Rules, which are designed to provide reasonable protection against such interference when operated in a commercial environment. Operation of this equipment in a residential area is likely to cause interference, in which case the user at his own expense will be required to take necessary measures to correct the interference.

#### **Battery Recycling Statement**

The following statement applies if you purchased backup batteries with your system.

The product you have purchased contains rechargeable batteries. The batteries are recyclable. At the end of their useful life, under various state and local laws, it may be illegal to dispose of these batteries into the municipal waste stream. Check with your local solid waste officials for details on recycling options or proper disposal.

The contents of this document are subject to change without notice and do not constitute a commitment on the part of Panasonic Telecommunication Systems Company (PTSC). Every effort has been made to ensure the accuracy of this document. However, due to ongoing product improvements and revisions, Panasonic cannot guarantee the accuracy of printed material after the date of publication nor can it accept responsibility for errors or omissions. Panasonic will update and revise this document as needed.

The software and hardware described in this document may be used or copied only in accordance with the terms of the license pertaining to said software or hardware.

©Copyright 1998 by Panasonic Telecommunication Systems Company (PTSC)

All rights reserved.

# Contents

| Chapter 1. About This Manual                  |   |
|-----------------------------------------------|---|
| Chapter 2. List of Features                   | ) |
| Chapter 3. System Features                    | ) |
| AEC Disconnect                                | , |
| Attendant Groups                              |   |
| Automatic Call Distributor                    |   |
| Automatic Route Selection                     |   |
| Automatic Trunk to Trunk Transfer             |   |
| Background Music/MOH Separation               |   |
| Battery Backup                                |   |
| Building Block Expansion Capability           |   |
| Built-In Voice Processing Unit                |   |
| Call Progress Tones                           |   |
| Caller ID                                     |   |
| Centrex/PBX Compatibility                     |   |
| Class of Service                              |   |
| Class of Service - Trunk/Tie                  |   |
| Class of Service - Ext/Ext Restriction        |   |
| Class of Service - Extension Feature          |   |
| Class of Service - Trunk to Trunk Restriction |   |
| CO Ringing Types                              |   |
| Direct Inward Dial Ringing                    |   |
| Direct In Line Ringing                        |   |
| Direct Inward System Access Ringing           |   |
| Multiple Ringing                              |   |
| CO Trunk Interface                            |   |
| CO Trunk Interface - DID                      |   |
| CO Trunk Interface - Ground Start             |   |
| CO Trunk Interface - ISDN BRI                 |   |
| CO Trunk Interface - ISDN-PRI                 |   |
| CO Trunk Interface - Loop Start               |   |
| Data Security                                 |   |
| Day/Night System Mode                         |   |
| Manual Day/Night Mode                         |   |
| Automatic Day/Night Mode                      |   |
| Digital Pad                                   |   |
| Direct Inward System Access                   |   |
| 2                                             |   |

| Distinctive Ringing                   | 41 |
|---------------------------------------|----|
| Door Box                              | 42 |
| Door Box Sensor                       | 43 |
| Extension Interface                   | 43 |
| Digital Key Telephones                | 43 |
| Analog Device Capability              |    |
| DP/DTMF Single Line Telephones (SLTs) |    |
| ISDN/BRI S-Point Interface            |    |
| ISDN/PRI S-Point Interface            | 45 |
| Flexible Numbering Plan               |    |
| Free Slot                             |    |
| Hunting Groups                        |    |
| Pilot Terminal Hunt Group             |    |
| Pilot Distributed Hunt Group          |    |
| Switch Back Hunt Group                |    |
| Circular Hunt Group                   |    |
| Next Extension/Hunt Group             |    |
| Internal Hold Tone                    |    |
|                                       |    |
| MCO Tenant Group                      |    |
| Memory Backup                         |    |
| Music-on-Hold                         |    |
| Name Assignments                      | 50 |
| Extension Name Assignments            |    |
| Speed Dial Name Assignments           | 54 |
| Network Facilities                    | 56 |
| Network Call Transfer                 | 57 |
| Network Extension Calling             |    |
| Network Paging                        |    |
| Network Call Routing                  |    |
| Tandem Connection                     |    |
| Non-Blocking Architecture             |    |
| Power Failure Transfer                |    |
| Power On Maintenance                  |    |
| Programming Devices                   |    |
| Telephone Programming                 |    |
| PC-Based Customizing Tool             |    |
|                                       |    |
| Ringing Modes                         |    |
| Day 1/ Day 2/Night Ringing            |    |
| Day 1/ Day 2/Night Delayed Ringing    |    |
| DID Day/Night Ringing                 |    |
| DID Day/Night Busy/Delayed Ringing    |    |
| Busy Lamp Field Ringing               |    |
| Busy Lamp Field Delayed Ringing       |    |
| Slide Ringing                         |    |
| Alarm Ringing                         |    |
| SSD TRS Override                      |    |
| Station Message Detail Recording      |    |
| Toll Restriction Service              | 65 |

| Trunk Access Groups                              |
|--------------------------------------------------|
| Virtual Port                                     |
| Virtual Port used for Virtual Extension          |
| Virtual Port used for Floating Hold              |
| Voice Mail Integration (Third Party)             |
| Answer Supervision for Voice Mail                |
| Call Forward ID Code for Voice Mail              |
| DID/DNIS/DDI Voice Mail ID Code                  |
| High Priority Message Waiting                    |
| Message Key ID Code                              |
| Voice Mail Transfer Key                          |
| ·                                                |
|                                                  |
| Chapter 4. User Maintenance                      |
| Introduction                                     |
| About User Programming                           |
| Set System Date/Time/Day                         |
| Set Personal Speed Dial Numbers                  |
| Set Personal Speed Dial Names                    |
| Set System Speed Dial Numbers                    |
| Set System Speed Dial Names                      |
| Set System Speed Dial Index                      |
|                                                  |
| Set Extension Names                              |
| Set Verified Account Codes                       |
| Set Call-Forward ID Codes for Voice Mail         |
| Set Message Key ID Code                          |
| Set Mode Schedule                                |
| Set Special Day Mode                             |
| Set Exception Day Mode                           |
| Set Day of Week Mode                             |
| Set Walking TRS Codes                            |
| Set Call Forward Busy Destination Extension      |
| Set Call Forward No Answer Destination Extension |
| Set Caller ID Logging Extensions                 |
|                                                  |
| Chapter 5. Key Telephone Features                |
| •                                                |
| Key Telephone                                    |
| Account Codes                                    |
| Non-Verified Account Codes                       |
| Verified Account Codes                           |
| Attendant Group Calls115                         |
| Auto Repeat Dial                                 |
| Background Music                                 |
| Busy Override                                    |
| Callback Request                                 |
| Camback Request                                  |

Contents

| Call Forwarding                                     | 120 |
|-----------------------------------------------------|-----|
| Call Forwarding-All Calls                           | 120 |
| Call Forwarding - Busy                              | 121 |
| Call Forwarding - No Answer                         | 122 |
| Call Forwarding and Do-Not-Disturb                  | 123 |
| Call Hold                                           | 124 |
| System Hold                                         | 124 |
| Floating Hold                                       | 125 |
| Exclusive Hold                                      | 126 |
| Broker's Hold                                       | 127 |
| Call Park                                           | 127 |
| Call Pickup                                         | 129 |
| Extension Group Pickup                              | 129 |
| Extension Direct Pickup                             | 131 |
| Trunk Group Pickup                                  | 131 |
| Trunk Direct Pickup                                 | 132 |
| Call Transfer                                       | 132 |
| Supervised Transfer                                 | 132 |
| Unsupervised Transfer                               | 134 |
| Camping a Call Onto a Busy Extension                | 135 |
| Caller ID Call Log                                  | 136 |
| Call Log Operation on a Small Display Key Telephone | 137 |
| Call Log Operation on a Large Display Key Telephone |     |
| Camp-on (Call Waiting)                              |     |
| Conference Calls                                    |     |
| Three-Party Conferencing                            |     |
| Eight-Party Conferencing                            |     |
| Display Information                                 |     |
| Large Display Phone                                 |     |
| Small Display Phone                                 |     |
| Changing the Display Contrast                       |     |
| Do-Not-Disturb                                      |     |
| DP to DTMF Signal Conversion                        |     |
| DSS/72 Console                                      |     |
| EM/24 Console                                       |     |
| Flash                                               |     |
| Flexible Function Keys                              |     |
| Handsfree Answerback                                |     |
| Handsfree Operation                                 |     |
| Headset Operation                                   |     |
| Hot Dial Pad                                        |     |
| Considerations                                      |     |
| Hot Line.                                           |     |
|                                                     |     |
| Intercom Calling                                    |     |
| Last Number Redial                                  |     |
| Line Appearances                                    |     |
| DSS/BLF Appearances                                 |     |
| Direct Line Appearances                             | 165 |

| Multi-CO (MCO) Appearances         |     |
|------------------------------------|-----|
| Message Key                        | 66  |
| Message Waiting / Callback         |     |
| Mute Function                      |     |
| Offhook Monitor                    |     |
| Offhook Signaling                  |     |
| Offhook Voice Announce             |     |
| One-Touch Keys                     |     |
| Onhook Dialing                     |     |
| Paging1                            |     |
| Meet-Me Answer                     |     |
| Reset Call                         |     |
| Ringing Line Preference            |     |
| Speed Dialing                      |     |
| Personal Speed Dial                |     |
| System Speed Dial                  |     |
| Speed Dial Linking                 |     |
| Speed Dial Name Assignments        |     |
| Timed Reminder Call                |     |
| Trunk Access                       |     |
| CO Line Key Trunk Access           |     |
| Direct Trunk Access                |     |
| MCO Line Preference                |     |
| MCO Trunk Access                   |     |
| Trunk Queuing                      |     |
| Variable Mode                      |     |
| Voice Recognition                  |     |
| Volume Control                     |     |
| Walking TRS Class of Service       |     |
| Walking TRS Class of Service       | 90  |
|                                    |     |
| Chapter 6. DSLT Features           | 01  |
| ·                                  |     |
| Digital Single Line Telephone 2    |     |
| Account Codes                      |     |
| Non-Verified Account Codes         |     |
| Verified Account Codes             |     |
| Attendant Group Calls 2            |     |
| Auto Repeat Dial                   |     |
| Background Music                   | 207 |
| Busy Override 2                    | 208 |
| Callback Request                   | 209 |
| Call Forwarding                    | 10  |
| Call Forwarding-All Calls          |     |
| Call Forwarding - Busy             |     |
| Call Forwarding - No Answer        |     |
| Call Forwarding and Do-Not-Disturb |     |
| Call Hold                          |     |

| System Hold                          | 214 |
|--------------------------------------|-----|
| Floating Hold                        |     |
| Exclusive Hold                       | 216 |
| Broker's Hold                        |     |
| Call Park                            |     |
| Call Pickup                          | 219 |
| Extension Group Pickup               | 219 |
| Extension Direct Pickup              |     |
| Trunk Group Pickup                   |     |
| Trunk Direct Pickup                  |     |
| Call Transfer                        |     |
| Supervised Transfer                  |     |
| Unsupervised Transfer                |     |
| Camping a Call Onto a Busy Extension |     |
| Camp-On (Call Waiting)               | 224 |
| Conference Calls                     | 226 |
| Three-Party Conferencing             | 226 |
| Eight-Party Conferencing             | 226 |
| Do-Not-Disturb                       | 228 |
| DP to DTMF Signal Conversion         | 229 |
| Flash                                | 230 |
| Hot Line                             | 230 |
| Intercom Calling                     |     |
| Last Number Redial                   |     |
| Message Waiting / Callback           |     |
| Onhook Dialing                       |     |
| Offhook Signaling                    |     |
| Offhook Voice Announce               |     |
|                                      |     |
| Paging     Meet-Me Answer            |     |
|                                      |     |
| Reset Call                           |     |
| Speed Dialing                        |     |
| Personal Speed Dial                  |     |
| System Speed Dial                    |     |
| Speed Dial Linking                   |     |
| Timed Reminder Call                  |     |
| Trunk Access                         |     |
| Direct Trunk Access                  |     |
| MCO Trunk Access                     |     |
| Trunk Queuing                        |     |
| Walking TRS Class of Service         | 246 |
| Chapter 7. SLT Features              | 249 |
| Account Codes                        | 251 |
| Non-Verified Account Codes           |     |
| Verified Account Codes               |     |
| Volling Adocume Oddos                | 202 |

| Attendant Group Calls                | 253 |
|--------------------------------------|-----|
| Busy Override                        | 254 |
| Callback Request                     | 255 |
| Call Forwarding                      |     |
| Call Forwarding-All Calls            |     |
| Call Forwarding - Busy               |     |
| Call Forwarding - No Answer          |     |
| Call Forwarding and Do-Not-Disturb   |     |
| Call Hold                            |     |
| System Hold                          |     |
| Floating Hold (Retrieve Only)        |     |
| Exclusive Hold                       |     |
| Broker's Hold                        |     |
| Call Park                            |     |
| Call Pickup                          |     |
| Extension Group Pickup               |     |
| Extension Direct Pickup              |     |
| Trunk Group Pickup                   |     |
| Trunk Direct Pickup                  |     |
| Call Transfer                        |     |
| Supervised Transfer                  |     |
| Unsupervised Transfer                |     |
| Camping a Call Onto a Busy Extension |     |
| Camp-On (Call Waiting)               |     |
| Conference Calls                     |     |
| Three-Party Conferencing             |     |
| Eight-Party Conferencing             |     |
| Do-Not-Disturb (DND)                 |     |
| · ·                                  |     |
| Flash Send                           |     |
| Hot Line                             |     |
| Intercom Calling.                    |     |
| Last Number Redial                   |     |
| Offhook Signaling                    |     |
| Offhook Voice Announce               | 278 |
| Message Waiting / Callback           | 278 |
| Paging                               | 280 |
| Meet-Me Answer                       | 280 |
| Reset Call                           | 281 |
| Speed Dialing                        | 281 |
| Personal Speed Dial                  |     |
| System Speed Dial                    |     |
| Speed Dial Linking                   |     |
| Timed Reminder Call                  |     |
| Trunk Access                         |     |
| Direct Trunk Access                  |     |
| MCO Trunk Access                     |     |
| Trunk Queuing                        |     |
| Walking TRS Class of Service         |     |
| Training IIIV Class VI Velvice       | 203 |

| Chapter 8. ARS and TRS Operation       | 291 |
|----------------------------------------|-----|
| Introduction                           | 291 |
| Detailed Description                   | 292 |
| TRS Features                           |     |
| ARS/TRS Features                       | 293 |
| TRS Configuration and Operation        | 295 |
| TRS Programming/Operation Overview     | 296 |
| Example TRS Configuration              | 298 |
| ARS Configuration and Operation        | 306 |
| ARS/TRS Programming/Operation Overview | 306 |
| Example ARS Configuration              | 309 |

# **Chapter 1. About This Manual**

If you are using this manual for a single System, make note of its software version in the following table. This information may be referenced by technicians or owners of the System.

| Software version information for systems shipped with this document |                   |
|---------------------------------------------------------------------|-------------------|
| CPC Model:                                                          | Software Version: |

### Organization

This manual contains detailed descriptions of features. The feature descriptions are organized according to the following categories:

| Feature Categories                            | Description                                                                                                    |
|-----------------------------------------------|----------------------------------------------------------------------------------------------------|
| System Features                               | System Features are either available on a system-<br>wide basis or aid in the overall administration of the<br>System.                                                                                                    |
| User Maintenance                              | User Maintenance Features are used by the end user to maintain the System. These items include setting time and date, Personal Speed Dial (PSD) numbers and names, System Speed Dial (SSD) numbers and names, extension names, Verified ID codes, Call Forward ID codes for Voice Mail, Message Key ID codes, Mode schedule, Special Day mode, Exception Day mode, and Day of Week mode. |
| Key Telephone Features                        | Key Telephone Features are available to System Key phones. System Key phones are proprietary digital sets that provide feature access through a combination of feature keys and access codes.                                                                                                    |
| Digital Single-Line Telephone (DSLT) Features | DSLT Features are available to Digital Single-Line Telephones. DSLTs provide digital audio quality and limited feature key access in a single-line set.                                                                                                    |
| Single Line Telephone (SLT) Features          | SLT Features are available to industry-standard 2500 sets. Since SLTs are not equipped with feature keys, most features are accessed by using the dialpad and/ or the switchhook.                                                                                                    |

#### **Purpose**

The purpose of this manual is to provide an overview of feature operations and requirements. Where applicable, the following types of information are provided for each feature:

| Types of information  | Purpose                                                                                         |
|-----------------------|-------------------------------------------------------------------------------------------------|
| Description           | Provides an overview of how the feature works and, in some cases, what it is typically used for |
| Operation             | Includes step-by-step instructions on how to use the feature                                    |
| Hardware Requirements | Lists any special hardware that is required to use the feature                                  |

| Related Programming | Lists the programming subsystems associated with the feature |
|---------------------|--------------------------------------------------------------|
| Considerations      | Provides details on feature interactions and limitations     |

#### **Abbreviation List**

ACD Automatic Call Distributor
ARS Automatic Route Selection

BGM Background Music BLF Busy Lamp Field BRI Basic Rate Interface

CFWD Call Forward
COS Class of Service
DDI Direct Inward Dial
DIL Direct In Line

DISA direct Inward System Access

DL Direct Line
DND Do-Not-Disturb

DP Dial Pulse

DSLT Digital Single Line Telephone

DSS Direct Station Selector
DSU Digital Service Unit
DTMF Dual Tone Multifrequency

FF Flexible Function

MCO Multiple CO (Pooled Trunk Access)

MOH Music On Hold

PRI Primary Rate Interface
PSD Personal Speed Dial
SLT Single Line Telephone
SSD System Speed Dial
TRS Toll Restriction Service
LCR Least Cost Routing

# **Chapter 2. List of Features**

This chapter contains the following tables which list the features available with the System:

| Table                | Page |
|----------------------|------|
| System Features      | 14   |
| Maintenance Features | 15   |
| Extension Features   | 16   |

Table 1. System Features

| Торіс                                     | Page |
|-------------------------------------------|------|
| AEC Disconnect                            | 22   |
| Attendant Groups                          |      |
| Attendant Groups                          | 22   |
| Automatic Call Distributor                | 23   |
| Automatic Route Selection                 | 24   |
| Automatic Trunk to Trunk Transfer         | 25   |
| Background Music/MOH Separation           | 25   |
| Battery Backup                            | 25   |
| Building Block Expansion Capability       | 26   |
| Built-In Voice Processing Unit            | 26   |
| Call Progress Tones                       | 27   |
| Caller ID                                 | 28   |
| Centrex/PBX Compatibility                 | 28   |
| Class of Service                          | 29   |
| CO Ringing Types                          | 32   |
| CO Trunk Interface                        | 34   |
| Computer Telephony Integration Capability | 36   |
| Data Security                             |      |
| Day/Night System Mode                     | 37   |
| Digital Pad                               |      |
| Direct Inward System Access               |      |
| Distinctive Ringing                       | 41   |
| Door Box                                  | 42   |
| Extension Interface                       | 43   |
| Flexible Numbering Plan                   | 45   |
| Free Slot                                 | 46   |
| Hunting Groups                            |      |
| Internal Hold Tone                        | 48   |
| MCO Tenant Group                          | 48   |
| Memory Backup                             | 49   |
| Music-on-Hold                             |      |
| Name Assignments 5                        |      |
| Network Facilities                        | 56   |
| Non-Blocking Architecture                 |      |
| Power Failure Transfer                    |      |

14

| Topic                                | Page |
|--------------------------------------|------|
| Power On Maintenance                 | 58   |
| Programming Devices                  | 59   |
| Ringing Modes                        | 59   |
| SSD TRS Override                     | 63   |
| Station Message Detail Recording     | 63   |
| Station Message Detail Recording     | 63   |
| Ringing Modes                        | 59   |
| Trunk Access Groups                  | 66   |
| Virtual Port                         | 67   |
| Voice Mail Integration (Third Party) | 68   |

#### Table 2. Maintenance Features

| Topic                                            | Page |
|--------------------------------------------------|------|
| Set System Date/Time/Day                         | 75   |
| Set Personal Speed Dial Numbers                  | 76   |
| Set Personal Speed Dial Names                    | 77   |
| Set System Speed Dial Numbers                    | 82   |
| Set System Speed Dial Names                      | 83   |
| Set Extension Names                              | 86   |
| Set Verified Account Codes                       | 87   |
| Set Call-Forward ID Codes for Voice Mail         | 89   |
| Set Message Key ID Code                          | 90   |
| Set Mode Schedule                                | 91   |
| Set Special Day Mode                             | 93   |
| Set Exception Day Mode                           | 99   |
| Set Day of Week Mode                             | 101  |
| Set Walking TRS Codes                            | 103  |
| Set Call Forward Busy Destination Extension      | 104  |
| Set Call Forward No Answer Destination Extension | 105  |
| Set Caller ID Logging Extensions                 | 106  |

Table 3. Extension Features

| Topic                        | Page |
|------------------------------|------|
| Account Codes                | 112  |
| Attendant Group Calls        | 115  |
| Auto Repeat Dial             | 116  |
| Background Music             | 116  |
| Busy Override                | 117  |
| Callback Request             | 119  |
| Call Forwarding              | 120  |
| Call Hold                    | 124  |
| Call Hold                    | 127  |
| Call Pickup                  | 129  |
| Call Transfer                | 132  |
| Caller ID Call Log           | 136  |
| Camp-on (Call Waiting)       | 141  |
| Conference Calls             | 143  |
| Display Information          | 145  |
| Do-Not-Disturb               | 148  |
| DP to DTMF Signal Conversion | 150  |
| DSS/72 Console               | 150  |
| EM/24 Console                | 151  |
| Flash                        | 151  |
| Flexible Function Keys       | 152  |
| Handsfree Answerback         | 157  |
| Handsfree Operation          | 158  |
| Headset Operation            | 159  |
| Hot Dial Pad                 | 160  |
| Hot Line                     | 160  |
| Intercom Calling             | 161  |
| Last Number Redial           | 162  |
| Line Appearances             | 163  |
| Message Key                  | 166  |
| Message Waiting / Callback   | 167  |
| Mute Function 16             |      |
| Offhook Monitor              | 170  |
| Offhook Signaling            | 170  |
| Offhook Voice Announce       |      |

| Topic                        | Page |
|------------------------------|------|
| One-Touch Keys               | 173  |
| Onhook Dialing               | 175  |
| Paging                       | 176  |
| Reset Call                   | 177  |
| Ringing Line Preference      | 178  |
| Speed Dialing                | 179  |
| Timed Reminder Call          | 189  |
| Trunk Access                 | 190  |
| Trunk Queuing                | 194  |
| Variable Mode                | 195  |
| Voice Recognition            | 197  |
| Volume Control               | 197  |
| Walking TRS Class of Service | 198  |

# **Chapter 3. System Features**

System Features are either available on a system-wide basis or aid in the overall administration of the System.

This chapter contains detailed descriptions of the following System Features:

| Topic                                         | Page |
|-----------------------------------------------|------|
| AEC Disconnect                                | 22   |
| Attendant Groups                              | 22   |
| Attendant Groups                              | 22   |
| Automatic Call Distributor                    | 23   |
| Automatic Route Selection                     | 24   |
| Automatic Trunk to Trunk Transfer             | 25   |
| Background Music/MOH Separation               | 25   |
| Battery Backup                                | 25   |
| Building Block Expansion Capability           | 26   |
| Built-In Voice Processing Unit                | 26   |
| Call Progress Tones                           | 27   |
| Caller ID                                     | 28   |
| Centrex/PBX Compatibility                     | 28   |
| Class of Service                              | 29   |
| Class of Service - Trunk/Tie                  | 29   |
| Class of Service - Ext/Ext Restriction 30     |      |
| Class of Service - Extension Feature 30       |      |
| Class of Service - Trunk to Trunk Restriction | 32   |
| CO Ringing Types                              | 32   |
| Direct Inward Dial Ringing                    | 32   |
| Direct In Line Ringing                        | 33   |
| Direct Inward System Access Ringing           | 33   |
| Multiple Ringing 34                           |      |
| CO Trunk Interface                            | 34   |
| CO Trunk Interface - DID 34                   |      |
| CO Trunk Interface - Ground Start 35          |      |
| CO Trunk Interface - ISDN BRI 35              |      |
| CO Trunk Interface - ISDN-PRI 35              |      |
| CO Trunk Interface - Loop Start               | 36   |
| Computer Telephony Integration Capability     | 36   |
| Data Security                                 | 37   |

| Topic                                 | Page |
|---------------------------------------|------|
| Day/Night System Mode                 | 37   |
| Manual Day/Night Mode                 | 38   |
| Automatic Day/Night Mode              | 39   |
| Digital Pad                           | 40   |
| Direct Inward System Access           | 40   |
| Distinctive Ringing                   | 41   |
| Door Box                              | 42   |
| Door Box Sensor                       | 43   |
| Extension Interface                   | 43   |
| Digital Key Telephones                | 43   |
| Analog Device Capability              | 44   |
| DP/DTMF Single Line Telephones (SLTs) | 44   |
| ISDN/BRI S-Point Interface            | 44   |
| ISDN/PRI S-Point Interface            | 45   |
| Flexible Numbering Plan               | 45   |
| Free Slot                             | 46   |
| Hunting Groups                        | 46   |
| Internal Hold Tone                    | 48   |
| MCO Tenant Group                      | 48   |
| Memory Backup                         | 49   |
| Music-on-Hold                         | 50   |
| Name Assignments                      | 50   |
| Extension Name Assignments            | 51   |
| Speed Dial Name Assignments           | 54   |
| Network Facilities                    | 56   |
| Network Call Transfer                 | 57   |
| Network Extension Calling             | 57   |
| Network Paging 57                     |      |
| Network Call Routing 57               |      |
| Tandem Connection 57                  |      |
| Non-Blocking Architecture 57          |      |
| Power Failure Transfer 58             |      |
| Power On Maintenance                  | 58   |
| Programming Devices                   | 59   |
| PC-Based Customizing Tool             | 59   |

| Topic                                      | Page |
|--------------------------------------------|------|
| Ringing Modes 5                            |      |
| Day 1/ Day 2/Night Ringing                 | 60   |
| Day 1/ Day 2/Night Delayed Ringing         | 60   |
| DID Day/Night Ringing                      | 61   |
| DID Day/Night Busy/Delayed Ringing         | 61   |
| Busy Lamp Field Ringing                    | 61   |
| Busy Lamp Field Delayed Ringing            | 62   |
| Slide Ringing                              | 62   |
| Alarm Ringing                              | 62   |
| SSD TRS Override                           | 63   |
| Station Message Detail Recording           | 63   |
| Trunk Access Groups                        | 66   |
| Virtual Port                               | 67   |
| Virtual Port used for Floating Hold        | 67   |
| Virtual Port used for Virtual Extension 67 |      |
| Voice Mail Integration (Third Party)       | 68   |
| Answer Supervision for Voice Mail 68       |      |
| Call Forward ID Code for Voice Mail 68     |      |
| DID/DNIS/DDI Voice Mail ID Code 69         |      |
| High Priority Message Waiting 70           |      |
| Message Key ID Code 70                     |      |
| Voice Mail Transfer Key                    | 71   |

### **AEC Disconnect**

#### Description

This feature allows the System to send a disconnect signal of 1 second to an analog device indicating that the calling party has hung up (terminated the call). This feature is useful with a Third-party Voice Mail or an Answering Machine. By default this feature is disabled.

#### Hardware Requirements

AEC port

#### Related Programming

• FF3-0: Loop Disconnect Signal

#### Considerations

• The 1 second time duration of the disconnect signal is fixed. (It cannot be changed.)

# **Attendant Groups**

CPC-96, CPC-288, and CPC-576 Version 1.0

#### Description

An attendant phone is often used as a central answering point for other extensions. In addition, attendant phones frequently have special capabilities for monitoring and programming extensions.

You can reach the assigned attendant group by dialing the feature access code for Attendant Calls (usually 0). If an attendant phone is available but does not answer within a set time, the call will move to the next available attendant phone. If all members of the attendant group are busy for a specified time, the call can be forwarded to other extensions or another hunt group. The system allows up to 20 extensions to be included in an attendant group.

#### Hardware Requirements

N/A

#### Related Programming

- FF5-0-01: Attendant Hunt Pilot Number
- FF5-0-02: Day 1 Attendant Hunting
- FF5-0-03: Day 2 Attendant Hunting
- FF5-0-03: Night Attendant Hunt
- FF2: Ring Type

#### Considerations

- The System allows one attendant group for each system mode (Day 1, Day 2, and Night).
- An attendant group can contain both real extensions and virtual extensions. If virtual, several phones can be made to ring at the same time.
- Attendant groups can use only Pilot Terminal Hunt Group or Pilot Distributed Hunt Group. For more information, see "Hunting Groups" on page 46.

- The pilot number for an attendant group is flexible (i.e., any extension number can be designated as the pilot [not a real extension]).
- If a member of the attendant group has Do-Not-Disturb (DND) or Call Forwarding All set, that phone is temporarily removed from the attendant group.
- If a member of the attendant group has Call Forwarding Busy set and the extension is busy, the call goes to the next phone in the attendant group.
- If all members are busy for the duration of the busy queuing timer, the call can be forwarded to another hunt group or another extension.
- Attendant groups support the following call types:
  - Direct Inward Dialing (DID) / Dialed Number Identification Service (DNIS) / Direct Dial Inward (DDI)
  - Direct Inward System Access (DISA)
  - Extension calls
  - Private network attendant calls
  - Call reversion
  - Call forwarded to Attendant Hunt Group

## **Automatic Call Distributor**

#### Description

The System provides an optional Automatic Call Distributor (ACD) for efficient presentation, handling, and management of incoming calls to one or more groups of specialized users.

This optional Built-in ACD is contained on a single circuit card that is installed in the System. This "built-in" capability eliminates the need for custom wiring and other installation.

Each specialized user is known as an ACD agent. Each agent position is equipped with a large display telephone (VB-44225) that provides Liquid Crystal Display (LCD) messages to assist the agent in handling calls.

#### The Built-in ACD provides:

- Up to 2 agent groups
- Up to 32 agent IDs per group
- Up to 64 agent IDs per system
- Up to 32 agents
- 1 supervisor ID per group
- Up to 2 supervisor IDs per system
- Up to 4 voice ports per group
- Up to 4 voice ports per system
- 1 Music On Hold (MOH) source (Main System MOH source)
- 1 Management Information System (MIS) Monitor Port (RS-232C)
- 2-week memory for MIS reports
- Up to 6 recorded messages (max. 14 sec. per message)
- 1 fixed message up to 5 minutes

#### Hardware Requirements

• See Section 520 - Built-In ACD Reference Manual.

#### Related Programming

• See Section 520 - Built-In ACD Reference Manual.

#### Considerations

• For more information, see Section 520 - Built-In ACD Reference Manual.

## **Automatic Route Selection**

#### Description

When Automatic Route Selection (ARS) is enabled, the system follows a preselected route for calls. Usually the selected routing is the least cost route.

ARS works in conjunction with Toll Restriction Service (TRS). Calls can be denied based on the programmed TRS level for the originating party. (For more information, see "Ringing Modes" on page 59.)

- Three levels of ARS checking are available based on the dialed number following the ARS access code:
  - **Direct Route Selection:** The simplest form of ARS routing that upon ARS entry (enter 9) directly selects the trunk group and any dialed number modification.
  - **Route List Selection:** A more complex routing that includes up to 5 alternative levels of route selection and includes TRS level checking.
  - **Time List Selection:** The most complex routing that determines the appropriate route list based upon the day and time.
- Forced ARS is available on an Extension Class of Service (COS) basis.
- A special day list provides tailored ARS routing for up to 20 holidays, vacation days, etc.
- Automatic modification of dialed numbers is available. This includes deleting up to 24 prefix
  digits and adding up to a 10-digit prefix and a 10-digit suffix. The modification of dialed
  numbers can include pauses, Dual Tone Multifrequency (DTMF) conversion, itemized code
  (extension number) and an authorization code. (Itemized code and authorization are not used
  in some areas.)
- Up to 8 authorization codes are available.
- For more information on ARS/TRS, see Appendix A "ARS and TRS Operation" on page 291.

#### Hardware Requirements

N/A

#### Related Programming

N/A

#### Considerations

### **Automatic Trunk to Trunk Transfer**

#### Description

The System can be set to automatically transfer trunk calls out to another trunk without requiring the call to be answered internally. This transfer may be either trunk based or extension based (i.e., call forward outside).

#### Hardware Requirements

N/A

#### Related Programming

N/A

#### **Considerations**

N/A

# **Background Music/MOH Separation**

#### Description

Separate inputs are provided for Background Music and Music-on-Hold (MOH). This allows one music or sound source to be used for background music and another music or sound source to be used for music on hold.

A typical advantage of this is playing a pre-recorded promotional tape to held parties (since many may be customers) while providing a selected background music for use in the office.

### Hardware Requirements

• Background music requires an SCC card (VB-44181). Both Background Music and Music on Hold (if using external MOH) require a sound source.

### Related Programming

N/A

#### **Considerations**

N/A

# **Battery Backup**

#### Description

When backup batteries are installed, the System will continue to operate in the event of a power failure. If using Battery Backup, backup batteries must be installed in each cabinet.

A fully loaded system will operate at least 30 minutes on backup batteries.

#### Hardware Requirements

• Back-up battery unit (VB-44025)

#### Related Programming

N/A

#### **Considerations**

 Any device connected to the System but that does not derive its power from the System must have a backup power source to operate. These devices include any System Message Detail Recording (SMDR) printer (or recorder), fax machine, answering machine, modem, cordless telephone, etc.

# **Building Block Expansion Capability**

#### Description

The System is designed to support easy expansion. Each cabinet in the System supports 96 ports (12 flexible slots) as well as 2 option slots. Up to 6 cabinets may be installed in the System for a total of 576 ports.

Up to 2 expansion cabinets may be connected to a base cabinet. When a fourth cabinet is required, another base cabinet is installed. Up to 2 expansion cabinets may be connected to the second base cabinet.

This building block approach allows you to easily add equipment when needed without a major interruption in service or a major delay.

#### Hardware Requirements

N/A

#### Related Programming

N/A

#### Considerations

• In addition to the additional cabinets and related cabinet hardware/cabling required for expansion, when the System is expanded the CPC card and/or TSW cards may need to be upgraded as well. The CPC96 supports up to 96 ports. The CPC288 supports up to 288 ports and should be combined with time switch card TSW288. The CPC-576 supports up to 576 ports and should be combined with time switch card TSW576.

# **Built-In Voice Processing Unit**

#### Description

The System supports the Built-in Voice Processing Unit. This unit assists in providing reliable, effective communications. This is a simple device that includes an automated attendant function and can be used to record conversations (where permitted).

The Built-in Voice Processing Unit is easy to install. It is installed in a cabinet card slot and no cabling is required.

Some of the major features include:

- Automated attendant
- Automatic recording for incoming and outgoing calls
- One-touch mail box transfer
- Mail box status display (Key LED on digital telephone)
- Mail box grouping
- 2-way recording
- Outside notification
- Date/time stamp
- Integrated Liquid Crystal Display (LCD) control (with large LCD telephone)
- Message light control
- Up to 254 mail boxes
- Up to 40 hours of message storage time
- Up to 8 voice ports

For more information, see the System Built-In Voice Processing Unit Reference Manual.

#### Hardware Requirements

N/A

#### Related Programming

N/A

#### Considerations

N/A

# **Call Progress Tones**

#### Description

The System supplies a full array of call progress tones. These tones provide audible indications of the status of calls and include dial tone, busy tone, ringback tone, error tone, confirmation tone, and splash tone. The complete specification for these tones may be found in *Section 300 - Installation*.

In addition to call progress tones, Direct Station Select (DSS) LEDs and the display provide additional indication of the status of calls.

#### Hardware Requirements

N/A

#### Related Programming

#### **Considerations**

N/A

## **Caller ID**

#### Description

A properly equipped DBS 576 supports Caller ID, a service offered by the network telephone service provider. The CO sends calling number information to the DBS 576 after the first ring. Users who have display telephones can see Caller ID information as incoming calls ring at their extension and can have access to previous calls via the Caller ID Call Log feature. The Caller ID number is recorded in SMDR.

#### Hardware Requirements

- Loop-start trunk card (VB-44510)
- Caller ID circuit card (VB-44513)

#### Related Programming

- FF2-0: Caller ID
- FF2-0: Caller ID Ring Control
- FF3-0: Call Duration Display

#### Considerations

- ISDN (PRI T Point) can get calling party information.
- Caller ID service must be ordered from the local telephone operating company or the interexchange carrier.
- Caller ID data is usually sent between the first and the second rings of the incoming trunk call. The trunk may be programmed to immediately ring at the station or wait until after the Caller ID digits are received before ringing at the station. If the trunk is programmed to ring immediately, the Caller ID digits will not display until after they are received and processed.
- Caller ID numbers may be denied from being sent for some callers (private). Some long distance carriers may not provide Caller ID data (out of area).
- Caller ID only support the single format (number only). Multiple format (number and name) is not supported.

# **Centrex/PBX Compatibility**

#### Description

Centrex/PBX Compatibility allows the System to be connected behind centrex or PBX lines.

The System supports up to 6 access codes for dialing centrex or a PBX. These access codes allow the System, System Message Detail Recording (SMDR) output to exclude the number dialed to reach a centrex or PBX line.

When connected behind a PBX or Centrex, Toll Restriction Service (TRS) can be used to restrict calls.

The System also supports transmission of a flash signal over the centrex or PBX link.

#### Hardware Requirements

N/A

#### Related Programming

N/A

#### Considerations

N/A

# Class of Service

#### Description

A Class of Service (COS) allows or restricts access to a group of features or functions. For instance, an Extension COS may allow Call Forwarding features. In the System, both extensions and trunks use classes of service.

The System supports the following COSs for trunks and extensions:

- COS Trunk/Tie
- COS Ext/Ext Restriction
- COS Extension Feature
- COS Trunk to Trunk Restriction

#### Class of Service - Trunk/Tie

Tie/Trunk COS allows or restricts access to various features. Each trunk is assigned to one of 16 trunk classes of service (00-15).

The following table shows the features that can be enabled/disabled for each trunk COS.

Table 4. Trunk COS

| Number | Feature                                                              |
|--------|----------------------------------------------------------------------|
| 1      | Intercom Ringing Tone (CO or intercom ring tone)                     |
| 2      | Dial Tone to Tie Lines (Enable/Disable)                              |
| 3      | Forced Recover on Fast-Busy Tone (Send fast busy or disconnect line) |
| 4      | DID/DDI Dialed Number Conversion Table (DID/DNIS Table A or B)       |
| 5      | Paging on DISA/Tie-Line Call (Allow/Restrict)                        |
| 6      | DISA ID Verification                                                 |

#### Hardware Requirements

#### Related Programming

N/A

#### **Considerations**

• N/A

#### Class of Service - Ext/Ext Restriction

Ext/Ext Restriction COS allows or restricts calls placed to other extensions based upon the Extension COS. Each Extension COS is programmed to either originate or not originate calls to another Extension COS.

### Hardware Requirements

• N/A

#### Related Programming

- FF1-0-03: Class of Service Extension
- FF1-0-10: Ext Ext Restriction
- FF2: Extension COS Assignment

#### **Considerations**

N/A

#### Class of Service - Extension Feature

Extension COS allows or restricts access to certain extension features. (The extension features are described later in this manual.) Each extension is assigned to one of 16 classes of service (00-15).

The following table shows the features that can be enabled/disabled for each Extension COS.

Table 5. Extension COS

|        | Class of Service Features                              |  |
|--------|--------------------------------------------------------|--|
| Number | Feature                                                |  |
| 1      | Intercom Call Type (Tone/Voice)                        |  |
| 2      | Onhook Transfer at Ringback (Allow/Restrict)           |  |
| 3      | Onhook Transfer at Talk (Allow/Restrict)               |  |
| 4      | On-Hook Transfer at Camp-On (Allow/Restrict)           |  |
| 5      | Exclusive Hold for Non-Appearing CO (System/Exclusive) |  |
| 6      | Exclusive Hold on SLTs (System/Exclusive)              |  |
| 7      | Brokers Hold on SLTs (3-Party Conference/Brokers)      |  |
| 8      | Hookflash During Talk on SLTs (Allow/Restrict)         |  |
| 9      | SSD Assignment (Allow/Restrict)                        |  |
| 10     | SSD Assignment to MCO Tenant Groups (Allow/Restrict)   |  |
| 11     | SSD Dialing (Allow/Restrict)                           |  |
| 12     | Intercom Redialing (Allow/Restrict)                    |  |
| 13     | Direct Trunk Access (Allow/Restrict)                   |  |

| 14 MCO Incoming Call Answer (Allow/Restrict) 15 Paging (Allow/Restrict) 16 Auto Repeat Dial (Allow/Restrict) 17 DND Set/Clear (Allow/Restrict) 18 DND Set/Clear (Other) (Allow/Restrict) 19 Call Forward/All Calls (Allow/Restrict) 20 Call Forward/No Answer (Allow/Restrict) 21 Call Forward-Busy (Allow/Restrict) 22 Call Forward (Other) (Allow/Restrict) 23 User Maintenance Log-in (Allow/Restrict) 24 Priority Message Waiting Send (VM) (Allow/Restrict) 25 Message Waiting Send (Allow/Restrict) 26 System Mode Switch (Allow/Restrict) 27 Busy Override Send (Allow/Restrict) 28 Manual Camp-On Send (Allow/Restrict) 29 Manual Camp-On Receive (Allow/Restrict) 30 Callback Request Send (Allow/Restrict) 31 Callback Request Send (Allow/Restrict) 32 Trunk Queuing (Allow/Restrict) 33 Manual DND Override Send (Allow/Restrict) 34 Forced DND Override (Allow/Restrict) 35 8-Party Conference (Allow/Restrict) 36 Voice Call Send (Allow/Restrict) 37 Voice Call Receive (Allow/Restrict) 38 Dial Tone Stop (Allow/Restrict) 39 Dial Tone Pre-Pause Check (Check/No check) 40 Long Talk Alarm for Outgoing CO Calls (Enable/Disable) 41 Recall Timer Apply (Recall to Extension/Recall to Attendant) 42 Forced ARS (Not Forced/Forced) 43 API Event Reporting (No/Yes) 44 Call Forward/Outside (Allow/Deny) 45 Onhook Trunk-to-Trunk Transfer (Allow/Deny) 46 Station Call Park Answer (Allow/Deny) 47 Station Call Park Transfer (Allow/Deny) |    | Class of Service Features                                    |
|----------------------------------------------------------------------------------------------------|----|--------------------------------------------------------------|
| 16 Auto Repeat Dial (Allow/Restrict) 17 DND Set/Clear (Allow/Restrict) 18 DND Set/Clear (Other) (Allow/Restrict) 19 Call Forward/All Calls (Allow/Restrict) 20 Call Forward/No Answer (Allow/Restrict) 21 Call Forward/Busy (Allow/Restrict) 22 Call Forward (Other) (Allow/Restrict) 23 User Maintenance Log-in (Allow/Restrict) 24 Priority Message Waiting Send (VM) (Allow/Restrict) 25 Message Waiting Send (Allow/Restrict) 26 System Mode Switch (Allow/Restrict) 27 Busy Override Send (Allow/Restrict) 28 Manual Camp-On Send (Allow/Restrict) 29 Manual Camp-On Send (Allow/Restrict) 30 Callback Request Send (Allow/Restrict) 31 Callback Request Receive (Allow/Restrict) 32 Trunk Queuing (Allow/Restrict) 33 Manual DND Override Send (Allow/Restrict) 34 Forced DND Override Send (Allow/Restrict) 35 8-Party Conference (Allow/Restrict) 36 Voice Call Send (Allow/Restrict) 37 Voice Call Receive (Allow/Restrict) 38 Dial Tone Stop (Allow/Restrict) 39 Dial Tone Pre-Pause Check (Check/No check) 40 Long Talk Alarm for Outgoing CO Calls (Enable/Disable) 41 Recall Timer Apply (Recall to Extension/Recall to Attendant) 42 Forced ARS (Not Forced/Forced) 43 API Event Reporting (No/Yes) 44 Call Forward/Outside (Allow/Deny) 45 Onhook Trunk-to-Trunk Transfer (Allow/Deny)                                                                                                    | 14 | MCO Incoming Call Answer (Allow/Restrict)                    |
| 17 DND Set/Clear (Allow/Restrict) 18 DND Set/Clear (Other) (Allow/Restrict) 19 Call Forward/All Calls (Allow/Restrict) 20 Call Forward/No Answer (Allow/Restrict) 21 Call Forward-Busy (Allow/Restrict) 22 Call Forward (Other) (Allow/Restrict) 23 User Maintenance Log-in (Allow/Restrict) 24 Priority Message Waiting Send (VM) (Allow/Restrict) 25 Message Waiting Send (Allow/Restrict) 26 System Mode Switch (Allow/Restrict) 27 Busy Override Send (Allow/Restrict) 28 Manual Camp-On Send (Allow/Restrict) 29 Manual Camp-On Receive (Allow/Restrict) 30 Callback Request Send (Allow/Restrict) 31 Callback Request Send (Allow/Restrict) 32 Trunk Queuing (Allow/Restrict) 33 Manual DND Override Send (Allow/Restrict) 34 Forced DND Override (Allow/Restrict) 35 8-Party Conference (Allow/Restrict) 36 Voice Call Send (Allow/Restrict) 37 Voice Call Receive (Allow/Restrict) 38 Dial Tone Stop (Allow/Restrict) 39 Dial Tone Pre-Pause Check (Check/No check) 40 Long Talk Alarm for Outgoing CO Calls (Enable/Disable) 41 Recall Timer Apply (Recall to Extension/Recall to Attendant) 42 Forced ARS (Not Forced/Forced) 43 API Event Reporting (No/Yes) 44 Call Forward/Outside (Allow/Deny) 45 Onhook Trunk-to-Trunk Transfer (Allow/Deny) 46 Station Call Park Answer (Allow/Deny)                                                                                                    | 15 | Paging (Allow/Restrict)                                      |
| DND Set/Clear (Other) (Allow/Restrict)  19 Call Forward/All Calls (Allow/Restrict)  20 Call Forward/No Answer (Allow/Restrict)  21 Call Forward/No Answer (Allow/Restrict)  22 Call Forward (Other) (Allow/Restrict)  23 User Maintenance Log-in (Allow/Restrict)  24 Priority Message Waiting Send (VM) (Allow/Restrict)  25 Message Waiting Send (Allow/Restrict)  26 System Mode Switch (Allow/Restrict)  27 Busy Override Send (Allow/Restrict)  28 Manual Camp-On Send (Allow/Restrict)  29 Manual Camp-On Receive (Allow/Restrict)  30 Callback Request Send (Allow/Restrict)  31 Callback Request Receive (Allow/Restrict)  32 Trunk Queuing (Allow/Restrict)  33 Manual DND Override Send (Allow/Restrict)  34 Forced DND Override (Allow/Restrict)  35 8-Party Conference (Allow/Restrict)  36 Voice Call Send (Allow/Restrict)  37 Voice Call Receive (Allow/Restrict)  38 Dial Tone Stop (Allow/Restrict)  39 Dial Tone Pre-Pause Check (Check/No check)  40 Long Talk Alarm for Outgoing CO Calls (Enable/Disable)  41 Recall Timer Apply (Recall to Extension/Recall to Attendant)  42 Forced ARS (Not Forced/Forced)  43 API Event Reporting (No/Yes)  44 Call Forward/Outside (Allow/Deny)  45 Onhook Trunk-to-Trunk Transfer (Allow/Deny)  46 Station Call Park Answer (Allow/Deny)                                                                                                    | 16 | Auto Repeat Dial (Allow/Restrict)                            |
| 19 Call Forward/All Calls (Allow/Restrict) 20 Call Forward/No Answer (Allow/Restrict) 21 Call Forward (Other) (Allow/Restrict) 22 Call Forward (Other) (Allow/Restrict) 23 User Maintenance Log-in (Allow/Restrict) 24 Priority Message Waiting Send (VM) (Allow/Restrict) 25 Message Waiting Send (Allow/Restrict) 26 System Mode Switch (Allow/Restrict) 27 Busy Override Send (Allow/Restrict) 28 Manual Camp-On Send (Allow/Restrict) 29 Manual Camp-On Receive (Allow/Restrict) 30 Callback Request Send (Allow/Restrict) 31 Callback Request Receive (Allow/Restrict) 32 Trunk Queuing (Allow/Restrict) 33 Manual DND Override Send (Allow/Restrict) 34 Forced DND Override (Allow/Restrict) 35 8-Party Conference (Allow/Restrict) 36 Voice Call Send (Allow/Restrict) 37 Voice Call Receive (Allow/Restrict) 38 Dial Tone Stop (Allow/Restrict) 39 Dial Tone Pre-Pause Check (Check/No check) 40 Long Talk Alarm for Outgoing CO Calls (Enable/Disable) 41 Recall Timer Apply (Recall to Extension/Recall to Attendant) 42 Forced ARS (Not Forced/Forced) 43 API Event Reporting (No/Yes) 44 Call Forward/Outside (Allow/Deny) 45 Onhook Trunk-to-Trunk Transfer (Allow/Deny) 46 Station Call Park Answer (Allow/Deny)                                                                                                    | 17 | DND Set/Clear (Allow/Restrict)                               |
| 20 Call Forward/No Answer (Allow/Restrict) 21 Call Forward (Other) (Allow/Restrict) 22 Call Forward (Other) (Allow/Restrict) 23 User Maintenance Log-in (Allow/Restrict) 24 Priority Message Waiting Send (VM) (Allow/Restrict) 25 Message Waiting Send (Allow/Restrict) 26 System Mode Switch (Allow/Restrict) 27 Busy Override Send (Allow/Restrict) 28 Manual Camp-On Send (Allow/Restrict) 29 Manual Camp-On Receive (Allow/Restrict) 30 Callback Request Send (Allow/Restrict) 31 Callback Request Receive (Allow/Restrict) 32 Trunk Queuing (Allow/Restrict) 33 Manual DND Override Send (Allow/Restrict) 34 Forced DND Override (Allow/Restrict) 35 8-Party Conference (Allow/Restrict) 36 Voice Call Send (Allow/Restrict) 37 Voice Call Receive (Allow/Restrict) 38 Dial Tone Stop (Allow/Restrict) 39 Dial Tone Stop (Allow/Restrict) 40 Long Talk Alarm for Outgoing CO Calls (Enable/Disable) 41 Recall Timer Apply (Recall to Extension/Recall to Attendant) 42 Forced ARS (Not Forced/Forced) 43 API Event Reporting (No/Yes) 44 Call Forward/Outside (Allow/Deny) 45 Onhook Trunk-to-Trunk Transfer (Allow/Deny) 46 Station Call Park Answer (Allow/Deny)                                                                                                    | 18 | DND Set/Clear (Other) (Allow/Restrict)                       |
| 21 Call Forward-Busy (Allow/Restrict) 22 Call Forward (Other) (Allow/Restrict) 23 User Maintenance Log-in (Allow/Restrict) 24 Priority Message Waiting Send (VM) (Allow/Restrict) 25 Message Waiting Send (Allow/Restrict) 26 System Mode Switch (Allow/Restrict) 27 Busy Override Send (Allow/Restrict) 28 Manual Camp-On Send (Allow/Restrict) 29 Manual Camp-On Receive (Allow/Restrict) 30 Callback Request Send (Allow/Restrict) 31 Callback Request Receive (Allow/Restrict) 32 Trunk Queuing (Allow/Restrict) 33 Manual DND Override Send (Allow/Restrict) 34 Forced DND Override (Allow/Restrict) 35 8-Party Conference (Allow/Restrict) 36 Voice Call Send (Allow/Restrict) 37 Voice Call Receive (Allow/Restrict) 38 Dial Tone Stop (Allow/Restrict) 39 Dial Tone Pre-Pause Check (Check/No check) 40 Long Talk Alarm for Outgoing CO Calls (Enable/Disable) 41 Recall Timer Apply (Recall to Extension/Recall to Attendant) 42 Forced ARS (Not Forced/Forced) 43 API Event Reporting (No/Yes) 44 Call Forward/Outside (Allow/Deny) 45 Onhook Trunk-to-Trunk Transfer (Allow/Deny) 46 Station Call Park Answer (Allow/Deny)                                                                                                    | 19 | Call Forward/All Calls (Allow/Restrict)                      |
| 22 Call Forward (Other) (Allow/Restrict) 23 User Maintenance Log-in (Allow/Restrict) 24 Priority Message Waiting Send (VM) (Allow/Restrict) 25 Message Waiting Send (Allow/Restrict) 26 System Mode Switch (Allow/Restrict) 27 Busy Override Send (Allow/Restrict) 28 Manual Camp-On Send (Allow/Restrict) 29 Manual Camp-On Receive (Allow/Restrict) 30 Callback Request Send (Allow/Restrict) 31 Callback Request Send (Allow/Restrict) 32 Trunk Queuing (Allow/Restrict) 33 Manual DND Override Send (Allow/Restrict) 34 Forced DND Override (Allow/Restrict) 35 8-Party Conference (Allow/Restrict) 36 Voice Call Send (Allow/Restrict) 37 Voice Call Receive (Allow/Restrict) 38 Dial Tone Stop (Allow/Restrict) 39 Dial Tone Pre-Pause Check (Check/No check) 40 Long Talk Alarm for Outgoing CO Calls (Enable/Disable) 41 Recall Timer Apply (Recall to Extension/Recall to Attendant) 42 Forced ARS (Not Forced/Forced) 43 API Event Reporting (No/Yes) 44 Call Forward/Outside (Allow/Deny) 45 Onhook Trunk-to-Trunk Transfer (Allow/Deny) 46 Station Call Park Answer (Allow/Deny)                                                                                                    | 20 | Call Forward/No Answer (Allow/Restrict)                      |
| 23 User Maintenance Log-in (Allow/Restrict) 24 Priority Message Waiting Send (VM) (Allow/Restrict) 25 Message Waiting Send (Allow/Restrict) 26 System Mode Switch (Allow/Restrict) 27 Busy Override Send (Allow/Restrict) 28 Manual Camp-On Send (Allow/Restrict) 29 Manual Camp-On Receive (Allow/Restrict) 30 Callback Request Send (Allow/Restrict) 31 Callback Request Receive (Allow/Restrict) 32 Trunk Queuing (Allow/Restrict) 33 Manual DND Override Send (Allow/Restrict) 34 Forced DND Override (Allow/Restrict) 35 8-Party Conference (Allow/Restrict) 36 Voice Call Send (Allow/Restrict) 37 Voice Call Receive (Allow/Restrict) 38 Dial Tone Stop (Allow/Restrict) 39 Dial Tone Pre-Pause Check (Check/No check) 40 Long Talk Alarm for Outgoing CO Calls (Enable/Disable) 41 Recall Timer Apply (Recall to Extension/Recall to Attendant) 42 Forced ARS (Not Forced/Forced) 43 API Event Reporting (No/Yes) 44 Call Forward/Outside (Allow/Deny) 45 Onhook Trunk-to-Trunk Transfer (Allow/Deny) 46 Station Call Park Answer (Allow/Deny)                                                                                                    | 21 | Call Forward-Busy (Allow/Restrict)                           |
| 24 Priority Message Waiting Send (VM) (Allow/Restrict) 25 Message Waiting Send (Allow/Restrict) 26 System Mode Switch (Allow/Restrict) 27 Busy Override Send (Allow/Restrict) 28 Manual Camp-On Send (Allow/Restrict) 29 Manual Camp-On Receive (Allow/Restrict) 30 Callback Request Send (Allow/Restrict) 31 Callback Request Receive (Allow/Restrict) 32 Trunk Queuing (Allow/Restrict) 33 Manual DND Override Send (Allow/Restrict) 34 Forced DND Override (Allow/Restrict) 35 8-Party Conference (Allow/Restrict) 36 Voice Call Send (Allow/Restrict) 37 Voice Call Receive (Allow/Restrict) 38 Dial Tone Stop (Allow/Restrict) 39 Dial Tone Pre-Pause Check (Check/No check) 40 Long Talk Alarm for Outgoing CO Calls (Enable/Disable) 41 Recall Timer Apply (Recall to Extension/Recall to Attendant) 42 Forced ARS (Not Forced/Forced) 43 API Event Reporting (No/Yes) 44 Call Forward/Outside (Allow/Deny) 45 Onhook Trunk-to-Trunk Transfer (Allow/Deny) 46 Station Call Park Answer (Allow/Deny)                                                                                                    | 22 | Call Forward (Other) (Allow/Restrict)                        |
| 25 Message Waiting Send (Allow/Restrict) 26 System Mode Switch (Allow/Restrict) 27 Busy Override Send (Allow/Restrict) 28 Manual Camp-On Send (Allow/Restrict) 29 Manual Camp-On Receive (Allow/Restrict) 30 Callback Request Send (Allow/Restrict) 31 Callback Request Receive (Allow/Restrict) 32 Trunk Queuing (Allow/Restrict) 33 Manual DND Override Send (Allow/Restrict) 34 Forced DND Override (Allow/Restrict) 35 8-Party Conference (Allow/Restrict) 36 Voice Call Send (Allow/Restrict) 37 Voice Call Receive (Allow/Restrict) 38 Dial Tone Stop (Allow/Restrict) 39 Dial Tone Pre-Pause Check (Check/No check) 40 Long Talk Alarm for Outgoing CO Calls (Enable/Disable) 41 Recall Timer Apply (Recall to Extension/Recall to Attendant) 42 Forced ARS (Not Forced/Forced) 43 API Event Reporting (No/Yes) 44 Call Forward/Outside (Allow/Deny) 45 Onhook Trunk-to-Trunk Transfer (Allow/Deny) 46 Station Call Park Answer (Allow/Deny)                                                                                                    | 23 | User Maintenance Log-in (Allow/Restrict)                     |
| 26 System Mode Switch (Allow/Restrict) 27 Busy Override Send (Allow/Restrict) 28 Manual Camp-On Send (Allow/Restrict) 29 Manual Camp-On Receive (Allow/Restrict) 30 Callback Request Send (Allow/Restrict) 31 Callback Request Receive (Allow/Restrict) 32 Trunk Queuing (Allow/Restrict) 33 Manual DND Override Send (Allow/Restrict) 34 Forced DND Override (Allow/Restrict) 35 8-Party Conference (Allow/Restrict) 36 Voice Call Send (Allow/Restrict) 37 Voice Call Receive (Allow/Restrict) 38 Dial Tone Stop (Allow/Restrict) 39 Dial Tone Pre-Pause Check (Check/No check) 40 Long Talk Alarm for Outgoing CO Calls (Enable/Disable) 41 Recall Timer Apply (Recall to Extension/Recall to Attendant) 42 Forced ARS (Not Forced/Forced) 43 API Event Reporting (No/Yes) 44 Call Forward/Outside (Allow/Deny) 45 Onhook Trunk-to-Trunk Transfer (Allow/Deny) 46 Station Call Park Answer (Allow/Deny)                                                                                                    | 24 | Priority Message Waiting Send (VM) (Allow/Restrict)          |
| 27 Busy Override Send (Allow/Restrict) 28 Manual Camp-On Send (Allow/Restrict) 29 Manual Camp-On Receive (Allow/Restrict) 30 Callback Request Send (Allow/Restrict) 31 Callback Request Receive (Allow/Restrict) 32 Trunk Queuing (Allow/Restrict) 33 Manual DND Override Send (Allow/Restrict) 34 Forced DND Override (Allow/Restrict) 35 8-Party Conference (Allow/Restrict) 36 Voice Call Send (Allow/Restrict) 37 Voice Call Receive (Allow/Restrict) 38 Dial Tone Stop (Allow/Restrict) 39 Dial Tone Pre-Pause Check (Check/No check) 40 Long Talk Alarm for Outgoing CO Calls (Enable/Disable) 41 Recall Timer Apply (Recall to Extension/Recall to Attendant) 42 Forced ARS (Not Forced/Forced) 43 API Event Reporting (No/Yes) 44 Call Forward/Outside (Allow/Deny) 45 Onhook Trunk-to-Trunk Transfer (Allow/Deny) 46 Station Call Park Answer (Allow/Deny)                                                                                                    | 25 | Message Waiting Send (Allow/Restrict)                        |
| Manual Camp-On Send (Allow/Restrict)  29 Manual Camp-On Receive (Allow/Restrict)  30 Callback Request Send (Allow/Restrict)  31 Callback Request Receive (Allow/Restrict)  32 Trunk Queuing (Allow/Restrict)  33 Manual DND Override Send (Allow/Restrict)  34 Forced DND Override (Allow/Restrict)  35 8-Party Conference (Allow/Restrict)  36 Voice Call Send (Allow/Restrict)  37 Voice Call Receive (Allow/Restrict)  38 Dial Tone Stop (Allow/Restrict)  39 Dial Tone Pre-Pause Check (Check/No check)  40 Long Talk Alarm for Outgoing CO Calls (Enable/Disable)  41 Recall Timer Apply (Recall to Extension/Recall to Attendant)  42 Forced ARS (Not Forced/Forced)  43 API Event Reporting (No/Yes)  44 Call Forward/Outside (Allow/Deny)  45 Onhook Trunk-to-Trunk Transfer (Allow/Deny)  46 Station Call Park Answer (Allow/Deny)                                                                                                    | 26 | System Mode Switch (Allow/Restrict)                          |
| Manual Camp-On Receive (Allow/Restrict)  Callback Request Send (Allow/Restrict)  Callback Request Receive (Allow/Restrict)  Trunk Queuing (Allow/Restrict)  Manual DND Override Send (Allow/Restrict)  Forced DND Override (Allow/Restrict)  S-Party Conference (Allow/Restrict)  Voice Call Send (Allow/Restrict)  Voice Call Receive (Allow/Restrict)  Dial Tone Stop (Allow/Restrict)  Dial Tone Pre-Pause Check (Check/No check)  Long Talk Alarm for Outgoing CO Calls (Enable/Disable)  Recall Timer Apply (Recall to Extension/Recall to Attendant)  Forced ARS (Not Forced/Forced)  API Event Reporting (No/Yes)  Call Forward/Outside (Allow/Deny)  Station Call Park Answer (Allow/Deny)  Station Call Park Transfer (Allow/Deny)                                                                                                    | 27 | Busy Override Send (Allow/Restrict)                          |
| 30 Callback Request Send (Allow/Restrict) 31 Callback Request Receive (Allow/Restrict) 32 Trunk Queuing (Allow/Restrict) 33 Manual DND Override Send (Allow/Restrict) 34 Forced DND Override (Allow/Restrict) 35 8-Party Conference (Allow/Restrict) 36 Voice Call Send (Allow/Restrict) 37 Voice Call Receive (Allow/Restrict) 38 Dial Tone Stop (Allow/Restrict) 39 Dial Tone Pre-Pause Check (Check/No check) 40 Long Talk Alarm for Outgoing CO Calls (Enable/Disable) 41 Recall Timer Apply (Recall to Extension/Recall to Attendant) 42 Forced ARS (Not Forced/Forced) 43 API Event Reporting (No/Yes) 44 Call Forward/Outside (Allow/Deny) 45 Onhook Trunk-to-Trunk Transfer (Allow/Deny) 46 Station Call Park Answer (Allow/Deny) 47 Station Call Park Transfer (Allow/Deny)                                                                                                    | 28 | Manual Camp-On Send (Allow/Restrict)                         |
| Callback Request Receive (Allow/Restrict)  32 Trunk Queuing (Allow/Restrict)  33 Manual DND Override Send (Allow/Restrict)  34 Forced DND Override (Allow/Restrict)  35 8-Party Conference (Allow/Restrict)  36 Voice Call Send (Allow/Restrict)  37 Voice Call Receive (Allow/Restrict)  38 Dial Tone Stop (Allow/Restrict)  39 Dial Tone Pre-Pause Check (Check/No check)  40 Long Talk Alarm for Outgoing CO Calls (Enable/Disable)  41 Recall Timer Apply (Recall to Extension/Recall to Attendant)  42 Forced ARS (Not Forced/Forced)  43 API Event Reporting (No/Yes)  44 Call Forward/Outside (Allow/Deny)  45 Onhook Trunk-to-Trunk Transfer (Allow/Deny)  46 Station Call Park Answer (Allow/Deny)                                                                                                    | 29 | Manual Camp-On Receive (Allow/Restrict)                      |
| Trunk Queuing (Allow/Restrict)  33 Manual DND Override Send (Allow/Restrict)  34 Forced DND Override (Allow/Restrict)  35 8-Party Conference (Allow/Restrict)  36 Voice Call Send (Allow/Restrict)  37 Voice Call Receive (Allow/Restrict)  38 Dial Tone Stop (Allow/Restrict)  39 Dial Tone Pre-Pause Check (Check/No check)  40 Long Talk Alarm for Outgoing CO Calls (Enable/Disable)  41 Recall Timer Apply (Recall to Extension/Recall to Attendant)  42 Forced ARS (Not Forced/Forced)  43 API Event Reporting (No/Yes)  44 Call Forward/Outside (Allow/Deny)  45 Onhook Trunk-to-Trunk Transfer (Allow/Deny)  46 Station Call Park Answer (Allow/Deny)                                                                                                    | 30 | Callback Request Send (Allow/Restrict)                       |
| 33 Manual DND Override Send (Allow/Restrict)  34 Forced DND Override (Allow/Restrict)  35 8-Party Conference (Allow/Restrict)  36 Voice Call Send (Allow/Restrict)  37 Voice Call Receive (Allow/Restrict)  38 Dial Tone Stop (Allow/Restrict)  39 Dial Tone Pre-Pause Check (Check/No check)  40 Long Talk Alarm for Outgoing CO Calls (Enable/Disable)  41 Recall Timer Apply (Recall to Extension/Recall to Attendant)  42 Forced ARS (Not Forced/Forced)  43 API Event Reporting (No/Yes)  44 Call Forward/Outside (Allow/Deny)  45 Onhook Trunk-to-Trunk Transfer (Allow/Deny)  46 Station Call Park Answer (Allow/Deny)  47 Station Call Park Transfer (Allow/Deny)                                                                                                    | 31 | Callback Request Receive (Allow/Restrict)                    |
| 34 Forced DND Override (Allow/Restrict) 35 8-Party Conference (Allow/Restrict) 36 Voice Call Send (Allow/Restrict) 37 Voice Call Receive (Allow/Restrict) 38 Dial Tone Stop (Allow/Restrict) 39 Dial Tone Pre-Pause Check (Check/No check) 40 Long Talk Alarm for Outgoing CO Calls (Enable/Disable) 41 Recall Timer Apply (Recall to Extension/Recall to Attendant) 42 Forced ARS (Not Forced/Forced) 43 API Event Reporting (No/Yes) 44 Call Forward/Outside (Allow/Deny) 45 Onhook Trunk-to-Trunk Transfer (Allow/Deny) 46 Station Call Park Answer (Allow/Deny) 47 Station Call Park Transfer (Allow/Deny)                                                                                                    | 32 | Trunk Queuing (Allow/Restrict)                               |
| 35 8-Party Conference (Allow/Restrict)  36 Voice Call Send (Allow/Restrict)  37 Voice Call Receive (Allow/Restrict)  38 Dial Tone Stop (Allow/Restrict)  39 Dial Tone Pre-Pause Check (Check/No check)  40 Long Talk Alarm for Outgoing CO Calls (Enable/Disable)  41 Recall Timer Apply (Recall to Extension/Recall to Attendant)  42 Forced ARS (Not Forced/Forced)  43 API Event Reporting (No/Yes)  44 Call Forward/Outside (Allow/Deny)  45 Onhook Trunk-to-Trunk Transfer (Allow/Deny)  46 Station Call Park Answer (Allow/Deny)  47 Station Call Park Transfer (Allow/Deny)                                                                                                    | 33 | Manual DND Override Send (Allow/Restrict)                    |
| 36 Voice Call Send (Allow/Restrict)  37 Voice Call Receive (Allow/Restrict)  38 Dial Tone Stop (Allow/Restrict)  39 Dial Tone Pre-Pause Check (Check/No check)  40 Long Talk Alarm for Outgoing CO Calls (Enable/Disable)  41 Recall Timer Apply (Recall to Extension/Recall to Attendant)  42 Forced ARS (Not Forced/Forced)  43 API Event Reporting (No/Yes)  44 Call Forward/Outside (Allow/Deny)  45 Onhook Trunk-to-Trunk Transfer (Allow/Deny)  46 Station Call Park Answer (Allow/Deny)  47 Station Call Park Transfer (Allow/Deny)                                                                                                    | 34 | Forced DND Override (Allow/Restrict)                         |
| Voice Call Receive (Allow/Restrict)  38 Dial Tone Stop (Allow/Restrict)  39 Dial Tone Pre-Pause Check (Check/No check)  40 Long Talk Alarm for Outgoing CO Calls (Enable/Disable)  41 Recall Timer Apply (Recall to Extension/Recall to Attendant)  42 Forced ARS (Not Forced/Forced)  43 API Event Reporting (No/Yes)  44 Call Forward/Outside (Allow/Deny)  45 Onhook Trunk-to-Trunk Transfer (Allow/Deny)  46 Station Call Park Answer (Allow/Deny)  47 Station Call Park Transfer (Allow/Deny)                                                                                                    | 35 | 8-Party Conference (Allow/Restrict)                          |
| 38 Dial Tone Stop (Allow/Restrict) 39 Dial Tone Pre-Pause Check (Check/No check) 40 Long Talk Alarm for Outgoing CO Calls (Enable/Disable) 41 Recall Timer Apply (Recall to Extension/Recall to Attendant) 42 Forced ARS (Not Forced/Forced) 43 API Event Reporting (No/Yes) 44 Call Forward/Outside (Allow/Deny) 45 Onhook Trunk-to-Trunk Transfer (Allow/Deny) 46 Station Call Park Answer (Allow/Deny) 47 Station Call Park Transfer (Allow/Deny)                                                                                                    | 36 | Voice Call Send (Allow/Restrict)                             |
| Dial Tone Stop (Miow/Resarct)  39 Dial Tone Pre-Pause Check (Check/No check)  40 Long Talk Alarm for Outgoing CO Calls (Enable/Disable)  41 Recall Timer Apply (Recall to Extension/Recall to Attendant)  42 Forced ARS (Not Forced/Forced)  43 API Event Reporting (No/Yes)  44 Call Forward/Outside (Allow/Deny)  45 Onhook Trunk-to-Trunk Transfer (Allow/Deny)  46 Station Call Park Answer (Allow/Deny)  47 Station Call Park Transfer (Allow/Deny)                                                                                                    | 37 | Voice Call Receive (Allow/Restrict)                          |
| 40 Long Talk Alarm for Outgoing CO Calls (Enable/Disable) 41 Recall Timer Apply (Recall to Extension/Recall to Attendant) 42 Forced ARS (Not Forced/Forced) 43 API Event Reporting (No/Yes) 44 Call Forward/Outside (Allow/Deny) 45 Onhook Trunk-to-Trunk Transfer (Allow/Deny) 46 Station Call Park Answer (Allow/Deny) 47 Station Call Park Transfer (Allow/Deny)                                                                                                    | 38 | Dial Tone Stop (Allow/Restrict)                              |
| 41 Recall Timer Apply (Recall to Extension/Recall to Attendant) 42 Forced ARS (Not Forced/Forced) 43 API Event Reporting (No/Yes) 44 Call Forward/Outside (Allow/Deny) 45 Onhook Trunk-to-Trunk Transfer (Allow/Deny) 46 Station Call Park Answer (Allow/Deny) 47 Station Call Park Transfer (Allow/Deny)                                                                                                    | 39 | Dial Tone Pre-Pause Check (Check/No check)                   |
| 42 Forced ARS (Not Forced/Forced) 43 API Event Reporting (No/Yes) 44 Call Forward/Outside (Allow/Deny) 45 Onhook Trunk-to-Trunk Transfer (Allow/Deny) 46 Station Call Park Answer (Allow/Deny) 47 Station Call Park Transfer (Allow/Deny)                                                                                                    | 40 | Long Talk Alarm for Outgoing CO Calls (Enable/Disable)       |
| 43 API Event Reporting (No/Yes)  44 Call Forward/Outside (Allow/Deny)  45 Onhook Trunk-to-Trunk Transfer (Allow/Deny)  46 Station Call Park Answer (Allow/Deny)  47 Station Call Park Transfer (Allow/Deny)                                                                                                    | 41 | Recall Timer Apply (Recall to Extension/Recall to Attendant) |
| 44 Call Forward/Outside (Allow/Deny) 45 Onhook Trunk-to-Trunk Transfer (Allow/Deny) 46 Station Call Park Answer (Allow/Deny) 47 Station Call Park Transfer (Allow/Deny)                                                                                                    | 42 | Forced ARS (Not Forced/Forced)                               |
| 45 Onhook Trunk-to-Trunk Transfer (Allow/Deny) 46 Station Call Park Answer (Allow/Deny) 47 Station Call Park Transfer (Allow/Deny)                                                                                                    | 43 | API Event Reporting (No/Yes)                                 |
| 46 Station Call Park Answer (Allow/Deny) 47 Station Call Park Transfer (Allow/Deny)                                                                                                    | 44 | Call Forward/Outside (Allow/Deny)                            |
| 47 Station Call Park Transfer (Allow/Deny)                                                                                                    | 45 | Onhook Trunk-to-Trunk Transfer (Allow/Deny)                  |
| Sunton Can't ark Transfer (Anow/Beny)                                                                                                    | 46 | Station Call Park Answer (Allow/Deny)                        |
| 48 OHVA (Allow/Deny)                                                                                                    | 47 | Station Call Park Transfer (Allow/Deny)                      |
|                                                                                                    | 48 | OHVA (Allow/Deny)                                            |

| Class of Service Features |                             |
|---------------------------|-----------------------------|
| 49                        | OHVA Answer (Allow/Deny)    |
| 50                        | Call-Waiting Answer at HOLD |

#### Hardware Requirements

N/A

#### Related Programming

- FF2: Trunk COS
- FF3: Extension COS Assignments

#### **Considerations**

N/A

#### Class of Service - Trunk to Trunk Restriction

Trunk to Trunk COS allows or restricts call transfers from one trunk to another trunk based on the originating and receiving trunk COS.

#### Hardware Requirements

N/A

#### Related Programming

- FF1-0-04: Class of Service Trunk/Tie
- FF1-0-11: Trunk-Trunk Restriction

#### **Considerations**

N/A

# **CO Ringing Types**

#### Description

Several types of CO ringing are available for the System including the following:

- Direct Inward Dialing (DID) Ringing
- Direct In Line (DIL) Ringing
- Direct Inward System Access (DISA) Ringing
- Multiple Ringing

These ringing types may be used in any combination in the System.

## **Direct Inward Dial Ringing**

DID Ringing allows calls on a common CO to be directed to ring to a specific extension or group of extensions, etc. based upon the final digits dialed. These final digits are received from the DID trunk and compared to a DID Table that determines where the calls should ring. Depending on the

assignments in the DID Table, names or trunk numbers are displayed. (Names can be up to 10 digits long.)

DID Ringing can be very useful by sending calls directly to a specific extension, hunt group, etc. based upon the number dialed. Since a relatively small number of trunks handle the DID calls, this can be more cost efficient than DIL trunks or attendant group answering and transfer. (DID may send a call to a group using the Virtual Extension feature.) DID Busy/Delayed Ringing is also available with DID Ringing. (See "DID Day/Night Busy/Delayed Ringing" on page 61.)

For more information on DID CO Trunk Interface, see "CO Trunk Interface - DID" on page 34.

#### Hardware Requirements

N/A

#### Related Programming

N/A

#### Considerations

- Caller ID takes priority over the DID name assignment.
- Only one of the two DID tables may have name assignments.

### **Direct In Line Ringing**

DIL Ringing allows calls on a specific CO line to be directed to ring a specific extension, System Speed Dial (SSD) number (for redirecting calls out), and hunting group.

This can be very useful when a trunk is dedicated to a specific person or purpose. However, this can be a more expensive use of the line since it has a more limited use.

#### Hardware Requirements

N/A

#### Related Programming

• N/A

#### Considerations

N/A

# **Direct Inward System Access Ringing**

DISA Ringing (which is related to the DISA feature) allows a CO trunk specified as a DISA CO trunk to ring and give off-site users dial-in access to the System. Once the DISA trunk is accessed, the user receives dial tone and may dial an extension.

For more information on DISA, see "Direct Inward System Access" on page 40.

#### Hardware Requirements

• N/A

#### Related Programming

#### Considerations

N/A

## **Multiple Ringing**

CPC-96, CPC-288, and CPC-576 Version 1.0

#### Description

Multiple Ringing allows CO calls into the System to be directed to ring multiple extensions in the System. This can be very useful when anyone in a group may answer a call. This can also be very useful at night when only a selected number of people are available to handle calls.

#### Hardware Requirements

N/A

#### Related Programming

N/A

#### **Considerations**

• N/A

## **CO Trunk Interface**

#### Description

The System supports several types of CO Trunk Interfaces including the following:

- Direct Inward Dialing (DID)
- Integrated Services Digital Network (ISDN) Basic Rate Interface (BRI)
- ISDN Primary Rate Interface (PRI)
- Loop Start and Ground Start

Each trunk type supports various features such as Delayed Ringing, Night Ringing, etc.

#### **CO Trunk Interface - DID**

The DID feature allows an extension to have a dedicated direct number. The dedicated number allows calls to be made directly to the extension, without the caller going through the attendant.

The DID number may have from 1 to 4 digits (typically 4).

Each DID Trunk Interface card (VB-44520) supports up to 8 DID trunks.

#### Hardware Requirements

• The -48V power supply is required.

#### Related Programming

#### Considerations

- The DID Trunk card supports 1 to 4-digit dial-pulse (10 pps) or Dual Tone Multifrequency (DTMF) signaling.
- DID numbers must be between **0** and **9999**.

#### **CO Trunk Interface - Ground Start**

Ground start trunks are supported in the System with the VB-44511 Loop Start/Ground Start trunk interface. Each card supplies 8 circuits that can be individually configured for either loop start or ground start operation.

Ground start trunks are useful in preventing call collision.

#### Hardware Requirements

• When ground start trunks are used, the -48V power supply is required.

#### Related Programming

N/A

#### Considerations

N/A

#### **CO Trunk Interface - ISDN BRI**

The System supports ISDN BRI with the VB-44530 ISDN BRI interface unit. The VB-44530 is a T-Point ISDN-BRI that supports 2 B (bearer) channels and 1 D (data) channel (2B + D; 192kbps). This unit connects to an ISDN Data Service Unit (DSU). Point-to-point and point-to-multi operations are selectable.

The ISDN-BRI supports enblock setting and enblock setting at the sub-address.

#### Hardware Requirements

N/A

#### Related Programming

N/A

#### **Considerations**

• A DSU is required (not available from Panasonic).

#### CO Trunk Interface - ISDN-PRI

The System supports ISDN-PRI with the VB-44540 ISDN PRI Interface unit. The VB-44540 is a T/S-Point ISDN-PRI that supports 23 B (bearer) channels and 1 D (data) channel (23B + D; 1544kbps). This unit connects to an ISDN DSU.

Up to 3 units may be installed in a cabinet if you use full channel (23B + D or 24 B). A maximum of 18 units may be utilized in a fully equipped system. When all 24 channels on a unit are utilized, 3 slot positions are required.

#### Hardware Requirements

#### Related Programming

N/A

#### **Considerations**

N/A

### **CO Trunk Interface - Loop Start**

The VB-44510 Loop Start interface unit supplies 8 loop start analog trunks circuits. In addition, the VB-44511 Loop Start/Ground Start interface unit may alternatively be used to connect to loop start trunks.

#### Hardware Requirements

N/A

#### Related Programming

N/A

#### **Considerations**

N/A

# **Computer Telephony Integration Capability**

#### Description

Computer Telephony Integration (CTI) provides communication and coordination of operation between computers and the telephone system. A System Telephony Application Programming Interface (TAPI) module is available to connect extensions to Microsoft windows-based applications.

The TAPI desktop module enables the capabilities of first party call control. With this module there is a physical connection between your telephone line and PC. Service Provider Interface (SPI) software must be installed on the PC to enable the capabilities of TAPI on the System for each specially enabled telephone. Typical desktop applications include Contact Managers, Personal Organizers, and Personal Answering Machines.

#### Hardware Requirements

N/A

#### Related Programming

• N/A

#### **Considerations**

# **Data Security**

### Description

If you are using a line for data (modem connections, etc.), Data Security makes it possible to prevent interruptions. Data Security can be implemented for either all phone use or outside line use.

#### Hardware Requirements

N/A

### Related Programming

N/A

#### **Considerations**

N/A

# **Day/Night System Mode**

## Description

Day/Night System Mode enables you to switch the System between two Day modes and a Night mode. These modes determine incoming call handling, Toll Restriction Service (TRS) call handling, and attendant group support.

While in a Night mode (generally used at night or any time when your office is closed), incoming calls can ring at selected extensions (e.g., a night watchman's extension or an extension connected to an answering machine). Outbound calls can be restricted to certain phones. Calls can be directed to a nighttime attendant group instead of the normal daytime attendant group.

The System provides one Night mode for night call handling. However, there are three night feature access codes (Night, Night 1, and Night 2). These three codes may be used to provide different two-way Voice Processing Unit messages (i.e., Night may select one message, Night 1 may select a different message, and Night 2 may select a third message.)

Typically, the Day mode is used for normal call processing of outside calls, TRS calls, and attendant calls. The second day mode (Day 2) may be used for alternative call handling such as during a lunch break, etc.

There are two ways to change day/night service modes:

- Manually
- Automatically

The following table lists the impact on TRS, Ringing, Attendant, and Built-in Voice Processing Unit in the various system modes:

Table 6. System Mode Impact on TRS, Ringing, Attendant, and Built-in Voice Processing Unit

| SYSTEM<br>MODE | TRS                                            | RING                                                  | ATTENDANT                                           | BUILT-IN<br>VOICE<br>PROCESSING<br>UNIT |
|----------------|------------------------------------------------|-------------------------------------------------------|-----------------------------------------------------|-----------------------------------------|
| Day 1          | Day TRS Mode                                   | Day 1 Ring Pattern                                    | Day 1 Attend. Group                                 | Day 1 Message                           |
| Day 2          | Day TRS Mode<br>(Same for Day 1 and<br>Day 2)  | Day 2 Ring Pattern                                    | Day 2 Attend. Group<br>Handling                     | Day 2 Message                           |
| Night          | Night TRS Mode<br>(Same for Night 1,<br>and 2) | Night Ring Pattern<br>(Same for Night 1, and 2)       | Night Attend. Group<br>(Same for Night 1,<br>and 2) | Night Message                           |
| Night 1        | Night TRS Mode<br>(Same for Night 1,<br>and 2) |                                                       |                                                     | Night 1 Message                         |
| Night 2        | Night TRS Mode<br>(Same for Night 1,<br>and 2) | me for Night 1, (Same for Night 1, (Same for Night 1, |                                                     | Night 2 Message                         |

# **Manual Day/Night Mode**

You can manually change the System mode to Day 1, Day 2, Night, Night 2, or Night 3 mode by either entering the correct dial code or by pressing the appropriately programmed FF key.

When using manual mode, the System may be configured to either use MCO tenant Day/Night modes or system-wide Day/Night mode.

## Operation

#### To switch Day/Day 2/Night modes using Feature Access Codes:

| Switch Mode                   | Procedure                                       | Indication                                       |
|-------------------------------|-------------------------------------------------|--------------------------------------------------|
| Toggle Day and<br>Night Modes | 1. Press the <b>ON/OFF</b> key.                 | Intercom dial tone                               |
| Night Wodes                   |                                                 | ON/OFF LED lights                                |
|                               | 2. Enter <b>760</b> .                           |                                                  |
|                               | 3. Press the <b>ON/OFF</b> key                  | ON/OFF LED goes off                              |
|                               |                                                 | If changing to Night mode, Red LED lights        |
|                               |                                                 | If changing to Day mode, <b>Red</b> LED goes off |
| Day 2 Mode                    | 1. Press the <b>ON/OFF</b> key.                 | Intercom dial tone                               |
|                               |                                                 | ON/OFF LED lights                                |
|                               | 2. Enter <b>761</b> for the Day 2 Feature code. |                                                  |
|                               | 3. Press the <b>ON/OFF</b> key                  | ON/OFF LED goes off                              |
|                               |                                                 | Red LED goes off                                 |

| Switch Mode  | Procedure                                         | Indication             |
|--------------|---------------------------------------------------|------------------------|
| Night 1 Mode | 1. Press the <b>ON/OFF</b> key.                   | Intercom dial tone     |
|              |                                                   | ON/OFF LED lights      |
|              | 2. Enter <b>762</b> for the Night 1 Feature code. |                        |
|              | 3. Press the <b>ON/OFF</b> key                    | ON/OFF LED goes off    |
|              |                                                   | Red Night LED goes off |
| Night 2 Mode | 1. Press the <b>ON/OFF</b> key.                   | Intercom dial tone     |
|              |                                                   | ON/OFF LED lights      |
|              | 2. Enter <b>763</b> for the Night 2 Feature code. |                        |
|              | 3. Press the <b>ON/OFF</b> key                    | ON/OFF LED goes off    |
|              |                                                   | Red Night LED goes off |

#### Hardware Requirements

N/A

## Related Programming

N/A

#### Considerations

• Day and Night modes can be assigned to FF keys on a phone. You can switch between Day 1, Day 2, Night, Night 1, and Night 2 modes simply by pressing the appropriate key. The FF key lights red when the System is in the assigned mode. Alternatively a Day/Night toggle mode key can be assigned. Pressing the key toggles between modes. When in Day mode, the FF key LED is not lit. When in Night mode, the LED lights red.

# **Automatic Day/Night Mode**

You can set the System to automatically enter a particular Day/Night mode determined by the time of day. Each day of the month can be assigned 1 of 3 automatic system mode patterns. Each of the patterns can be set to change modes up to 5 times per day.

Up to 20 special days can be programmed with up to 5 automatic mode changes for the day.

An Exception Day period is available for overriding the automatic mode for extended periods of time. For instance, if an office is shut down for the week of July Fourth, the System can be programmed to not operate in the automatic mode for those days. The System will stay in the same mode for the period. The mode may be manually changed at any time.

For instance, the System can be set to automatically enter Day 1 mode at 8:00 a.m. on weekdays and enter Night mode at 5:00 p.m. on weekdays. All incoming calls, TRS and attendant group handling would change accordingly. On Saturday and Sunday, the System would stay in Night mode.

The Automatic Day/Night modes may be set in User Maintenance. See "Set Mode Schedule" on page 91, "Set Special Day Mode" on page 93, "Set Exception Day Mode" on page 99, and "Set Day of Week Mode" on page 101.

#### Hardware Requirements

#### Related Programming

N/A

#### Considerations

- You can only set Automatic Day/Night modes on a system-wide basis. If tenant groups require separate Day/Night modes, you must set these modes manually.
- You can manually override Automatic Day/Night modes. (See "Manual Day/Night Mode" on page 38.)

# **Digital Pad**

#### Description

Digital pad settings allow adjustment of call levels for different call types. There are 29 pad classes in the System. For pad class, a volume adjustment is assigned for a connection to any pad class assignment. The volume adjustment is between -30dB and +30 dB.

There are 8 extension pad classes and 16 trunk pad classes. In addition, there are pad classes for conference calls, page port, MFR, RAI Modem, and Conference Call Unit. One pad class is currently not used.

For instance, a call from an extension assigned to extension pad class 1 to a trunk assigned to trunk pad class 3 would received the volume adjustment assigned to this connection combination.

#### Hardware Requirements

N/A

#### Related Programming

N/A

#### Considerations

N/A

# **Direct Inward System Access**

(All Versions)

#### Description

Direct Inward System Access (DISA) gives off-site users dial-in access to the System. You access DISA from an outside location by entering a digit number assigned to a DISA trunk.

For security reasons, sixteen incoming DISA ID codes/TRS class can be assigned. If a code is assigned, it must be entered as soon as the DISA trunk answers.

### Operation

#### To make a DISA call to an extension:

| Action                                                                                                    | Result         |
|----------------------------------------------------------------------------------------------------|----------------|
| From an outside location, enter the DISA trunk number.                                                       | DISA dial tone |
| 2. If an incoming DISA code is assigned enter the DISA code (up to 10 digits). Otherwise, proceed to step 3. |                |
| 3. Dial the extension number.                                                                                |                |

#### To make a DISA call to an outside number:

| Action                                                                                                    | Result         |
|----------------------------------------------------------------------------------------------------|----------------|
| From an outside location, enter the DISA trunk number.                                                       | DISA dial tone |
| 2. If an incoming DISA code is assigned enter the DISA code (up to 10 digits). Otherwise, proceed to step 3. |                |
| 3. Enter the Trunk group number (9 or 81-84)                                                                 |                |
| 4. Dial the phone number.                                                                                    |                |

### Hardware Requirements

N/A

### Related Programming

- FF1-0-26: DISA Incoming Code
- FF1-0-26: DISA Outgoing Codes and TRS Assignments
- FF1-0-04: Class of Service (DISA ID Check)
- FF2: Ring Type

#### **Considerations**

- Busy override cannot be used for a DISA line.
- DISA can be used to access extensions as well as outside numbers.
- Paging cannot be accessed from a DISA line.
- While dialing an extension number, the \* key may be entered to cancel dialing and return to dial tone. The # key may be entered to disconnect.

# **Distinctive Ringing**

### Description

Distinctive Ringing sets CO calls to ring with a distinctive ring based on the trunk. This "ring" also identifies the call as an outside call instead of an inside call.

#### Hardware Requirements

N/A

## Related Programming

N/A

#### **Considerations**

N/A

# **Door Box**

#### Description

The door box (also called door phone) allows visitors to announce their presence from the office door, etc. When the button on the door box is pressed, one or more phones ring in the System. When answered, a two way conversation is made between the door box and the answering phone.

The answering party can operate a connected door opener (if equipped).

## Operation

#### To answer a door box:

| Action                                                               | Result                        |
|----------------------------------------------------------------------|-------------------------------|
| Answer the door box. (Door box calls ring in on a dedicated FF key.) | Two way conversation possible |
| 2. Enter <b>3</b> while connected to the door box extension.         | Door unlocks                  |

#### Hardware Requirements

- The door box requires a Door Box Adaptor (VB-43701), Door Box (VA-43705), and Door Opener. Door openers are not sold by Panasonic; however, they can be purchased from an electronics dealer.
- Up to 2 Door Boxes can be connected to a Door Box Adaptor and utilize the same trunk.
- The Door Opener can be set to open for 15 seconds, 30 seconds, or one minute.
- While the Door Opener is functioning, a call from another Door Box on the same Door Box adaptor cannot be answered.

#### Related Programming

N/A

#### **Considerations**

• The trunk connected to the Door Box Adaptor must be set to dial pulse (DP).

#### **Door Box Sensor**

The sensor is a device that detects when a circuit is opened or closed. Sensors can be used to detect events such as the opening of windows or doors. When the sensor is tripped, a tone sounds at a designated extension. Sensors are not sold by Panasonic; however, they can be purchased separately from an electronics dealer.

### Hardware Requirements

- The sensor is attached to the Door Box Adaptor (VB-43701).
- Trunk lines connected to the Door Box Adaptor signal the designated extension when the sensor is tripped.

#### Related Programming

N/A

#### Considerations

• The trunk connected to the sensor must be a dial-pulse (DP) trunk.

# **Extension Interface**

The System supports a full array of extension devices including the following:

- Panasonic's proprietary key telephones
- Standard analog devices
- Dial Pulse (DP) / Dual Tone Multifrequency (DTMF) Single Line Telephone (SLT)
- Integrated Services Digital Network (ISDN) Basic Rate Interface (BRI) S-point devices
- ISDN-Primary Rate Interface (PRI) S-point devices

# **Digital Key Telephones**

The System supports the complete line of Panasonic proprietary 44-Series Digital Key Telephones as well as the Digital Single Line Telephone (DSLT). These models include:

- 16 Button Standard Telephone in Gray (VB-44210G) and Black (VB-44210B)
- 22 Button Standard Telephone in Gray (VB-44220G) and Black (VB-44220B)
- 22 Button Display Speakerphone in Gray (VB-44223G) and Black (VB-44223B)
- 22 Button Voice Response Compatible Display Speakerphone in Gray (VB-44224G) and Black (VB-44224B)
- 22 Button Large-display Speakerphone in Gray (VB-44225G) and Black (VB-44225B)
- 34 Button Standard Telephone in Gray (VB-44230G) and Black (VB-44230B)
- 34 Button Display Speakerphone in Gray (VB-44233G) and Black (VB-44233B)
- EM24 24 Button Expansion Module in Gray (VB-44310G) and Black (VB-44310B)
- DSS 72 72 Button DSS/BLF in Gray (VB-44320G) and Black (VB-44320B)
- DSLT (VB-41200)

In addition to the above Digital Key Telephone models, the System supports the complete line of the older Panasonic proprietary 43-series telephones.

For information on Key Telephone features and operation, see Chapter 5 of this manual. For information on the DSLT features and operation, see Chapter 6 of this manual.

#### Hardware Requirements

N/A

### Related Programming

N/A

#### **Considerations**

N/A

# **Analog Device Capability**

The System supports analog telephone devices. These devices include fax machines, answering machines, cordless telephones, computer modems as well as standard rotary and push button telephones. This provides full flexibility in configuring the System.

## Hardware Requirements

Analog devices must be connected to an analog port.

### Related Programming

• N/A

#### **Considerations**

N/A

# **DP/DTMF Single Line Telephones (SLTs)**

The System supports both DP (rotary dial) and DTMF (push button) analog extension types.

## Hardware Requirements

N/A

## Related Programming

N/A

#### **Considerations**

• The CPC card provides 4 DTMF receivers. Traffic levels may require that one or more MFR (DTMF) circuit cards be installed. Each MFR card provides 8 DTMF decoders.

#### ISDN/BRI S-Point Interface

The System supports ISDN-BRI terminal devices for connection as extensions. The BRI provides 2 B (bearer) plus 1 D (data) channel support (2B +D; 192 kbps).

#### Hardware Requirements

N/A

#### Related Programming

#### Considerations

N/A

#### ISDN/PRI S-Point Interface

The System supports ISDN-PRI terminal devices with the ISDN/PRI S Point Interface (VB-44540). The PRI provides 23 B (bearer) plus 1 D (data) channel support (23B +D; 1544 kbps).

Either 8, or 16 or 24 circuits may be enabled on the interface. Each enabled group of 8 circuits requires a slot position in the System. A fully used card uses 3 slot positions.

#### Hardware Requirements

N/A

## Related Programming

N/A

#### **Considerations**

N/A

# Flexible Numbering Plan

## Description

The System provides flexible numbering for feature access special numbers and extension numbers.

The dialing plan allows settings for digits dialed at dial tone, digits dialed at ringback tone, digits dialed at busy tone, two patterns of feature codes dialed at dial tone, two patterns of feature codes dialed at ringback tone, and two patterns of feature codes dialed at busy tone.

Feature access codes can be used when replacing another PBX system with a DBS 576 system. Rather than learning the new access codes, the System feature access codes can be changed to match the old system. As a result, telephone users are less confused by the change and the requirement for retraining is reduced. Two sets of feature access codes are available (one of the two must be assigned to the terminal).

#### Hardware Requirements

N/A

## Related Programming

• N/A

#### Considerations

# **Free Slot**

### Description

Each cabinet in the System contains 12 free (universal) slots. These slots can be used for trunk cards, extension cards, or certain option cards.

Some circuit cards such as the Integrated Services Digital Network (ISDN) - Primary Rate Interface (PRI) card occupy more that one slot.

#### Hardware Requirements

N/A

## Related Programming

N/A

#### Considerations

N/A

# **Hunting Groups**

### Description

Hunting allows calls to be automatically transferred among a preselected group of phones. If a phone is busy or there is no answer in a set amount of time, the call will hunt to the next phone in the hunt group.

A phone assigned to a hunt group is called a member. Up to 20 members can be assigned to a hunt group. Up to 12 hunt groups are available per cabinet.

Several methods of station hunting are available. Some methods require use of a pilot number (a fictitious extension number) while others start by a direct call to a hunt group member.

The System supports the following hunting groups:

- Pilot Terminal Hunt Group
- Pilot Distributed Hunt Group
- Switch Back Hunt Group
- Circular Hunt Group
- Next Extension/Hunt Group

# **Pilot Terminal Hunt Group**

Pilot Terminal Hunt Group directs calls to a pilot number. The System begins with the first member and hunts through the group for the first available member to receive the call. If no member is available (extension is busy or there is no answer for a specified amount of time), the call is queued for the first member to become available. You can also set the Queuing Timer to specify how long the System will search the initial hunt group before beginning to search the next hunt group or extension.

The main advantage of this type of hunting is that the same hunting order is taken for all calls. This is useful in presenting calls to selected members first.

## **Pilot Distributed Hunt Group**

Pilot Distributed Hunt Group directs calls to a pilot number. The System reviews who received the last call and begins hunting with the next member. If the last member in the group is reached and no member is available, the hunt continues with the first member and proceeds forward. After a complete search and no available member is found (extension is busy or there is no answer for a specified amount of time), the call is queued for the first member to become available. You can also set the Queuing Timer and specify how the long the System will search the initial hunt group before beginning to search the next hunt group or extension.

The main advantage of this type of hunting is that calls are evenly distributed throughout the group.

# **Switch Back Hunt Group**

Switch Back Hunt Group initiates hunting in a specified group for calls made to a member extension in the group. If the called member of the hunt group is busy, the System begins hunting forward to the end of the group. If no member is available, the system hunts <u>backward</u> from the called member. If no member is available (extension is busy or there is no answer for a specified amount of time), the call is queued for the first member to become available. You can also set the Queuing Timer and specify how the long the System will search the initial hunt group before beginning to search the next hunt group or extension.

The main advantage of this type of hunting is that calls can be directed to start with a selected portion of the hunting group based on the directed number. However, all members are eventually searched.

# **Circular Hunt Group**

Circular Hunt Group initiates hunting in a specified group for calls made to a member extension in the group. If the called member of the hunt group is busy, the System begins hunting forward to the end of the group and then moves <u>forward</u> from the first member of the group. If no member is available (extension is busy or there is no answer for a specified amount of time), the call is queued for the first member to become available. You can also set the Queuing Timer and specify how the long the System will search the initial hunt group before beginning to search the next hunt group or extension.

The main advantage of this type of hunting is that calls can be directed to start with a selected portion of the hunting group based on the directed number. However, all members are eventually searched.

# **Next Extension/Hunt Group**

Next Extension/Hunt Group lets you specify which extension or hunt group to search after the Queuing Timer expires. This hunt group can be set as any type of hunt group, an attendant group, or an extension (including virtual extensions).

## Hardware Requirements

• N/A

#### Related Programming

• FF5-1: Hunt Groups Mode

• FF5-1: Pilot Number

• FF5-1: Member

FF5-1: Delayed Hunt Timer

FF5-1: Queuing Timer

FF5-1: Next Hunting

#### Considerations

- If a member of the hunt group has Do-Not-Disturb (DND) or Call Forwarding All set, that phone is temporarily removed from the hunt group.
- If a member of the hunt group has Call Forwarding Busy set and the extension is busy, the call goes to the next phone in the hunt group.
- If all members are busy for the duration of the busy queuing timer, the call can be forwarded to another hunt group or another extension.
- A hunt group can contain both real extensions and virtual extensions. If virtual, several phones can be made to ring at the same time.
- The pilot number for a hunt group is flexible (i.e., any extension number can be designated as the pilot [not a real extension]).
- Hunt groups support the following call types:
  - Direct Inward Dialing (DID) / Dialed Number Identification Service (DNIS) / Direct Dial Inward (DDI)
  - Direct Inward System Access (DISA)
  - Extension calls
  - Private network attendant calls
  - Call forward incoming
  - Call forwarded to Attendant Hunt Group

# **Internal Hold Tone**

## Description

If a Music-on-Hold (MOH) sound source is unavailable, a periodic hold tone generated internally in the System can be provided to a caller. For more information, see "Music-on-Hold" on page 50.

#### Hardware Requirements

N/A

#### Related Programming

FF1: MOH Assignment

#### **Considerations**

N/A

# **MCO Tenant Group**

#### Description

When the System is configured for tenant operation, MCO Tenant Group determines which trunks groups are used for incoming and outgoing calls.

Each MCO trunk group is assigned to an MCO tenant group for incoming calls and for outgoing calls. By default, Trunk Group 1 is assigned to MCO Tenant Group 1, Trunk Group 2 is assigned to MCO Tenant Group 2, etc. for both incoming and outgoing calls.

For outgoing calls, each tenant group has 5 auto-trunk selections available. By default the first auto-trunk selection is seized by entering 9, the second by entering 81, etc.

The number of MCO tenant groups available depends on the number of ports in the system as follows:

- 96-port system: ....1 to 12 MCO tenant groups
- 192-port system: ...1 to 24 MCO tenant groups
- 288-port system: ...1 to 36 MCO tenant groups
- 384-port system: ...1 to 48 MCO tenant groups
- 480-port system: ...1 to 60 MCO tenant groups
- 576-port system: ...1 to 72 MCO tenant groups

#### Hardware Requirements

N/A

#### Related Programming

- FF1-3: MCO Incoming/Outgoing
- FF5-2: MCO Outgoing Trunk Assignments
- FF5-3: MCO Incoming Trunk Assignments
- FF2: Trunk Tenant Group Assignments
- FF3: Extension Tenant Group Assignments

#### Considerations

• When you first assign a trunk to a Trunk Tenant Group from the initial setting of (0), the system automatically assigns the trunks as a member of the same number MCO Trunk Group (FF5-2 and FF5-3). For instance, if Trunk 10 is assigned as a member of Trunk Tenant Group 1, then Trunk 10 is automatically assigned as a member of MCO Outbound Trunk Group 1 and MCO Inbound Trunk Group 1. These assignments can be manually changed if desired.

# **Memory Backup**

## Description

Data stored in the CPC card can be copied to another CPC card in the OP2 card slot for the first cabinet. This is particularly useful when performed after completion of initial system setup (as a recovery measure) or before major changes are made to system configuration. This backup CPC can then be used to immediately restore system operation.

This feature is a maintenance feature to be performed by the System certified dealer only.

## Hardware Requirements

• A second CPC card that matches the type installed must be used to copy the memory.

#### Related Programming

#### **Considerations**

N/A

# Music-on-Hold

### Description

The System can provide Music-on-Hold (MOH) to parties on hold (either CO line, extension, or network party). The MOH feature can also be used to play announcements or advertisements if desired.

### Hardware Requirements

• The music source must be purchased separately. It is not provided with the System.

## Related Programming

N/A

#### Considerations

•

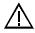

**Important:** A license may be required from the American Society of Composers, Authors, and Publishers (ASCAP) or similar organizations to transmit radio or recorded music through the MOH feature. Panasonic Telecommunication Systems Company, its distributors, and affiliates assume no liability should users of Panasonic equipment fail to obtain such a license.

# Name Assignments

CPC-96, CPC-288, and CPC-576 Version 1.0

### Description

Names may be assigned to the following:

- Extensions
- Trunks
- DIDs
- Personal Speed Dials
- Systems Speed Dials

Trunks names and DID names must be assigned in dealer programming mode. Extension names and Speed Dial names may be assigned from a display telephone.

This feature does not require the use of a DSS/72 console or entering the programming mode.

# **Extension Name Assignments**

Extension names can be up to 10 characters in length. (Assignment of extension names must be allowed in the Extension COS.)

# Operation

## To set extension names using a large-display or small-display phone:

| Action                                                                                                    | Result                                                  |
|----------------------------------------------------------------------------------------------------|---------------------------------------------------------|
| 1. Lift the handset or press the <b>ON/OFF</b> key.                                                                          | Intercom dial tone                                      |
| 2. Press the <b>PROG</b> key.                                                                                                |                                                         |
| 3. Press the * key.                                                                                                    |                                                         |
| 4. Enter <b>2</b> for the Extension Name Assignment mode.                                                                    | EXT NO.=>                                               |
|                                                                                                    | <b>EXT</b> NAME displays                                |
| 5. Enter the extension number.                                                                                               |                                                         |
| 6. Press the <b>HOLD</b> key.                                                                                                | XXX                                                     |
|                                                                                                    | A B C D E F XXX displays (where XXX = extension number) |
| 7. Press the <b>FLASH</b> key to clear the existing data.                                                                    | A B C D E F XXX displays (where XXX = extension number) |
| 8. Enter the extension name:                                                                                                 |                                                         |
| • If using a <b>large-display phone</b> , press the soft key next to the desired row of letters. (See Example 1 on page 52.) |                                                         |
| • If using a <b>small-display phone</b> press the appropriate one-touch key. (See Example 2 on page 53.)                     |                                                         |
| 9. Use the bottom row of FF keys to select a single letter.                                                                  |                                                         |
| • See "Example 1. Large-display phone" on page 52.                                                                           |                                                         |
| • See "Example 2. Small-display phone" on page 53.                                                                           |                                                         |
| Notes:                                                                                                    |                                                         |
| Press the * key to erase a single entry.  Press the # key to enter a grace.                                                  |                                                         |
| Press the # key to enter a space.  10. Press the # key to enter a space.                                                     |                                                         |
| 10. Repeat steps 7-8 as many times as necessary to enter the desired extension name.                                         |                                                         |
| <b>Note:</b> Press the <b>FLASH</b> key to clear the entire entry.                                                           |                                                         |
| 11. Press the <b>HOLD</b> key when finished.                                                                                 | Next extension number displays                          |
| 12. To enter another extension name, press the <b>CONF</b> key and                                                           | EXT NO.=>                                               |
| repeat steps 5-11.                                                                                                    | <b>EXT</b> NAME displays                                |

#### Example 1. Large-display phone

#### To enter **D**:

- a. Press the first soft key on the top left.
- b. Press the fourth FF key from the left on the bottom row.

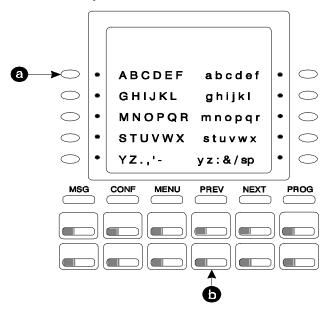

#### To enter **o**:

- a. Press the third soft key from the top right.
- b. Press the third FF key from the left on the bottom row.

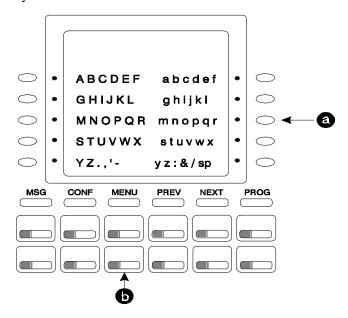

#### Example 2. Small-display phone

Refer to the following diagram to determine which one-touch key to press. (See step 7-8 above.)

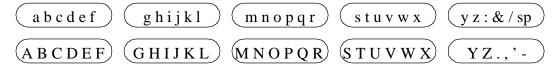

#### To enter **D**:

- a. Press the first one-touch key from the left on the bottom row.
- b. Press the fourth FF key from the left on the bottom row.

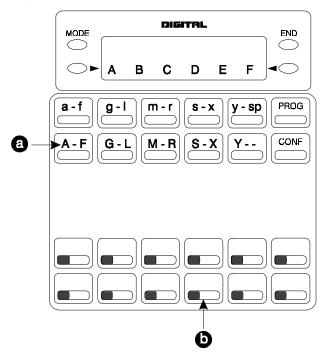

- To enter  $\mathbf{o}$ :
  - a. Press the third one-touch key from the left on the top row.

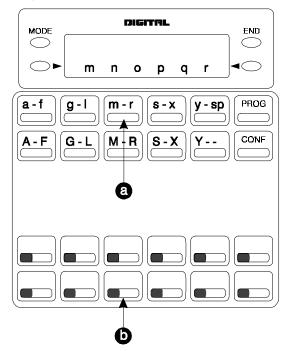

b. Press the third FF key from the left on the bottom row.

#### Hardware Requirements

N/A

## Related Programming

N/A

#### **Considerations**

- Extension names can be up to 10 characters in length.
- The ability to make extension name assignments is allowed/restricted to anyone with a Class of Service (COS) that allows access to User Maintenance features. (See Chapter 4 "User Maintenance" of this document.)

# **Speed Dial Name Assignments**

You can assign names to Personal Speed Dial (PSD) numbers from a display telephone without entering the programming mode. If allowed in the Extension COS, you can also assign names to System Speed Dial (SSD) numbers.

#### Operation

#### **PSD Names:**

#### To set PSD names using a large-display or small-display phone:

| Action                                              | Result |
|-----------------------------------------------------|--------|
| 1. Lift the handset or press the <b>ON/OFF</b> key. |        |
| 2. Press the <b>PROG</b> key.                       |        |

|    | Action                                                                                                    | Result                                                        |
|----|----------------------------------------------------------------------------------------------------|---------------------------------------------------------------|
| 3. | Press the * key.                                                                                                    |                                                               |
| 4. | Enter <b>0</b> for the PSD Name Assignment mode.                                                                             | A B C D E F P80 displays (where P80 = PSD bin 80)             |
| 5. | Press the up or down arrow key to display the desired PSD bin number.                                                        | A B C D E F PXX displays (where PXX = desired PSD bin number) |
| 6. | Enter the extension name:                                                                                                    |                                                               |
|    | • If using a <b>large-display phone</b> , press the soft key next to the desired row of letters. (See Example 1 on page 52.) |                                                               |
|    | • If using a <b>small-display phone</b> press the appropriate one-touch key. (See Example 2 on page 53.)                     |                                                               |
|    | Note: Press the FLASH key to clear any existing data                                                                         |                                                               |
| 7. | Use the bottom row of FF keys to select a single letter.                                                                     |                                                               |
|    | • See "Example 1. Large-display phone" on page 52.                                                                           |                                                               |
|    | • See "Example 2. Small-display phone" on page 53.                                                                           |                                                               |
|    | Notes:                                                                                                    |                                                               |
|    | <ul> <li>Press the * key to erase a single entry.</li> </ul>                                                                 |                                                               |
|    | <ul> <li>Press the # key to enter a space.</li> </ul>                                                                        |                                                               |
| 8. | Repeat steps 6-7 as many times as necessary to enter the desired PSD name.                                                   |                                                               |
|    | Note: Press the FLASH key to clear the entire entry.                                                                         |                                                               |
| 9. | Press the <b>HOLD</b> key when finished.                                                                                     | Next PSD bin number displays                                  |
| 10 | To enter another speed dial name repeat steps 5-9.                                                                           |                                                               |

#### **SSD Names:**

# To set SSD names using a large-display or small-display phone:

| Action                                                                 | Result                                                          |
|------------------------------------------------------------------------|-----------------------------------------------------------------|
| 1. Lift the handset or press the <b>ON/OFF</b> key.                    |                                                                 |
| 2. Press the <b>PROG</b> key.                                          |                                                                 |
| 3. Press the * key.                                                    |                                                                 |
| 4. Enter <b>1</b> for the SSD Name Assignment mode.                    | SSD NO.=>                                                       |
|                                                                        | SSD NAME displays                                               |
| 5. Enter the speed dial bin number ( <b>00-79</b> or <b>000-799</b> ). |                                                                 |
| 6. Press the <b>HOLD</b> key.                                          | -SSDXXX                                                         |
|                                                                        | A B C D E F XXX displays (where XXX = specified SSD bin number) |
| 7. Press the <b>FLASH</b> key to clear the current data.               | A B C D E F XXX displays (where XXX = specified SSD bin number) |

| Action                                                                                                    | Result                        |  |
|----------------------------------------------------------------------------------------------------|-------------------------------|--|
| <ul> <li>8. Enter the speed dial name:</li> <li>• If using a large-display phone, press the soft key next to the desired row of letters. (See Example 1 on page 52.)</li> </ul>                                                                                       |                               |  |
| • If using a <b>small-display phone</b> press the appropriate one-touch key. (See Example 2 on page 53.)                                                                                                    |                               |  |
| <ul> <li>9. Use the bottom row of FF keys to select a single letter.</li> <li>See "Example 1. Large-display phone" on page 52.</li> <li>See "Example 2. Small-display phone" on page 53.</li> <li>Notes:</li> <li>Press the * key to erase a single entry.</li> </ul> |                               |  |
| <ul> <li>Press the # key to enter a space.</li> <li>10. Repeat steps 8-9 as many times as necessary to enter the desired SSD name.</li> <li>Note: Press the FLASH key to clear the entire entry.</li> </ul>                                                           | nes as necessary to enter the |  |
| 11. Press the <b>HOLD</b> key when finished.                                                                                                    | Next SSD bin number displays  |  |
| 12. To enter another speed dial name, press the <b>CONF</b> key and repeat steps 5-11.                                                                                                    | SSD NO.=> SSD NAME displays   |  |

## Hardware Requirements

N/A

### Related Programming

N/A

#### **Considerations**

- PSD names can contain a maximum of 7 characters. SSD names can contain a maximum of 16 characters.
- The ability to make extension name assignments is allowed/restricted to anyone with a Class of Service (COS) that allows access to User Maintenance features. (See Chapter 4 "User Maintenance" of this document.)

# **Network Facilities**

### Description

The System supports networking facilities such as:

- Networking extension calling
- Network paging
- Network call transfer
- Tandem calling

For more information on System Networking, see the System Networking Reference Manual.

#### **Network Call Transfer**

Network Call Transfer allows a call at an extension to be transferred to another extension in the network.

## **Network Extension Calling**

Network Extension Calling allows you to reach an extension on another PBX. Based on the number you dial, the System network routes the call automatically.

# **Network Paging**

Network Paging allows users on one System to page on another System when the appropriate Class of Service (COS) allows.

# **Network Call Routing**

Network Call Routing allows multiple systems that are interconnected in a network, to direct calls to a specific tie line based on the number dialed. The call does not leave the network.

## **Tandem Connection**

Tandem Connection allows calls that are received over the network tie lines to be automatically routed on to another PBX or out to the public network.

## Hardware Requirements

T1 or E&M Card

#### Related Programming

FF6: ARS/TRS

#### Considerations

N/A

# **Non-Blocking Architecture**

#### Description

The System is totally non-blocking. All extension and outside lines are available for use at the same time.

### Hardware Requirements

• The CPC96 supports up to 96 ports. The CPC288 supports up to 288 ports and should be combined with time switch card TSW288. The CPC-576 supports up to 576 ports and should be combined with time switch card TSW576.

#### Related Programming

#### **Considerations**

N/A

# **Power Failure Transfer**

#### Description

Power Failure Transfer provides telephone service to a limited number of Single Line Telephones (SLTs) during a power failure. The SLTs are connected to the CO via a Power Failure Unit (PFU). In the event of a power failure, the power failure extensions have dial tone directly from the CO. (System features and restrictions do not apply.)

#### Hardware Requirements

- PFU (VA-43703)
- An SLT that will be connected to the PFU.

#### Related Programming

N/A

#### Considerations

- Up to four SLTs can be connected to one PFU.
- For added protection against power outages, backup batteries can be installed in the System. Backup batteries provide full telephone service and system features to all System extensions for a limited amount of time. With maximum traffic, the backup batteries last up to 30 minutes.

# **Power On Maintenance**

## Description

The System allows you to change most circuit cards, programming, and many other maintenance features while the System is powered on and operating. Very few operations require the System to be powered down or out of service. The System therefore continues to operate without interruption for most maintenance functions.

A limited number of items such as the replacement of some common control circuit cards requires the system to be powered down.

## Hardware Requirements

N/A

## Related Programming

N/A

#### Considerations

# **Programming Devices**

## Description

The dealer may program the System either by using:

- A digital key telephone equipped with display
- A PC-Based Customizing Tool

# **Telephone Programming**

The System can be fully programmed from an extension telephone equipped with 12 FF keys and a display. While major system configuration changes may be more easily performed using a PC programmer, all programming is available via a telephone. This is especially useful for minor changes to the system configuration.

## Hardware Requirements

N/A

### Related Programming

N/A

#### **Considerations**

N/A

# **PC-Based Customizing Tool**

The System can be completely configured using the PC-Based Customizing Tool. This may be done either by directly connecting to the System or by remote connection using a modem.

The System database can be uploaded and downloaded for easy storage and retrieval.

The PC-Based Customizing Tool connects to the System through the RS232C maintenance port.

## Hardware Requirements

N/A

## Related Programming

• N/A

#### Considerations

N/A

# **Ringing Modes**

#### Description

The System supports multiple types of CO ringing including the following:

- Day 1/Day 2/Night Ringing
- Day 1/Day 2/Night Delayed Ringing

- DID Day/Night Ringing
- DID Day/Night Busy/Delayed Ringing
- Busy Lamp Field Ringing
- Busy Lamp Field Delayed Ringing
- Slide Ringing
- Alarm Ringing

# Day 1/ Day 2/Night Ringing

When the System is in Day 1 mode, calls can be directed to ring at one or more extensions or at a hunt group per the Day 1 ringing assignments.

When the System is in Day 2 mode, calls can be directed to ring at one or more extensions or at a hunt group per the Day 2 ringing assignments.

When the system is in Night mode, call can be directed to ring at one or more extensions or at a hunt group per the Night ringing assignments.

Inbound calls can be directed to desired normal daytime locations by setting the system into a Day mode. By having a second day mode (Day 2) alternative call handling is available during day operation. For instance, during lunch, calls can be directed to an alternative position.

Calls can be directed specific night locations when the system is set to Night mode.

For more information on Day Ringing, see "Day/Night System Mode" on page 37.

### Hardware Requirements

N/A

#### Related Programming

•

#### Considerations

N/A

# Day 1/ Day 2/Night Delayed Ringing

CPC-96, CPC-288, and CPC-576 Version 1.0

Delayed Ringing causes an incoming outside call that is unanswered at a primary extension within a certain period of time, to ring at a designated extension or extensions. Delayed ringing destinations can be set for Day1, Day 2 and Night modes. CO Delayed Ringing is also available for hunt group pilot numbers.

#### Hardware Requirements

N/A

## Related Programming

- FF2: Trunk Setting (Ringing Assignments)
- FF11-02: Delayed Timer (Day 1/Day2/Night)

#### Considerations

# **DID Day/Night Ringing**

Incoming DID calls can be set to ring at day destinations when the system is in day mode and ring at night destinations when the system is in night mode.

### Hardware Requirements

• N/A

## Related Programming

- FF1-4: DID Day Destination
- FF1-4: DID Night Destination

#### **Considerations**

N/A

## **DID Day/Night Busy/Delayed Ringing**

DID Day/Night Busy/Delayed Ringing causes an incoming DID call to a busy primary extension to ring at a designated extension or extensions. DID Busy/Delayed Ringing also causes an incoming DID call that is unanswered at a primary extension within a certain period of time, to ring at a designated extension or extensions. Separate ring destinations are available for day and night modes.

DID Busy/Delayed Ringing is also available for hunt group pilot numbers. However, when the Queuing Timer expires, the call leaves the hunt group and is forwarded to the DID Busy/Delayed Ringing destination.

## Hardware Requirements

N/A

#### Related Programming

- FF1-4: DID Day Busy/Delayed Destination
- FF1-4: DID Night Busy/Delayed Destination
- FF5-0-02: Queuing Timer

#### Considerations

- Call Forwarding takes priority over DID Busy/Delayed Ringing
- If the call is part of a hunt group and the Queuing Timer expires, the call is forwarded to the DID Busy/Delay Ringing destination. (See "DID Day/Night Busy/Delayed Ringing" on page 61.)

# **Busy Lamp Field Ringing**

Extensions that have Direct Station Select (DSS)/BLF FF keys assigned may be set to ring on those keys.

#### Hardware Requirements

N/A

#### Related Programming

• FF4: FF Key Assignment

#### **Considerations**

- ISDN phones may not set BLF ringing.
- For more information on BLF ringing, see "Line Appearances" on page 163.

# **Busy Lamp Field Delayed Ringing**

Extensions that have Direct Station Select (DSS)/BLF FF keys assigned may be set to delay ring on those keys.

#### Hardware Requirements

N/A

#### Related Programming

• FF4: FF Key Assignments

### Considerations

- ISDN phones may not set BLF ringing.
- For more information on BLF ringing, see "Line Appearances" on page 163.

# Slide Ringing

CPC-96, CPC-288, and CPC-576 Version 1.0

Similar to Delayed Ringing, Slide Ringing allows an alternate position to answer calls. If a call is not answered within a slide ringing time period, the call can be set to ring at another phone with that trunk key.

One possible use for Slide Ringing is in an office with a common secretary. A non-ringing FF key can be assigned for each CO trunk used by the group. If a call is not answered within the slide ringing timer, the call will ring the common secretary.

## Hardware Requirements

N/A

## Related Programming

- FF11-02: Slide/Alarm Ringing Timer
- FF2: Trunk setting (Slide Ringing)
- FF4: FF Key Assignment (Direct Line Key)

#### **Considerations**

N/A

# **Alarm Ringing**

Alarm Ringing allows the incoming ringing tone to be changed if the call is not answered in a predetermined time. This can be very useful in alerting others to pick up unanswered calls.

#### Hardware Requirements

#### Related Programming

- FF2: Trunk Programming (Alarm Ringing)
- FF11-02: Slide/Alarm Ringing Timer

#### **Considerations**

• If slide ringing is enabled, it will override alarm ringing.

# **SSD TRS Override**

## Description

System Speed Dial (SSD) numbers may be used to outdial calls from extensions that otherwise have outgoing call restrictions (i.e., Toll Restriction Service [TRS]).

## Hardware Requirements

N/A

#### Related Programming

N/A

#### **Considerations**

N/A

# Station Message Detail Recording

## Description

Station Message Detail Recording (SMDR) provides detailed call records of outgoing calls. SMDR records can be output to a printer or an external call accounting system.

Various types of information are reported on the SMDR record and each type of information occupies a set position in the SMDR format (See Figure 1 on page 64.) One type of information is the "condition code" which occupies the first position in the output format. This code specifies what type of call was made or received (e.g., DISA Incoming call [S] or Outgoing Network call [W]). However, condition codes are prioritized, and the type of call determines what code is displayed.

The following tables shows the priority of condition codes for outgoing calls and incoming calls.

Table 7. Priority of outgoing call condition codes

| Priority | Condition<br>Code | Description                                       |
|----------|-------------------|---------------------------------------------------|
| Highest  | T or H            | T = Outgoing Transfer Call H = Outgoing Hold Call |
| 2nd      | F                 | F = Call Forward Outside Call                     |
| 3rd      | W                 | W = Network Outgoing Call                         |

| Priority | Condition<br>Code | Description           |
|----------|-------------------|-----------------------|
| 4th      | L                 | L = LCR Outgoing Call |
| Lowest   | 0                 | O = Outgoing Call     |

For example, an outgoing call is an ARS Outgoing call (G) but it is also a transferred call. The SMDR data condition code will be T to indicate that the call was an Outgoing Transfer. (A transferred call's condition code takes precedence over the type of call - ARS Outgoing call [G].)

Table 8. Priority of incoming call condition codes

| Priority | Condition<br>Code    | Description                                                                |
|----------|----------------------|----------------------------------------------------------------------------|
| Highest  | <b>h</b> or <b>t</b> | h = Incoming Hold<br>t = Incoming Transfer                                 |
| 2nd      | D, N, or S           | D = DID.DDI Incoming Call N = Network Incoming Call S = DISA Incoming Call |
| Lowest   | I                    | I = Incoming Call                                                          |

For example, an incoming call is a DID.DDI Incoming call (**D**), but it is also a transferred call. The SMDR data condition code will be **t** to indicate that the call was an Incoming Transfer call. (A transferred call's condition code takes precedence over the type of call - DID.DDI Incoming call [**D**].)

Figure 1. Output data format

| Format #1<br>I MM/DD HH:MM:SS<br>① ②   | HH:MM:SS NNNN TTT<br>③ ④ ⑤ | <u>ddddddddddddddddd</u><br>© |                          | <u>γγγ</u> Η<br>③           |
|----------------------------------------|----------------------------|-------------------------------|--------------------------|-----------------------------|
| Format #2<br>I MM/DD HH:MM:SS I<br>① ② | HH:MM:SS NNNN TTT<br>③ ④ ⑤ | ddddddddddddddddd<br>©        | lddddd ddddddddddd<br>(9 | ddd <u>aaaaaaaaa v</u><br>⑦ |
| VVVV CCCCCCCCH   (8)                   |                            |                               |                          |                             |

- Condition Code: (I: Incoming call / D: DID.DDI incoming call / h: Hold incoming call / N: Network incoming call / S:DISA incoming call / t: Transfer incoming call /
   O: Outgoing call [Non LCR] / F: Call forward outside call / G: ARS outgoing call / H: Hold outgoing call / L: LCR outgoing call / s: DISA outgoing call / T: Transfer outgoing call / W: Network outgoing call)
- © Call start time (MM=01 to 12 / DD=01 to 31 / HH=00 to 23 / MM=00 to 59 / SS=00 to 59)
- 3 Call duration time (HH=00 to 23 / MM=00 to 59 / SS=00 to 59)
- © CO user No. (extension line No.: 0 to 9999 / CO line No.: C1 to C576)

- © CO line No. (CO line No.: 1 to 576 / When CO line is disconnected while the call is on hold: \*1 to \*576)
- © Dialed No. (24 digits max. including 0-9, \*, # Cannot display Flash or Pause. If a number is hidden, \* will appear instead of digits. \* will stay with the call even if the call is transferred. For Format 2, an I Proceeds the digits if it is an incoming call.)
- ① Accounting code (10 digits max.)
- Verified Account code (Verified Account code table number V001 to V500)
- © Caller data (Format #2 only)
- н Carriage return line feed

#### Related Programming

- FF2: SMDR for Outbound Calls (for Analog, E&M Tie Line, and ISDN)
- FF2: SMDR for Inbound Calls (for Analog, E&M Tie Line, and ISDN)
- FF1-006: Serial Port Receive Data
- FF1-009: SMDR Output Format

### Hardware Requirements

A printer or external call accounting system is required to receive SMDR data.

#### **Considerations**

- A call must be answered to generate SMDR data (e.g., answered by Voicemail, call pickup, etc.)
- You can specify which type of SMDR data format is sent (i.e., either Format 1 or 2).

# **Toll Restriction Service**

### Description

Toll Restriction Service (TRS) allows access levels, including the prohibition of long distance calls or after-hours calls, to be assigned to specific extensions or CO lines. This minimizes non-business related calls and reduces phone bills by only allowing long distance calls over designated lines.

TRS can be used in conjunction with Automatic Route Selection (ARS).

- TRS classes are set on an extension and trunk basis. Up to 50 TRS classes can be assigned.
- Each TRS class is then assigned to a TRS level. This level is used as the basis for allowing or restricting calls.
- There are 10 TRS levels available: **0** denies all calls, **1-8** may be partially restrictive per assignments, and **9** allows all calls.
- TRS can restrict the number of digits dialed (1 to 20 digits limit or no limit).
- TRS can restrict the use of System Speed Dials (SSDs) for out dialing on a TRS class basis; either no system speed dials or limit the range of SSDs.

• TRS can restrict the use of the star (\*) or pound (#) digits on a TRS class basis.

The following calling restrictions are also available:

• Forced ARS Restriction (The ARS feature controls outside calls.)

### Hardware Requirements

N/A

## Related Programming

N/A

#### **Considerations**

- The dialing restrictions included in this feature help prevent unauthorized outgoing calls. It is possible; however, to program your System to allow SSD to override TRS.
- For more information on ARS/TRS, see the ARS/TRS Reference Manual.

# **Trunk Access Groups**

#### Description

Trunks can be placed in trunk groups. When a trunk group is accessed, the System automatically selects an open trunk from the group.

## Operation

#### To access a trunk group:

| Action                                                                                         | Result |
|------------------------------------------------------------------------------------------------|--------|
| 1. Enter a trunk access code (default trunk group access codes are <b>9</b> or <b>81-84</b> ). |        |
| 2. Dial the phone number.                                                                      |        |

#### Hardware Requirements

N/A

#### Related Programming

• FF1-3: MCO Access

#### Considerations

- Trunks can only appear in one trunk group.
- If Automatic Call Routing is enabled, the MCO access code (9 by default) automatically accesses the Automatic Route Selection (ARS) features.

# **Virtual Port**

### Description

Virtual ports are not physical ports in the System. They are phantom or simulated ports used in the System to support:

- Virtual extension ringing
- Virtual floating hold

Up to 96 virtual ports may be assigned per cabinet.

## **Virtual Port used for Virtual Extension**

You can assign an actual extension number to a virtual port. You can then assign the extension number as any actual extension (incoming call settings and types, Station Class of Service (COS), tenant group, pickup group, etc.). You can also assign the virtual port to an FF key on one or more telephones and set to ring. Any call directed to the virtual port extension number will ring the assigned telephone(s).

Virtual extensions provide a mechanism for ringing multiple phones simultaneously. For instance, a Direct Inward Dialing (DID) entry can only be set to ring to one extension number. However, if the DID is set to ring a virtual extension and the virtual extension is assigned to ring keys on multiple extensions, the DID will ring the multiple extensions.

## Hardware Requirements

• N/A

#### Related Programming

N/A

#### Considerations

N/A

# Virtual Port used for Floating Hold

You can assign a virtual port that is not assigned an extension number to be used for floating hold. The virtual port is assigned to an FF key. Calls can then be placed on hold on the virtual port FF key. Any extension that is assigned the same virtual port FF key can then pick up the held call.

This can be used like a system park feature.

## Hardware Requirements

N/A

#### Related Programming

N/A

#### Considerations

# **Voice Mail Integration (Third Party)**

#### Description

The System supports third party Voice Mail systems with features such as:

- Answer Supervision for Voice Mail
- Call Forward ID Code for Voice Mail
- DID/DNIS/DDI ID Code for Voice Mail
- High Priority Message Waiting
- Message Key ID Code

## **Answer Supervision for Voice Mail**

## Description

This feature allows the DBS 576 to send an answer signal to third-party Voice Mail systems.

Without this feature a third-party Voice Mail cannot receive a signal indicating that a DBS DBS 576 extension has answered. In other words, to determine that the extension has answered, the Voice Mail system would have to wait until the extension stops receiving ringback tone. As a result, waiting for the ringback to stop often delays connection times for calls from Voice Mail to extensions. By sending an answer signal, this feature provides quicker response time between the DBS 576 and the Voice Mail system.

## Hardware Requirements

AEC Port

## Related Programming

- FF1-0 23: Voice Mail Answer Supervision ID Code
- FF3-0: SLT Voice Mail Connection
- FF1-101: DTMF ON/OFF Pattern 2

#### **Considerations**

- The digits used for the answer signal code are determined by the requirements of the Voice Mail system.
- The answer code may be up to 4 characters and consist of the characters 0 9, \*, #, and pause.
- If the called extension does not answer and is forwarded to Voice Mail, the DBS 576 sends a Call Forward ID code back to the Voice Mail system.
- During transmission of the answer signal code, other DTMF digits and functions from the DBS 576 extension are ignored.
- The Voice Mail port must be assigned as a Voice Mail port connection.
- The DTMF pattern is set as pattern 2.

#### **Call Forward ID Code for Voice Mail**

Call Forward ID Code for Voice Mail allows you to call forward to a third-party Voice Mail system. The ID Code sends the digits that are required by the Voice Mail to identify the System extension.

### Operation

#### To set a Call Forward ID Code for Voice Mail:

| Action                                                                                                    | Result                  |
|----------------------------------------------------------------------------------------------------|-------------------------|
| 1. Go offhook or press <b>ON/OFF</b> key.                                                                       |                         |
| 2. Dial the Call Forward ID Code (default = <b>715</b> ).                                                       | Enter V.M. ID displays  |
| 3. Enter the ID code required by voice mail (see your voice mail manual). Usually this is the extension number. |                         |
| 4. Press the <b>HOLD</b> key.                                                                                   | Stored V.M. ID displays |
| 5. Go onhook or press <b>ON/OFF</b> key.                                                                        |                         |

#### To clear the ID Code:

| Action                                                   | Result                   |
|----------------------------------------------------------|--------------------------|
| 1. Go offhook or press <b>ON/OFF</b> key.                |                          |
| 2. Dial the Call Forward ID Code (default = <b>715</b> ) | Enter V.M. ID displays   |
| 3. Press the <b>HOLD</b> key.                            | Cleared V.M. ID displays |
| 4. Go onhook or press <b>ON/OFF</b> key.                 |                          |

## Hardware Requirements

• N/A

#### Related Programming

• N/A

#### **Considerations**

• N/A

## **DID/DNIS/DDI Voice Mail ID Code**

DID/DNIS/DDI calls may be sent directly to voice mail through the used of the DID Voice Mail ID Code. A prefix and suffix may be specified to be sent to the voice mail as well as a chosen number of DID digits.

Either no digits (default), the last two digits of the DID, the last three digits of the DID or the entire DID number may be sent.

The prefix may be up to eight digits including 0-9, \*, # and pause (REDIAL).

The suffix may be up to eight digits including 0-9, \*, # and pause (REDIAL).

### Hardware Requirements

#### Related Programming

- FF1-4-06: DID Number Automatic Send to VM
- FF1-4-06: VM ID Code Prefix
- FF1-4-06: VM ID Code: Suffix

#### Considerations

- Each pause is a fixed 1 second delay.
- If you do not assign a Voice Mail ID Code, the DID digits will be sent to voice mail.
- Only one Voice Mail ID Code is available for the system.

## **High Priority Message Waiting**

Message waiting displays and LEDs may be utilized by the Voice Mail system to indicate that a Voice Mail message has been left in your mail box. When you retrieve the message, the message waiting indications are cleared.

#### Hardware Requirements

N/A

### Related Programming

• N/A

#### **Considerations**

• For more information on setting and retrieving message waiting, see the telephone operation sections that follow in this document.

# Message Key ID Code

On a large-display phone you can use a Message key (labeled **MSG**) to either retrieve Voice Mail messages or respond to telephone messages. When responding to Voice Mail messages from a 3rd party Voice Mail system, the Message key needs to have an ID code set to identify the caller to the Voice Mail system. You can also use the Message key to program a Voice Mail password.

You must program the Message key using the User Maintenance feature "Set Message Key ID Code" on page 90.

## Operation

#### To retrieve a message at Voice Mail:

| Action                                                                                    | Result                  |
|-------------------------------------------------------------------------------------------|-------------------------|
| 1. Press the MSG key.                                                                     | Voice mail instructions |
| 2. Follow the Voice Mail instructions for retrieving messages.                            |                         |
| 3. When finished retrieving messages, replace the handset or press the <b>ON/OFF</b> key. |                         |

## Hardware Requirements

## Related Programming

• N/A

#### **Considerations**

N/A

# **Voice Mail Transfer Key**

## Description

The Voice Mail Transfer (VM/TRF) key allows you to transfer calls to voice mailboxes without waiting for voice mail to answer. You can assign a Voice Mail Transfer key from a phone or through system programing.

Two Voice Mail Transfer keys are available. VM Transfer Key 1 will transfer to a voice mail extension number. Voice Mail Transfer Key 2 will transfer to the voice mail pilot number.

## Operation

#### To assign a Voice Mail Transfer key from a phone:

|    | Action                                                                                       | Result             |
|----|----------------------------------------------------------------------------------------------|--------------------|
| 1. | Lift the handset or press the <b>ON/OFF</b> key.                                             | Intercom dial tone |
| 2. | Press the <b>PROG</b> key.                                                                   |                    |
| 3. | Press the FF key to be assigned as the Voice Mail Transfer key.                              |                    |
| 4. | Press REDIAL and 74nnnn (VM Transfer Key 1) where nnnn is the voice mail extension number or |                    |
|    | Press REDIAL and 75nnnn (VM Transfer Key 2) where nnnn is the voice mail extension number    |                    |
| 8. | Press the <b>HOLD</b> key.                                                                   |                    |
| 9. | Replace the handset or press the <b>ON/OFF</b> key.                                          |                    |

#### To use a Voice Mail Transfer key:

|    | Action                                                                                                    | Result                       |
|----|----------------------------------------------------------------------------------------------------|------------------------------|
| 1. | Lift the handset or press the <b>ON/OFF</b> key to answer the incoming call.                                                                 | Connected to caller          |
| 2. | Press the VM/TRF (1 or 2) key.                                                                                                    | System places caller on hold |
| 3. | Press the DSS/BLF key, dial an extension number or select<br>the extension from the extension directory on the large dis-<br>play telephone. |                              |
| 4. | Replace the handset or press the <b>RELEASE</b> , <b>ON/OFF</b> , or <b>PROG</b> key.                                                        |                              |

Once a call is sent to the voice mail, after the voice mail answers, the system sends the VM Transfer ID 1 or 2 + the extension number (BLF/DSS, Directory or dialed number).

#### Hardware RequirementsN/A

N/A

#### Related Programming

- FF4 (FF Key Programming): FF Key Assignments
- FF1-0-24: Voice Mail Transfer ID Code

#### **Considerations**

- The VM/TRF key can be assigned to any key phone, DSS/72 or EM/24. The VM/TRF key cannot be assigned to a one-touch key.
- The VM/TRF key can be used to transfer intercom as well as CO calls to a voice mailbox.
- The Voice Mail Transfer ID codes are assigned in the Maintenance Programming section. Up to ten digits can be stored.
- The system responds to key operations during the transfer in the following ways:
  - Pressing the FLASH key cancels the VM/TRF and returns intercom dial tone to the user. When the VM/TRF is cancelled, the incoming call is still connected but is on hold.
  - If a valid key (CO key or second DSS key, for example) is pressed, the VM/TRF is cancelled and the operation invoked by the key is performed.
  - If an invalid key (**REDIAL**, for example) is pressed, the VM/TRF is cancelled, and the user receives busy tone.
  - Once VM/TRF is pressed, the user can dial up to 10 digits before completing the transfer.
- If a user begins to perform the voice mail transfer and the extension cannot hold a call (one call is already on non-appearance hold, for example), the system will keep the call in the talk state and will not allow the voice mail transfer to be initiated.
- If the VM/TRF key stores a number other than a voice mail extension number, the system does not send DSS/BLF information or the extension number that is dialed after pressing VM/TRF.

# Chapter 4. User Maintenance

This chapter contains detailed descriptions of the following System maintenance topics and features:

| Торіс                                            | Page |
|--------------------------------------------------|------|
| Introduction                                     | 74   |
| About User Programming                           | 74   |
| Set System Date/Time/Day                         | 75   |
| Set Personal Speed Dial Numbers                  | 76   |
| Set Personal Speed Dial Names                    | 77   |
| Set System Speed Dial Numbers                    | 82   |
| Set System Speed Dial Names                      | 83   |
| Set System Speed Dial Index                      | 84   |
| Set Extension Names                              | 86   |
| Set Verified Account Codes                       | 87   |
| Set Call-Forward ID Codes for Voice Mail         | 89   |
| Set Message Key ID Code                          | 90   |
| Set Mode Schedule                                | 91   |
| Set Special Day Mode                             | 93   |
| Set Exception Day Mode                           | 99   |
| Set Day of Week Mode                             | 101  |
| Set Walking TRS Codes                            | 103  |
| Set Call Forward Busy Destination Extension      | 104  |
| Set Call Forward No Answer Destination Extension | 105  |
| Set Caller ID Logging Extensions                 | 106  |

## Introduction

User Maintenance provides several items that can be adjusted by the end user of the telephone system. The telephone system dealer is not required to make these changes. These items include settings for:

- Date and Time including date, time, and day of week
- Personal Speed Dial (PSD) Assignment including PSD number and name
- System Speed Dial (SSD) Assignment including SSD number and name
- Extension name
- Verified Account code
- Call Forward ID code
- Message Key ID code
- Walking TRS Code
- TRF of CFID
- CID Logging Ext
- System mode. You can set the System to handle incoming calls, outbound call routing, and built-in voice mail call messages differently depending upon whether the system is in Day mode, Day 2 mode, or Night mode. With User Maintenance, you can program the System for mode schedule, mode schedule for special day, mode schedule for exception days, and day of the month patterns.

## **About User Programming**

User Maintenance requires a Digital Display Key Telephone assigned to a Class of Service (COS) that allows User Maintenance.

The procedures in the following sections describe the basic steps used for modifying parameters. However, there are many alternative ways to view and modify the parameters using special keys and procedures. Some of the more advanced keys include:

| REDIAL                               | (At menu level) clears an entry                                           |
|--------------------------------------|---------------------------------------------------------------------------|
|                                      | (At data entry) retrieves the last entry setting                          |
| FLASH                                | (At menu level) ignored                                                   |
|                                      | (At data entry) clears setting                                            |
| ON/OFF                               | Begins programming log-in or exits programming                            |
| HOLD                                 | (At menu level) moves toward data entry level within the same address     |
|                                      | (At data entry) saves the displayed setting and moves to the next setting |
| PROG                                 | Moves to the main menu                                                    |
| CONF                                 | Moves to the first data setting                                           |
| AUTO                                 | Backs out of the address menu levels                                      |
| Menu                                 | Ignored                                                                   |
| PREV                                 | (At menu level) moves to the previous screen                              |
|                                      | (At data entry) ignored                                                   |
| NEXT                                 | (At menu level) moves to the next screen                                  |
|                                      | (At data entry) ignored                                                   |
| <b>VOLUME</b> $(\blacktriangledown)$ | Scrolls through the same address level (ascending)                        |
| $VOLUME(\blacktriangle)$             | Scrolls through the same address level (descending)                       |
| FF1                                  | Moves to Personal Speed Dial (PSD) Assignment menu                        |
| FF2                                  | Moves to System Speed Dial (SSD) Assignment menu                          |
| FF3                                  | Moves to Extension Name menu                                              |
| FF4                                  | Moves to Verified ID Code menu                                            |
| FF5                                  | Moves to Call Forward ID Code menu                                        |
| FF6                                  | Moves to Message Key ID Code menu                                         |
| FF7                                  | Moves to System Mode menu                                                 |

**Note:** Once in a data entry level, you must either enter an acceptable value or restore the previous value before proceeding. For instance, if you change an entry to an unacceptable value and then press **FF1** to move to the PSD Assignment menu, you will not be able to proceed. You must first enter an acceptable value.

#### Operation

#### To enter User Maintenance mode:

| Action                                                                  | Result              |
|-------------------------------------------------------------------------|---------------------|
| At a telephone with a COS that allows user login, press the ON/OFF key. |                     |
| 2. Press the <b>PROG</b> key.                                           |                     |
| 3. Press the * key twice (* *).                                         |                     |
| 4. Press the <b>CONF</b> key.                                           | 81-                 |
|                                                                         | User MAINT displays |

**Note:** Your extension's Class of Service must be properly set to allow User Maintenance access. Also, only one user may enter User Maintenance or System Programming at a time.

## **Set System Date/Time/Day**

#### Description

The System allows you to change the date, time, and day of week. When setting the time, you can specify 12 or 24 hour format.

#### Operation

#### To change the system date, time, and day of week:

| Action                                                                                                    | Result                     |
|----------------------------------------------------------------------------------------------------|----------------------------|
| 1. If not already in User Maintenance mode, enter User Maintenance mode. (See "To enter User Maintenance mode:" on page 75.)                           | 81-<br>User MAINT displays |
| 2. At the <b>81</b> level, enter <b>000</b> .                                                                                                    |                            |
| 3. Press the <b>HOLD</b> key.                                                                                                    | 0 :YYMMDD  Date displays   |
| Enter the year (two characters), month (two characters), and day (two characters).      Note: To clear an entry or existing data, press the FLASH key. |                            |
| 5. Press the <b>HOLD</b> key.                                                                                                    | 1 :HHMM Time displays      |

|    | Action                                                                                                    | Result                   |
|----|----------------------------------------------------------------------------------------------------|--------------------------|
| 6. | Enter the hour (two characters) and minute (two characters).                                                                                        |                          |
|    | <b>Note:</b> To clear an entry or existing data, press the <b>FLASH</b> key.                                                                        |                          |
| 7. | Press the <b>HOLD</b> key.                                                                                                    | 2 :                      |
|    |                                                                                                    | Day of the Week displays |
| 8. | Enter the day of week where:                                                                                                    |                          |
|    | $1 = \mathrm{Mon}, \ 2 = \mathrm{Tues.}, \ 3 = \mathrm{Wed.}, \ 4 = \mathrm{Thurs.}, \ 5 = \mathrm{Fri.}, \ 6 = \mathrm{Sat.}, \ 0 = \mathrm{Sun.}$ |                          |
|    | <b>Note:</b> To clear an entry or existing data, press the <b>FLASH</b> key.                                                                        |                          |
| 9. | Press the <b>HOLD</b> key to store the entry.                                                                                                    |                          |
| 10 | To return to the top menu level (81), press the PROG key.                                                                                           | 81-                      |
|    | OR                                                                                                    | User MAINT displays      |
|    | To exit the User Maintenance mode, press the <b>ON/OFF</b>                                                                                          | OR                       |
|    | key.                                                                                                    | ON/OFF LED goes off      |

N/A

#### Related Programming

N/A

#### **Considerations**

N/A

## **Set Personal Speed Dial Numbers**

#### Description

For a description of Personal Speed Dial (PSD), see "Personal Speed Dial" on page 179 for a Digital Key Telephone, "Personal Speed Dial" on page 238 for a Digital Single Line Telephone (DSLT), and "Personal Speed Dial" on page 282 for a Single Line Telephone (SLT).

#### Operation

#### To set PSD numbers:

| Action                                                                                                    | Result                     |
|----------------------------------------------------------------------------------------------------|----------------------------|
| 1. If not already in User Maintenance mode, enter User Maintenance mode. (See "To enter User Maintenance mode:" on page 75.) | 81-<br>User MAINT displays |
| 2. At the <b>81</b> level, enter <b>01</b> .                                                                                 |                            |

| Action                                                                                                    | Result                                                                                       |
|----------------------------------------------------------------------------------------------------|----------------------------------------------------------------------------------------------|
| 3. Press the <b>HOLD</b> key.                                                                                                    | 8101-                                                                                        |
|                                                                                                    | PSD Assignment displays                                                                      |
| 4. Press the <b>HOLD</b> key.                                                                                                    | 0 :                                                                                          |
|                                                                                                    | PSD Number displays                                                                          |
| 5. Press the <b>HOLD</b> key.                                                                                                    | EXT Number displays                                                                          |
| 6. Dial the extension number.                                                                                                    |                                                                                              |
| 7. Press the <b>HOLD</b> key.                                                                                                    | Enter PSD # XXX displays (where XXX = dialed extension number)                               |
| 8. Enter the PSD bin number (80-99).                                                                                                    |                                                                                              |
| 9. Press the <b>HOLD</b> key.                                                                                                    | YYY ZZ displays (where XXX = extension number, YYY = assigned name, and ZZ = PSD bin number) |
| 10. Enter the PSD digits to be dialed.                                                                                                  |                                                                                              |
| <b>Note:</b> To clear an entry or existing data, press the <b>FLASH</b> key.                                                            |                                                                                              |
| 11. Press the <b>HOLD</b> key to store the entry.                                                                                       | Next PSD bin number displays                                                                 |
| 12. To set additional PSD numbers, press the volume up and down key or press the <b>HOLD</b> key to move to the desired PSD bin number. | Desired PSD bin number displays                                                              |
| 13. Repeat steps 10-12 until all PSD numbers are entered.                                                                               |                                                                                              |
| 14. To return to the top menu level (81), press the <b>PROG</b> key.                                                                    | 81-                                                                                          |
| OR                                                                                                    | User MAINT displays                                                                          |
| To exit the User Maintenance mode, press the <b>ON/OFF</b>                                                                              | OR                                                                                           |
| key.                                                                                                    | ON/OFF LED goes off                                                                          |

• N/A

#### Related Programming

N/A

#### **Considerations**

• N/A

## **Set Personal Speed Dial Names**

## Description

For a description of Personal Speed Dial (PSD), see "Personal Speed Dial" on page 179 for a Digital Key Telephone, "Personal Speed Dial" on page 238 for a Digital Single Line Telephone (DSLT), and "Personal Speed Dial" on page 282 for a Single Line Telephone (SLT).

## Operation

## To set PSD names using either a large-display or small-display phone:

| Action                                                                                                    | Result                                                         |
|----------------------------------------------------------------------------------------------------|----------------------------------------------------------------|
| 1. If not already in User Maintenance mode, enter User Maintenance mode. (See "To enter User Maintenance mode:" on page 75.) | 81-<br>User MAINT displays                                     |
| 2. At the <b>81</b> level, enter <b>01</b> .                                                                                 |                                                                |
| 3. Press the <b>HOLD</b> key.                                                                                                | 8101-<br>PSD Assignment displays                               |
| 4. Enter 1.                                                                                                    |                                                                |
| 5. Press the <b>HOLD</b> key.                                                                                                | 1 : PSD Name displays                                          |
| 6. Press the <b>HOLD</b> key.                                                                                                | EXT Number displays                                            |
| 7. Dial the extension number.                                                                                                |                                                                |
| 8. Press the <b>HOLD</b> key.                                                                                                | Enter PSD # XXX displays (where XXX = dialed extension number) |
| 9. Enter the PSD bin number ( <b>80-99</b> ).                                                                                |                                                                |
| 10. Press the <b>HOLD</b> key.                                                                                               | A B C D E F PXX displays (where PXX = PSD number)              |
| 11. Enter the PSD name:                                                                                                    |                                                                |
| • If using a <b>large-display phone</b> , press the soft key next to the desired row of letters. (See Example 1 on page 79.) |                                                                |
| • If using a <b>small-display phone</b> press the appropriate one-touch key. (See Example 2 on page 80.)                     |                                                                |
| Note: Press the FLASH key to clear any existing data.                                                                        |                                                                |
| 12. Use the bottom row of FF keys to select a single letter.                                                                 |                                                                |
| • See Example 1. Large-display phone on page 79.                                                                             |                                                                |
| • See Example 2. Small-display phone on page 80.                                                                             |                                                                |
| Notes:                                                                                                    |                                                                |
| Press the * key to erase a single entry.      Press the # key to enter a space.                                              |                                                                |
| Press the # key to enter a space.  13. Papert stops 11, 12 as many times as pagessary to enter the                           |                                                                |
| 13. Repeat steps 11-12 as many times as necessary to enter the desired speed dial name.                                      |                                                                |
| Note: Press the FLASH key to clear the entire entry.                                                                         |                                                                |
| 14. Press the <b>HOLD</b> key to store the entry.                                                                            | Next PSD bin number displays                                   |
| 15. To set additional PSD names, press the volume up and down key or press the <b>HOLD</b> key to move to the desired PSD.   | Desired PSD bin number displays                                |
| 16. Repeat steps 11-15 until all PSD names are entered.                                                                      |                                                                |
|                                                                                                    |                                                                |

| Action                                                               | Result                                                  |
|----------------------------------------------------------------------|---------------------------------------------------------|
| 17. Press the <b>AUTO</b> key to exit the PSD name entry mode.       | Enter PSD # XXX displays (where XXX = extension number) |
| 18. To return to the top menu level (81), press the <b>PROG</b> key. | 81-                                                     |
| OR                                                                   | User MAINT displays                                     |
| To exit the User Maintenance mode, press the <b>ON/OFF</b>           | OR                                                      |
| key.                                                                 | ON/OFF LED goes off                                     |

• N/A

#### Related Programming

• N/A

#### **Considerations**

N/A

## Example 1. Large-display phone

To enter **D**:

- a. Press the first soft key on the top left.
- b. Press the fourth FF key from the left on the bottom row.

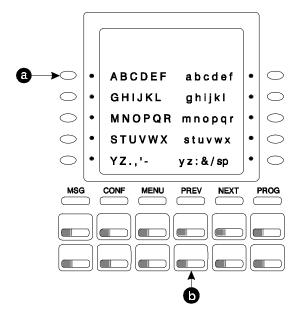

#### To enter **o**:

a. Press the third soft key from the top right.

b. Press the third FF key from the left on the bottom row.

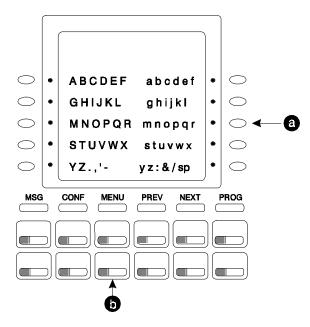

#### **Example 2. Small-display phone**

Refer to the following diagram to determine which one-touch key to press.

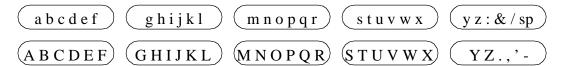

#### To enter **D**:

a. Press the first one-touch key from the left on the bottom row.

b. Press the fourth FF key from the left on the bottom row.

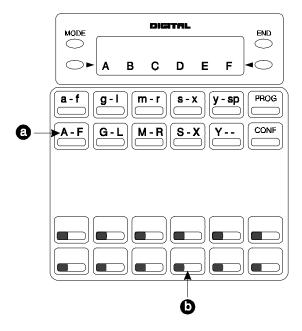

#### To enter **o**:

- a. Press the third one-touch key from the left on the top row.
- b. Press the third FF key from the left on the bottom row.

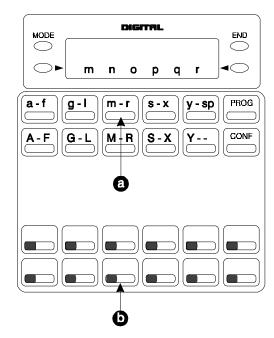

## **Set System Speed Dial Numbers**

## Description

For a description of System Speed Dial (SSD), see "System Speed Dial" on page 181 for a Digital Key Telephone, "System Speed Dial" on page 240 for a Digital Single Line Telephone (DSLT), and "System Speed Dial" on page 283 for a Single Line Telephone (SLT).

#### Operation

#### To set SSD numbers:

| Result                                            |
|---------------------------------------------------|
| 81-<br>User MAINT displays                        |
|                                                   |
| 8102-<br>SSD Assignment displays                  |
| 0 :<br>SSD Number displays                        |
| Enter SSD # displays                              |
|                                                   |
| -SSDXXX XXX displays (where XXX = SSD bin number) |
|                                                   |
|                                                   |
| Next SSD bin number displays                      |
| Desired SSD bin number displays                   |
|                                                   |
| 81- User MAINT displays OR ON/OFF LED goes off    |
|                                                   |

#### Hardware Requirements

N/A

#### Related Programming

N/A

#### **Considerations**

N/A

## **Set System Speed Dial Names**

## Description

For a description of System Speed Dial (SSD), see "System Speed Dial" on page 181 for a Digital Key Telephone, "System Speed Dial" on page 240 for a Digital Single Line Telephone (DSLT), and "System Speed Dial" on page 283 for a Single Line Telephone (SLT).

## Operation

#### To set SSD names using either a large-display or small-display phone:

| Action                                                                                                    | Result                                                |
|----------------------------------------------------------------------------------------------------|-------------------------------------------------------|
| 1. If not already in User Maintenance mode, enter User Maintenance mode. (See "To enter User Maintenance mode:" on page 75.) | 81-<br>User MAINT displays                            |
| 2. At the <b>81</b> level, enter <b>02</b> .                                                                                 |                                                       |
| 3. Press the <b>HOLD</b> key.                                                                                                | 8102-<br>SSD Assignment displays                      |
| 4. Enter 1.                                                                                                    |                                                       |
| 5. Press the <b>HOLD</b> key.                                                                                                | 1 :<br>SSD Name displays                              |
| 6. Press the <b>HOLD</b> key.                                                                                                | Enter SSD # displays                                  |
| 7. Enter the SSD bin number (00-79 or 000-799).                                                                              |                                                       |
| 8. Press the <b>HOLD</b> key.                                                                                                | A B C D E F XXX displays (where XXX = SSD bin number) |
| 9. Enter the SSD name:                                                                                                    |                                                       |
| • If using a <b>large-display phone</b> , press the soft key next to the desired row of letters. (See Example 1 on page 79.) |                                                       |
| • If using a <b>small-display phone</b> press the appropriate one-touch key. (See Example 2 on page 80.)                     |                                                       |
| Note: Press the FLASH key to clear any existing data.                                                                        |                                                       |
| 10. Use the bottom row of FF keys to select a single letter.                                                                 |                                                       |
| • See Example 1. Large-display phone on page 79.                                                                             |                                                       |
| • See Example 2. Small-display phone on page 80.                                                                             |                                                       |
| Notes:                                                                                                    |                                                       |
| <ul> <li>Press the * key to erase a single entry.</li> </ul>                                                                 |                                                       |
| • Press the # key to enter a space.                                                                                          |                                                       |

| Action                                                                                                    | Result                          |
|----------------------------------------------------------------------------------------------------|---------------------------------|
| 11. Repeat steps 9-10 as many times as necessary to enter the desired SSD name.                                           |                                 |
| <b>Note:</b> Press the <b>FLASH</b> key to clear the entire entry.                                                        |                                 |
| 12. Press the <b>HOLD</b> key to store the entry.                                                                         | Next SSD bin number displays    |
| 13. To set additional SSD names, press the volume up or down key or press the <b>HOLD</b> key to move to the desired SSD. | Desired SSD bin number displays |
| 14. Repeat steps 9-13 until all SSD names are entered.                                                                    |                                 |
| 15. Press the <b>AUTO</b> key to exit the entry mode.                                                                     | Enter SSD # displays            |
| 16. To return to the top menu level (81), press the <b>PROG</b> key.                                                      | 81-                             |
| OR                                                                                                    | User MAINT displays             |
| To exit the User Maintenance mode, press the <b>ON/OFF</b>                                                                | OR                              |
| key.                                                                                                    | ON/OFF LED goes off             |

• N/A

#### Related Programming

N/A

#### **Considerations**

• N/A

## **Set System Speed Dial Index**

#### Description

For a description of System Speed Dial (SSD), see "System Speed Dial" on page 181 for a Digital Key Telephone, "System Speed Dial" on page 240 for a Digital Single Line Telephone (DSLT), and "System Speed Dial" on page 283 for a Single Line Telephone (SLT).

#### Operation

#### To set SSD index using either a large-display or small-display phone:

| Action                                                                                                    | Result                           |
|----------------------------------------------------------------------------------------------------|----------------------------------|
| 1. If not already in User Maintenance mode, enter User Maintenance mode. (See "To enter User Maintenance mode:" on page 75.) | 81-<br>User MAINT displays       |
| 2. At the <b>81</b> level, enter <b>02</b> .                                                                                 |                                  |
| 3. Press the <b>HOLD</b> key.                                                                                                | 8102-<br>SSD Assignment displays |
| 4. Enter 2.                                                                                                    |                                  |

| Action                                                                                                    | Result                                                |
|----------------------------------------------------------------------------------------------------|-------------------------------------------------------|
| 5. Press the <b>HOLD</b> key.                                                                                                   | 2 :                                                   |
|                                                                                                    | SSD Index displays                                    |
| 6. Press the <b>HOLD</b> key.                                                                                                   | Enter Index # displays                                |
| 7. Enter the SSD Index number (1 - 2).                                                                                          |                                                       |
| 8. Press the <b>HOLD</b> key.                                                                                                   | A B C D E F XXX displays (where XXX = SSD bin number) |
| 9. Enter the SSD Index name:                                                                                                    |                                                       |
| • If using a <b>large-display phone</b> , press the soft key next to the desired row of letters. (See Example 1 on page 79.)    |                                                       |
| • If using a <b>small-display phone</b> press the appropriate one-touch key. (See Example 2 on page 80.)                        |                                                       |
| <b>Note:</b> Press the <b>FLASH</b> key to clear any existing data.                                                             |                                                       |
| 10. Use the bottom row of FF keys to select a single letter.                                                                    |                                                       |
| See Example 1. Large-display phone on page 79.                                                                                  |                                                       |
| • See Example 2. Small-display phone on page 80.                                                                                |                                                       |
| Notes:                                                                                                    |                                                       |
| <ul> <li>Press the * key to erase a single entry.</li> </ul>                                                                    |                                                       |
| Press the # key to enter a space.                                                                                               |                                                       |
| 11. Repeat steps 9-10 as many times as necessary to enter the desired SSD name.                                                 |                                                       |
| <b>Note:</b> Press the <b>FLASH</b> key to clear the entire entry.                                                              |                                                       |
| 12. Press the <b>HOLD</b> key to store the entry.                                                                               | Next SSD index number displays                        |
| 13. To set additional SSD index names, press the volume up or down key or press the <b>HOLD</b> key to move to the desired SSD. | Desired SSD index number displays                     |
| 14. Repeat steps 9-13 until all SSD indexes are entered.                                                                        |                                                       |
| 15. Press the <b>AUTO</b> key to exit the entry mode.                                                                           | Enter SSD # displays                                  |
| 16. To return to the top menu level (81), press the <b>PROG</b> key.                                                            | 81-                                                   |
| OR                                                                                                    | User MAINT displays                                   |
| To exit the User Maintenance mode, press the <b>ON/OFF</b>                                                                      | OR                                                    |
| key.                                                                                                    | ON/OFF LED goes off                                   |

• N/A

## **Related Programming**

• N/A

#### Considerations

• N/A

## **Set Extension Names**

## Description

You can assign names to each extension, even if the extension is not a display telephone. When the extension is called, the name appears on the display. For more information on the digital key telephone display, see "Display Information" on page 145.

#### Operation

#### To set extension names using either a large-display or small-display phone:

| Action                                                                                                    | Result                                                  |
|----------------------------------------------------------------------------------------------------|---------------------------------------------------------|
| 1. If not already in User Maintenance mode, enter User Maintenance mode. (See "To enter User Maintenance mode:" on page 75.)                                                                                        | 81-<br>User MAINT displays                              |
| 2. At the <b>81</b> level, enter <b>03</b> .                                                                                                    |                                                         |
| 3. Press the <b>HOLD</b> key.                                                                                                    | 8103-<br>Extension Name displays                        |
| 4. Press the <b>HOLD</b> key.                                                                                                    | 0 : EXT Number/Name displays                            |
| 5. Press the <b>HOLD</b> key.                                                                                                    | Enter EXT # displays                                    |
| 6. Dial the extension number.                                                                                                    |                                                         |
| 7. Press the <b>HOLD</b> key.                                                                                                    | A B C D E F XXX displays (where XXX = extension number) |
| 8. Enter the extension name:                                                                                                    |                                                         |
| • If using a <b>large-display phone</b> , press the soft key next to the desired row of letters. (See Example 1 on page 79.)                                                                                        |                                                         |
| • If using a <b>small-display phone</b> press the appropriate one-touch key. (See Example 2 on page 80.)                                                                                                    |                                                         |
| Note: Press the FLASH key to clear any existing data.                                                                                                    |                                                         |
| <ul> <li>9. Use the bottom row of FF keys to select a single letter.</li> <li>• See Example 1. Large-display phone on page 79.</li> <li>• See Example 2. Small-display phone on page 80.</li> <li>Notes:</li> </ul> |                                                         |
| <ul> <li>Press the * key to erase a single entry.</li> </ul>                                                                                                    |                                                         |
| Press the # key to enter a space.                                                                                                    |                                                         |
| 10. Repeat steps 8-9 as many times as necessary to enter the desired speed dial name.                                                                                                    |                                                         |
| <b>Note:</b> Press the <b>FLASH</b> key to clear the entire entry.                                                                                                    |                                                         |
| 11. Press the <b>HOLD</b> key to store the entry.                                                                                                    | Next extension number displays                          |
| 12. To set additional extension names, press the volume up and down key or press the <b>HOLD</b> key to move to the desired SSD.                                                                                    |                                                         |

| Action                                                               | Result               |
|----------------------------------------------------------------------|----------------------|
| 13. Repeat steps 8-12 until all extension names are entered.         |                      |
| 14. Press the <b>AUTO</b> key to exit the entry mode.                | Enter EXT # displays |
| 15. To return to the top menu level (81), press the <b>PROG</b> key. | 81-                  |
| OR                                                                   | User MAINT displays  |
| To exit the User Maintenance mode, press the <b>ON/OFF</b>           | OR                   |
| key.                                                                 | ON/OFF LED goes off  |

N/A

#### Related Programming

• N/A

## Considerations

• N/A

## **Set Verified Account Codes**

#### Description

(For a description of Verified Account Codes, see "Verified Account Codes" on page 114.)

You can enter up to 500 Verified Account codes. The System will store them in memory as valid codes. Once the codes are entered here, a Toll Restriction Service (TRS) Class of Service (COS) can be used with each code. You can then enter your code on someone else's phone to bypass the TRS restrictions on that phone. (The TRS assigned to the Verified Account code will override the phone's TRS.)

#### Operation

#### To set the Verified Account code:

| Action                                                                                                    | Result                     |
|----------------------------------------------------------------------------------------------------|----------------------------|
| 1. If not already in User Maintenance mode, enter User Maintenance mode. (See "To enter User Maintenance mode:" on page 75.) | 81-<br>User MAINT displays |
| 2. At the <b>81</b> level, enter <b>04</b> .                                                                                 |                            |
| 3. Press the <b>HOLD</b> key.                                                                                                | 8104-                      |
|                                                                                                    | Verified ACCD displays     |
| 4. Press the <b>HOLD</b> key.                                                                                                | Table Number displays      |
| 5. Enter the Verified Account table number (001-500).                                                                        |                            |

| Action                                                                                                    | Result                                                                                                   |
|----------------------------------------------------------------------------------------------------|----------------------------------------------------------------------------------------------------|
| 6. Press the <b>HOLD</b> key.                                                                                                    | XXX-                                                                                                    |
|                                                                                                    | <b>Verified ACCD</b> displays (where XXX = account code table number)                                    |
| 7. Press the <b>HOLD</b> key.                                                                                                    | 0001 : AAAAAAAAAA                                                                                        |
|                                                                                                    | XXX:Account Cod displays (where AAAAAAAAAAAA = current account code and XXX = account code table number) |
| 8. Enter up to ten-digit Verified Account Code. (All Verified Account Codes must be unique. If there is a matching entry entered, the System will not accept the entry and will double beep.) |                                                                                                    |
| <b>Note:</b> To clear an entry or existing data, press the <b>FLASH</b> key.                                                                                                    |                                                                                                    |
| 9. Press the <b>HOLD</b> key.                                                                                                    | 0002 :X                                                                                                  |
|                                                                                                    | <b>XXX:TRS Class</b> displays (where X = TRS Class)                                                      |
| 10. Enter the TRS Class to be associated with the Verified Account Code entry.                                                                                                    |                                                                                                    |
| 11. Press the <b>HOLD</b> key to store the entry.                                                                                                    | <b>0001 :YYY</b> displays (where YYY = the next account code table number)                               |
| 12. To add additional Verified Account numbers, press the volume up or down key or press the <b>HOLD</b> key to move to the desired Verified Account table number.                            | Desired Verified Account table number displays                                                           |
| 13. Repeat steps 8-12 until all Verified Account numbers are entered.                                                                                                    |                                                                                                    |
| 14. Press the <b>AUTO</b> key to exit the entry mode                                                                                                    | Table Number                                                                                             |
| 15. To return to the top menu level (81), press the <b>PROG</b> key.                                                                                                    | 81-                                                                                                    |
| OR                                                                                                    | User MAINT displays                                                                                      |
| To exit the User Maintenance mode, press the <b>ON/OFF</b>                                                                                                    | OR                                                                                                    |
| key.                                                                                                    | ON/OFF LED goes off                                                                                      |

• N/A

## Related Programming

• N/A

## Considerations

N/A

## Set Call-Forward ID Codes for Voice Mail

## Description

(For a description of Call Forward ID codes for Voice Mail, see "Call Forward ID Code for Voice Mail" on page 68.)

Voice Mail Call-Forward ID codes are used by voice mail systems to identify the correct mail box for storing messages. The actual entry needed will vary by voice mail systems and configuration. Often the entry is the extension number.

#### Operation

#### To set the Call Forward ID code:

| Action                                                                                                    | Result                                                |
|----------------------------------------------------------------------------------------------------|-------------------------------------------------------|
| 1. If not already in User Maintenance mode, enter User Maintenance mode. (See "To enter User Maintenance mode:" on page 75.)               | 81-<br>User MAINT displays                            |
| 2. At the <b>81</b> level, enter <b>05</b> .                                                                                               |                                                       |
| 3. Press the <b>HOLD</b> key.                                                                                                    | 8105-<br>C.FWD ID Code displays                       |
| 4. Press the <b>HOLD</b> key.                                                                                                    | CF ID-EXT Numbe displays                              |
| 5. Dial the extension number.                                                                                                    |                                                       |
| 6. Press the <b>HOLD</b> key.                                                                                                    | CF-ID EXT XXX displays (where XXX = extension number) |
| 7. Enter the Call Forward ID code.                                                                                                    |                                                       |
| <b>Notes:</b> The ID code may contain up to 16 digits and contain <b>0</b> , <b>1-9</b> , *, #, pause ( <b>REDIAL</b> key).                |                                                       |
| To clear an entry or any existing data, press the <b>FLASH</b> key.                                                                        |                                                       |
| 8. Press the <b>HOLD</b> key to store the entry.                                                                                           | Next extension number displays                        |
| 9. To set additional Call Forward ID codes, press the volume up or down key or press the <b>HOLD</b> key to move to the desired extension. | Desired extension displays                            |
| 10. Repeat steps 7-9 until all Call Forward ID codes are set.                                                                              |                                                       |
| 11. Press the <b>AUTO</b> key to exit the entry mode.                                                                                      | CF ID-EXT Numbe displays                              |
| 12. To return to the top menu level (81), press the <b>PROG</b> key.                                                                       | 81-                                                   |
| OR                                                                                                    | User MAINT displays                                   |
| To exit the User Maintenance mode, press the <b>ON/OFF</b>                                                                                 | OR                                                    |
| key.                                                                                                    | ON/OFF LED goes off                                   |

#### Hardware Requirements

N/A

#### Related Programming

N/A

#### **Considerations**

N/A

## **Set Message Key ID Code**

## Description

(For a description of the Message Key ID Code Feature, see "Message Key ID Code" on page 70.)

On a large display phone you can use a Message key to either retrieve voice mail messages or respond to telephone messages. To respond to voice mail messages from a 3rd party voice mail system, you need to set the Message Key ID code to identify the caller to the voice mail system. You can also use the Message key to program a voice mail password.

#### Operation

#### To set the Message Key ID code:

| Action                                                                                                    | Result                                                 |
|----------------------------------------------------------------------------------------------------|--------------------------------------------------------|
| 1. If not already in User Maintenance mode, enter User Maintenance mode. (See "To enter User Maintenance mode:" on page 75.)              | 81-<br>User MAINT displays                             |
| 2. At the <b>81</b> level, enter <b>06</b> .                                                                                              |                                                        |
| 3. Press the <b>HOLD</b> key.                                                                                                    | 8106-<br>MSG Key ID Code displays                      |
| 4. Press the <b>HOLD</b> key.                                                                                                    | MSGID-EXT Numbe displays                               |
| 5. Dial the extension number of the phone being programmed.                                                                               |                                                        |
| 6. Press the <b>HOLD</b> key.                                                                                                    | MSG-ID EXT XXX displays (where XXX = extension number) |
| 7. Enter the Message Key ID code.                                                                                                    |                                                        |
| <b>Notes:</b> The ID code may contain up to 16 digits and contain 0, 1-9, *, #, pause ( <b>REDIAL</b> key).                               |                                                        |
| To clear an entry or existing data, press the <b>FLASH</b> key.                                                                           |                                                        |
| 8. Press the <b>HOLD</b> key to store the entry.                                                                                          | Next extension number displays                         |
| 9. To set additional Message Key ID codes, press the volume up or down key or press the <b>HOLD</b> key to move to the desired extension. | Desired extension number displays                      |
| 10. Repeat steps 7-9 until all Message Key ID codes are set.                                                                              |                                                        |
| 11. Press the <b>AUTO</b> key to exit the entry mode.                                                                                     | MSGID - EXT Numbe displays                             |
| 12. To return to the top menu level (81), press the PROG key.  OR  To exit the User Maintenance mode, press the ON/OFF                    | 81- User MAINT displays OR                             |
| key.                                                                                                    | ON/OFF LED goes off                                    |

N/A

## Related Programming

N/A

#### **Considerations**

• N/A

## **Set Mode Schedule**

## Description

(For a description of Automatic Day/Night System Mode, see "Automatic Day/Night Mode" on page 39.)

You can set the System to automatically enter None, Day 1, Day2, Night, Night (1), or Night (2) modes based upon mode patterns. You can define up to 3 patterns with up to 5 modes for each day. (This menu allows the setting of the patterns.)

#### Operation

#### To set the Mode Schedule:

|    | Action                                                                                                    | Result                     |
|----|----------------------------------------------------------------------------------------------------|----------------------------|
| 1. | If not already in User Maintenance mode, enter User Maintenance mode. (See "To enter User Maintenance mode:" on page 75.) | 81-<br>User MAINT displays |
| 2. | At the 81 level, enter 07.                                                                                                |                            |
| 3. | Press the <b>HOLD</b> key.                                                                                                | 8107-                      |
|    |                                                                                                    | System Mode displays       |
| 4. | Press the <b>HOLD</b> key.                                                                                                | 0-                         |
|    |                                                                                                    | Mode Schedule displays     |
| 5. | Press the <b>HOLD</b> key.                                                                                                | 000 :ННММ                  |
|    |                                                                                                    | PTN 1-1 Start T displays   |
| 6. | Enter the start time in hours (two characters) and minutes (two characters) for the Pattern 1 - first mode.               |                            |
|    | <b>Note:</b> To clear an entry or existing data, press the <b>FLASH</b> key.                                              |                            |
| 7. | Press the <b>HOLD</b> key.                                                                                                | 001 :                      |
|    |                                                                                                    | PTN 1-1 Mode displays      |
| 8. | Enter the desired mode for Pattern 1 - first (0 - None, 1 - Day 1, 2 - Day 2, 3 - Night, 4 - Night (1), 5 - Night (2)).   |                            |
|    | <b>Note:</b> To clear an entry or existing data, press the <b>FLASH</b> key.                                              |                            |

| Action                                                                                                    | Result                        |
|----------------------------------------------------------------------------------------------------|-------------------------------|
| 9. Press the <b>HOLD</b> key to store the entry.                                                                                | Next pattern mode displays    |
| 10. To set additional mode schedules, press the volume up or down key or press the <b>HOLD</b> key to move to the desired mode. | Desired pattern mode displays |
| 11. Repeat steps 6-10 until all patterns and modes are set. (There are 3 total patterns with 5 start time/modes each.)          |                               |
| <b>Note:</b> Entry Positions are listed in Table 9 on page 92.                                                                  |                               |
| 12. Press the <b>AUTO</b> key to exit the entry mode.                                                                           | 0-                            |
|                                                                                                    | Mode Schedule displays        |
| 13. To return to the top menu level (81), press the <b>PROG</b> key.                                                            | 81-                           |
| OR                                                                                                    | User MAINT displays           |
| To exit the User Maintenance mode, press the <b>ON/OFF</b>                                                                      | OR                            |
| key.                                                                                                    | ON/OFF LED goes off           |

Table 9. Mode Schedule Patterns - addresses & values

| 8107-0 (00-29) Hole  | 8107-0 (00-29) Hold (MMDD or HHMM or 0-5) Hold                                       |                      |                                                      |    |    |    |
|----------------------|--------------------------------------------------------------------------------------|----------------------|------------------------------------------------------|----|----|----|
| VALUES               |                                                                                      | ADDRESS NOs. (00-29) |                                                      |    |    |    |
| (MMDD, HHMM, or 0-5) |                                                                                      | MODES                |                                                      |    |    |    |
| ,                    | •                                                                                    | 1st MODE             | 1st MODE   2nd MODE   3rd MODE   4th MODE   5th MODE |    |    |    |
| Pattern 1            | Start Time<br>(HHMM)                                                                 | 00                   | 02                                                   | 04 | 06 | 08 |
|                      | Mode (0-5):<br>0=None<br>1=Day 1<br>2=Day 2<br>3=Night<br>4=Night (1)<br>5=Night (2) | 01                   | 03                                                   | 05 | 07 | 09 |
| Pattern 2            | Start Time<br>(HHMM)                                                                 | 10                   | 12                                                   | 14 | 16 | 18 |
|                      | Mode (0-5):<br>0=None<br>1=Day 1<br>2=Day 2<br>3=Night<br>4=Night (1)<br>5=Night (2) | 11                   | 13                                                   | 15 | 17 | 19 |
| Pattern 3            | Start Time<br>(HHMM)                                                                 | 20                   | 22                                                   | 24 | 26 | 28 |
|                      | Mode (0-5):<br>0=None<br>1=Day 1<br>2=Day 2<br>3=Night<br>4=Night (1)<br>5=Night (2) | 21                   | 23                                                   | 25 | 27 | 29 |

N/A

#### Related Programming

• N/A

#### **Considerations**

N/A

## **Set Special Day Mode**

#### Description

(For a description of Automatic Day/Night System Mode, see "Automatic Day/Night Mode" on page 39.)

You can specify up to 20 special days for the System. For each special day, you can specify up to 5 modes settings.

#### Operation

#### To set the Special Day Modes:

| Action                                                                                                    | Result                                  |
|----------------------------------------------------------------------------------------------------|-----------------------------------------|
| 1. If not already in User Maintenance mode, enter User Maintenance mode. (See "To enter User Maintenance mode:" on page 75.) | 81-<br>User MAINT displays              |
| 2. At the <b>81</b> level, enter <b>07</b> .                                                                                 |                                         |
| 3. Press the <b>HOLD</b> key.                                                                                                | 8107-<br>System Mode displays           |
| 4. Enter 1.                                                                                                    |                                         |
| 5. Press the <b>HOLD</b> key.                                                                                                | 1- Mode Special Day displays            |
| 6. Press the <b>HOLD</b> key.                                                                                                | 1000 :MMDD Special Day 01 displays      |
| 7. Enter the date by month (two characters) and day (two characters) for the Special Day 1.                                  |                                         |
| <b>Note:</b> To clear an entry or existing data, press the <b>FLASH</b> key.                                                 |                                         |
| 8. Press the <b>HOLD</b> key.                                                                                                | 1001 :HHMM<br>S Day 01-1 Start displays |
| 9. Enter the start time in hours (two characters) and minutes (two characters) for mode 1.                                   |                                         |
| <b>Note:</b> To clear an entry or existing data, press the <b>FLASH</b> key.                                                 |                                         |

| Action                                                                                                    | Result                         |
|----------------------------------------------------------------------------------------------------|--------------------------------|
| 10. Press the <b>HOLD</b> key.                                                                                                    | 1002 :                         |
|                                                                                                    | S Day 01-1 Mode displays       |
| 11. Enter the desired mode for Special Day ( (0 - None, 1 - Day 1, 2 - Day 2, 3 - Night, 4 - Night(1), 5 - Night (2)).             |                                |
| <b>Note:</b> To clear an entry or existing data, press the <b>FLASH</b> key.                                                       |                                |
| 12. Press the <b>HOLD</b> key.                                                                                                    | Next Special Day mode displays |
| 13. To set additional Special Day modes, press the volume up or down key or press the <b>HOLD</b> key to move to the desired mode. |                                |
| 14. Repeat steps 7-13 until all Special Day modes are set. (Up to 20 special days may be entered.)                                 |                                |
| <b>Note</b> : The entry positions are listed in Table 10.                                                                          |                                |
| 15. Press the <b>AUTO</b> key to exit the entry mode.                                                                              | 1-                             |
|                                                                                                    | Mode Special Day displays      |
| 16. To return to the top menu level (81), press the <b>PROG</b> key.                                                               | 81-                            |
| OR                                                                                                    | User MAINT displays            |
| To exit the User Maintenance mode, press the <b>ON/OFF</b>                                                                         | OR                             |
| key.                                                                                                    | ON/OFF LED goes off            |

Table 10. Special Day Start Time/Mode - addresses & values

| 8107-1 (1000-1219) Hold (MMDD or HHMM or 0-5) Hold |                                                                                      |          |                          |          |          |          |  |
|----------------------------------------------------|--------------------------------------------------------------------------------------|----------|--------------------------|----------|----------|----------|--|
| VALUES<br>(MMDD, HHMM, or 0-5)                     |                                                                                      |          | ADDRESS NOs. (1000-1219) |          |          |          |  |
|                                                    |                                                                                      |          |                          | MODES    |          |          |  |
| (                                                  | ,,                                                                                   | 1st MODE | 2nd MODE                 | 3rd MODE | 4th MODE | 5th MODE |  |
| Special Day 1                                      | Date<br>(MMDD)                                                                       | 1000     |                          |          |          |          |  |
|                                                    | Start Time<br>(HHMM)                                                                 | 1001     | 1003                     | 1005     | 1007     | 1009     |  |
|                                                    | Mode (0-5):<br>0=None<br>1=Day 1<br>2=Day 2<br>3=Night<br>4=Night (1)<br>5=Night (2) | 1002     | 1004                     | 1006     | 1008     | 1010     |  |

| 8107-1 (1000-1219) Hold (MMDD or HHMM or 0-5) Hold |                                                                                      |          |          |              |          |          |
|----------------------------------------------------|--------------------------------------------------------------------------------------|----------|----------|--------------|----------|----------|
| VALUE                                              | S                                                                                    |          | ADDRE    | SS NOs. (100 | 0-1219)  |          |
| (MMDD, HHMI                                        | M, or 0-5)                                                                           | MODES    |          |              |          |          |
|                                                    | T _                                                                                  | 1st MODE | 2nd MODE | 3rd MODE     | 4th MODE | 5th MODE |
| Special Day 2                                      | Date<br>(MMDD)                                                                       | 1011     | 1        |              | T        |          |
|                                                    | Start Time<br>(HHMM)                                                                 | 1012     | 1014     | 1016         | 1018     | 1020     |
|                                                    | Mode (0-5):<br>0=None<br>1=Day 1<br>2=Day 2<br>3=Night<br>4=Night (1)<br>5=Night (2) | 1013     | 1015     | 1017         | 1019     | 1021     |
| Special Day 3                                      | Date<br>(MMDD)                                                                       | 1022     |          |              |          |          |
|                                                    | Start Time<br>(HHMM)                                                                 | 1023     | 1025     | 1027         | 1029     | 1031     |
|                                                    | Mode (0-5):<br>0=None<br>1=Day 1<br>2=Day 2<br>3=Night<br>4=Night (1)<br>5=Night (2) | 1024     | 1026     | 1028         | 1030     | 1032     |
| Special Day 4                                      | Date<br>(MMDD)                                                                       | 1033     |          |              |          |          |
|                                                    | Start Time<br>(HHMM)                                                                 | 1034     | 1036     | 1038         | 1040     | 1042     |
|                                                    | Mode (0-5):<br>0=None<br>1=Day 1<br>2=Day 2<br>3=Night<br>4=Night (1)<br>5=Night (2) | 1035     | 1037     | 1039         | 1041     | 1043     |
| Special Day 5                                      | Date<br>(MMDD)                                                                       | 1044     |          |              |          |          |
|                                                    | Start Time<br>(HHMM)                                                                 | 1045     | 1047     | 1049         | 1051     | 1053     |
|                                                    | Mode (0-5):<br>0=None<br>1=Day 1<br>2=Day 2<br>3=Night<br>4=Night (1)<br>5=Night (2) | 1046     | 1048     | 1050         | 1052     | 1054     |

| 8107-1 (1000-1219 | ) Hold (MMD                                                                          | D or HHMM or             | 0-5) Hold |          |          |          |  |
|-------------------|--------------------------------------------------------------------------------------|--------------------------|-----------|----------|----------|----------|--|
| VALUE             | <br>S                                                                                | ADDRESS NOs. (1000-1219) |           |          |          |          |  |
| (MMDD, HHMI       | M, or 0-5)                                                                           | MODES                    |           |          |          |          |  |
|                   |                                                                                      | 1st MODE                 | 2nd MODE  | 3rd MODE | 4th MODE | 5th MODE |  |
| Special Day 6     | Date<br>(MMDD)                                                                       | 1055                     | 1         | T        |          | _        |  |
|                   | Start Time<br>(HHMM)                                                                 | 1056                     | 1058      | 1060     | 1062     | 1064     |  |
|                   | Mode (0-5):<br>0=None<br>1=Day 1<br>2=Day 2<br>3=Night<br>4=Night (1)<br>5=Night (2) | 1057                     | 1059      | 1061     | 1063     | 1065     |  |
| Special Day 7     | Date<br>(MMDD)                                                                       | 1066                     |           |          |          |          |  |
|                   | Start Time<br>(HHMM)                                                                 | 1067                     | 1069      | 1071     | 1073     | 1075     |  |
|                   | Mode (0-5):<br>0=None<br>1=Day 1<br>2=Day 2<br>3=Night<br>4=Night (1)<br>5=Night (2) | 1068                     | 1070      | 1072     | 1074     | 1076     |  |
| Special Day 8     | Date<br>(MMDD)                                                                       | 1077                     |           |          |          |          |  |
|                   | Start Time<br>(HHMM)                                                                 | 1078                     | 1080      | 1082     | 1084     | 1086     |  |
|                   | Mode (0-5):<br>0=None<br>1=Day 1<br>2=Day 2<br>3=Night<br>4=Night (1)<br>5=Night (2) | 1079                     | 1081      | 1083     | 1085     | 1087     |  |
| Special Day 9     | Date<br>(MMDD)                                                                       | 1088                     |           |          |          |          |  |
|                   | Start Time<br>(HHMM)                                                                 | 1089                     | 1091      | 1093     | 1095     | 1097     |  |
|                   | Mode (0-5):<br>0=None<br>1=Day 1<br>2=Day 2<br>3=Night<br>4=Night (1)<br>5=Night (2) | 1090                     | 1092      | 1094     | 1096     | 1098     |  |

| 8107-1 (1000-1219) Hold (MMDD or HHMM or 0-5) Hold |                                                                                      |          |          |              |          |          |  |
|----------------------------------------------------|--------------------------------------------------------------------------------------|----------|----------|--------------|----------|----------|--|
| VALUE                                              | S                                                                                    |          | ADDRE    | SS NOs. (100 | 00-1219) |          |  |
| (MMDD, HHMI                                        | M, or 0-5)                                                                           | MODES    |          |              |          |          |  |
|                                                    | Γ_                                                                                   | 1st MODE | 2nd MODE | 3rd MODE     | 4th MODE | 5th MODE |  |
| Special Day 10                                     | Date<br>(MMDD)                                                                       | 1099     | 1        | T            |          |          |  |
|                                                    | Start Time<br>(HHMM)                                                                 | 1100     | 1102     | 1104         | 1106     | 1108     |  |
|                                                    | Mode (0-5):<br>0=None<br>1=Day 1<br>2=Day 2<br>3=Night<br>4=Night (1)<br>5=Night (2) | 1101     | 1103     | 1105         | 1107     | 1109     |  |
| Special Day 11                                     | Date<br>(MMDD)                                                                       | 1110     |          |              |          |          |  |
|                                                    | Start Time<br>(HHMM)                                                                 | 1111     | 1113     | 1115         | 1117     | 1119     |  |
|                                                    | Mode (0-5):<br>0=None<br>1=Day 1<br>2=Day 2<br>3=Night<br>4=Night (1)<br>5=Night (2) | 1112     | 1114     | 1116         | 1118     | 1120     |  |
| Special Day 12                                     | Date<br>(MMDD)                                                                       | 1121     |          |              |          |          |  |
|                                                    | Start Time<br>(HHMM)                                                                 | 1122     | 1124     | 1126         | 1128     | 1130     |  |
|                                                    | Mode (0-5):<br>0=None<br>1=Day 1<br>2=Day 2<br>3=Night<br>4=Night (1)<br>5=Night (2) | 1123     | 1125     | 1127         | 1129     | 1131     |  |
| Special Day 13                                     | Date<br>(MMDD)                                                                       | 1132     |          |              |          |          |  |
|                                                    | Start Time<br>(HHMM)                                                                 | 1133     | 1135     | 1137         | 1139     | 1141     |  |
|                                                    | Mode (0-5):<br>0=None<br>1=Day 1<br>2=Day 2<br>3=Night<br>4=Night (1)<br>5=Night (2) | 1134     | 1136     | 1138         | 1140     | 1142     |  |

| 8107-1 (1000-1219) Hold (MMDD or HHMM or 0-5) Hold |                                                                                      |          |          |              |          |          |  |
|----------------------------------------------------|--------------------------------------------------------------------------------------|----------|----------|--------------|----------|----------|--|
| VALUE                                              | S                                                                                    |          | ADDRE    | SS NOs. (100 | 0-1219)  |          |  |
| (MMDD, HHMI                                        | M, or 0-5)                                                                           | MODES    |          |              |          |          |  |
| _                                                  |                                                                                      | 1st MODE | 2nd MODE | 3rd MODE     | 4th MODE | 5th MODE |  |
| Special Day 14                                     | Date<br>(MMDD)                                                                       | 1143     | 1        |              |          | 1        |  |
|                                                    | Start Time<br>(HHMM)                                                                 | 1144     | 1146     | 1148         | 1150     | 1152     |  |
|                                                    | Mode (0-5):<br>0=None<br>1=Day 1<br>2=Day 2<br>3=Night<br>4=Night (1)<br>5=Night (2) | 1145     | 1147     | 1149         | 1151     | 1153     |  |
| Special Day 15                                     | Date<br>(MMDD)                                                                       | 1154     |          |              |          |          |  |
|                                                    | Start Time<br>(HHMM)                                                                 | 1155     | 1157     | 1159         | 1161     | 1163     |  |
|                                                    | Mode (0-5):<br>0=None<br>1=Day 1<br>2=Day 2<br>3=Night<br>4=Night (1)<br>5=Night (2) | 1156     | 1158     | 1162         | 1162     | 1164     |  |
| Special Day 16                                     | Date<br>(MMDD)                                                                       | 1165     |          |              |          |          |  |
|                                                    | Start Time<br>(HHMM)                                                                 | 1166     | 1168     | 1170         | 1172     | 1174     |  |
|                                                    | Mode (0-5):<br>0=None<br>1=Day 1<br>2=Day 2<br>3=Night<br>4=Night (1)<br>5=Night (2) | 1167     | 1169     | 1171         | 1173     | 1175     |  |
| Special Day 17                                     | Date<br>(MMDD)                                                                       | 1176     |          |              |          |          |  |
|                                                    | Start Time<br>(HHMM)                                                                 | 1177     | 1179     | 1181         | 1183     | 1185     |  |
|                                                    | Mode (0-5):<br>0=None<br>1=Day 1<br>2=Day 2<br>3=Night<br>4=Night (1)<br>5=Night (2) | 1178     | 1180     | 1182         | 1184     | 1186     |  |

| 8107-1 (1000-1219) Hold (MMDD or HHMM or 0-5) Hold |                                                                                      |          |                                   |          |          |          |  |
|----------------------------------------------------|--------------------------------------------------------------------------------------|----------|-----------------------------------|----------|----------|----------|--|
| VALUE<br>(MMDD, HHMI                               |                                                                                      |          | ADDRESS NOs. (1000-1219)<br>MODES |          |          |          |  |
| (25,                                               | , 0. 0 0,                                                                            | 1st MODE | 2nd MODE                          | 3rd MODE | 4th MODE | 5th MODE |  |
| Special Day 18                                     | Date<br>(MMDD)                                                                       | 1187     |                                   |          |          | _        |  |
|                                                    | Start Time<br>(HHMM)                                                                 | 1188     | 1190                              | 1192     | 1194     | 1196     |  |
|                                                    | Mode (0-5):<br>0=None<br>1=Day 1<br>2=Day 2<br>3=Night<br>4=Night (1)<br>5=Night (2) | 1189     | 1191                              | 1193     | 1195     | 1197     |  |
| Special Day 19                                     | Date<br>(MMDD)                                                                       | 1198     |                                   |          |          |          |  |
|                                                    | Start Time<br>(HHMM)                                                                 | 1199     | 1201                              | 1203     | 1205     | 1207     |  |
|                                                    | Mode (0-5):<br>0=None<br>1=Day 1<br>2=Day 2<br>3=Night<br>4=Night (1)<br>5=Night (2) | 1200     | 1202                              | 1204     | 1206     | 1208     |  |
| Special Day 20                                     | Date<br>(MMDD)                                                                       | 1209     |                                   |          |          |          |  |
|                                                    | Start Time<br>(HHMM)                                                                 | 1210     | 1212                              | 1214     | 1216     | 1218     |  |
|                                                    | Mode (0-5):<br>0=None<br>1=Day 1<br>2=Day 2<br>3=Night<br>4=Night (1)<br>5=Night (2) | 1211     | 1213                              | 1215     | 1217     | 1219     |  |

• N/A

## Related Programming

• N/A

#### **Considerations**

• N/A

## **Set Exception Day Mode**

## Description

(For a description of Automatic Day/Night System Mode, see "Automatic Day/Night Mode" on page 39.)

You can specify exception days which allow for a range of days for the System to operate in the Night mode. This is intended for extended holidays for business shut down periods that last for multiple days. You can specify up to 6 exception day periods.

## Operation

#### To set the Exception Day Modes:

| Action                                                                                                    | Result                              |
|----------------------------------------------------------------------------------------------------|-------------------------------------|
| 1. If not already in User Maintenance mode, enter User Maintenance mode. (See "To enter User Maintenance mode:" on page 75.)         | 81-<br>User MAINT displays          |
| 2. At the <b>81</b> level, enter <b>07</b> .                                                                                         |                                     |
| 3. Press the <b>HOLD</b> key.                                                                                                    | 8107-                               |
|                                                                                                    | System Mode displays                |
| 4. Enter 2.                                                                                                    |                                     |
| 5. Press the <b>HOLD</b> key.                                                                                                    | 2-                                  |
|                                                                                                    | Mode Except Day displays            |
| 6. Press the <b>HOLD</b> key.                                                                                                    | 200 :MMDD                           |
|                                                                                                    | PTN 1 Start Day displays            |
| 7. Enter the start date by month (two characters) and day (two characters) for Exception Period 1.                                   |                                     |
| <b>Note:</b> To clear an entry or existing data, press the <b>FLASH</b> key.                                                         |                                     |
| 8. Press the <b>HOLD</b> key.                                                                                                    | 201 :MMDD                           |
|                                                                                                    | PTN 1 Stop Day displays             |
| 9. Enter the stop date by month (two characters) and day (two characters) for Exception Period 1.                                    |                                     |
| <b>Note:</b> To clear an entry or existing data, press the <b>FLASH</b> key.                                                         |                                     |
| 10. Press the <b>HOLD</b> key.                                                                                                    | Next Exception Day mode displays    |
| 11. To set additional Exception Day modes, press the volume up or down key or press the <b>HOLD</b> key to move to the desired mode. | Desired Exception Day mode displays |
| 12. Repeat steps 7-11 until all Exception Day modes are set. (Up to 6 exception periods may be specified.)                           |                                     |
| <b>Note</b> : The entry positions are listed in Table 11 on page 101.                                                                |                                     |

| Action                                                               | Result                   |
|----------------------------------------------------------------------|--------------------------|
| 13. Press the <b>AUTO</b> key to exit the entry mode.                | 2-                       |
|                                                                      | Mode Except Day displays |
| 14. To return to the top menu level (81), press the <b>PROG</b> key. | 81-                      |
| OR                                                                   | User MAINT displays      |
| To exit the User Maintenance mode, press the <b>ON/OFF</b>           | OR                       |
| key.                                                                 | ON/OFF LED goes off      |

#### Table 11. Exception Days

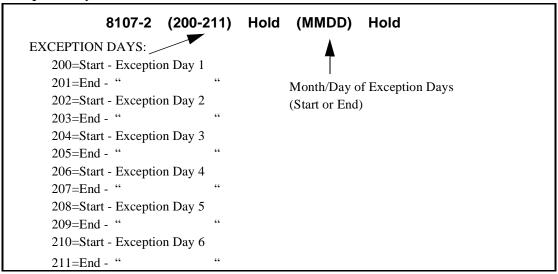

#### Hardware Requirements

N/A

## Related Programming

N/A

#### **Considerations**

N/A

## **Set Day of Week Mode**

#### Description

(For a description of Automatic Day/Night System Mode, see "Automatic Day/Night Mode" on page 39.)

The System allows you to specify up to 3 mode patterns. This menu item determines which pattern to follow for a given week day in the month (i.e., first Monday, second Monday, etc.).

Some bushiness may have special operating hours based on the day of the month. For instance, a company may work half-days on the second Saturday of each month.

## Operation

## To set the Day of Week Modes:

| Action                                                                                                    | Result                            |
|----------------------------------------------------------------------------------------------------|-----------------------------------|
| 1. If not already in User Maintenance mode, enter User Maintenance mode. (See "To enter User Maintenance mode:" on page 75.)      | 81-<br>User MAINT displays        |
| 2. At the <b>81</b> level, enter <b>07</b> .                                                                                      |                                   |
| 3. Press the <b>HOLD</b> key.                                                                                                    | 8107-                             |
|                                                                                                    | System Mode displays              |
| 4. Enter 3.                                                                                                    |                                   |
| 5. Press the <b>HOLD</b> key.                                                                                                    | 3-                                |
|                                                                                                    | D of Week PTN displays            |
| 6. Press the <b>HOLD</b> key.                                                                                                    | 300 :                             |
|                                                                                                    | 1st SUN Pattern displays          |
| 7. Enter pattern ( <b>0</b> - no pattern, <b>1</b> - pattern 1, <b>2</b> - pattern 2, <b>3</b> - pattern 3) for the first Sunday. |                                   |
| <b>Note:</b> To clear an entry or existing data, press the <b>FLASH</b> key.                                                      |                                   |
| 8. Press the <b>HOLD</b> key to store the entry.                                                                                  | Next Day of Week mode displays    |
| 9. To set additional Day of Week modes, press the volume up or down key or press the <b>HOLD</b> key to move to the desired mode. | Desired Day of Week mode displays |
| 10. Repeat steps 7-9 until the remaining days in the month are set.                                                               |                                   |
| <b>Note</b> : The entry positions are listed in Table 12 on page 102.                                                             |                                   |
| 11. Press the <b>AUTO</b> key to exit the entry mode.                                                                             | 3-                                |
|                                                                                                    | D of Week PTN displays            |
| 12. To return to the top menu level (81), press the <b>PROG</b> key.                                                              | 81-                               |
| OR                                                                                                    | User MAINT displays               |
| To exit the User Maintenance mode, press the <b>ON/OFF</b>                                                                        | OR                                |
| key.                                                                                                    | ON/OFF LED goes off               |

Table 12. Day of the Month - addresses

| ADDRESSES<br>FOR THESE<br>DAYS OF THE | DAY OCCURRENCE<br>(e.g., 1st Sunday=address 300; 2nd Sunday=address 307) |                     |     |     |     |  |  |  |
|---------------------------------------|--------------------------------------------------------------------------|---------------------|-----|-----|-----|--|--|--|
| WEEK:                                 | 1st                                                                      | 1st 2nd 3rd 4th 5th |     |     |     |  |  |  |
| Sunday                                | 300                                                                      | 307                 | 314 | 321 | 328 |  |  |  |
| Monday                                | 301                                                                      | 308                 | 315 | 322 | 329 |  |  |  |

| ADDRESSES<br>FOR THESE<br>DAYS OF THE | DAY OCCURRENCE<br>(e.g., 1st Sunday=address 300; 2nd Sunday=address 307) |     |     |     |     |  |  |
|---------------------------------------|--------------------------------------------------------------------------|-----|-----|-----|-----|--|--|
| WEEK:                                 | 1st 2nd 3rd 4th 5th                                                      |     |     |     |     |  |  |
| Tuesday                               | 302                                                                      | 309 | 316 | 323 | 330 |  |  |
| Wednesday                             | 303                                                                      | 310 | 317 | 324 | 331 |  |  |
| Thursday                              | 304                                                                      | 311 | 318 | 325 | 332 |  |  |
| Friday                                | 305                                                                      | 312 | 319 | 326 | 333 |  |  |
| Saturday                              | 306                                                                      | 313 | 320 | 327 | 334 |  |  |

• N/A

## Related Programming

• N/A

#### **Considerations**

• N/A

## **Set Walking TRS Codes**

## Description

You can assign Walking TRS Codes for each extension.

## Operation

#### To set Walking TRS Codes using either a large-display or small-display phone:

| Action                                                                                                    | Result                         |
|----------------------------------------------------------------------------------------------------|--------------------------------|
| 1. If not already in User Maintenance mode, enter User Maintenance mode. (See "To enter User Maintenance mode:" on page 75.) | 81-<br>User MAINT displays     |
| 2. At the <b>81</b> level, enter <b>08</b> .                                                                                 |                                |
| 3. Press the <b>HOLD</b> key.                                                                                                | 8108-                          |
|                                                                                                    | Walking TRS Cod displays       |
| 4. Press the <b>HOLD</b> key.                                                                                                | Walking ID-Ext displays        |
| 5. Dial the extension number.                                                                                                |                                |
| 6. Press the <b>HOLD</b> key.                                                                                                | Walking ID XXX displays        |
| 7. Enter the 4-digit Walking TRS Code.                                                                                       |                                |
| 8. Press the <b>HOLD</b> key to store the entry.                                                                             | Next extension number displays |

| Action                                                                                                    | Result              |
|----------------------------------------------------------------------------------------------------|---------------------|
| 9. To set additional extension WalkingTRS Codes, press the volume up and down key or press the <b>HOLD</b> key to move to the desired Extension. |                     |
| 10. Repeat steps 8-10 until all extension are entered.                                                                                           |                     |
| 11. Press the <b>AUTO</b> key to exit the entry mode.                                                                                            |                     |
| 12. To return to the top menu level (81), press the <b>PROG</b> key.                                                                             | 81-                 |
| OR                                                                                                    | User MAINT displays |
| To exit the User Maintenance mode, press the <b>ON/OFF</b>                                                                                       | OR                  |
| key.                                                                                                    | ON/OFF LED goes off |

N/A

#### Related Programming

N/A

#### **Considerations**

N/A

## **Set Call Forward Busy Destination Extension**

## Description

You can assign a Call Forward Busy Destination Extension for each extension. This is typically used for forwarding calls to voice mail.

#### Operation

# To set a Call Forward Busy Destination Extension using either a large-display or small-display phone:

| Action                                                                                                    | Result                     |
|----------------------------------------------------------------------------------------------------|----------------------------|
| 1. If not already in User Maintenance mode, enter User Maintenance mode. (See "To enter User Maintenance mode:" on page 75.) | 81-<br>User MAINT displays |
| 2. At the <b>81</b> level, enter <b>09</b> .                                                                                 |                            |
| 3. Press the <b>HOLD</b> key.                                                                                                | 8109-                      |
|                                                                                                    | TRF of CFWD displays       |
| 4. Enter <b>0</b> .                                                                                                    |                            |
| 5. Press the <b>HOLD</b> key.                                                                                                | CFWD-Busy EXT # displays   |
| 6. Dial the extension number.                                                                                                |                            |

| Action                                                                                                    | Result                         |
|----------------------------------------------------------------------------------------------------|--------------------------------|
| 7. Press the <b>HOLD</b> key.                                                                                                    | Enter CODE displays            |
| 8. Enter the destination extension.                                                                                                    |                                |
| 9. Press the <b>HOLD</b> key to store the entry.                                                                                                    | Next extension number displays |
| 10. To set Call Forward Busy destinations for additional extensions, press the volume up and down key or press the <b>HOLD</b> key to move to the desired Extension. |                                |
| 11. Repeat steps 9-11 until all extension are entered.                                                                                                    |                                |
| 12. Press the <b>AUTO</b> key to exit the entry mode.                                                                                                    |                                |
| 13. To return to the top menu level (81), press the <b>PROG</b> key.                                                                                                 | 81-                            |
| OR                                                                                                    | User MAINT displays            |
| To exit the User Maintenance mode, press the <b>ON/OFF</b>                                                                                                    | OR                             |
| key.                                                                                                    | ON/OFF LED goes off            |

N/A

#### Related Programming

N/A

#### **Considerations**

N/A

## **Set Call Forward No Answer Destination Extension**

## Description

You can assign a Call Forward No Answer Destination Extension for each extension. This is typically used for forwarding calls to voice mail.

#### Operation

# To set a Call Forward Busy Destination Extension using either a large-display or small-display phone:

| Action                                                                                                    | Result                        |
|----------------------------------------------------------------------------------------------------|-------------------------------|
| 1. If not already in User Maintenance mode, enter User Maintenance mode. (See "To enter User Maintenance mode:" on page 75.) | 81-<br>User MAINT displays    |
| 2. At the <b>81</b> level, enter <b>09</b> .                                                                                 |                               |
| 3. Press the <b>HOLD</b> key.                                                                                                | 8109-<br>TRF of CFWD displays |

| Action                                                                                                    | Result                         |
|----------------------------------------------------------------------------------------------------|--------------------------------|
| 4. Enter 1.                                                                                                    |                                |
| 5. Press the <b>HOLD</b> key.                                                                                                    | CFWD-NoANS Ext displays        |
| 6. Dial the extension number.                                                                                                    |                                |
| 7. Press the <b>HOLD</b> key.                                                                                                    | Enter CODE displays            |
| 8. Enter the destination extension.                                                                                                    |                                |
| 9. Press the <b>HOLD</b> key to store the entry.                                                                                                    | Next extension number displays |
| 10. To set Call Forward No Answer destinations for additional extensions, press the volume up and down key or press the <b>HOLD</b> key to move to the desired Extension. |                                |
| 11. Repeat steps 9-11 until all extension are entered.                                                                                                    |                                |
| 12. Press the <b>AUTO</b> key to exit the entry mode.                                                                                                    |                                |
| 13. To return to the top menu level (81), press the <b>PROG</b> key.                                                                                                    | 81-                            |
| OR                                                                                                    | User MAINT displays            |
| To exit the User Maintenance mode, press the <b>ON/OFF</b>                                                                                                    | OR                             |
| key.                                                                                                    | ON/OFF LED goes off            |

• N/A

## Related Programming

• N/A

#### Considerations

• N/A

## **Set Caller ID Logging Extensions**

## Description

You can assign Caller ID Call Logging to extensions. The system is liminted to 20 call logging extensions per cabinet as follows:1

| Number of Cabinets | Total Number of<br>Call Log Extensions |
|--------------------|----------------------------------------|
| 1                  | 20                                     |
| 2                  | 40                                     |
| 3                  | 60                                     |
| 4                  | 80                                     |
| 5                  | 100                                    |
| 6                  | 120                                    |

.

## Operation

## To set a Caller ID Logging Extensions using either a large-display or small-display phone:

| Action                                                                                                    | Result                      |
|----------------------------------------------------------------------------------------------------|-----------------------------|
| 1. If not already in User Maintenance mode, enter User Maintenance mode. (See "To enter User Maintenance mode:" on page 75.)                 | 81-<br>User MAINT displays  |
| 2. At the <b>81</b> level, enter <b>10</b> .                                                                                                 |                             |
| 3. Press the <b>HOLD</b> key.                                                                                                    | 8110-                       |
|                                                                                                    | CID Logging EXT displays    |
| 4. Press the <b>HOLD</b> key.                                                                                                    | CID Logging # displays      |
| 5. Enter log control number.                                                                                                    |                             |
| 6. Press the <b>HOLD</b> key.                                                                                                    |                             |
| 7. Dial the extension number.                                                                                                    |                             |
| 8. Press the <b>HOLD</b> key to store the entry.                                                                                             | Next log control # displays |
| 9. To set CID Log for additional extensions, press the volume up and down key or press the <b>HOLD</b> key to move to the desired Extension. |                             |
| 10. Repeat steps 6-8 until all extension are entered.                                                                                        |                             |
| 11. Press the <b>AUTO</b> key to exit the entry mode.                                                                                        |                             |
| 12. To return to the top menu level (81), press the <b>PROG</b> key.                                                                         | 81-                         |
| OR                                                                                                    | User MAINT displays         |
| To exit the User Maintenance mode, press the <b>ON/OFF</b>                                                                                   | OR                          |
| key.                                                                                                    | ON/OFF LED goes off         |

## Hardware Requirements

• N/A

## **Related Programming**

• N/A

#### **Considerations**

• N/A

# **Chapter 5. Key Telephone Features**

This chapter describes Key telephone features. Key telephones are proprietary digital phones that provide feature access through a combination of feature keys and access codes.

This chapter covers the following topics:

| Торіс                                        | Page |
|----------------------------------------------|------|
| Key Telephone                                | 112  |
| Account Codes                                | 112  |
| Non-Verified Account Codes                   | 113  |
| Verified Account Codes                       | 114  |
| Attendant Group Calls                        | 115  |
| Auto Repeat Dial                             | 116  |
| Background Music                             | 116  |
| Busy Override                                | 117  |
| Callback Request                             | 119  |
| Call Forwarding                              | 120  |
| Call Forwarding-All Calls                    | 120  |
| Call Forwarding - Busy                       | 121  |
| Call Forwarding - No Answer                  | 122  |
| Call Forwarding-All Calls and Do-Not-Disturb | 123  |
| Call Hold                                    | 124  |
| System Hold                                  | 124  |
| Floating Hold                                | 125  |
| Exclusive Hold                               | 126  |
| Broker's Hold                                | 127  |
| Call Park                                    | 127  |
| Call Pickup                                  | 129  |
| Extension Group Pickup                       | 129  |
| Extension Direct Pickup                      | 131  |
| Trunk Group Pickup                           | 131  |
| Trunk Direct Pickup                          | 132  |
| Call Transfer                                | 132  |
| Supervised Transfer                          | 132  |
| Unsupervised Transfer                        | 134  |
| Camping a Call Onto a Busy Extension         | 135  |
| Caller ID Call Log                           | 136  |
| Camp-on (Call Waiting)                       | 141  |
| Conference Calls                             | 143  |
| Three-Party Conferencing                     | 143  |
| Eight-Party Conferencing                     | 144  |

| Торіс                         | Page |
|-------------------------------|------|
| Display Information           | 145  |
| Large Display Phone           | 146  |
| Small Display Phone           | 147  |
| Changing the Display Contrast | 147  |
| Do-Not-Disturb                | 148  |
| DP to DTMF Signal Conversion  | 150  |
| DSS/72 Console                | 150  |
| EM/24 Console                 | 151  |
| Flash                         | 151  |
| Flexible Function Keys        | 152  |
| Handsfree Answerback          | 157  |
| Handsfree Operation           | 158  |
| Headset Operation             | 159  |
| Hot Dial Pad                  | 160  |
| Hot Line                      | 160  |
| Intercom Calling              | 161  |
| Last Number Redial            | 162  |
| Line Appearances              | 163  |
| DSS/BLF Appearances           | 163  |
| Direct Line Appearances       | 165  |
| Multi-CO (MCO) Appearances    | 165  |
| Message Key                   | 166  |
| Message Waiting / Callback    | 167  |
| Mute Function                 | 169  |
| Offhook Monitor               | 170  |
| Offhook Signaling             | 170  |
| Offhook Voice Announce        | 171  |
| One-Touch Keys                | 173  |
| Onhook Dialing                | 175  |
| Paging                        | 176  |
| Meet-Me Answer                | 177  |
| Reset Call                    | 177  |
| Ringing Line Preference       | 178  |
| Speed Dialing                 | 179  |
| Personal Speed Dial           | 179  |
| System Speed Dial             | 181  |
| Speed Dial Linking            | 183  |
| Speed Dial Name Assignments   | 185  |

| Topic                        | Page |
|------------------------------|------|
| Timed Reminder Call          | 189  |
| Trunk Access                 | 190  |
| CO Line Key Trunk Access     | 191  |
| Direct Trunk Access          | 192  |
| MCO Line Preference          | 192  |
| MCO Trunk Access             | 192  |
| Trunk Queuing                | 194  |
| Variable Mode                | 195  |
| Voice Recognition            | 197  |
| Volume Control               | 197  |
| Walking TRS Class of Service | 198  |

## **Key Telephone**

As an example of a key telephone, Figure 2 illustrates the Panasonic model VB-44225. This model provides a large display that includes one-touch access to speed dial numbers, telephone features, and Help screens.

Figure 2. VB-44225 key phone

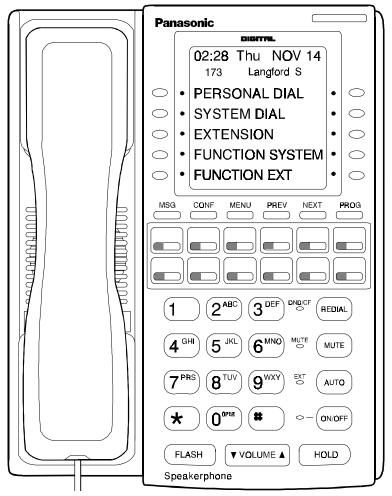

## **Account Codes**

CPC-96, CPC-288, and CPC-576 All Versions

#### Description

You can assign account codes to clients to facilitate billing and to track call dates and times, numbers called, and outside line numbers used. This information is printed for each account on the System Message Detail Recording (SMDR) record.

In addition verified account codes may be used to change the TRS level to allow calls to numbers otherwise restricted.

Account codes may be either forced or unforced (voluntary) and either verified or unverified.

This feature works with Station Message Detail Recording (SMDR). During a phone call, a station user can silently enter an accounting or client billing code. The entered Code will display on the phone's LCD as it's dialed, so the user can tell it's being registered. Then later, the SMDR reports will show the Code dialed for each call, and even sort the report by these Codes.

There are two different types of account codes you can use in the DBS 576:

#### Non-Verified Account Codes

Non-Verified Codes aren't checked by the system for validity; the user can enter anything from 1-10 digits long. Individual phones can be programmed to accept *forced* Account Codes (the user must enter a code for every call) or *voluntary* Account Codes (the user can enter a code, but doesn't have to, for each call).

Non-Verified Account Codes can be assigned to incoming and/or outgoing calls. For incoming calls, the user can enter the Code anytime during the call. For outgoing calls, the user either enters the Code before accessing an outside line (for *forced* Codes), or anytime during the call (for *voluntary* Codes).

#### **Verified Account Codes**

Verified Account Codes entered by phone users must match a code that has been preprogrammed into an Account Code Table. These codes can also be either *forced* or *voluntary*. You can program these codes with their own Toll Restriction Service (TRS) Class assignment so that, when entered, they will override the extension's TRS Class. Thus, Verified Account Code users can "float" from phone to phone, placing calls that would normally be restricted on that phone.

#### **Non-Verified Account Codes**

Non-verified Account codes are voluntary codes. (i.e., You do not have to enter an account code before making a call.)

You can assign Non-verified Account codes to both incoming and outgoing calls. To assign an account code to an outgoing call, you enter the account code before making the call or during the call. To assign an account code to an incoming call, you enter the account code during the call.

#### Operation

### To enter an account code before making a call:

| Action                                                         | Result                          |
|----------------------------------------------------------------|---------------------------------|
| 1. Lift the handset or press the <b>ON/OFF</b> key.            | Intercom dial tone              |
| 2. Enter the Account Code feature code (default = <b>8</b> #). | Enter Account # displays        |
| 3. Enter the Account Code (up to 10 digits).                   | Specified account code displays |
| 4. Press the # key.                                            | Entered Account # displays      |
| 5. Press a vacant CO key or enter a trunk access code.         | CO Key LED lights               |
| 6. Dial the phone number.                                      | Dialed phone number displays    |

#### To enter an account code during an outside call:

| Action                                       | Result                          |
|----------------------------------------------|---------------------------------|
| 1. During a call, press the <b>AUTO</b> key. |                                 |
| 2. Press the # key.                          | Enter Account # displays        |
| 3. Enter the Account Code (up to 10 digits). | Specified account code displays |
| 4. Press the # key.                          | Display returns to call state.  |

#### **Verified Account Codes**

Stations restricted from outside call origination by Toll Restriction Service (TRS) can be allowed to make outgoing calls by entering a Verified Account code that changes the TRS. After a call is made, the SMDR record for the call will show the verified account code.

## Operation

#### To make an outside call that requires an account code:

| Action                                                        | Result                       |
|---------------------------------------------------------------|------------------------------|
| 1. Lift the handset or press the <b>ON/OFF</b> key.           | Intercom dial tone           |
| 2. Enter the Verified Account ID code (default = <b>8</b> #). | Enter Account# displays      |
| 3. Enter the Account Code (10 digits max.).                   | Account Code entry displays  |
| 4. Press the # key.                                           | Entered Account# displays    |
| 5. Press a vacant CO key or enter a trunk access code.        | CO Key LED lights            |
| 6. Dial the phone number.                                     | Dialed phone number displays |

## Hardware Requirements

• An SMDR printer or external call accounting system is required to collect account code records.

## Related Programming

- FF1-0-19: TRS Class for Forced Account Code
- FF1-2: Dial Plan
- FF3: Forced Account
- FF3: Verified Account
- FF8-1-04: Verified Account Codes with TRS Class

#### **Considerations**

- Account codes are not available during conversation recording mode for the Built-In Voice Mail.
- Account codes will be cancelled after using CO queuing.

• Account Codes interact with TRS as shown in the following table:

| Forced or Not Forced | Verified or  | ed or TRS Class                      |                                   |
|----------------------|--------------|--------------------------------------|-----------------------------------|
| rorced or Not Forced | Non-Verified | No Account Entry                     | Account Entry                     |
| Not Forced           | Non-Verified | Extension Port Based TRS<br>Class    | Extension Port Based TRS<br>Class |
|                      | Verified     |                                      | Account Code Based TRS<br>Class   |
| Forced               | Non-Verified | TRS Class for Forced<br>Account Code | Extension Port Based TRS<br>Class |
|                      | Verified     | (FF1 0 19 0001)                      | Account Code Based TRS<br>Class   |

# **Attendant Group Calls**

CPC-96, CPC-288, and CPC-576 All Versions

## Description

You can call the attendant group from any extension by dialing the designated attendant number.

## Operation

## To call an attendant group:

| Action                                                | Result                  |
|-------------------------------------------------------|-------------------------|
| 1. Lift the handset or press the <b>ON/OFF</b> key.   | Intercom dial tone      |
| 2. Enter the attendant pilot number (default = $0$ ). | Call Attendant displays |

## Hardware Requirements

N/A

#### Related Programming

• FF1-2: Dial Plan

• FF3: Extension Number

• FF5-0: Attendant Hunt Groups

#### Considerations

- Up to 20 extensions can be included in an attendant group.
- The attendant pilot number is flexible.
- If a member of an attendant group is for a virtual extension, multiple extensions in the attendant group can be made to ring at once when the virtual number is dialed.

## **Auto Repeat Dial**

CPC-96, CPC-288, and CPC-576 All Versions

## Description

If you press the **REDIAL** key while receiving busy tone on an outside call, the System automatically redials the number. The System continues to redial the number at set intervals until the called number answers, the caller hangs up, or the maximum of 15 redial attempts is made.

#### Operation

#### To use Auto Repeat Dial:

| Action                                                | Result                              |
|-------------------------------------------------------|-------------------------------------|
| 1. Press the <b>ON/OFF</b> key.                       | Intercom dial tone                  |
| 2. Press a vacant CO key or enter a trunk access code | CO Key LED lights                   |
| 3. Dial the phone number.                             | Dialed phone number displays        |
|                                                       | Busy tone                           |
| 4. Press the <b>REDIAL</b> key.                       | System automatically redials number |

#### Hardware Requirements

N/A

## Related Programming

- FF1-0-03: Extension COS (Auto Repeat Dial)
- FF3: Extension COS Assignment

#### **Considerations**

N/A

## **Background Music**

CPC-96, CPC-288, and CPC-576 All Versions

#### Description

If your System is set up to provide Background Music, music can be played from the speakers of idle telephones. If a call is made to an extension receiving Background Music, the music stops and the phone rings. Background Music is also interrupted when the phone goes offhook.

The System can also provide Music-on-Hold (MOH) using a separate music source. If MOH is provided, callers automatically hear music when they are placed on hold. (For more information on MOH, see page 50.)

#### Operation

#### To turn Background Music on:

| Action                                                 | Result             |
|--------------------------------------------------------|--------------------|
| 1. Lift the handset or press the <b>ON/OFF</b> key.    | Intercom dial tone |
| 2. Enter the Background Music code (default = *30).    | BGM ON displays    |
| 3. Replace the handset or press the <b>ON/OFF</b> key. |                    |

## To turn Background Music off:

| Action                                                 | Result             |
|--------------------------------------------------------|--------------------|
| 1. Lift the handset or press the <b>ON/OFF</b> key.    | Intercom dial tone |
| 2. Enter the Background Music code (default = *30).    | BGM OFF displays   |
| 3. Replace the handset or press the <b>ON/OFF</b> key. |                    |

#### Hardware Requirements

• The music source must be purchased separately. It is not provided with the System.

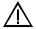

**Important:** A license may be required from the American Society of Composers, Authors, and Publishers (ASCAP) or similar organizations to transmit radio or recorded music through the MOH and/or Background Music feature. Panasonic Telecommunication Systems Company, its distributors, and affiliates assume no liability should users of Panasonic equipment fail to obtain such a license.

## Related Programming

N/A

#### Considerations

• N/A

## **Busy Override**

CPC-96, CPC-288, and CPC-576 All Versions

#### Description

Busy Override allows you to break into another user's outside or intercom calls to relay urgent information or to create three-party conference calls.

#### Operation

#### To break into a call with a line appearance on your phone (CO Key Busy Override):

| Action                          | Result                                                         |
|---------------------------------|----------------------------------------------------------------|
| 1. Press the lit direct CO key. | Alert tone sounds to both phones (System programming required) |
|                                 | Connected to both parties                                      |

#### To use Extension Busy Override:

| Action                                                 | Result                                                                                                    |
|--------------------------------------------------------|----------------------------------------------------------------------------------------------------|
| 1. Lift the handset or press the <b>ON/OFF</b> key.    | Intercom dial tone                                                                                                |
| 2. Dial the extension number.                          | Dialed extension number displays                                                                                  |
|                                                        | Busy tone                                                                                                    |
| 3. Enter the Busy Override code (default = <b>9</b> ). | Alert tone sounds to both extensions<br>(System programming required)                                             |
|                                                        | Connection to both parties                                                                                        |
|                                                        | OVR1: (name of overriding extension) and OVR2: (extension name for current talk path) displays on both extensions |

## Hardware Requirements

N/A

#### Related Programming

- FF1-0-01: Splash Tone (Busy Override)
- FF1-0-03: Extension COS (Manual DND Override Send)
- FF1-0-03: Extension COS (Forced DND Override)
- FF1-2: Dial Plan
- FF3: Extension COS
- FF3: Data Security

#### **Considerations**

- You cannot break in on three-party conference calls.
- The default for the Override Alert Tone is **off**. If the Override Alert Tone is enabled, the tone will be sent to both parties when a call is overridden.

# **Callback Request**

CPC-96, CPC-288, and CPC-576 All Versions

## Description

If you dial a busy extension, Callback Request enables the System to call you back when that extension becomes free. When you answer, the System automatically rings the called party again.

## Operation

#### To set a Callback Request:

| Action                                                   | Result                                               |
|----------------------------------------------------------|------------------------------------------------------|
| 1. Lift the handset or press the <b>ON/OFF</b> key.      | Intercom dial tone                                   |
| 2. Dial the extension number.                            | Dialed extension number displays                     |
|                                                          | Busy tone                                            |
| 3. Enter the Callback Request code (default = 3).        | Ringback tone                                        |
| 4. Replace the handset after you hear the ringback tone. | System calls back when called extension becomes free |

## To respond to a callback request:

| Action               | Result                                 |
|----------------------|----------------------------------------|
| 1. Lift the handset. | System automatically redials extension |

#### Hardware Requirements

N/A

## Related Programming

- FF1-0-03: Extension COS (Callback Request Send)
- FF1-0-03: Extension COS (Callback Request Receive)
- FF3: Extension COS

#### **Considerations**

N/A

## **Call Forwarding**

CPC-96, CPC-288, and CPC-576 All Versions

## Description

Call Forwarding allows you to send your calls to another extension, to an outside line, or to Voice Mail. Call Forwarding can be set or canceled under the following conditions from either your own extension or from an alternate extension:

- Call Forwarding All Calls
- Call Forwarding Busy
- Call Forwarding No Answer

## **Call Forwarding-All Calls**

When Call Forwarding - All Calls is set, all incoming calls to an extension are immediately forwarded.

## Operation

## To set Call Forwarding-All Calls:

|    | Action                                                                                                    | Result             |
|----|----------------------------------------------------------------------------------------------------|--------------------|
| 1. | Lift the handset or press the <b>ON/OFF</b> key.                                                                                                    | Intercom dial tone |
| 2. | <ul> <li>Enter the appropriate Set Call Forwarding code:</li> <li>For your extension, enter 721.</li> <li>For another extension, enter 741.</li> </ul>                                                                                                    |                    |
| 3. | If setting Call Forwarding for another extension, dial the number of the extension whose calls you wish to forward.                                                                                                    |                    |
| 4. | <ul> <li>Enter the destination number:</li> <li>If forwarding to another extension, dial the extension number.</li> <li>If forwarding to an outside number, press the # key then enter the SSD bin number.</li> <li>Note: Any outside number used for Call Forwarding must already be programed into speed dialing. (For information, see "Speed Dialing" on page 179.)</li> </ul> |                    |
| 5. | Replace the handset or press the <b>ON/OFF</b> key.                                                                                                    |                    |

## To cancel Call Forwarding-All Calls:

| Action                                                                            | Result             |
|-----------------------------------------------------------------------------------|--------------------|
| 1. Lift the handset or press the <b>ON/OFF</b> key.                               | Intercom dial tone |
| 2. Enter the appropriate Cancel Call Forwarding code:                             |                    |
| • For your extension, enter <b>731</b> .                                          |                    |
| • For another extension, enter <b>751</b> .                                       |                    |
| 3. If canceling Call Forwarding for another extension, dial the extension number. |                    |
| 4. Replace the handset or press the <b>ON/OFF</b> key.                            |                    |

## **Call Forwarding - Busy**

When Call Forwarding - Busy is set, all incoming calls to a busy extension are forwarded.

## Operation

## To set Call Forwarding - Busy:

|    | Action                                                                                                    | Result             |
|----|----------------------------------------------------------------------------------------------------|--------------------|
| 1. | Lift the handset or press the <b>ON/OFF</b> key.                                                                                                    | Intercom dial tone |
| 2. | Enter the appropriate Set Call Forwarding code:                                                                                                    |                    |
|    | <ul><li>For your extension, enter 722.</li><li>For another extension, enter 742.</li></ul>                                                                 |                    |
| 3. | If setting Call Forwarding for another extension, dial the number of the extension whose calls you want to forward.                                        |                    |
| 4. | Enter the destination number:                                                                                                    |                    |
|    | • If forwarding to another extension, dial the extension number.                                                                                           |                    |
|    | • If forwarding to an outside number, press the # key then enter the SSD bin number.                                                                       |                    |
|    | <b>Note:</b> Any outside number used for Call Forwarding must already be programed into speed dialing. (For information, see "Speed Dialing" on page 179.) |                    |
| 5. | Replace the handset or press the <b>ON/OFF</b> key.                                                                                                    |                    |

#### To cancel Call Forwarding - Busy:

| Action                                                                                                    | Result             |
|----------------------------------------------------------------------------------------------------|--------------------|
| 1. Lift the handset or press the <b>ON/OFF</b> key.                                                                                                    | Intercom dial tone |
| <ul> <li>2. Enter the appropriate Cancel Call Forwarding code:</li> <li>For your extension, enter 732.</li> <li>For another extension, enter 752.</li> </ul> |                    |
| 3. If canceling Call Forwarding for another extension, dial the extension number.                                                                            |                    |
| 4. Replace the handset or press the <b>ON/OFF</b> key.                                                                                                    |                    |

## **Call Forwarding - No Answer**

When Call Forwarding - No Answer is set, a call will ring until the Call Forward - No Answer timer expires. When the timer expires, the unanswered call is forwarded.

## Operation

### To set Call Forwarding - No Answer:

| Action                                                                                                    | Result             |
|----------------------------------------------------------------------------------------------------|--------------------|
| 1. Lift the handset or press the <b>ON/OFF</b> key.                                                                                                    | Intercom dial tone |
| 2. Enter the appropriate Set Call Forwarding code:                                                                                                    |                    |
| • For your extension, enter <b>723</b> .                                                                                                    |                    |
| • For another extension, enter <b>743</b> .                                                                                                    |                    |
| 3. If setting Call Forwarding for another extension, dial the number of the extension whose calls you wish to forward.                                     |                    |
| 4. Dial the destination number:                                                                                                    |                    |
| If forwarding to another extension, dial the extension number.                                                                                             |                    |
| <ul> <li>If forwarding to an outside number, press the # key then<br/>enter the SSD bin number.</li> </ul>                                                 |                    |
| <b>Note:</b> Any outside number used for Call Forwarding must already be programed into speed dialing. (For information, see "Speed Dialing" on page 179.) |                    |
| 5. Replace the handset or press the <b>ON/OFF</b> key.                                                                                                    |                    |

#### To cancel Call Forwarding - No Answer:

| Action                                                                            | Result             |
|-----------------------------------------------------------------------------------|--------------------|
| 1. Lift the handset or press the <b>ON/OFF</b> key.                               | Intercom dial tone |
| 2. Enter the appropriate Cancel Call Forwarding code:                             |                    |
| • For your extension, enter <b>733</b> .                                          |                    |
| • For another extension, enter <b>753</b> .                                       |                    |
| 3. If canceling Call Forwarding for another extension, dial the extension number. |                    |
| 4. Replace the handset or press the <b>ON/OFF</b> key.                            |                    |

## Call Forwarding-All Calls and Do-Not-Disturb

The System allows you to cancel both Call Forwarding-All Calls and Do-Not-Disturb (DND) for your own extension in one step.

## Operation

#### To cancel Call Forwarding-All Calls and DND:.

| Action                                                      | Result             |
|-------------------------------------------------------------|--------------------|
| 1. Lift the handset or press the <b>ON/OFF</b> key.         | Intercom dial tone |
| 2. Enter the CF-All/DND Clear code (default = <b>7</b> **). |                    |
| 3. Replace the handset or press the <b>ON/OFF</b> key.      |                    |

## Hardware Requirements

N/A

#### Related Programming

- FF1-0-03: Extension COS (Call Forward All/Busy/No-Answer/DND Cancel)
- FF1-0-03: Extension COS (Call Forward/All Calls)
- FF1-0-03: Extension COS (Call Forward/Busy)
- FF1-0-03: Extension COS (Call Forward/No Answer)
- FF1-0-03: Extension COS (Call Forward/Other)
- FF1-2: Dial Plan

#### **Considerations**

- Calls cannot be forwarded to an extension that already has Call Forwarding or DND activated. (For example, extension 220 can only forward to extension 225 if 225 is not forwarded.
- If forwarding to an outside number, the destination number must be pre-programmed into a System Speed Dial (SSD) code.
- Call Forwarding Busy and Call Forwarding No Answer can both be set at the same time.

- You can set Call Forwarding All Calls while Call Forwarding No Answer and/or Call
  Forwarding Busy are set. Canceling one mode only affects that mode; however, the other
  modes will remain set until canceled individually.
- An auto camp-on to a busy extension will forward to the Call Forward No Answer destination. A manual camp-on to a busy extension will not forward.
- If Call Forwarding No Answer and DND are both set, calls immediately forward to the Call Forward No Answer destination.
- You can cancel both Call Forwarding and DND by entering 7 \* \*.

## **Call Hold**

CPC-96, CPC-288, and CPC-576 All Versions

## Description

The System provides the following types of Call Hold or Call Park:

- System Hold
- Floating Hold
- Exclusive Hold
- Broker's Hold
- Station Call Park

## **System Hold**

You can place either an outside or intercom call on System Hold. You can retrieve a call placed on System Hold from any extension that has a line appearance for the held call.

#### Operation

#### To place a call on System Hold:

| Action                                         | Result                           |
|------------------------------------------------|----------------------------------|
| 1. While on a call, press the <b>HOLD</b> key. | Intercom dial tone               |
|                                                | Hold CO XXX displays (where XXX) |
|                                                | = outside line number)           |

#### To retrieve a call placed on System Hold from the extension that placed it there:

| Action                                                                                                | Result                                            |
|----------------------------------------------------------------------------------------------------|---------------------------------------------------|
| 1. Press the line key that is flashing green or press the <b>HOLD</b> key if a non-appearing CO call. | CO XXX displays (where XXX = outside line number) |

# To retrieve a call placed on System Hold from an extension other than the one that put it there:

| Action                                      | Result                                                   |
|---------------------------------------------|----------------------------------------------------------|
| 1. Press the line key that is flashing red. | <b>CO XXX</b> displays (where XXX = outside line number) |

#### To retrieve a held call on a specific trunk:

| Action                                                   | Result               |
|----------------------------------------------------------|----------------------|
| 1. Lift the handset or press the <b>ON/OFF</b> key.      | Intercom dial tone   |
| 2. Enter the Specified Trunk Answer code (default = *0). | Enter TRK # displays |
| 3. Enter the trunk number.                               |                      |

#### Hardware Requirements

N/A

## Related Programming

- FF1-0-01: Floating Hold on HOLD Key
- FF1-0-03: Extension COS (Hold Key Operation)
- FF1-2: Dial Plan

#### Considerations

• N/A

## **Floating Hold**

Floating Hold is a type of System Hold that allows you to retrieve a held call from any extension that has an FF key assigned to the same Floating Hold orbit where the call is held. You can also retrieve a call by dialing the Floating Hold orbit number for the held call.

Floating Hold is useful when the intended recipient of a call must be located via a page. The call can be placed in a Floating Hold "orbit" and that orbit number announced during the page. The paged party can then pick up the call by dialing the orbit number or by pressing an FF key assigned to that orbit number.

**Note:** To place a call on Floating Hold, you should have at least one FF key assigned to a Floating Hold orbit number (001-576).

#### Operation

#### To place a call on Floating Hold:

| Action                                                                                                 | Result                                                                                                 |
|----------------------------------------------------------------------------------------------------|----------------------------------------------------------------------------------------------------|
| While on a call, press the Floating FF key (system programming required) or press the <b>HOLD</b> key. | <ul> <li>Intercom dial tone</li> <li>Hold CO XXX displays (where XXX = outside line number)</li> </ul> |

#### To retrieve a call from Floating Hold:

| Action                                                                                     | Result                                                                    |
|--------------------------------------------------------------------------------------------|---------------------------------------------------------------------------|
| 1. (A) Press the FF key assigned to the Floating Hold orbit number where the call is held. | <b>CO XXX</b> displays if line released (where XXX = outside line number) |
| OR                                                                                         |                                                                           |
| (A) Enter the Floating Hold Answer feature access code (default = *9).                     |                                                                           |
| (B) Enter the Floating Hold orbit number (001-576) for the held call.                      |                                                                           |

## Hardware Requirements

• N/A

## Related Programming

• FF1-0-01: Floating Hold on HOLD Key

• FF1-2: Dial Plan

• FF4: FF-Key Feature Assignment

#### **Considerations**

• N/A

## **Exclusive Hold**

With Exclusive Hold, only the extension that held the call can retrieve it. Exclusive Hold can be used to hold CO calls and extension calls.

## Operation

#### To place a call on Exclusive Hold:

| Action                                                                                   | Result                                                                                                 |
|------------------------------------------------------------------------------------------|----------------------------------------------------------------------------------------------------|
| While on a call, press the <b>CO</b> key used for the call or press the <b>HOLD</b> key. | <ul> <li>Intercom dial tone</li> <li>Hold CO XXX displays (where XXX = outside line number)</li> </ul> |

#### To retrieve a call from Exclusive Hold:

| Action                                                | Result                                                                      |
|-------------------------------------------------------|-----------------------------------------------------------------------------|
| 1. Press the <b>CO</b> key on which the call is held. | CO LED stops flashing, remains green                                        |
|                                                       | • <b>CO XXX</b> displays if call released (where XXX = outside line number) |

## Hardware Requirements

N/A

#### Related Programming

- FF1-0-01: Exclusive Hold (CO Key)
- FF1-0-03: Extension COS (Hold Key Operation System vs. Exclusive)

#### **Considerations**

• Intercom calls will be held as Exclusive when placed on hold by pressing the **HOLD** key.

#### **Broker's Hold**

Broker's Hold allows you to toggle between the current call and the last held call by pressing the **HOLD** key.

## Operation

## To place a call on Broker's Hold:

| Action                        | Result                                    |
|-------------------------------|-------------------------------------------|
| 1. Pick up the first call.    |                                           |
| 2. Press the <b>HOLD</b> key. | First call on hold                        |
| 3. Pick up the second call.   |                                           |
| 4. Press the <b>HOLD</b> key. | Second call on hold, first call retrieved |

#### Hardware Requirements

N/A

## Related Programming

• FF3: Broker's Hold

#### Considerations

• In order to use Broker's Hold with CO calls, the first call must have a possible appearance and non-appearance, but in the case of appearance, the first call must be one of CO key.

#### **Call Park**

You can use the Call Park function to transfer a call, even if you cannot locate the intended recipient of the call.

CO, Extension, and Network calls may be parked.

There are two ways for an extension to park a call on the DBS 576. One way is to park the call at the receiving extension and to retrieve the parked call at another extension by dialing the park answer code plus the parking extension number. The other way is to park the call at another extension and dial the park transfer answer code at the other extension to retrieve the call.

## Operation

## To park a call on this extension:

|                                          | Action                                 | Result                                                  |
|------------------------------------------|----------------------------------------|---------------------------------------------------------|
| 1. While on a call, press t              | he <b>HOLD</b> key.                    | Current call on hold                                    |
|                                          |                                        | • <b>CO HOLD #XX</b> displays (where XX = trunk number) |
| 2. Enter the Call Park Ho PARK HOLD key. | ld access code (default 771) or press  | Park Hold displays                                      |
| 3. If necessary, page the p              | party that needs to retrieve the call. |                                                         |

## To retrieve a call parked at the originating extension from another extension:

| Action                                                              | Result                                                                                                  |
|---------------------------------------------------------------------|----------------------------------------------------------------------------------------------------|
| 1. Lift the handset or press the <b>ON/OFF</b> key.                 | Intercom dial tone                                                                                      |
| 2. Enter the Call Park Answer/Other Ext. access code (default 773). |                                                                                                    |
| 3. Dial the number of the extension that parked the call.           | <ul> <li>CO TALK TRK #XX displays (where XX = line number)</li> <li>Connected to parked call</li> </ul> |

## To park a call at another extension:

| Action                                                            | Result                                           |
|-------------------------------------------------------------------|--------------------------------------------------|
| 1. Press the <b>HOLD</b> key.                                     | Current call on hold                             |
|                                                                   | • CO HOLD #XX displays (where XX = trunk number) |
| 2. Enter the Call Park Transfer access code (default <b>774</b> ) |                                                  |
| 3. Dial the extension number to receive the parked call.          | Park (ext#) displays on lower display            |
| 4. If necessary, page the party that needs to retrieve the call.  |                                                  |

## To retrieve a transfered call park:

| Action                                                                                                   | Result                                              |
|----------------------------------------------------------------------------------------------------|-----------------------------------------------------|
| 1. At the extension with the transfered park call, lift the hand-<br>set or press the <b>ON/OFF</b> key. | Intercom dial tone                                  |
| 2. Enter Call Park Answer/Self access code (default 772).                                                | • CO TALK TRK #XX displays (where XX = line number) |
|                                                                                                    | Connected to parked call                            |

#### Hardware Requirements

N/A

## Related Programming

• FF1 (System): Extension Park Hold Recall Timer

#### Considerations

- You cannot park more than one call at a time.
- Call Park functions can be assigned to FF keys (see "Flexible Function Keys" on page 152).
- No more than one Call Park Answer key may be assigned to a single telephone.
- A Call Park Answer key may not be assigned to the EM/24 or DSS/72 console.
- If a call is parked by Call Park key, the LED flashes.
- LCD softkeys are also available for Call Park.
- Once a call is parked, it cannot be accessed by the CO line key or direct CO access (similar to exclusive hold).
- If two calls are on hold and the last call is parked, the other call is then considered the last held call. If a transfer is performed, the remaining held call would be the call transferred, not the parked call.

## **Call Pickup**

CPC-96, CPC-288, and CPC-576 All Versions

#### Description

The System allows the following types of call pickup:

- Extension Group Pickup
- Extension Direct Pickup
- Trunk Group Pickup
- Trunk Direct Pickup

## **Extension Group Pickup**

Extension Group Pickup allows you to pick up a direct ringing call (within your extension pickup group or in a different pickup group) without having to dial the number of the ringing extension.

Three types of Extension Group Pickup are available:

- Call Pickup All Calls: You can pick up a call ringing anywhere within your own extension group.
- Call Pickup External Calls: You can pick up only external calls ringing within your own extension group.
- **Specified Group Pickup:** You can pick up a call ringing to an extension in another extension group.

#### Operation

### To use Extension Group Pickup - All Calls:

| Action                                                                        | Result                                            |
|-------------------------------------------------------------------------------|---------------------------------------------------|
| 1. Lift the handset or press the <b>ON/OFF</b> key.                           | Intercom dial tone                                |
| 2. Enter the Extension Group Pickup - All Calls code (default = <b>701</b> ). | Extension number or outside phone number displays |
| 3. Complete the call and replace the handset or press the <b>ON/ OFF</b> key. |                                                   |

## To use Extension Group Pickup - External Calls:

| Action                                                                             | Result                                            |
|------------------------------------------------------------------------------------|---------------------------------------------------|
| 1. Lift the handset or press the <b>ON/OFF</b> key.                                | Intercom dial tone                                |
| 2. Enter the Extension Group Pickup - External Calls code (default = <b>702</b> ). | Extension number or outside phone number displays |
| 3. Complete the call and replace the handset or press the <b>ON/ OFF</b> key.      |                                                   |

#### To use Specified Group Pickup:

| Action                                                                          | Result                                            |
|---------------------------------------------------------------------------------|---------------------------------------------------|
| 1. Lift the handset or press the <b>ON/OFF</b> key.                             | Intercom dial tone                                |
| 2. Enter the Specified Group Pickup code (default = <b>703</b> ).               |                                                   |
| 3. Enter the number of the call pickup group (01-72) where the call is ringing. | Extension number or outside phone number displays |
| 4. Complete the call and replace the handset or press the <b>ON/ OFF</b> key.   |                                                   |

## Hardware Requirements

• N/A

## Related Programming

- FF1-0-02: Intercom Voice Call Pickup
- FF1-2: Dial Plan
- FF5-6: Call Pickup Group Assignment

#### **Considerations**

- Extension Group Pickup 12 / cabinet maximum 72 group / 6 cabinet configuration
- The Call Pickup Group assignments determine the order calls are picked up (i.e. if two calls are ringing in the call pickup group, the call ringing the first member will be picked up first).

## **Extension Direct Pickup**

Extension Direct Pickup allows you to answer a call to another extension by dialing the number of the ringing extension.

## Operation

#### To use Extension Direct Pickup:

|    | Action                                                                     | Result                                            |
|----|----------------------------------------------------------------------------|---------------------------------------------------|
| 1. | Lift the handset or press the <b>ON/OFF</b> key.                           | Intercom dial tone                                |
| 2. | Enter the Extension Direct Call Pickup code (default = <b>704</b> ).       |                                                   |
| 3. | Dial the number of the ringing extension.                                  | Extension number or outside phone number displays |
| 4. | Complete the call and replace the handset or press the <b>ON/ OFF</b> key. |                                                   |

## Hardware Requirements

N/A

## Related Programming

- FF1-0-02: Intercom Voice Call Pickup
- FF1-2: Dial Plan

#### **Considerations**

• N/A

## **Trunk Group Pickup**

Trunk Group Pickup allows you to answer calls ringing to any extension within your own MCO incoming trunk group.

## Operation

#### To use Trunk Group Pickup:

| Action                                                                        | Result                                            |
|-------------------------------------------------------------------------------|---------------------------------------------------|
| 1. Lift the handset or press the <b>ON/OFF</b> key.                           | Intercom dial tone                                |
| 2. Enter the Trunk Group Pickup code (default = <b>709</b> ).                 | Extension number or outside phone number displays |
| 3. Complete the call and replace the handset or press the <b>ON/ OFF</b> key. |                                                   |

### Hardware Requirements

• N/A

#### Related Programming

- FF1-2: Dial Plan
- FF5-3: MCO-Inbound Trunk Group

#### **Considerations**

N/A

## **Trunk Direct Pickup**

Trunk Direct Pickup allows you to answer calls ringing on a specific trunk number.

## Operation

#### To use Trunk Direct Pickup:

| Action                                                                        | Result                  |
|-------------------------------------------------------------------------------|-------------------------|
| 1. Lift the handset or press the <b>ON/OFF</b> key.                           | Intercom dial tone      |
| 2. Enter the Trunk Direct Pickup code (default = *0).                         |                         |
| 3. Dial the number of the ringing or holding (system) trunk.                  | Outside number displays |
| 4. Complete the call and replace the handset or press the <b>ON/ OFF</b> key. |                         |

## Hardware Requirements

N/A

## Related Programming

• FF1-2: Dial Plan

#### Considerations

• Calls in Exclusive Hold cannot be picked up.

## **Call Transfer**

CPC-96, CPC-288, and CPC-576 All Versions

#### Description

The System allows you to transfer calls to either another extension or to an outside number. The transferred calls can be either supervised or unsupervised. (You can also use the Camp-on feature to transfer a call to a busy extension.)

## **Supervised Transfer**

When completing a supervised transfer, the transferring party remains on the line until the third party answers, then he/she announces the call.

## Operation

## To supervise the transfer of a call to another extension:

|    | Action                                                                                                    | Result                           |
|----|----------------------------------------------------------------------------------------------------|----------------------------------|
| 1. | While on a call, press the <b>HOLD</b> key.                                                                                          | Intercom dial tone               |
| 2. | Dial the extension number to which the call is to be transferred.                                                                    |                                  |
| 3. | When the call is answered, inform the third party of the transfer.                                                                   | Talk-EXT Name or Number displays |
| 4. | Complete the transfer:  • If On-Hook Transfer is enabled for your Extension COS, replace the handset or press the <b>ON/OFF</b> key. |                                  |
|    | • If On-Hook Transfer is disabled, press the <b>PROG</b> key (or <b>RELEASE</b> key if using DSS/72).                                |                                  |

## To supervise the transfer of a call to an outside number:

| Action                                                                                                    | Result                                               |
|----------------------------------------------------------------------------------------------------|------------------------------------------------------|
| 1. While on a call, press the <b>HOLD</b> key.                                                                                                    | Intercom dial tone                                   |
| 2. Seize a trunk line and dial the number to which the call is to be transferred.                                                                             |                                                      |
| 3. When the call is answered, inform the third party of the transfer.                                                                                         | <b>Talk-EXT XXX</b> displays (where XXX = extension) |
| 4. Complete the transfer:                                                                                                    | Original call LED light turns red                    |
| <ul> <li>If On-Hook Transfer is enabled for your Extension COS,<br/>complete the transfer by replacing the handset or pressing<br/>the ON/OFF key.</li> </ul> |                                                      |
| <ul> <li>If On-Hook Transfer is disabled, press the PROG key (or<br/>RELEASE key is using DSS/72).</li> </ul>                                                 |                                                      |

## **Unsupervised Transfer**

When completing an unsupervised transfer, the transferring party hangs up before the third party answers.

## Operation

## To transfer a call to another extension without supervising the transfer:

| Action                                                                                                    | Result             |
|----------------------------------------------------------------------------------------------------|--------------------|
| 1. While on a call, press the <b>HOLD</b> key.                                                                              | Intercom dial tone |
| 2. Dial the extension number to which the call is to be transferred.                                                        |                    |
| 3. Complete the transfer:                                                                                                   |                    |
| <ul> <li>If On-Hook transfer is enabled for your Extension COS,<br/>replace the handset or press the ON/OFF key.</li> </ul> |                    |
| <ul> <li>If On-Hook is disabled, press the PROG key (or<br/>RELEASE key if using DSS/72).</li> </ul>                        |                    |

## To transfer a call to an outside number without supervising the transfer:

|       | Action                                                                                                    | Result             |
|-------|----------------------------------------------------------------------------------------------------|--------------------|
| 1. W  | /hile on a call, press the <b>HOLD</b> key.                                                                                              | Intercom dial tone |
| 2. Pr | ress a vacant CO key or enter a trunk access code.                                                                                       |                    |
| 3. D  | vial the number to which the call is to be transferred.                                                                                  |                    |
| 4. Co | omplete the transfer:                                                                                                    |                    |
| l l   | If On-Hook Transfer is enabled for your Extension COS, complete the transfer by replacing the handset or pressing the <b>ON/OFF</b> key. |                    |
| •     | If On-Hook Transfer is disabled, press the <b>PROG</b> key (or <b>RELEASE</b> key is using DSS/72).                                      |                    |

## Camping a Call Onto a Busy Extension

## Operation

#### To camp a call onto a busy extension:

|    | Action                                                                                                    | Result                                     |
|----|----------------------------------------------------------------------------------------------------|--------------------------------------------|
| 1. | While on a call, press the <b>HOLD</b> key.                                                                                               | Intercom dial tone                         |
| 2. | Dial the extension number to which the call is to be transferred.                                                                         |                                            |
| 3. | If your extension does not have Auto Camp-on activated, enter the Camp-on (Call Waiting) code (default = 2).                              | Camp-on tone heard at the called extension |
| 4. | Complete the transfer:                                                                                                    |                                            |
|    | • If On-Hook Transfer is enabled for your Extension COS, complete the transfer by replacing the handset or pressing the <b>ON/OFF</b> key |                                            |
|    | • If On-Hook Transfer is disabled, press the <b>PROG</b> key (or <b>RELEASE</b> key is using DSS/72).                                     |                                            |

#### Hardware Requirements

N/A

## Related Programming

- FF1-0-03: Extension COS (Onhook Transfer at Ringback)
- FF1-0-03: Extension COS (Onhook Transfer at Talk)
- FF1-0-03: Extension COS (Onhook Transfer at Camp-on)
- FF1-0-03: Extension COS (Trunk-to-trunk On-hook Transfer Restriction)

#### **Considerations**

- If On-Hook Transfer is not enabled for the transferring party's Extension Class of Service (COS), he/she <u>must</u> press the **PROG** or **RELEASE** key before hanging up to complete the transfer.
- If the call is not answered by the third party before the Transfer Recall Timer expires, the call will recall to the transferring extension.
- If a Transfer Recall is not answered before the Recall Duration Timer expires, the call will revert to the Attendant group.
- If the called party does not exist, the call recalls to the transferring extension.
- You cannot transfer a call to an extension that has Do-Not-Disturb (DND) activated.
- You can transfer a call to an extension that has Call Forwarding activated. The transferred call will follow the call forwarding path of the extension it is transferred to. For example, if extension 221 is forwarded to extension 225, calls that are transferred to extension 221 will be forwarded to extension 225.
- Calls can be transferred from paging using supervised transfer.
- If a call is unsupervised transferred to a busy extension, the call will camp on to the busy extension.
- To transfer to a outside party, it is best to use supervised transfer. If the trunk-to-trunk on-hook transfer restriction is enabled, a blind transfer will result in the loss of the second call but the

second call will be kept on hold. If not enabled and the second outside party is busy, the transferred party will receive busy.

# **Caller ID Call Log**

## Description

The Call Log keeps a record of Caller ID calls to individual phones. The Call Log allows you to view Caller ID calls that have been sent to your phone and, if desired, return a call.

The following table shows maximum number of extensions that may have call logs and the number of entries.

Table 12-1. Call log maximums

| Call Log Maximums                                                                                                    | Maximum        |
|----------------------------------------------------------------------------------------------------|----------------|
| Maximum number of extensions with Call Log                                                                                                    | 20 per cabinet |
| Number of log entries that can be stored for an extension. (After the call log fills with 10 entries, each additional entry overwrites the oldest log entry.) | 10             |

The Call Log stores information for Caller ID calls that ring a phone. If the phone does not ring (for instance when Call Forward - All Calls is active), there is no entry in the Call Log for that call.

Each Call Log entry includes the following call information:

- Calling number
- Time and date
- · Whether the call was answered
- How the call was routed.

The most recent entries are stored first in the Call Log.

## Call Log Operation on a Small Display Key Telephone

## Operation

#### To view the Call Log:

|                             | Action                             | Result                      |
|-----------------------------|------------------------------------|-----------------------------|
| 1. Go off-hook or press O   | n/Off.                             | Intercom dial tone          |
| 2. Dial the Call Log featur | re code (default = CONF 96).       | Phone enters call log mode. |
| 3. Press the following key  | s to view the call log:            |                             |
| # - Move forward            | in call log                        |                             |
| * - Move back in            | call log                           |                             |
| 4. Exit the Call Log by go  | ing on hook or by pressing On/Off. |                             |

## Example Caller ID Call Log (Small Display Telephone):

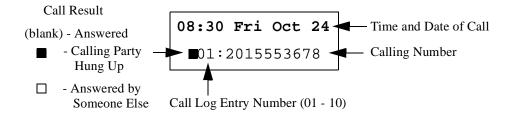

## To outdial from the Call Log:

|    | Action                                                                                                    | Result                      |
|----|----------------------------------------------------------------------------------------------------|-----------------------------|
| 1. | Go off-hook or press On/Off.                                                                                                    | Intercom dial tone          |
| 2. | Dial the Call Log feature code (default = CONF 96).                                                                               | Phone enters call log mode. |
| 3. | Press the following keys to view the call log:                                                                                    |                             |
|    | # - Move forward in call log                                                                                                    |                             |
|    | * - Move back in call log                                                                                                    |                             |
| 4. | To return a call, (and exit the Call Log)                                                                                         |                             |
|    | Press the left EXEC key to access Access MCO 1 (dial "9"), dial add digits (usually "1"), and dial the displayed caller ID number |                             |
|    | or                                                                                                    |                             |
|    | Press the right EXEC key to access Access MCO 1 (dial "9"), and dial the caller ID number                                         |                             |

## To store the Call Log number in a personal speed dial:

| Acı                                          | tion                                                                           | Result                      |
|----------------------------------------------|--------------------------------------------------------------------------------|-----------------------------|
| 1. Go off-hook or press On/Of                | f.                                                                             | Intercom dial tone          |
| 2. Dial the Call Log feature co              | de (default = CONF 96).                                                        | Phone enters call log mode. |
| 3. Press the following keys to               | view the call log:                                                             |                             |
| # - Move forward in ca                       | ıll log                                                                        |                             |
| * - Move back in call l                      | og                                                                             |                             |
| 4. To store the call log number              | in a personal speed dial:                                                      |                             |
|                                              | dial bin number (80 - 99) and<br>by (to dial the add digits, usually<br>s HOLD |                             |
| or                                           |                                                                                |                             |
| Press PROG, the speed press the right EXEC I | d dial bin number (80 - 99) and<br>key and press HOLD                          |                             |

## Call Log Operation on a Large Display Key Telephone

## Operation

#### To view the Call Log:

| Action                                                       | Result                      |
|--------------------------------------------------------------|-----------------------------|
| 1. Go off-hook or press On/Off.                              | Intercom dial tone          |
| 2. Dial the Call Log feature code (default = CONF 96).       | Phone enters call log mode. |
| 3. Press the following keys to view the call log:            |                             |
| # - Move forward in call log                                 |                             |
| * - Move back in call log                                    |                             |
| NEXT - View the next 5 calls                                 |                             |
| PREV - View the previous 5 calls                             |                             |
| 4. Exit the Call Log by going on hook or by pressing On/Off. |                             |

## Example Caller ID Call Log (Large Display Telephone):

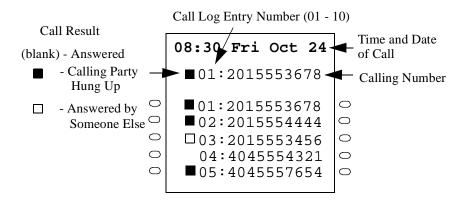

## To outdial from the Call Log:

|    | Action                                                                                                    | Result                      |
|----|----------------------------------------------------------------------------------------------------|-----------------------------|
| 1. | Go off-hook or press On/Off.                                                                                                    | Intercom dial tone          |
| 2. | Dial the Call Log feature code (default = CONF 96).                                                                                                    | Phone enters call log mode. |
| 3. | Press the following keys to view the call log:                                                                                                    |                             |
|    | # - Move forward in call log                                                                                                    |                             |
|    | * - Move back in call log                                                                                                    |                             |
|    | NEXT - View the next 5 calls                                                                                                    |                             |
|    | PREV - View the previous 5 calls                                                                                                    |                             |
| 4. | To return a call, (and exit the Call Log)                                                                                                    |                             |
|    | Press the Soft key to the left of the desired number to access Access MCO 1 (dial "9"), dial add digits (usually "1"), and dial the displayed caller ID # |                             |
|    | or                                                                                                    |                             |
|    | Press the Soft key to the right of the desired number to access MCO 1 (dial "9"), and dial the caller ID #                                                |                             |

## To store the Call Log number in a personal speed dial:

| Action                                                                                                    | Result                      |
|----------------------------------------------------------------------------------------------------|-----------------------------|
| 1. Go off-hook or press On/Off.                                                                                                    | Intercom dial tone          |
| 2. Dial the Call Log feature code (default = CONF 96).                                                                              | Phone enters call log mode. |
| 3. Press the following keys to view the call log:                                                                                   |                             |
| # - Move forward in call log                                                                                                    |                             |
| * - Move back in call log                                                                                                    |                             |
| NEXT - View the next 5 calls                                                                                                    |                             |
| PREV - View the previous 5 calls                                                                                                    |                             |
| 4. To store the call log number in a personal speed dial:                                                                           |                             |
| Press PROG, the speed dial bin number (80 - 99) and press the left Soft key (to dial the add digits, usually an area code) and HOLD |                             |
| or                                                                                                    |                             |
| Press PROG, the speed dial bin number (80 - 99) and press the right Soft key and press HOLD                                         |                             |

## Hardware Requirements

- Caller ID daughter circuit card on the Loop Start Trunk Card if a Loop Start Trunk receives the call.
- ISDN (PRI-T Point) if ISDN card receives the call.
- Large Display Telephone or 44-Series Small Display Telephone.

#### Related Programming

- FF1 0 01 0020 Caller ID Log Outgoing
- FF1 0 01 0021 Caller ID Log Control for Private or Out of Area
- FF8 1 10 Set Caller ID Logging Extensions

#### **Considerations**

- Caller ID is available ISDN PRI.
- Caller ID circuit card must be installed and enabled. (See "Caller ID" on page 28).
- Caller ID is typically 10 digits. If the local calling area requires 7-digit dialing, the call log outdialing will not operate properly.

## Camp-on (Call Waiting)

CPC-96, CPC-288, and CPC-576 All Versions

## Description

If you dial a busy extension, you can camp onto that extension and send a Call Waiting signal to the called party. The called party then needs only to replace the handset and pick it up again to be automatically connected to the new call. The called party can also press the **HOLD** key to place the first call on hold and then answer the waiting call.

The System provides two types of call waiting:

- Automatic Call Waiting: You do not need to enter a code to send the Call Waiting signal to the busy extension. You need only to remain on the line.
- **Manual Call Waiting:** You must enter a code to send a Call Waiting signal to the busy extension.

#### Operation

#### To use Automatic Camp-on:

| Action                                                | Result                                                                                                    |
|-------------------------------------------------------|----------------------------------------------------------------------------------------------------|
| Lift the handset or press the <b>ON/OFF</b> key.      | Intercom dial tone                                                                                                    |
| 2. Dial the extension number.                         | <ul> <li>Wait XXX displays (where XXX = extension number/name)</li> <li>Called party hears alert tone from the speaker.</li> <li>Calling party hears ringback tone</li> </ul> |
| 3. Remain on the line until the called party answers. |                                                                                                    |

#### To use Manual Camp-on:

| Action                                                  | Result                                                                                                    |
|---------------------------------------------------------|----------------------------------------------------------------------------------------------------|
| 1. Lift the handset or press the <b>ON/OFF</b> key.     | Intercom dial tone                                                                                                    |
| 2. Dial the extension number.                           | Busy tone                                                                                                    |
| 3. Enter the Camp-on (Call Waiting) code (default = 2). | <ul> <li>Wait XXX displays (where XXX = extension number/name)</li> <li>Called party hears alert tone from the speaker</li> <li>Calling party hears ringback tone</li> </ul> |
| 4. Remain on the line until the called party answers.   |                                                                                                    |

#### To answer a Camp-on (Call Waiting) signal:

| Action                                                                                        | Result                                                                          |
|-----------------------------------------------------------------------------------------------|---------------------------------------------------------------------------------|
| 1. Replace the handset or press the <b>ON/OFF</b> key.                                        |                                                                                 |
| 2. Lift the handset or press the <b>ON/OFF</b> key again to be connected to the waiting call. | <ul><li>Current call placed on hold</li><li>Connected to waiting call</li></ul> |
| OR Press the HOLD key.                                                                        |                                                                                 |

## Hardware Requirements

N/A

## Related Programming

- FF1-0-03: Extension COS (Manual Camp-on Send)
- FF1-0-03: Extension COS (Manual Camp-on Receive)
- FF1-2: Dial Plan
- FF3: Extension COS
- FF3-0: Auto Camp-on

#### Considerations

• You can transfer an outside call to a busy extension using Camp-on. See "To camp a call onto a busy extension:" on page 135.

## **Conference Calls**

CPC-96, CPC-288, and CPC-576 All Versions

#### Description

Conference Calls allow you to add another party to an existing conversation. With the standard system configuration, up to 3 parties can be included in a conference call at any one time. If the optional Conference Card is installed, up to 8 parties can participate in a conference call.

The System supports the following types of Conference Calls:

- Three-Party Conferencing
- Eight-Party Conferencing

## **Three-Party Conferencing**

The System supports the following types of three-party conference calls:

- 3 extensions
- 2 extensions and 1 CO line
- 1 extension and 2 CO lines

## Operation

#### To establish a 3-party conference call:

|    | Action                                                                                                    | Result                                                                                                    |
|----|----------------------------------------------------------------------------------------------------|----------------------------------------------------------------------------------------------------|
| 1. | While on a call, press the <b>HOLD</b> key or the line key of your current call.                                                                                                    | Extension number, outside line number, or name of held party displays                                                    |
| 2. | Press a vacant CO key, enter a trunk access code, or dial the number of the extension you wish to add to the call.                                                                            | <ul> <li>Outside dial tone (if trunk access code entered)</li> <li>CO #XXX displays (where XXX = line number)</li> </ul> |
| 3. | If you pressed an unlit line key in step 2, dial the number of<br>the party you wish to add to the call. Otherwise, proceed to<br>step 4.                                                     | Dialed number displays                                                                                                   |
| 4. | Press the <b>CONF</b> key when your call is answered.                                                                                                    | CNF1:CO XXX or EXT XXX and CNF2:CO YYY or EXT YYY displays (where XXX = first party and YYY = second party)              |
| 5. | To drop out of the conference call, hang up.                                                                                                    |                                                                                                    |
| 6. | To release a conference member, press PROG + 1 to release conference member 1 or press PROG + 2 to release conference member 2. Note: The conference member numbers are shown on the display. |                                                                                                    |

## Hardware Requirements

• N/A

#### Related Programming

• FF1-1: System Timers (Trunk to Trunk)

#### Considerations

N/A

## **Eight-Party Conferencing**

With the optional Conference Card installed, up to 8 parties can be included in a conference call. However, only one of the parties can be a CO line (i.e., 8 extensions or 7 extensions and 1 CO line).

### Operation

#### To establish an eight-party conference call from the idle status:

| Action                                                                                                    | Result                         |
|----------------------------------------------------------------------------------------------------|--------------------------------|
| 1. Lift the handset or press the <b>ON/OFF</b> key.                                                                                   | Intercom dial tone             |
| 2. Enter the Eight-Party Conference code (default = <b>788</b> ). Go to step 4.                                                       |                                |
| 3. Press the <b>HOLD</b> key.                                                                                                    |                                |
| 4. Dial the number of the extension you wish to add to the call.                                                                      |                                |
| Note: One outside party can be included.                                                                                              |                                |
| 5. If you accessed an outside line in step 4, dial the number of the party you wish to add to the call. Otherwise, proceed to step 6. | Dialed number displays         |
| 6. Press the <b>CONF</b> key when your call is answered.                                                                              | Connected to the called party. |
| 7. To add additional parties to the call, repeat steps 3-6.                                                                           |                                |

#### To establish an eight-party conference call from your current call:

| Action                                                                                                    | Result                                                                |
|----------------------------------------------------------------------------------------------------|-----------------------------------------------------------------------|
| 1. While on a call, press the <b>HOLD</b> key or the line key of your current call.                                                   | Extension number, outside line number, or name of held party displays |
| 2. Enter the Eight-Party Conference code (default = <b>788</b> ).                                                                     |                                                                       |
| 3. Press the <b>HOLD</b> key.                                                                                                    |                                                                       |
| 4. Dial the number of the extension you wish to add to the call. Note: One outside party can be included.                             |                                                                       |
| 5. If you accessed an outside line in step 4, dial the number of the party you wish to add to the call. Otherwise, proceed to step 6. | Dialed number displays                                                |
| 6. Press the <b>CONF</b> key when your call is answered.                                                                              | Connected to called party                                             |
| 7. To add additional parties to the call, repeat steps 3-6.                                                                           |                                                                       |

## Hardware Requirements

N/A

# Related Programming

- FF1-0-03: Extension COS (8-Party Conference)
- FF3: Extension COS

#### Considerations

- A Conference Card (VB-44120) must be installed in the System in order to use Eight-Party Conferencing.
- If the originating party hangs up, the conference call will be disconnected. If any other party hangs up, the conference call will remain in progress.

# **Display Information**

CPC-96, CPC-288, and CPC-576 All Versions

# Description

Key telephones with a Liquid Crystal Display (LCD) reflect the following information:

- Day and time (in 12 or 24 hour format)
- Callback requests from other extensions
- Extension number
- Extension calling party name
- Extension called party status
- Trunk call duration
- Trunk number
- Trunk name

Display telephones can also display Personal Speed Dial (PSD) Directories, System Speed Dial (SSD) Directories, and Extension Directories, along with various other information such as the Set/Cancel status of different features and callback messages from other extensions.

Examples of 44-Series large and small-display phones are shown in the following illustrations.

# **Large Display Phone**

Figure 3. Large Display Main Menu (shown in default idle condition)

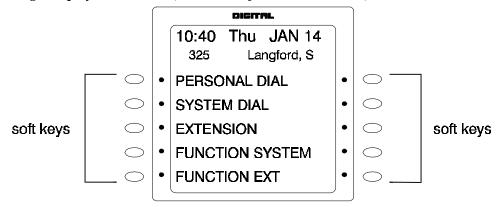

You can easily access and use many telephone features by pressing the soft key next to the desired Main Menu item. These items include:

#### **Personal Dial**

Contains PSD numbers. To scroll through the PSD Directory, press the **NEXT** or **PREV** buttons located beneath the display.

• PSD speed dial numbers must be programmed before they will appear in the speed dial directory. For information on programming speed dial numbers, see "Speed Dialing" on page 179.

#### System Dial

Contains SSD numbers. To scroll through the SSD Directory, press the **NEXT** or **PREV** button located beneath the display.

• SSD numbers must be programmed before they will appear in the speed dial directory. For information on programming speed dial numbers, see "Speed Dialing" on page 179.

#### **Extension**

Contains the Extension Directory (grouped alphabetically). To scroll through the Extension Directory, press the **NEXT** or **PREV** button located beneath the display.

#### **Function System**

Provides easy access to most key telephone features, such as Call Forwarding, Do-Not-Disturb (DND), Microphone Mute, Background Music, Call Pickup, Account Codes, Message Waiting / Callback, Headset On/Off, Extension Port confirmation, etc.

To scroll through the list of items, press the **NEXT** or **PREV** button located beneath the display.

#### **Function Ext**

Allows you to assign frequently used telephone features for easy access. Most items found under Function System can be assigned to the Function Ext area, in any order you desire. (For additional information, see *Section 400 - Programming*.)

#### Large-LCD Display During Idle

The large display telephone may optionally be set to return to a selected idle screen after the user goes on-hook. If the Large-LCD Display During Idle setting (FF3 0 BSSC 04 11 HOLD) is set to 1 (allow), after moving to the desired menu is displayed, the user may enter **ON/OFF PROG** ## **ON/OFF** to select the menu as the idle menu.

# **Small Display Phone**

Figure 4. Small Display Menu (shown in default idle condition)

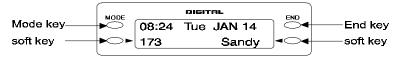

The Mode key and End key on a small-display phone allow you to change the software mode of the display from Default (i.e., time and date) mode to Directory mode. While in Directory mode, you can view SSD and PSD Directories and Extension Directories. You can dial a speed dial number or extension by pressing the soft key next to the desired number. You can also use the soft keys to execute programmed system featues while in the Variable mode.

#### Notes:

- The **MODE** key allows you to switch the display from Default to Directory mode. The **END** key allows you to return the display to Default mode.
- The soft keys allow you to view speed dial and extension directories and to dial a speed dial number or extension while in the Directory mode.
- Speed dial numbers must be programmed before they will appear in the speed dial directory. For information on programming speed dial numbers, see "Speed Dialing" on page 179.

#### Variable Mode

Variable Mode allows you to use the soft keys to access programmed features while your phone is in the following states:

- During an intercom call
- During CO dial tone
- During a trunk call
- After dialing a busy extension

**Note:** Variable Mode features required system programming.

# **Changing the Display Contrast**

You can adjust the display contrast by pressing the # + VOLUME ( $\blacktriangle$  or  $\blacktriangledown$ ) key while the phone is idle.

# **Do-Not-Disturb**

CPC-96, CPC-288, and CPC-576 All Versions

# Description

You can make an extension unavailable by activating the Do-Not-Disturb (DND) feature. When DND is activated, calls to that extension receive busy tone.

You can set or cancel DND from either your extension or from an alternate extension.

# Operation

# To set DND for your own extension:

| Action                                                    | Result             |
|-----------------------------------------------------------|--------------------|
| 1. Lift the handset or press the <b>ON/OFF</b> key.       | Intercom dial tone |
| 2. Enter the DND Set/Cancel code (default = <b>720</b> ). |                    |
| 3. Replace the handset or press the <b>ON/OFF</b> key.    |                    |

#### To cancel DND for your own extension:

| Action                                                    | Result                                                                   |
|-----------------------------------------------------------|--------------------------------------------------------------------------|
| 1. Lift the handset or press the <b>ON/OFF</b> key.       | Intercom dial tone                                                       |
| 2. Enter the DND Set/Cancel code (default = <b>720</b> ). | <ul><li>DND/CD LED light goes off</li><li>DND Cleared displays</li></ul> |
| 3. Replace the handset or press the <b>ON/OFF</b> key.    |                                                                          |

#### To set DND for another extension:

| Action                                                            | Result                                        |
|-------------------------------------------------------------------|-----------------------------------------------|
| 1. Lift the handset or press the <b>ON/OFF</b> key.               | Intercom dial tone                            |
| 2. Enter the DND Set by Other Phone code (default = <b>740</b> ). | Enter DND EXT # displays                      |
| 3. Dial the extension number.                                     | <b>DND Set</b> displays on affected extension |
| 4. Replace the handset or press the <b>ON/OFF</b> key.            |                                               |

#### To cancel DND for another extension:

| Action                                                               | Result                   |
|----------------------------------------------------------------------|--------------------------|
| 1. Lift the handset or press the <b>ON/OFF</b> key.                  | Intercom dial tone       |
| 2. Enter the DND Cancel by Other Phone code (default = <b>750</b> ). | Enter DND EXT # displays |
| 3. Dial the extension number.                                        | DND Cleared displays     |
| 4. Replace the handset or press the <b>ON/OFF</b> key.               |                          |

# Hardware Requirements

N/A

# Related Programming

- FF1-0-03: Extension COS (Manual DND Override Send)
- FF1-0-03: Extension COS (Forced DND Override)
- FF1-0-03: Extension COS (DND Set/Clear)
- FF1-0-03: Extension COS (DND Set/Clear Other)
- FF1-2: Dial Plan
- FF3: Extension COS

#### **Considerations**

- Forced DND override is available.
- DND override function is available by Busy Override code.

# **DP to DTMF Signal Conversion**

CPC-96, CPC-288, and CPC-576 All Versions

## Description

Dial Pulse (DP) to Dual Tone Multifrequency (DTMF) Signal Conversion allows you to switch from DP to DTMF signaling when using a DP trunk. For instance, if you dial into a Voice Mail system using a DP trunk, you can switch to DTMF signaling to communicate with the Voice Mail system.

The System can automatically change DP to DTMF tones based on the incoming and outgoing timers.

# Operation

#### To switch from DP to DTMF dialing:

| Action                           | Result |
|----------------------------------|--------|
| 1. Press the * key or the # key. |        |

## Hardware Requirements

N/A

# Related Programming

FF1: DTMF

FF2: DP to DTMF (Outgoing)

• FF2: DP to DTMF (Incoming)

#### Considerations

N/A

# **DSS/72 Console**

CPC-96, CPC-288, and CPC-576 All Versions

# Description

The DSS/72 console is a 72-key console that can be attached to a key telephone. The 72 keys on the DSS/72 can be programmed as Direct Station Select (DSS) keys for internal lines.

In addition to providing direct station selection, the DSS keys also provide Busy Lamp Fields (BLFs) that allow you to monitor the status of other extensions. The LED lights red when the assigned extension is busy, and lights green when Call Forwarding or Do-Not-Disturb (DND) are activated.

For additional information, see "Flexible Function Keys" on page 152.

#### Hardware Requirements

VB-44320

#### Related Programming

• FF4: FF Key Assignment

#### **Considerations**

- Pressing a DSS key while connected to an outside line places the line on hold.
- A maximum of 12 DSS/72 consoles can be connected to a 96-port system.

# EM/24 Console

CPC-96, CPC-288, and CPC-576 All Versions

# Description

The EM/24 is a 24-key console that can be attached to a key telephone. The 24 keys on the EM/24 can be programmed as Direct Station Select (DSS) keys for internal lines.

In addition to providing direct station selection, the DSS keys also provide Busy Lamp Fields (BLFs) that allow you to monitor the status of other extensions. The LED lights red when the assigned extension is busy and lights green when Call Forwarding or Do-Not-Disturb (DND) are activated.

For additional information, see "Flexible Function Keys" on page 152.

## Hardware Requirements

VB-44310

# Related Programming

• FF4: FF Key Assignment

#### Considerations

N/A

# **Flash**

CPC-96, CPC-288, and CPC-576 All Versions

## Description

You can send a flash signal on your telephone to release an outside line and then either automatically reseize the same outside line or switch to extension dial tone status by pressing the **FLASH** or **PROG** key.

Trunk programming determines whether your phone reseizes the outside line or switches to extension dial tone status.

## Hardware Requirements

N/A

# Related Programming

FF1-1: Flash TimerFF2: Flash Pattern

FF2: Flash Key Operation

• FF3: Flash on PROG (Recall)

#### **Considerations**

 You can send a longer or shorter flash signal, depending on whether you use the FLASH or PROG key (flash tone lengths are set for the FLASH and PROG keys through system programming).

# Flexible Function Keys

CPC-96, CPC-288, and CPC-576 All Versions

### Description

You can assign frequently used functions to programmable keys on key phones, DSS/72 consoles, and EM/24 consoles. All keys not already assigned as line or speed dialing keys are available for programming.

You can store either Fixed Feature codes or Flexible Feature codes in an FF key. (The LED of the Flexible Function [FF] key will not light when digits are stored in the key.) Fixed Feature codes are hard-coded and cannot be changed. Most features; however, can also be assigned flexible codes according to the System Dial Plan. This allows the flexible codes to be changed in the dial plan without having to re-program extensions.

When a flexible code is programmed into an FF key or soft key, the System translates the flexible code into the fixed code. You can use either the Fixed Feature code or your System's Flexible Feature code when programming FF keys. Table 13 on page 154 reflects both Fixed Feature codes and the System defaults for Flexible Feature codes.

# Operation

#### To assign Fixed Feature codes to an FF key:

| Action                                                          | Result                            |
|-----------------------------------------------------------------|-----------------------------------|
| 1. Lift the handset or press the <b>ON/OFF</b> key.             | Intercom dial tone                |
| 2. Press the <b>PROG</b> key.                                   | <b>F</b> displays                 |
| 3. Press the FF key to be programmed.                           | Enter Function# displays          |
| 4. Press the <b>REDIAL</b> key.                                 |                                   |
| 5. Enter the code to be programmed. (See Table 13 on page 154.) | Programmed code displays          |
| 6. Press the <b>HOLD</b> key.                                   | Programmed function name displays |
| 7. Repeat steps 2-6 to program additional keys.                 |                                   |
| 8. Replace the handset or press the <b>ON/OFF</b> key.          |                                   |

#### To assign Flexible Feature Codes to an FF key:

| Action                                                          | Result                            |
|-----------------------------------------------------------------|-----------------------------------|
| 1. Lift the handset or press the <b>ON/OFF</b> key.             | Intercom dial tone                |
| 2. Press the <b>PROG</b> key.                                   | <b>F</b> displays                 |
| 3. Press the FF key to be programmed.                           | Enter Function# displays          |
| 4. Enter the code to be programmed. (See Table 13 on page 154.) | Programmed code displays          |
| 5. Press the <b>HOLD</b> key.                                   | Programmed function name displays |
| 6. Repeat steps 2-5 to program additional keys.                 |                                   |
| 7. Replace the handset or press the <b>ON/OFF</b> key.          |                                   |

#### To erase a code stored on an FF key:

**Note:** You cannot use the following procedure to clear FF keys that have been assigned as CO lines. CO line keys can only be cleared through system programming.

| Action                                              | Result                    |
|-----------------------------------------------------|---------------------------|
| 1. Lift the handset or press the <b>ON/OFF</b> key. | Intercom dial tone        |
| 2. Press the <b>PROG</b> key.                       |                           |
| 3. Press the FF key that was programmed.            | Programmed code displays  |
| 4. Press the <b>HOLD</b> key.                       | Cleared Function displays |

# To check a programmed FF key (Display Phone Only):

| Action                                                 | Result                   |
|--------------------------------------------------------|--------------------------|
| 1. Lift the handset or press the <b>ON/OFF</b> key.    | Intercom dial tone       |
| 2. Press the <b>CONF</b> key.                          | C displays               |
| 3. Press the FF key to be checked.                     | Programmed data displays |
| 4. Replace the handset or press the <b>ON/OFF</b> key. |                          |

# Hardware Requirements

• N/A

# Related Programming

• FF1-2: Dial Plan

• FF3: Extension Numbers

• FF4: FF Key Assignment

#### **Considerations**

- If a new code is programmed into a key, the previously programmed code is erased.
- FF keys assigned as CO lines must be cleared using system programming before new FF assignments can be made.
- The System can be programmed so that MCO 1 Trunk Access calls automatically use Automatic Route Selection (ARS).
- The **ANSWER** key functions as listed in the table below.

| Status   | Condition             | Operation when ANSWER key is pressed                                                   |
|----------|-----------------------|----------------------------------------------------------------------------------------|
| Idle     | No incoming ring      | Ignore.                                                                                |
|          | Incoming ring         | Monitor ON (speaker) - Auto Answer for incoming ring.                                  |
| Off-Hook | Off-hook signaling    | Answer for off-hook signaling. Current conversation will be put on hold automatically. |
|          | No off-hook signaling | Ignore.                                                                                |

NOTE: When the extension has 1 non-appearing CO on hold and 1 non-appearing CO at talk, ANSWER key operation is ignored and you can't put the 2nd non-appearing CO on hold.

• The **RELEASE** key functions as listed in the table below.

| Status                                  | Condition          | Operation when RELEASE key is pressed                                             |
|-----------------------------------------|--------------------|-----------------------------------------------------------------------------------|
| Idle                                    |                    | Ignore.                                                                           |
| Monitor ON (speaker)<br>or Headset Mode | Several held calls | Latest held call will be transferred; phone returns to idle status (Monitor OFF). |
|                                         | No held calls      | Current call (talk) will be released; phone returns to idle status (Monitor OFF). |
| Handset Off-Hook                        | Several held calls | Latest held call will be transferred; phone gets internal dial tone.              |
|                                         | No held calls      | Current call (talk) will be released; phone gets internal dial tone.              |

Table 13. Feature access codes for FF key assignments

| Feature Description    | Fixed Feature Code + (additional digits to program into key) | Default Flexible Feature Code<br>(if not listed, must use Fixed Feature<br>Code) |
|------------------------|--------------------------------------------------------------|----------------------------------------------------------------------------------|
| CO Trunk Key           | # + (Trunk 1-576)                                            |                                                                                  |
| MCO Key                | 1 + (Auto-Select Pattern 1-5;<br>MCO-Incoming Trk Grp 00-99) |                                                                                  |
| Virtual Port Key       | *9 + (Virtual Port 001-576)                                  |                                                                                  |
| BLF/DSS Outgoing       | 9 + (Extension 0-9999)                                       |                                                                                  |
| BLF/DSS Immediate Ring | 81 + (Extension 0-9999)                                      |                                                                                  |
| BLF Delayed Ring       | 82 + (Extension 0-9999)                                      |                                                                                  |

| Feature Description                              | Fixed Feature Code + (additional digits to program into key) | Default Flexible Feature Code<br>(if not listed, must use Fixed Feature<br>Code) |
|--------------------------------------------------|--------------------------------------------------------------|----------------------------------------------------------------------------------|
| BLF/DSS-No Ring                                  | 83+ (Extension 0-9999)                                       |                                                                                  |
| 2-Way Box for Cabinet 1                          | 61 + (box no.)                                               |                                                                                  |
| 2-Way Box for Cabinet 2                          | 62 + (box no.)                                               |                                                                                  |
| 2-Way Box for Cabinet 3                          | 63 + (box no.)                                               |                                                                                  |
| 2-Way Box for Cabinet 4                          | 64 + (box no.)                                               |                                                                                  |
| 2-Way Box for Cabinet 5                          | 65 + (box no.)                                               |                                                                                  |
| 2-Way Box for Cabinet 6                          | 66 + (box no.)                                               |                                                                                  |
| 2-Way Retrieve Messages                          | 5 + (box no.)                                                |                                                                                  |
| 2-Way Access                                     | *#50                                                         |                                                                                  |
| 2-Way End                                        | *#51                                                         |                                                                                  |
| 2-Way Re-Record                                  | *#52                                                         |                                                                                  |
| 2-Way Pause                                      | *#53                                                         |                                                                                  |
| 2-Way Store                                      | *#54                                                         |                                                                                  |
| 2-Way Add                                        | *#55                                                         |                                                                                  |
| 2-Way Cancel                                     | *#56                                                         |                                                                                  |
| 2-Way Notify                                     | *#57                                                         |                                                                                  |
| 2-Way Copy                                       | *#58                                                         |                                                                                  |
| 2-Way MF Send                                    | *#59                                                         |                                                                                  |
| ACD-1 Log-In/Out Button                          | *#80                                                         |                                                                                  |
| ACD-1 Work Unit                                  | *#81 + (Work Unit 00-99)                                     |                                                                                  |
| ACD-1 Unavailable Button                         | *#82                                                         |                                                                                  |
| ACD-2 Log-In/Out Button                          | *#85                                                         |                                                                                  |
| ACD-2 Work Unit                                  | *#86 + (Work Unit 00-99)                                     |                                                                                  |
| ACD-2 Unavailable Button                         | *#87                                                         |                                                                                  |
| Speed-Dial Send Button                           | *01 + (SSD or PSD)                                           | 80                                                                               |
| Designated CO Access Button (for outgoing calls) | *02                                                          | 88                                                                               |
| Verified ID Code Send                            | *03                                                          | 89                                                                               |
| Floating Hold Answer                             | *04                                                          | *9                                                                               |
| Priority Message-Waiting: Send                   | *05                                                          | *41                                                                              |
| Priority Message-Waiting: Cancel                 | *06                                                          | *49                                                                              |
| Message-Waiting: Cancel                          | *07                                                          | *5                                                                               |
| Message-Waiting: Callback                        | *08                                                          | *6                                                                               |
| Call Forward (All): Set                          | 70 + (Extension 0-9999)                                      | 721 + (Extension 0-9999)                                                         |
| Call Forward (All): Clear                        | *09                                                          | 731 + (Extension 0-9999)                                                         |
| Call Forward (All): Set from another extension   | *10                                                          | 741                                                                              |
| Call Forward (All): Clear from another extension | *11                                                          | 751                                                                              |
| Call Forward (No Answer): Set                    | 71 + (Extension 0-9999)                                      | 723 + (Extension 0-9999)                                                         |
| Call Forward (No Answer): Clear                  | *12                                                          | 733 + (Extension 0-9999)                                                         |

| Feature Description                                                   | Fixed Feature Code + (additional digits to program into key) | Default Flexible Feature Code<br>(if not listed, must use Fixed Feature<br>Code) |  |
|-----------------------------------------------------------------------|--------------------------------------------------------------|----------------------------------------------------------------------------------|--|
| Call Forward (No Answer): Set from another extension                  | *13                                                          | 743                                                                              |  |
| Call Forward (No Answer): Clear from another extension                | *14                                                          | 753                                                                              |  |
| Call Forward (Busy): Set                                              | 72 + (Extension 0-9999)                                      | 722 + (Extension 0-9999)                                                         |  |
| Call Forward (Busy): Clear                                            | *15                                                          | 732 + (Extension 0-9999)                                                         |  |
| Call Forward (Busy): Set from another extension                       | *16                                                          | 742                                                                              |  |
| Call Forward (Busy): Clear from another extension                     | *17                                                          | 752                                                                              |  |
| DND Set/Clear                                                         | *18                                                          | 720                                                                              |  |
| DND Set from Attendant                                                | *19                                                          | 740                                                                              |  |
| DND Clear from Attendant                                              | *20                                                          | 750                                                                              |  |
| Call Forward (All/Busy/No-Answer/DND): Clear                          | *21                                                          | 7**                                                                              |  |
| Alarm Set                                                             | *22                                                          | *31                                                                              |  |
| Alarm Clear                                                           | *23                                                          | *39                                                                              |  |
| BGM On/Off                                                            | *24                                                          | *30                                                                              |  |
| Day 1/Night Toggle                                                    | *25                                                          | 760                                                                              |  |
| Day 2                                                                 | *26                                                          | 761                                                                              |  |
| Night 1                                                               | *27                                                          | 762                                                                              |  |
| Night 2 (for 2-Way VM)                                                | *28                                                          | 763                                                                              |  |
| Paging                                                                | *29 + (Page Group No.)                                       | # + (Zone No.)                                                                   |  |
| Meet-Me Answer                                                        | *30                                                          | ##                                                                               |  |
| Call Pickup Group-All Calls                                           | *31                                                          | 701                                                                              |  |
| Call Pickup Group-CO Calls Only                                       | *32                                                          | 702                                                                              |  |
| Call Pickup Group-designated (pick up a call in another Pickup Group) | *33 + (Call Pickup Grp 1-99)                                 | 703                                                                              |  |
| Direct Call Pickup                                                    | 73 + (Extension 0-9999)                                      | 704                                                                              |  |
| CO Trunk Call Pickup                                                  | *34                                                          | *0                                                                               |  |
| Headset Mode On/Off                                                   | *35                                                          |                                                                                  |  |
| Conference Key                                                        | *36                                                          |                                                                                  |  |
| Transfer Key                                                          | *37                                                          |                                                                                  |  |
| Program Key                                                           | *38                                                          |                                                                                  |  |
| Recall - Flash Key                                                    | *39                                                          |                                                                                  |  |
| PSD Name Assignment                                                   | *40                                                          |                                                                                  |  |
| Ext. Directory Name Assignment                                        | *41                                                          |                                                                                  |  |
| Speed-Dial Directory Name<br>Assignment                               | *42                                                          |                                                                                  |  |
| MCO-1 Access (initial setting: 9)                                     | *43                                                          | 9                                                                                |  |
| MCO-2 Access (initial setting: 81)                                    | *44                                                          | 81                                                                               |  |

| Feature Description                              | Fixed Feature Code + (additional digits to program into key) | Default Flexible Feature Code<br>(if not listed, must use Fixed Feature<br>Code) |  |
|--------------------------------------------------|--------------------------------------------------------------|----------------------------------------------------------------------------------|--|
| MCO-3 Access (initial setting: 82)               | *45                                                          | 82                                                                               |  |
| MCO-4 Access (initial setting: 83)               | *46                                                          | 83                                                                               |  |
| MCO-5 Access (initial setting: 84)               | *47                                                          | 84                                                                               |  |
| Callback at Busy Tone                            | *49                                                          |                                                                                  |  |
| Camp-on at Busy Tone                             | *50                                                          |                                                                                  |  |
| Message-Waiting Set at Busy Tone                 | *51                                                          |                                                                                  |  |
| Message-Waiting Priority Set at Busy<br>Tone     | *52                                                          |                                                                                  |  |
| Busy Override Set                                | *53                                                          |                                                                                  |  |
| Voice Call/Tone Call Toggle                      | *54                                                          |                                                                                  |  |
| Message-Waiting Set at Ringback<br>Tone          | *55                                                          |                                                                                  |  |
| Message-Waiting Priority Set at<br>Ringback Tone | *56                                                          |                                                                                  |  |
| Account Code Entry                               | *57                                                          | 8#                                                                               |  |
| 8-Party Conference                               | *58                                                          | 788                                                                              |  |
| Extension Port Confirm                           | *59                                                          |                                                                                  |  |
| Trunk Port Confirm                               | *60                                                          |                                                                                  |  |
| VM Transfer Key 1                                | 74 + (Ext.No. 0-9999)                                        |                                                                                  |  |
| VM Transfer Key 2                                | 75 + (Ext.No. 0-9999)                                        |                                                                                  |  |
| Variable Mode                                    | <b>*</b> 61                                                  |                                                                                  |  |
| Call Logging Confirmation Mode Start             | <b>*</b> 62                                                  |                                                                                  |  |
| Station Call Park Hold/Answer                    | <b>*</b> 63                                                  |                                                                                  |  |
| Station Call Park Hold                           | <b>*</b> 64                                                  | 771                                                                              |  |
| Station Call Park Answer (Own Ext.)              | <b>*</b> 65                                                  | 772                                                                              |  |
| Station Call Park Answer (Other Ext.)            | <b>*</b> 66                                                  | 773                                                                              |  |
| Station Call Park Transfer                       | <b>*</b> 67                                                  | 774                                                                              |  |
| Release Key                                      | <b>⊁</b> 68                                                  |                                                                                  |  |
| Answer Key                                       | <b>*</b> 69                                                  |                                                                                  |  |
| OHVA Key                                         | <b>*</b> 70                                                  |                                                                                  |  |
| Split Key                                        | <b>*</b> 71                                                  |                                                                                  |  |
| Walking TRS Key                                  | <b>*</b> 72                                                  |                                                                                  |  |
| ANY Key                                          | *8 + (Up to 4 digits 0 - 9, #, or *)                         |                                                                                  |  |

# **Handsfree Answerback**

CPC-96, CPC-288, and CPC-576 All Versions

# Description

Handsfree Answerback allows you to answer an intercom call without lifting the handset.

The System must be programmed for Voice Calling for you to use this feature. You must press 1 during a call to switch from Tone Calling to Voice Calling.

# Operation

#### To answer calls using Handsfree Answerback:

| Action                                                                                                    | Result |
|----------------------------------------------------------------------------------------------------|--------|
| When the intercom call arrives, confirm that the MUTE LED is off.  (If it is lit, press the MUTE key to turn it off.) |        |
| 2. Speak into the microphone to answer.                                                                               |        |

### Hardware Requirements

N/A

# Related Programming

- FF1-0-03: Extension COS (Intercom Calling Type)
- FF1-0-03: Extension COS (Voice Call Send)
- FF1-0-03: Extension COS (Voice Call Receive)
- FF3: Extension COS

#### **Considerations**

- Handsfree Answerback can be used to respond to only voice calls from other extensions not tone calls.
- Both the called and calling parties must belong to an Extension Class of Service (COS) that allows Voice Calling.

# **Handsfree Operation**

CPC-96, CPC-288, and CPC-576 All Versions

# Description

Handsfree Operation allows you to use all available System features without lifting the handset. Any speakerphone can be operated handsfree.

#### To initiate Handsfree Operation:

| Action                          | Result                                                         |
|---------------------------------|----------------------------------------------------------------|
| 1. Press the <b>ON/OFF</b> key. | Phone is offhook with access to full range of calling features |

## Hardware Requirements

• N/A

# Related Programming

N/A

#### Considerations

N/A

# **Headset Operation**

CPC-96, CPC-288, and CPC-576 All Versions

# Description

Headset Operation allows you to handle calls with a headset instead of with the handset or speakerphone.

# Operation

#### To answer calls using the Headset Operation:

**Note:** If Headset mode is already on, the following procedure turns it off. If Headset mode is off, this procedure turns it on.

| Action                                                 | Result             |
|--------------------------------------------------------|--------------------|
| 1. Pick up the handset or press the <b>ON/OFF</b> key. | Intercom dial tone |
| 2. Press the <b>PROG</b> key.                          |                    |
| 3. Enter <b>90</b> for Headset mode.                   |                    |
| 4. Replace the handset or press the <b>ON/OFF</b> key. |                    |

# Hardware Requirements

• A headset must be installed.

#### Related Programming

- FF1-0-3: Extension COS (Dial Tone Stop)
- FF1-2: Dial Plan
- FF3: Extension COS

#### Considerations

• Intercom Dial Tone is enabled/disabled regardless of Headset mode (per programming for the Extension Class of Service [COS])

# **Hot Dial Pad**

CPC-96, CPC-288, and CPC-576 1.3

## Description

The dial pad on digital key phones can be designated as "hot" on an extension-by-extension basis.

The Hot Dial Pad allows the user to initiate a call without going offhook. Extensions with the Hot Dial Pad enabled can initiate calls by pressing any of the numeric keys (0-9). The "\*" and "#" keys are not hot.

The Dial Pad can be hot under these conditions:

- When the extension is idle
- When the extension is holding a call
- When the extension is receiving a page.

The Dial Pad cannot be hot under these conditions:

- When a call is ringing at the extension (intercom or CO)
- When the extension is on a call.

# Related Programming

FF3 0: Hot Dial Pad

#### **Considerations**

**Paging:** The Hot Dial Pad cannot be used to initiate a page.

# **Hot Line**

CPC-96, CPC-288, and CPC-576 All Versions

#### Description

Hot Line enables you to immediately connect to another pre-assigned extension or speed dial number simply by lifting the handset. You do not have to dial any digits.

#### To immediately connect to a pre-assigned extension or speed dial number:

| Action                                              | Result                                                                 |
|-----------------------------------------------------|------------------------------------------------------------------------|
| 1. Lift the handset or press the <b>ON/OFF</b> key. | Automatically connected to pre-assigned extension or speed dial number |

## Hardware Requirements

• N/A

## Related Programming

• FF5-5: Hot Line

#### **Considerations**

N/A

# **Intercom Calling**

CPC-96, CPC-288, and CPC-576 All Versions

## Description

The System provides two methods of intercom calling:

- **Voice Calling:** Extension calls are connected immediately, without a ringing tone.
- Tone Calling: A ringing tone is sent to the called extension.

Extension Class of Service (COS) programming determines whether the default for the originating extension is voice or tone calling. Regardless of the default, you can toggle between voice or tone calling by entering the Tone-Voice Call feature code. For example, if the extension default is tone calling, you can make a voice call to another extension by entering the Tone-Voice Call feature access code.

#### To make a call using Intercom Calling:

| Action                                                                                                    | Result                                                          |
|----------------------------------------------------------------------------------------------------|-----------------------------------------------------------------|
| 1. Lift the handset or press the <b>ON/OFF</b> key.                                                                                                    | Intercom dial tone                                              |
| 2. Dial the extension number.                                                                                                    |                                                                 |
| <ul><li>3. If your extension is set for tone calling and you want to make a voice call, enter 1.</li><li>Or, if your extension is set for voice call and you want to make a tone call, enter 1.</li></ul> | <ul><li>Dialed number displays</li><li>EXT LED lights</li></ul> |
| 4. Speak when your call is answered.                                                                                                    |                                                                 |
| 5. Replace the handset or press the <b>ON/OFF</b> key.                                                                                                    | EXT LED goes off                                                |

# Hardware Requirements

• N/A

# Related Programming

- FF1-0-03: Extension COS (Intercom Calling Type)
- FF1-0-03: Extension COS (Voice Call Send)
- FF1-0-03: Extension COS (Voice Call Receive)
- FF3: Extension COS

#### Considerations

- The Handsfree Answerback feature can be used to respond to only voice calls from other extensions not tone calls.
- Both the called and calling parties must belong to an Extension COS that allows Voice Calling.

# **Last Number Redial**

CPC-96, CPC-288, and CPC-576 All Versions

# Description

Last Number Redial allows you to automatically redial the last number dialed by pressing the **REDIAL** key.

#### To automatically redial the last number dialed:

|    | Action                                                                     | Result                                      |
|----|----------------------------------------------------------------------------|---------------------------------------------|
| 1. | Lift the handset or press the <b>ON/OFF</b> key.                           | Outside dial tone                           |
|    | OR                                                                         | • <b>CO XXX</b> displays (where XXX = trunk |
|    | Press a vacant CO key or enter a trunk access code.                        | number)                                     |
| 2. | Press the <b>REDIAL</b> key.                                               | Last number dialed displays                 |
| 3. | Complete the call and replace the handset or press the <b>ON/ OFF</b> key. | Line key LED turns red, then goes off.      |

# Hardware Requirements

N/A

# Related Programming

- FF1-0-03: Extension COS (Intercom Redialing)
- FF3: Extension COS

#### **Considerations**

• Extension Class of Service (COS) determines whether Last Number Redial can be used for both intercom and CO calls or CO calls only.

# **Line Appearances**

CPC-96, CPC-288, and CPC-576 All Versions

#### Description

The System provides three types of line appearances

- Direct Station Select (DSS) / Busy Lamp Field (BLF) Appearances
- Direct Line (DL) Appearances
- MCO Line Appearance

# **DSS/BLF Appearances**

When a DSS/BLF key is programmed, it automatically provides one-touch dialing and DSS and BLF for the assigned extension numbers. If desired, the DSS/BLF key can also provide ring or delayed ring monitor. For example, you can set extension A as a DSS/BLF ringing key on extension B. When extension A rings, the LED of the DSS/BLF key on extension B flashes and the phone rings.

Ringing or delayed ringing can be set on extensions which have a BLF key. The LED of the DSS/BLF key flashes green during ringing and the display shows the BLF extension number.

When extension A is in use, the LED of the DSS/BLF key on extension B lights red. If one extension has the Call Forwarding or Do-Not-Disturb (DND) feature activated, the DSS/BLF key lights green.

#### Four DSS/BLF modes are available as follows:

| DSS/BLF Type                     | FF Key<br>Entry | BLF LED<br>Indication | Extension<br>Call | Call<br>Pickup | Ring<br>(Immed.) | Ring<br>(Delayed) | Voice Mail<br>Transfer |
|----------------------------------|-----------------|-----------------------|-------------------|----------------|------------------|-------------------|------------------------|
| DSS Only (No<br>Pick Up/No Ring) | (9 + Ext #)     | Yes                   | Yes               | No             | No               | No                | Yes                    |
| DSS/BLF<br>Immediate Ring        | (81 + Ext #)    | Yes                   | Yes               | Yes            | Yes              | No                | Yes                    |
| DSS/BLF<br>Delayed Ring          | (82 + Ext #)    | Yes                   | Yes               | Yes            | No               | Yes               | Yes                    |
| DSS/BLF No Ring                  | (83 + Ext #)    | Yes                   | Yes               | Yes            | No               | No                | Yes                    |

# Operation

# To assign a DSS/BLF key:

| Action                                                     | Result |
|------------------------------------------------------------|--------|
| 1. Press the <b>PROG</b> key.                              |        |
| 2. Press the FF key to be assigned the DSS/BLF appearance. |        |
| 3. Press the Redial key.                                   |        |
| 4. Enter the code for the desired DSS/BLF mode as follows: |        |
| 9+ Ext # DSS Mode Only                                     |        |
| 81+ Ext # DSS/BLF Immediate Ring                           |        |
| 82 + Ext # DSS/BLF Delayed Ring                            |        |
| 83 + Ext # DSS/BLF No Ring                                 |        |
| 5. Press the <b>HOLD</b> key.                              |        |

# To make an intercom call using the DSS/BLF key:

| Action                             | Result |
|------------------------------------|--------|
| 1. Press the flashing DSS/BLF key. |        |

# To pick up a call on a DSS/BLF key:

| Action                                            | Result |
|---------------------------------------------------|--------|
| 1. Go off-hook or press the flashing DSS/BLF key. |        |

# Hardware Requirements

• N/A

# Related Programming

FF1-0-02: BLF Call PickupFF4-0-04: FF Key Assignment

#### **Considerations**

- If several calls arrive at a DSS/BLF key, the calls are queued and ring on a first-in, first-out basis.
- If a BLF key has a second call while busy and off- hook signaling is enabled, the BLF key starts blinking. The call can be answered by pressing the BLF key or going on hook and then off hook.

# **Direct Line Appearances**

CPC-96, CPC-288, and CPC-576 All Versions

Direct Line (DL) keys are used to originate and receive calls over specific trunk numbers (DL keys can be assigned to any trunk number).

The LED for a DL key will flash red on an incoming call even if the CO line is set to ring. If another extension answers the call, the LED on the telephone will light solid red.

## Operation

| Operation                                          | Action                                       |
|----------------------------------------------------|----------------------------------------------|
| To originate a trunk call                          | 1. Press an idle <b>DL</b> key.              |
|                                                    | 2. The key blinks green as the call is made. |
| To place a call on Exclusive Trunk Hold (page 133) | 1. Press the <b>DL</b> key.                  |
| To place a call on System Trunk Hold (page 133)    | 1. Press the <b>HOLD</b> key.                |
| To transfer a call                                 | 1. Press the <b>HOLD</b> key.                |
|                                                    | 2. Dial the destination extension.           |
|                                                    | 3. Press the <b>PROG</b> key.                |

#### Hardware Requirements

N/A

#### Related Programming

• FF4: Key Assignment

#### **Considerations**

N/A

# Multi-CO (MCO) Appearances

CPC-96, CPC-288, and CPC-576 All Versions

#### Description

You can make and receive CO line calls using a Multi-CO (MCO) key. Each extension can have up to 5 MCO keys.

An MCO key can be assigned to any of the pooled trunk groups. Pressing the MCO key is the same as dialing the MCO Access Code (usually 9, 81-84).

| Operation                               | Action                                                                                                    |
|-----------------------------------------|----------------------------------------------------------------------------------------------------|
| To originate a trunk call               | Press an idle MCO key.                                                                                                    |
|                                         | The key blinks (green) as the call is made.                                                                                                    |
| To receive a call on an MCO key.        | If ringing line preference is enabled, go off-hook. If ringing line preference is not enabled, go off-hook and press the MCO key with the green flashing LED. The LED lights solid green. |
| To place a call on Exclusive Trunk Hold | Press the MCO key.                                                                                                    |
|                                         | The key flashes green while the call is held.                                                                                                    |
| To place a call on System Trunk Hold    | Press the <b>HOLD</b> key.                                                                                                    |
|                                         | The key flashes green while the call is held.                                                                                                    |
| To transfer a call                      | Press <b>HOLD</b> , dial the destination extension, then press <b>PROG</b> (if on-hook transfer is off) or go on-hook.                                                                    |

### Related Programming

- FF1-0-02: ARS for MCO Access Code 1/Route Advance for MCO Access Code
- FF1-3: MCO Group
- FF5-2: MCO Outgoing Trunk Assignments
- FF5-3: MCO Incoming Trunk Assignments
- FF4: FF Key Assignments

#### **Considerations**

- Press the MCO key that flashes red to answer an outside call.
- If you are already on a call appearing on an MCO key and you press another MCO key, a line on the other MCO key is selected and the first call is dropped.
- If a CO key is assigned, the CO Key LED will light when that specific trunk is used instead of the MCO key LED.
- There are five groups of outside lines: 9 and 81-84 (default).
- MCO keys cannot be assigned on the DSS/72 or the EM/24.
- An MCO key must be assigned in programming mode. The MCO key cannot be assigned by the end user with FF key assignments.

# Message Key

CPC-96, CPC-288, and CPC-576 All Versions

#### Description

The System supports the MSG key on the VB-44225 large-display phone. This key provides the following functionality:

- Message Wait Callback: If a callback message has been left by another extension, you can
  press the MSG key to place an automatic callback to that extension. If more than one callback
  message has been received, pressing the MSG key performs auto-callback in the order
  received.
- Priority Message Wait Callback (One-Touch Voice Mail Access): You can press the MSG key to automatically access your voice mailbox. The phone will dial your voice mailbox and send access codes (if programmed) for retrieving new messages.

## To automatically call back an extension that left a message or to access Voice Mail:

| Action                | Result                               |
|-----------------------|--------------------------------------|
| 1. Press the MSG key. | Automatically call back to extension |
|                       | OR                                   |
|                       | Automatic access to Voice Mail       |

### Hardware Requirements

N/A

### Related Programming

• FF8-1: Voice Mail ID Code

#### Considerations

- The **Message** lamp lights when a message has been received.
- If more than one callback message has been received, pressing the **MSG** key performs autocallback in the order received.
- The **MSG** key works only when the phone is idle or receiving internal dial tone.
- Auto-callback is always enabled for large display phones.
- Messages are accessed in a first-in, first-out order for Message Wait, except Priority Message Wait, which is typically sent by Voice Mail.

# Message Waiting / Callback

CPC-96, CPC-288, and CPC-576 All Versions

# Description

If you try to call an extension that is busy or does not answer, you can leave a message wait indication at that extension, requesting a return call.

# To leave a message waiting indication:

|    | Action                                                                                                    | Result                                                                                                    |
|----|----------------------------------------------------------------------------------------------------|----------------------------------------------------------------------------------------------------|
| 1. | Lift the handset or press the <b>ON/OFF</b> key.                                                                    | Intercom dial tone                                                                                                    |
| 2. | Dial the extension number.                                                                                          |                                                                                                    |
| 3. | While the phone is still ringing, or when you hear the busy tone, enter the Message Wait Set code (default = $4$ ). | MSG Accepted displays                                                                                                   |
| 4. | Replace the handset or press the <b>ON/OFF</b> key.                                                                 | Message lamp flashes at called extension                                                                                |
|    |                                                                                                    | • MSG EXT XXX displays (where XXX = calling extension number) or name of calling extension displays at called extension |

# To answer a message waiting indication (callback):

| Action                                                                                                    | Result                                                                           |
|----------------------------------------------------------------------------------------------------|----------------------------------------------------------------------------------|
| 1. Lift the handset or press the <b>ON/OFF</b> key.                                                         | Intercom dial tone                                                               |
| 2. Enter the Message Wait Callback code (default = *6) or press the MSG key if using a large-display phone. | Telephone automatically dials extension that sent the message waiting indication |
|                                                                                                    | Message lamp goes off when your call is answered                                 |

#### To cancel a callback message:

| Action                                                                                                    | Result                |
|----------------------------------------------------------------------------------------------------|-----------------------|
| 1. Lift the handset or press the <b>ON/OFF</b> key.                                                                  | Intercom dial tone    |
| 2. Enter the Callback Request Cancel code (default = *5) or press the <b>MSG</b> key if using a large-display phone. | MSG Cleared displays  |
| 3. Replace the handset or press the <b>ON/OFF</b> key.                                                               | Message lamp goes off |

**Note:** Message waiting/callback messages may also be cancelled by either the originator or the receiver by calling the other party.

# Hardware Requirements

N/A

# Related Programming

- FF1-0-03: Extension COS (Message Wait set/cancel)
- FF1-0-03: Extension COS (Priority Message Wait set/cancel)

- FF1-2: Dial Plan
- FF3: Extension COS

#### Considerations

• The System has priority message waiting for 3rd-party Voice Mail. See "Voice Mail Integration (Third Party)" on page 68.

# **Mute Function**

CPC-96, CPC-288, and CPC-576 All Versions

# Description

Mute Function allows you to block outgoing audio to the other party while on a call.

With 44-Series phones, audio can be blocked through both the microphone and the handset. (For handset mute, an FF key must first be assigned as a **MUTE** key.)

# Operation

#### To block outgoing audio using the Handset Mute (44-Series phones only):

| Action                                               | Result                                            |
|------------------------------------------------------|---------------------------------------------------|
| 1. During a handset call, press the <b>MUTE</b> key. | Outgoing audio is blocked through phone's handset |
| 2. To turn Mute off, press the MUTE key again.       |                                                   |

# To block outgoing audio using the Microphone Mute:

| Action                                                   | Result                                               |
|----------------------------------------------------------|------------------------------------------------------|
| 1. During a handset call, press the <b>MUTE</b> FF key   | Outgoing audio is blocked through phone's microphone |
| 2. To turn Mute off, press the <b>MUTE</b> FF key again. |                                                      |

#### Hardware Requirements

N/A

# Related Programming

• FF4: Key Assignment

#### **Considerations**

The fixed MUTE key works both for handset mute and microphone mute. But only 44-Series phones have the fixed MUTE key, so others must assign an FF key as a MUTE key.

# **Offhook Monitor**

CPC-96, CPC-288, and CPC-576 All Versions

# Description

Offhook Monitor lets you put a call on speaker while the handset is offhook. You can still communicate with the other party via the handset, but you will also be able to hear the other party on the phone's speaker. The other party can only hear what is transmitted through your handset however, because audio is not transmitted through your microphone.

# Operation

## To put a call on speaker using the Offhook Monitor:

| Action                                                                                                    | Result                                                                                                    |
|----------------------------------------------------------------------------------------------------|----------------------------------------------------------------------------------------------------|
| 1. During a handset call, press the <b>ON/OFF</b> key.                                                                        | <ul><li>Other party is audible through speaker<br/>and handset</li><li>Phone's microphone is mute</li></ul> |
| 2. To take a caller off speaker (disable Offhook Monitor) but continue the call via the handset, press the <b>ON/OFF</b> key. |                                                                                                    |

# Hardware Requirements

N/A

# Related Programming

FF1-0-01: Offhook Monitor

#### **Considerations**

- Offhook Monitor is available on 44-Series phones only.
- Offhook Monitor can be disabled system-wide.

# **Offhook Signaling**

CPC-96, CPC-288, and CPC-576 All Versions

# Description

Offhook Signaling sends a tone to a busy extension to indicate that another CO call has arrived or a call is camped-on.

### After receiving an offhook signal during a call:

| Action                                                             | Result             |
|--------------------------------------------------------------------|--------------------|
| 1. Press the <b>HOLD</b> key.                                      | First call on hold |
| 2. Press the flashing FF key for the CO line of the incoming call. |                    |

**Note:** For details about handling multiple calls, see "Call Hold" on page 124.

# Hardware Requirements

N/A

# Related Programming

• FF3: CO Off-Hook Signal.

#### **Considerations**

- The CO call type may be multiple ring, direct, BLF Ring, or camp-on.
- The System does not send the offhook signal under the following conditions:
  - During a conference call
  - During an OHVA or Busy override
  - Data Privacy is enabled
  - the receiving telephone is a 3rd party voice mail.

# **Offhook Voice Announce**

All Versions

#### Description

You can interrupt a busy extension when making an Intercom Call, and then use the Off-Hook Voice Announce (OHVA) feature to make an announcement that only the called party can hear. You can also transfer a held call to a busy extension after making the announcement using this feature. The called party may optionally reply to (answer) an OHVA call.

# Operation

#### To make an OHVA:

| Action                                              | Result      |
|-----------------------------------------------------|-------------|
| 1. Lift the handset or press the <b>ON/OFF</b> key. |             |
| 2. Dial the extension number.                       | Busy signal |

| Action                                                       | Result                                                                                                    |
|--------------------------------------------------------------|----------------------------------------------------------------------------------------------------|
| 3. Enter the OHVA feature access code (default = <b>8</b> ). | <ul> <li>OHVA EXT XXX displays if busy extension called (where XXX = calling extension.</li> <li>EXT LED flashes</li> </ul> |
| 4. Make your announcement                                    |                                                                                                    |

# To answer an OHVA:

| Action                                                                                      | Result                                           |
|---------------------------------------------------------------------------------------------|--------------------------------------------------|
| 1. Press the OHVA Split key.                                                                | Split key flashes red                            |
| <b>Note:</b> You must program an FF key as a split key (default = *71) to use this feature. |                                                  |
| 2. To return to the previous call, press the Split key again.                               | The OHVA originating party receives Busy signal. |

# To transfer a call using OHVA:

| Action                                                                                                    | Result               |
|----------------------------------------------------------------------------------------------------|----------------------|
| 1. Press the <b>HOLD</b> key to put the current call on hold.                                                                                                    | Current call on hold |
| 2. Dial the extension number to which the call is being transferred.                                                                                                    | Busy signal          |
| 3. Enter OHVA feature access code (default = 8) and announce the call to be transferred.                                                                                                    |                      |
| <ul> <li>4. If transfer is: <ul> <li>Not accepted, retrieve the call by pressing the associated flashing MCO key (if an appearing call) or by pressing the HOLD key (if a non appearing call).</li> <li>Accepted, and On-hook Transfer is enabled for your extension, replace the handset or press the ON/OFF key.</li> <li>If On-hook Transfer is not enabled for your extension, press the PROG key (or RELEASE key if using DSS/72).</li> </ul> </li> </ul> |                      |

#### To answer a call after it has been announced using the OHVA:

| Action                                              | Result               |
|-----------------------------------------------------|----------------------|
| 1. Replace the handset.                             | Your extension rings |
| 2. Lift the handset or press the <b>ON/OFF</b> key. |                      |

## Hardware Requirements

• N/A

## Related Programming

- FF1 0 03: Extension COS OHVA Originate
- FF1 0 03: Extension COS OHVA Receive
- FF3: Extension COS Assignments
- FF4: FF Key Assignments

#### **Considerations**

- The held call is transferred as soon as the extension sending the OHVA hangs up.
- If the transferred call is not answered immediately, it will queue for a set time limit, then return to the extension sending the OHVA by transfer recall timer.
- You cannot receive a Call Waiting message during an OHVA.
- If a Split key is assigned to the extension that receives an OHVA call, when an OHVA is being received, the Split key blinks green. If the split key is pressed during an OHVA call to answer, the Split key lights red. If the split key is pressed again to terminate the OHVA conversation, the Split key extinguishes.
- If you make an OHVA to an SLT, the SLT user and **the other party** will hear the announcement.

# **One-Touch Keys**

CPC-96, CPC-288, and CPC-576 All Versions

### Description

You can use one-touch keys to store telephone numbers, speed dial numbers, or feature access codes. To dial the stored number, you go offhook and press the desired key.

# Operation

#### To program a one-touch key for outside telephone numbers:

| Action                                              | Result             |
|-----------------------------------------------------|--------------------|
| 1. Lift the handset or press the <b>ON/OFF</b> key. | Intercom dial tone |
| 2. Press the <b>PROG</b> key.                       |                    |
| 3. Press the one-touch key to be programmed.        |                    |

| Action                                                 | Result |
|--------------------------------------------------------|--------|
| 4. Dial the phone number to be stored.                 |        |
| 5. Press the <b>HOLD</b> key.                          |        |
| 6. Replace the handset or press the <b>ON/OFF</b> key. |        |

# To assign an System Speed Dial (SSD) numbers to a one-touch key:

| Action                                                 | Result             |
|--------------------------------------------------------|--------------------|
| 1. Lift the handset or press the <b>ON/OFF</b> key.    | Intercom dial tone |
| 2. Press the <b>PROG</b> key.                          |                    |
| 3. Press the one-touch key to be programmed.           |                    |
| 4. Press the <b>AUTO</b> key.                          |                    |
| 5. Enter the SSD bin number to be programmed.          |                    |
| 6. Press the <b>HOLD</b> key.                          |                    |
| 7. Replace the handset or press the <b>ON/OFF</b> key. |                    |

# To chain 2 to 6 SSD numbers to a single one-touch key:

|    | Action                                                                                     | Result                                                |
|----|--------------------------------------------------------------------------------------------|-------------------------------------------------------|
| 1. | Lift the handset or press the <b>ON/OFF</b> key.                                           | Intercom dial tone                                    |
| 2. | Press the <b>PROG</b> key.                                                                 |                                                       |
| 3. | Press the one-touch key to be programmed.                                                  |                                                       |
| 4. | Press the AUTO key.                                                                        |                                                       |
| 5. | Enter the SSD bin number that contains the first part of the number to be dialed.          |                                                       |
| 6. | If a pause is required, press the <b>REDIAL</b> key                                        | Pause occurs between access code and telephone number |
|    |                                                                                            | R displays                                            |
| 7. | Repeat steps 4-5 (up to 5 more times) for each additional speed dial number to be chained. |                                                       |
| 8. | Press the <b>HOLD</b> key.                                                                 |                                                       |
| 9. | Replace the handset or press the <b>ON/OFF</b> key.                                        |                                                       |

#### To assign a feature code or extension number to a one-touch key:

| Action                                                                                                    | Result             |
|----------------------------------------------------------------------------------------------------|--------------------|
| 1. Lift the handset or press the <b>ON/OFF</b> key.                                                                 | Intercom dial tone |
| 2. Press the <b>PROG</b> key.                                                                                       |                    |
| 3. Press the one-touch key to be programmed.                                                                        |                    |
| 4. If the System is set for MCO Code level, press the following keys <b>AUTO</b> * #. Otherwise, proceed to step 5. |                    |
| 5. Enter the desired feature code or extension number.                                                              |                    |
| 6. Press the <b>HOLD</b> key.                                                                                       |                    |
| 7. Replace the handset or press the <b>ON/OFF</b> key.                                                              |                    |

#### To check a programmed one-touch key:

| Action                                                 | Result                   |
|--------------------------------------------------------|--------------------------|
| 1. Lift the handset or press the <b>ON/OFF</b> key.    | Intercom dial tone       |
| 2. Press the <b>CONF</b> key.                          | <b>C</b> displays        |
| 3. Press the one-touch key to be checked.              | Programmed data displays |
| 4. Replace the handset or press the <b>ON/OFF</b> key. |                          |

#### Hardware Requirements

N/A

# Related Programming

• FF8-1: PSD Numbers

• FF8-1: PSD Names

#### **Considerations**

• One-touch keys **1-10** are the same as Personal Speed Dial (PSDs) numbers **80-89**.

# **Onhook Dialing**

CPC-96, CPC-288, and CPC-576 All Versions

# Description

Onhook Dialing is a standard feature for key telephones where you can dial onhook using the dialpad, one-touch keys, or FF keys.

#### To dial onhook:

| Action                          | Result             |
|---------------------------------|--------------------|
| 1. Press the <b>ON/OFF</b> key. | Intercom dial tone |
| 2. Dial the phone number.       |                    |

# Hardware Requirements

• N/A

# **Related Programming**

N/A

#### **Considerations**

N/A

# **Paging**

CPC-96, CPC-288, and CPC-576 All Versions

# Description

The System allows you to make both internal and external pages and announcements. Internal pages are made via the System's key telephone speakers. External pages are made through the speakers of an external paging system connected to the System.

Paging calls can be answered from any extension using the Meet-Me Answer feature.

# Operation

#### To make a page:

| Action                                                 | Result             |
|--------------------------------------------------------|--------------------|
| 1. Lift the handset or press the <b>ON/OFF</b> key.    | Intercom dial tone |
| 2. Enter the Group Paging code (default = #).          |                    |
| 3. Enter the number of the desired paging group (0-9). |                    |
| 4. Make your announcement.                             |                    |
| 5. Replace the handset or press the <b>ON/OFF</b> key. |                    |

#### **Meet-Me Answer**

# To answer a page using Meet-Me Answer:

| Action                                              | Result                       |
|-----------------------------------------------------|------------------------------|
| 1. Lift the handset or press the <b>ON/OFF</b> key. | Intercom dial tone           |
| 2. Enter the Meet Me Answer code (default = ##).    | Connected to specified party |

## Hardware Requirements

• External relays, amplifier, and speakers are required for external paging.

# Related Programming

• FF1-0-02: Paging Override

• FF1-0-03: Extension COS (Paging)

• FF1-0-04: Trunk COS (Paging)

• FF1-2: Dial Plan

FF2: Trunk COS

• FF3: Extension COS

#### **Considerations**

- You can assign the paging access code to a one-touch or FF key.
- If an external paging system has been connected, pages can be made to paging groups **0-9** through the external speakers. Voice paging can also be heard over the extensions in groups **0-9**.
- An extension can belong to more than one paging group.
- Only one page may be performed at a time. If you attempt to make a page while another extension is paging, you will receive a busy signal unless your system allows Paging Override.

# **Reset Call**

CPC-96, CPC-288, and CPC-576 All Versions

# Description

If you dial a busy extension, the System allows you to quickly dial another extension by simply pressing the last digit of the new extension number.

### To use Reset Call to dial another extension (after a busy extension):

| Action                                               | Result             |
|------------------------------------------------------|--------------------|
| 1. Lift the handset or press the <b>ON/OFF</b> key.  | Intercom dial tone |
| 2. Dial an extension number.                         | Busy tone          |
| 3. Dial the last digit of the next extension number. |                    |

**Example:** You dial extension 213, but it is busy. To dial extension 214, enter 4.

# Hardware Requirements

N/A

# Related Programming

• FF1-2: Dial Plan

#### **Considerations**

• The second extension called using the Reset Call feature must have the same number of digits as the first extension.

# **Ringing Line Preference**

CPC-96, CPC-288, and CPC-576 All Versions

#### Description

Ringing Line Preference enables an extension to answer a ringing call by simply picking up the handset or pressing the **ON/OFF** key.

# Operation

#### To answer a call using Ringing Line Preference:

| Action                                              | Result |
|-----------------------------------------------------|--------|
| 1. Lift the handset or press the <b>ON/OFF</b> key. |        |

#### Hardware Requirements

N/A

# Related Programming

- FF3 (Extensions): Ringing Line Preference by Handset.
- FF3: Ringing Line Preference (ON/OFF)

#### **Considerations**

• If disabled in Extension Programming, you must press the line key or enter the feature code for incoming pick-up in order to answer a call.

# **Speed Dialing**

CPC-96, CPC-288, and CPC-576 All Versions

## Description

The System supports the following speed dial features:

- Personal Speed Dial (PSD)
- System Speed Dial (SSD)
- Speed Dial Linking
- Speed Dial Name Assignment

# **Personal Speed Dial**

You can store frequently called numbers using the PSD feature. Up to 20 PSD numbers can be stored in PSD bins numbered **80-99**.

You can assign up to 10 PSD numbers to the one-touch keys on a non-display or small-display phone, and up to 20 PSD numbers to the soft keys on a large-display phone. Once the PSD numbers have been assigned, you dial them by pressing the appropriate key. (For additional information, see "One-Touch Keys" on page 173.)

You can also enter a name up to 7 characters for each of the PSD numbers. This allows PSD numbers to be confirmed by name rather than by number.

# Operation

#### To assign PSD numbers:

| Action                                                           | Result                   |
|------------------------------------------------------------------|--------------------------|
| 1. Lift the handset or press the <b>ON/OFF</b> key.              | Intercom dial tone       |
| 2. (A) Press the <b>PROG</b> key.                                |                          |
| (B) Press the AUTO key.                                          |                          |
| OR                                                               |                          |
| (A) Enter the Speed Dial Set/Clear code (default = <b>710</b> ). |                          |
| 3. Enter the PSD bin number (80-99).                             | Enter Spd Dial displays  |
| 4. Dial the phone number.                                        |                          |
| 5. Press the <b>HOLD</b> key.                                    | Stored Spd Dial displays |
| 6. Replace the handset or press the <b>ON/OFF</b> key.           |                          |

# To dial a PSD number by entering the speed dial bin number:

| Action                                                                        | Result             |
|-------------------------------------------------------------------------------|--------------------|
| 1. Lift the handset or press the <b>ON/OFF</b> key.                           | Intercom dial tone |
| 2. If necessary, access an outside line.                                      | Outside dial tone  |
| 3. Press the <b>AUTO</b> key.                                                 |                    |
| OR                                                                            |                    |
| Enter the Speed Dial Originate code (default = $80$ ).                        |                    |
| 4. Enter the PSD bin number (80-99).                                          |                    |
| 5. Complete the call and replace the handset or press the <b>ON/ OFF</b> key. |                    |

#### To check a PSD number:

| Action                                                                  | Result                   |
|-------------------------------------------------------------------------|--------------------------|
| 1. Lift the handset or press the <b>ON/OFF</b> key.                     | Intercom dial tone       |
| 2. Press the <b>CONF</b> key.                                           | <b>C</b> displays        |
| 3. Press the <b>AUTO</b> key.                                           |                          |
| 4. Enter the PSD bin number (80-99).                                    | Programmed data displays |
| 5. If you want to check the next PSD number, press the <b>HOLD</b> key. |                          |
| 6. Replace the handset or press the <b>ON/OFF</b> key.                  |                          |

#### To delete a PSD number:

| Action                                                           | Result                    |
|------------------------------------------------------------------|---------------------------|
| 1. Lift the handset or press the <b>ON/OFF</b> key.              | Intercom dial tone        |
| 2. (A) Press the <b>PROG</b> key.                                |                           |
| (B) Press the <b>AUTO</b> key.                                   |                           |
| OR                                                               |                           |
| (A) Enter the Speed Dial Set/Clear code (default = <b>710</b> ). |                           |
| 3. Enter the PSD bin number (80-99).                             |                           |
| 4. Press the <b>HOLD</b> key.                                    | Cleared Spd Dial displays |
| 5. Replace the handset or press the <b>ON/OFF</b> key.           |                           |

# Hardware Requirements

N/A

# Related Programming

• FF8-1: PSD Numbers

FF8-1: PSD Names

#### Considerations

- PSD number can be dialed from One-Touch keys. (For additional information, see "One-Touch Keys" on page 173.)
- Storing a new number erases any previously stored data.
- If the called party's number and name are stored in the PSD code, that information appears on the display when you use the speed dial code.
- Speed dial numbers can contain up to 24 characters. The following table reflects which keys to use.

| To indicate                       | Enter/Press    | Shown on Display?                                    |
|-----------------------------------|----------------|------------------------------------------------------|
| Digit or character                | 0, 1 - 9, *, # | yes (unless preceded by <b>AUTO * 2</b> - see below) |
| Intercom Level *                  | AUTO * #       | no                                                   |
| MCO Code **                       | AUTO * 0       | no                                                   |
| Pause                             | REDIAL         | no                                                   |
| DP - DTMF Code                    | AUTO * *       | no                                                   |
| SSD Code                          | AUTO NN(N)     | no                                                   |
| Hyphen (-)                        | PROG           | -                                                    |
| Display Number (Start / Stop) *** | AUTO * 2       |                                                      |

- \* Indicates that the digits that follow are either a feature access code or an extension number. (Not needed if your System is set for Intercom Level.) See **Note** below.
- \*\* Indicates that the digits that follow are for an outside number and the System should seize the next available trunk when dialing. (Not needed if your System is set for CO Level.) See **Note** below.
- \*\*\* Indicates that the enclosed digits should not be displayed during dialing. Must precede and follow the digits that you do not want displayed. **Example: AUTO \*2 555-4143 AUTO \*2.**

**Note:** The System has two levels - CO Level and Intercom Level. If set at CO Level (default), you must enter the code for Intercom Level when programming a feature access code or extension number for speed dialing. If the System is set at Intercom Level, you must enter the MCO Code when programming an outside number for speed dialing.

# **System Speed Dial**

You can store frequently called numbers using the SSD feature. Either 80 or 800 SSD numbers can be programmed, depending on how the System is configured. In an 80 SSD-number system, the SSD numbers are stored in bins **00-79**. In 800 SSD-number systems, the SSD numbers are stored in bins **000-799**.

## To assign SSD numbers:

|    | Action                                                      | Result                   |
|----|-------------------------------------------------------------|--------------------------|
| 1. | Lift the handset or press the <b>ON/OFF</b> key.            | Intercom dial tone       |
| 2. | (A) Press the <b>PROG</b> key.                              |                          |
|    | (B) Press the <b>AUTO</b> key.                              |                          |
|    | OR                                                          |                          |
|    | (A) Enter the Speed Dial Set/Clear code (default = $710$ ). |                          |
| 3. | Enter the SSD bin number (00-79 or 000-799).                | Enter Spd Dial displays  |
| 4. | Dial the phone number.                                      |                          |
| 5. | Press the <b>HOLD</b> key.                                  | Stored Spd Dial displays |
| 6. | Replace the handset or press the <b>ON/OFF</b> key.         |                          |

## To dial an SSD number by entering the speed dial bin number:

| Action                                                                        | Result             |
|-------------------------------------------------------------------------------|--------------------|
| 1. Lift the handset or press the <b>ON/OFF</b> key.                           | Intercom dial tone |
| 2. If necessary, access an outside line.                                      | Outside dial tone  |
| 3. Press the <b>AUTO</b> key.                                                 | <b>A</b> displays  |
| OR                                                                            |                    |
| Enter the Speed Dial Originate code (default = <b>80</b> ).                   |                    |
| 4. Enter the SSD bin number (00-79 or 000-799).                               |                    |
| 5. Complete the call and replace the handset or press the <b>ON/ OFF</b> key. |                    |

## To check an SSD number:

| Action                                                                  | Result                   |
|-------------------------------------------------------------------------|--------------------------|
| 1. Lift the handset or press the <b>ON/OFF</b> key.                     | Intercom dial tone       |
| 2. Press the <b>CONF</b> key.                                           | <b>C</b> displays        |
| 3. Press the <b>AUTO</b> key.                                           |                          |
| 4. Enter the SSD bin number (00-79 or 000-799).                         | Programmed data displays |
| 5. If you want to check the next SSD number, press the <b>HOLD</b> key. |                          |
| 6. Replace the handset or press the <b>ON/OFF</b> key.                  |                          |

#### To delete an SSD number:

|    | Action                                                      | Result                    |
|----|-------------------------------------------------------------|---------------------------|
| 1. | Lift the handset or press the <b>ON/OFF</b> key.            | Intercom dial tone        |
| 2. | (A) Press the <b>PROG</b> key.                              |                           |
|    | (B) Press the AUTO key.                                     |                           |
|    | OR                                                          |                           |
|    | (A) Enter the Speed Dial Set/Clear code (default = $710$ ). |                           |
| 3. | Enter the SSD bin number (00-79 or 000-799).                |                           |
| 4. | Press the <b>HOLD</b> key.                                  | Cleared Spd Dial displays |
| 5. | Replace the handset or press the <b>ON/OFF</b> key.         |                           |

## Hardware Requirements

N/A

## Related Programming

- FF1-0-15, 16, & 17: SSD Blocks
- FF1-0-02: SSD Digits
- FF1-0-03: Extension COS (SSD Assignment)
- FF8-1-02: SSD Number
- FF8-1-02: SSD Name

#### **Considerations**

- If numbers do not appear on the display when you use SSD codes (00-79 or 000-799), your extension is not programmed to display that data.
- The System can be programmed to allow SSD numbers to override toll restrictions.

# **Speed Dial Linking**

You can automatically link together up to 6 SSD numbers in 1 PSD bin to handle telephone numbers longer than 24 characters. You can then dial the entire number by pressing the programmed PSD key or by entering the speed dial bin number.

Alternatively, any combination of PSDs and SSDs can be manually linked together by pressing the keys in the desired sequence. This can be useful for prepending account codes or long distance carrier access codes, etc.

**Note:** Before linking multiple SSD numbers to a PSD bin, the SSD bins must already have been programmed with the appropriate speed dial information.

## To link multiple SSD numbers to a PSD bin:

|    | Action                                                                                               | Result                  |
|----|----------------------------------------------------------------------------------------------------|-------------------------|
| 1. | Determine the SSD bin numbers to be linked                                                           |                         |
| 2. | Lift the handset or press the <b>ON/OFF</b> key.                                                     |                         |
| 3. | (A) Press the <b>PROG</b> key.                                                                       |                         |
|    | (B) Press the <b>AUTO</b> key.                                                                       |                         |
|    | OR                                                                                                   |                         |
|    | (A) Enter the Speed Dial Set/Clear code (default = <b>710</b> ).                                     |                         |
| 4. | Enter the PSD bin number (80-90).                                                                    | Enter Spd Dial displays |
| 5. | Press the AUTO key.                                                                                  |                         |
| 6. | Enter the SSD bin number (00-79 or 000-799) that contains the first part of the number to be dialed. |                         |
| 7. | Repeat steps 5-6 up to 5 more times for all additional SSDs to be dialed.                            |                         |
| 8. | Press the <b>HOLD</b> key when finished.                                                             | Stored PSDXXX displays  |

## To use a PSD Key that links multiple SSDs:

| Action                                                                                                    | Result |
|----------------------------------------------------------------------------------------------------|--------|
| 1. If necessary, select the trunk group (9, 81-84). (Normally the trunk is selected by the speed dial numbers.) |        |
| 2. Press the PSD key.                                                                                           |        |

## To manually link speed dial keys together:

| Action                                                                                                    | Result             |
|----------------------------------------------------------------------------------------------------|--------------------|
| Lift the handset or press the <b>ON/OFF</b> key.                                                                                            | Intercom dial tone |
| 2. If necessary, access an outside line.                                                                                                    |                    |
| 3. If you are using a PSD number, press the one-touch key for the first part of the number.                                                 |                    |
| If you are using an SSD number, press the <b>AUTO</b> key, then enter the SSD bin number.                                                   |                    |
| 4. Use the one-touch keys or press the <b>AUTO</b> key and enter the SSD codes to dial the parts of the phone number until it is completed. |                    |

## Hardware Requirements

N/A

## Related Programming

N/A

#### **Considerations**

N/A

# **Speed Dial Name Assignments**

You can assign names to PSD numbers from a key telephone without entering the programming mode. If allowed in the Extension Class of Service (COS), you can also assign names to SSD numbers.

(PSD names can contain a maximum of 7 characters. SSD names can contain a maximum of 16 characters.)

## Operation

#### **PSD Names:**

#### To set PSD names using a large-display or small-display phone:

| Action                                                                                                    | Result                                                        |
|----------------------------------------------------------------------------------------------------|---------------------------------------------------------------|
| 1. Lift the handset or press the <b>ON/OFF</b> key.                                                                   |                                                               |
| 2. Press the <b>PROG</b> key.                                                                                         |                                                               |
| 3. Press the * key.                                                                                                   |                                                               |
| 4. Enter <b>0</b> for the PSD Name Assignment mode.                                                                   | A B C D E F P80 displays (where P80 = PSD bin 80)             |
| 5. Press the up or down arrow key to display the desired PSD bin number.                                              | A B C D E F PXX displays (where PXX = desired PSD bin number) |
| 6. Enter the extension name:                                                                                          |                                                               |
| • If using a large-display phone, press the soft key next to the desired row of letters. (See Example 1 on page 186.) |                                                               |
| • If using a <b>small-display phone</b> press the appropriate one-touch key. (See Example 2 on page 188.)             |                                                               |
| Note: Press the FLASH key to clear any existing data                                                                  |                                                               |
| 7. Use the bottom row of FF keys to select a single letter.                                                           |                                                               |
| • See "Example 1. Large-display phone" on page 186.                                                                   |                                                               |
| • See "Example 2. Small-display phone" on page 188.                                                                   |                                                               |
| Notes:                                                                                                    |                                                               |
| <ul> <li>Press the * key to erase a single entry.</li> </ul>                                                          |                                                               |
| • Press the # key to enter a space.                                                                                   |                                                               |
| 8. Repeat steps 6-7 as many times as necessary to enter the desired PSD name.                                         |                                                               |
| <b>Note:</b> Press the <b>FLASH</b> key to clear the entire entry.                                                    |                                                               |
| 9. Press the <b>HOLD</b> key when finished.                                                                           | Next PSD bin number displays                                  |
| 10. To enter another speed dial name repeat steps 5-9.                                                                |                                                               |

#### **SSD Names:**

## To set SSD names using a large-display or small-display phone:

| Action                                                                                                    | Result                                                          |
|----------------------------------------------------------------------------------------------------|-----------------------------------------------------------------|
| 1. Lift the handset or press the <b>ON/OFF</b> key.                                                                           |                                                                 |
| 2. Press the <b>PROG</b> key.                                                                                                 |                                                                 |
| 3. Press the * key.                                                                                                    |                                                                 |
| 4. Enter <b>1</b> for the SSD Name Assignment mode.                                                                           | SSD NO.=> SSD NAME displays                                     |
| 5. Enter the speed dial bin number ( <b>00-79</b> or <b>000-799</b> ).                                                        |                                                                 |
| 6. Press the <b>HOLD</b> key.                                                                                                 | -SSDXXX                                                         |
|                                                                                                    | A B C D E F XXX displays (where XXX = specified SSD bin number) |
| 7. Press the <b>FLASH</b> key to clear the current data.                                                                      | A B C D E F XXX displays (where XXX = specified SSD bin number) |
| 8. Enter the speed dial name:                                                                                                 |                                                                 |
| • If using a <b>large-display phone</b> , press the soft key next to the desired row of letters. (See Example 1 on page 186.) |                                                                 |
| <ul> <li>If using a small-display phone press the appropriate<br/>one-touch key. (See Example 2 on page 188.)</li> </ul>      |                                                                 |
| 9. Use the bottom row of FF keys to select a single letter.                                                                   |                                                                 |
| • See "Example 1. Large-display phone" on page 186.                                                                           |                                                                 |
| • See "Example 2. Small-display phone" on page 188.                                                                           |                                                                 |
| Notes:                                                                                                    |                                                                 |
| • Press the * key to erase a single entry.                                                                                    |                                                                 |
| Press the # key to enter a space.                                                                                             |                                                                 |
| 10. Repeat steps 8-9 as many times as necessary to enter the desired SSD name.                                                |                                                                 |
| <b>Note:</b> Press the <b>FLASH</b> key to clear the entire entry.                                                            |                                                                 |
| 11. Press the <b>HOLD</b> key when finished.                                                                                  | Next SSD bin number displays                                    |
| 12. To enter another speed dial name, press the <b>CONF</b> key and repeat steps 5-11.                                        | SSD NO.=> SSD NAME displays                                     |

# Example 1. Large-display phone

To enter **D**:

a. Press the first soft key on the top left.

b. Press the fourth FF key from the left on the bottom row.

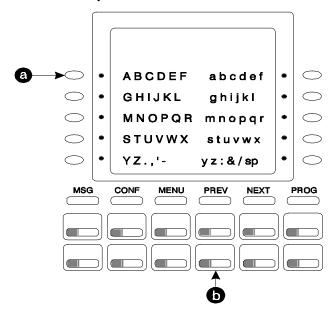

#### To enter **o**:

- a. Press the third soft key from the top right.
- b. Press the third FF key from the left on the bottom row.

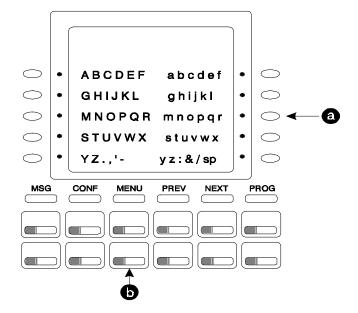

#### Example 2. Small-display phone

Refer to the following diagram to determine which one-touch key to press. (See step 7-8 above.)

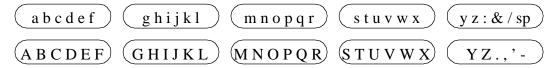

#### To enter **D**:

- a. Press the first one-touch key from the left on the bottom row.
- b. Press the fourth FF key from the left on the bottom row.

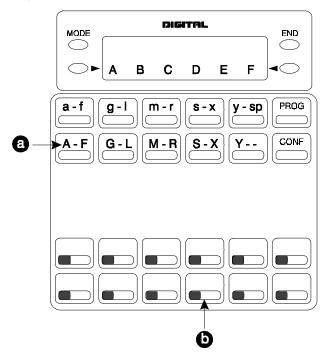

- To enter  $\mathbf{o}$ :
  - a. Press the third one-touch key from the left on the top row.

MODE

m n o p q r

a-f g-l m-r s-x y-sp PROG

A-F G-L M-R S-X Y-- CONF

a

b. Press the third FF key from the left on the bottom row.

## Hardware Requirements

N/A

## Related Programming

• FF1-0-03: Extension COS (User Log-in)

FF3: Extension COSFF8-1: SSD & PSD

#### **Considerations**

• The ability to assign SSD names is allowed/restricted to anyone with a COS that allows access to User Maintenance features. (See Chapter 4 "User Maintenance" of this document.)

# **Timed Reminder Call**

CPC-96, CPC-288, and CPC-576 All Versions

## Description

Your telephone can act as an alarm clock with the Timed Reminder Call feature.

#### To set the Timed Reminder Call feature:

| Action                                                                                                    | Result                                                  |
|----------------------------------------------------------------------------------------------------|---------------------------------------------------------|
| 1. Lift the handset or press the <b>ON/OFF</b> key.                                                                                                    | Intercom dial tone                                      |
| 2. Enter the Timed Reminder Set code (default = *31).                                                                                                    | Enter Alarm hhmm displays                               |
| 3. Enter the time you want the Timed Reminder Call to sound. (Enter the time in 24-hour format. For example, <b>0100</b> for 1 AM, <b>1300</b> for 1 PM). |                                                         |
| 4. Replace the handset or press the <b>ON/OFF</b> key.                                                                                                    | Alarm HH:MM displays (where HH = hour and MM = minutes) |

#### To cancel the Timed Reminder Call feature:

| Action                                                   | Result                  |
|----------------------------------------------------------|-------------------------|
| 1. Lift the handset or press the <b>ON/OFF</b> key.      | Intercom dial tone      |
| 2. Enter the Timed Reminder Cancel code (default = *39). |                         |
| 3. Replace the handset or press the <b>ON/OFF</b> key.   | Time display disappears |

## Hardware Requirements

• N/A

## Related Programming

N/A

#### **Considerations**

- An alarm tone (default = 16 seconds) will be issued at the specified time.
- An extension can have only one Reminder Call set at a time.
- To change the Reminder Call, simply enter a new time.
- If the extension is in use when the reminder call is scheduled, the reminder call is issued 3 minutes later.

# **Trunk Access**

CPC-96, CPC-288, and CPC-576 All Versions

#### Description

The System supports the following ways to seize an idle trunk to make an outside code:

- CO Line Trunk Access
- Direct Trunk Access
- MCO Line Preference

MCO Trunk Access

# **CO Line Key Trunk Access**

You can access an outside line by pressing a CO line key.

## Operation

#### To access an outside line:

| Action                    | Result                                                                                   |
|---------------------------|------------------------------------------------------------------------------------------|
| 1. Press a vacant CO key. | <ul> <li>Outside dial tone</li> <li>CO XXX displays (where XXX = line number)</li> </ul> |
| 2. Dial the phone number  | Dialed phone number displays                                                             |

## Hardware Requirements

• N/A

# Related Programming

• FF4: FF Key Assignment

#### Considerations

N/A

#### **Direct Trunk Access**

Extensions can seize a specific trunk for outgoing calls. Extensions can also use Direct Trunk Access to test trunks or to access data trunks.

## Operation

#### To use Direct Trunk Access:

| Action                                                        | Result                                             |
|---------------------------------------------------------------|----------------------------------------------------|
| 1. Lift the handset or press the <b>ON/OFF</b> key.           |                                                    |
| 2. Enter the Direct Trunk Access code (default = <b>88</b> ). | Dialed number displays                             |
| 3. Enter the desired trunk number.                            | Outside dial tone                                  |
|                                                               | • <b>CO XXX</b> displays (where XXX = line number) |
| 4. Dial the phone number.                                     | Dialed phone number displays                       |

## Hardware Requirements

• N/A

## Related Programming

• FF1-0-03: Extension COS (Direct Trunk Access)

• FF3: Extension COS

#### **Considerations**

N/A

## **MCO Line Preference**

MCO Line Preference allows you to place an outside call by simply picking up the handset. When you go offhook, the MCO 1 trunk group is automatically accessed.

## Operation

## To place a call using MCO Line Preference:

| Action                    | Result                                       |
|---------------------------|----------------------------------------------|
| 1. Lift the handset.      | Outside dial tone                            |
|                           | • CO XXX displays (where XXX = trunk number) |
| 2. Dial the phone number. | Dialed phone number displays                 |

## Hardware Requirements

• N/A

## Related Programming

FF1: MCO Trunk Access

FF3: MCO

• FF5-2: MCO Trunk Groups (Outbound)

### **Considerations**

• You can press the **ON/OFF** key to get intercom dial tone.

## **MCO Trunk Access**

The System supports up to 5 MCO groups for each MCO tenant group. You can seize an idle trunk from the MCO trunk group by entering the MCO access code.

#### Operation

#### To seize an idle trunk:

| Action                                                         | Result                                                                                    |
|----------------------------------------------------------------|-------------------------------------------------------------------------------------------|
| Lift the handset or press the <b>ON/OFF</b> key.               | Intercom dial tone                                                                        |
| 2. Enter the trunk access number (9 or 81-84). (See Table 14.) | <ul> <li>Outside dial tone</li> <li>CO XXX displays (where XXX = trunk number)</li> </ul> |
| 3. Dial the phone number.                                      | Dialed phone number displays                                                              |

## Hardware Requirements

N/A

## Related Programming

• FF1-3: MCO Access

• FF1-2: Dial Plan

• FF5-2: MCO Trunk Group (Outbound)

FF7: ARS/TRS

#### **Considerations**

- The System supports up to 576 outside lines in a six-cabinet configuration. These lines can be divided into 99 different trunk groups.
- Each trunk group can support up to 50 outside lines.
- Each MCO Tenant Group can have up to 5 MCO trunk access codes. System defaults for MCO trunk access codes are displayed in the following table.
- MCO1 can have up to 5 trunk groups assigned by the Advanced Trunk Group feature.
- MCO1 access code is used for Automatic Route Selection (ARS) access code.

#### Table 14. MCO Trunk Access Codes

| MCO Group | Trunk Access Code |
|-----------|-------------------|
| MCO1      | 9                 |
| MCO2      | 81                |
| MCO3      | 82                |
| MCO4      | 83                |
| MCO5      | 84                |

# **Trunk Queuing**

CPC-96, CPC-288, and CPC-576 All Versions

## Description

When you try to originate a call by MCO (enter 9) and all outside lines in a trunk group are busy, the System can call you when a line becomes free. Simply pick up the handset and dial the telephone number when the Trunk Callback alert tone rings.

## Operation

### To set Trunk Queuing:

| Action                                                 | Result                |
|--------------------------------------------------------|-----------------------|
| 1. Lift the handset or press the <b>ON/OFF</b> key.    | Intercom dial tone    |
| 2. Press the CO line key or enter a trunk access code. | Busy tone             |
| 3. Enter the Callback Request code (default = 3.)      |                       |
| 4. Press the <b>ON/OFF</b> key.                        | Wait CBK-TRK displays |
| 5. Wait for the Trunk Callback alert tone.             |                       |

#### To respond to the Trunk Callback alert tone:

| Action                                              | Result                                                                                  |
|-----------------------------------------------------|-----------------------------------------------------------------------------------------|
| 1. Lift the handset or press the <b>ON/OFF</b> key. | <ul> <li>Outside dial tone</li> <li>CO XXX displays (where XXX = line number</li> </ul> |

### Hardware Requirements

N/A

## Related Programming

• FF1-2: Dial Plan

• FF1-0-03: Extension COS (Trunk Queuing)

• FF3: Extension COS

#### **Considerations**

- Response to the Trunk Callback must be within 15 seconds or Trunk Queuing will be canceled.
- The Trunk Queuing feature may also be used if you hear a busy tone when trying to make a call using the MCO Trunk Access feature.

# Variable Mode

CPC-96, CPC-288, and CPC-576 All Versions

## Description

Variable Mode allows you to use the soft keys on a display phone to access selected features when your phone is in the following state:

- While receiving intercom Dial Tone or during dialing up to 10 functions
- While receiving intercom ringback tone up to 5 functions
- While receiving intercom busy tone up to 10 functions
- While talking in intercom mode, during CO seizure, or during CO talk up to 5 functions

Each extension may have customized soft key features available. The customization must be programmed by the dealer.

To access the feature beside the soft key, simply press the associated soft key.

## Operation

#### To enable Variable Mode:

| Action                            | Result                      |
|-----------------------------------|-----------------------------|
| 1. Press the <b>ON/OFF</b> key.   |                             |
| 2. Press the Variable Mode FF key | AUTO FNC Mode displays      |
| 3. Press the <b>ON/OFF</b> key.   | Programmed features display |

#### To Execute a Variable Mode Function:

| Action                                                                                                    | Result                              |
|----------------------------------------------------------------------------------------------------|-------------------------------------|
| Press the NEXT or PREV keys on the large display tele-<br>phone or the up or down arrow keys on the small display<br>telephones until the desired function appears |                                     |
| 2. Press the soft key next to the desired function                                                                                                    | The variable mode function executes |

#### To cancel Variable Mode:

| Action                                | Result                 |
|---------------------------------------|------------------------|
| 1. Press the <b>ON/OFF</b> key.       |                        |
| 2. Press the Variable Mode FF key.    | AUTO FNC Mode displays |
| 3. Press the <b>ON/OFF</b> key again. |                        |

## To assign Variable Mode Functions to a Small Display Telephone

| Action                                                                                                    | Result                              |
|----------------------------------------------------------------------------------------------------|-------------------------------------|
| 1. Press the <b>ON/OFF</b> key.                                                                                                    |                                     |
| 2. Press PROG + 95 + (XX) + Fixed Feature Code (see Table 13 on page 154)                                                                         | The variable mode function executes |
| or press PROG + 95 + (XX) + REDIAL + Flexible Feature Code (see Table 13 on page 154) (where XX is the Flexible Screen position as listed below). |                                     |
| 3. Press the ON/OFF key                                                                                                    |                                     |

## To assign Variable Mode Functions to a Large Display Telephone

| Action                                                                                                    | Result |
|----------------------------------------------------------------------------------------------------|--------|
| 1. Press the <b>ON/OFF</b> key.                                                                                       |        |
| 2. Using the FUNCTION EXT menu, display the desired extension function location (see Flexible Screen Positions below) |        |
| 3. Press PROG + soft key + Fixed Feature Code (see Table 13 on page 154)                                              |        |
| or press PROG + 95 + (XX) + REDIAL + Flexible Feature Code(see Table 13 on page 154)                                  |        |
| 4. Press the ON/OFF key                                                                                               |        |

#### **Flexible Screen Positions**

| Variable Mode Display<br>Position | Displays at                      |  |
|-----------------------------------|----------------------------------|--|
| Position 1 to 10                  | Intercom Dial Tone/Intercom Dial |  |
| Position 11 to 15                 | Intercom Ringback Tone           |  |
| Position 16 to 25                 | Intercom Busy Tone               |  |
| Position 26 to 30                 | Talk                             |  |

## Hardware Requirements

• A 44-Series Display Telephone or or the VB-43225 Large Display Telephone

## Related Programming

- FF4-2: Flexible Screens
- FF3-0: Variable Modes

#### **Considerations**

- The small display telephone will exit variable mode after a variable mode function is executed.
- The large display telephone will stay in variable mode after a function is executed.

# **Voice Recognition**

CPC-96, CPC-288, and CPC-576 All Versions

## Description

Voice Recognition allows you to dial another extension or a speed dial number using verbal commands. You can also quickly access various telephone features by voice.

## Hardware Requirements

• Need VB-44224, VB-44101

## Related Programming

N/A

#### **Considerations**

- The VB-44224 24-key telephone is required.
- You must pre-program the desired calling information into the telephone's Voice Recognition Unit in order for the System to recognize the verbal commands.

# **Volume Control**

CPC-96, CPC-288, and CPC-576 All Versions

## Description

The System allows you to set different receiving volumes for the handset, speaker, intercom ring tone, and incoming ring tone.

## Operation

## To adjust the volume while your phone is in use:

| Action                                                  | Result             |
|---------------------------------------------------------|--------------------|
| 1. Press the <b>VOLUME</b> (▲ or ▼) key:                | Intercom dial tone |
| During ringing to adjust intercom or incoming ring tone |                    |
| During a call to adjust handset or speaker volume       |                    |

#### To adjust ringer volume while your phone is idle:

| Action                                                                      | Result           |
|-----------------------------------------------------------------------------|------------------|
| 1. Press the <b>ON/OFF</b> key.                                             |                  |
| 2. Press the <b>PROG</b> key.                                               |                  |
| 3. Enter 9, then 1 to adjust the incoming ring tone.  OR                    | Pseudo ring tone |
| Enter 9, then 2 to adjust the intercom ring tone.                           |                  |
| 4. Press the <b>VOLUME</b> (▲ or ▼) key to adjust the loudness of the tone. |                  |
| 5. Press the <b>ON/OFF</b> key.                                             |                  |

## Hardware Requirements

N/A

## Related Programming

• FF3-0: Ring Volume Control

#### **Considerations**

• Extension programming determines whether or not you can set separate volume levels for CO incoming ring tone and intercom ring tone.

# Walking TRS Class of Service

Walking TRS Class of Service allows an extension user to "carry" his or her toll restrictions to another phone.

Before the Walking TRS Class of Service feature can be used, a Walking Class of Service code must be entered at your extension before using dialing privileges at another extension.

## Operation

### To use a Walking Class of Service code:

|    | Action                                                                               | Result             |
|----|--------------------------------------------------------------------------------------|--------------------|
| 1. | Lift the handset or press the <b>ON/OFF</b> key of an extension other than your own. | Intercom dial tone |
| 2. | Enter <b>87</b> .                                                                    |                    |
| 3. | Dial your extension number.                                                          |                    |
| 4. | Enter your Walking Class of Service code (0001-9999)                                 |                    |
| 5. | Enter a trunk access code (9 or 81-84)                                               |                    |

| Action                                                 | Result                                                                    |
|--------------------------------------------------------|---------------------------------------------------------------------------|
| 6. Dial the phone number.                              | Walking Class of Service remains in effect until you replace the handset. |
| 7. Replace the handset or press the <b>ON/OFF</b> key. |                                                                           |

## Hardware Requirements

N/A

## **Related Programming**

• FF8-1-08: Walking Class of Service Code

### **Considerations**

- The same Walking Class of Service code can be used on more than one extension.
- Walking Class of Service mode is kept until the user goes on-hook.
- ARS and TRS dialing privileges follow the Walking Class of Service.
- Before entering a new Walking COS code, you must first clear the existing code.
- When Walking COS is used, Wxxxx (where xxxx is the user's extension number) appears in SMDR.

# **Chapter 6. DSLT Features**

This chapter describes features that are available with the Digital Single Line Telephone (DSLT). This chapter covers the following topics:

| Topic                                | Page |
|--------------------------------------|------|
| Digital Single Line Telephone        | 203  |
| Account Codes                        | 203  |
| Non-Verified Account Codes           | 204  |
| Verified Account Codes               | 205  |
| Attendant Group Calls                | 206  |
| Auto Repeat Dial                     | 207  |
| Background Music                     | 207  |
| Busy Override                        | 208  |
| Callback Request                     | 209  |
| Call Forwarding                      | 210  |
| Call Forwarding-All Calls            | 210  |
| Call Forwarding - Busy               | 211  |
| Call Forwarding - No Answer          | 212  |
| To cancel Call Forwarding and DND:   | 213  |
| Call Hold                            | 214  |
| System Hold                          | 214  |
| Floating Hold                        | 215  |
| Exclusive Hold                       | 216  |
| Broker's Hold                        | 217  |
| Call Park                            | 219  |
| Call Pickup                          | 219  |
| Extension Group Pickup               | 219  |
| Extension Direct Pickup              | 220  |
| Trunk Group Pickup                   | 221  |
| Trunk Direct Pickup                  | 221  |
| Call Transfer                        | 222  |
| Supervised Transfer                  | 222  |
| Unsupervised Transfer                | 223  |
| Camping a Call Onto a Busy Extension | 223  |
| Camp-On (Call Waiting)               | 224  |
| Conference Calls                     | 226  |
| Three-Party Conferencing             | 226  |
| Eight-Party Conferencing             | 226  |

| Торіс                        | Page |
|------------------------------|------|
| Do-Not-Disturb               | 228  |
| DP to DTMF Signal Conversion | 229  |
| Flash                        | 230  |
| Hot Line                     | 230  |
| Intercom Calling             | 231  |
| Last Number Redial           | 232  |
| Message Waiting / Callback   | 232  |
| Onhook Dialing               | 234  |
| Offhook Signaling            | 234  |
| Offhook Voice Announce       | 235  |
| Paging                       | 236  |
| Meet-Me Answer               | 237  |
| Reset Call                   | 237  |
| Speed Dialing                | 238  |
| Personal Speed Dial          | 238  |
| System Speed Dial            | 240  |
| Speed Dial Linking           | 241  |
| Timed Reminder Call          | 242  |
| Trunk Access                 | 243  |
| Direct Trunk Access          | 244  |
| MCO Trunk Access             | 244  |
| Trunk Queuing                | 245  |
| Walking TRS Class of Service | 246  |

# **Digital Single Line Telephone**

Figure 5 illustrates the Digital Single Line Telephone (DSLT). For more information on DSLT operation, see the *Digital SLT User's Guide* (Section 790).

Figure 5. DSLT

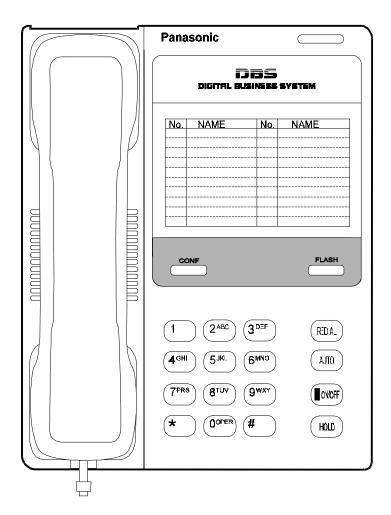

# **Account Codes**

CPC-96, CPC-288, and CPC-576 Version 1.0

## Description

You can assign account codes to clients to facilitate billing and to track call dates and times, numbers called, and outside line numbers used. This information is printed for each account on the System Message Detail Recording (SMDR) record.

In addition verified account codes may be used to change the TRS level to allow calls to numbers otherwise restricted.

Account codes may be either forced or unforced (voluntary) and either verified or unverified.

This feature works with Station Message Detail Recording (SMDR). During a phone call, a station user can silently enter an accounting or client billing code. The entered Code will display on the phone's LCD as it's dialed, so the user can tell it's being registered. Then later, the SMDR reports will show the Code dialed for each call, and even sort the report by these Codes.

There are two different types of account codes you can use in the DBS 576:

#### **Non-Verified Account Codes**

Non-Verified Codes aren't checked by the system for validity; the user can enter anything from 1-10 digits long. Individual phones can be programmed to accept *forced* Account Codes (the user must enter a code for every call) or *voluntary* Account Codes (the user can enter a code, but doesn't have to, for each call).

Non-Verified Account Codes can be assigned to incoming and/or outgoing calls. For incoming calls, the user can enter the Code anytime during the call. For outgoing calls, the user either enters the Code before accessing an outside line (for *forced* Codes), or anytime during the call (for *voluntary* Codes).

#### **Verified Account Codes**

Verified Account Codes entered by phone users must match a 4-digit code that has been preprogrammed into an Account Code Table. (It is possible to enter up to 10 digits for a Verified Account Code; however, only the first 4 digits will be used to verify the code.) These codes can also be either *forced* or *voluntary*. You can program these codes with their own Toll Restriction Service (TRS) Class assignment so that, when entered, they will override the extension's TRS Class. Thus, Verified Account Code users can "float" from phone to phone, placing calls that would normally be restricted on that phone.

#### Non-Verified Account Codes

Non-Verified Account codes are voluntary codes. (i.e., You do not have to enter an account code before making a call.)

You can assign Non-Verified Account codes to both incoming and outgoing calls. To assign an account code to an outgoing call, you enter the account code before making the call or during the call. To assign an account code to an incoming call, you enter the account code during the call.

#### Operation

## To enter an account code before making a call:

| Action                                                         | Result             |
|----------------------------------------------------------------|--------------------|
| 1. Lift the handset or press the <b>ON/OFF</b> key.            | Intercom dial tone |
| 2. Enter the Account Code feature code (default = <b>8</b> #). |                    |
| 3. Enter the Account Code (up to 10 digits).                   |                    |
| 4. Press the # key.                                            |                    |
| 5. Press a vacant CO key or enter a trunk access code.         |                    |
| 6. Dial the phone number.                                      |                    |

#### To enter an account code during an outside call:

| Action                                       | Result |
|----------------------------------------------|--------|
| 1. During a call, press the <b>AUTO</b> key. |        |
| 2. Press the # key.                          |        |
| 3. Enter the Account Code (up to 10 digits). |        |
| 4. Press the # key.                          |        |

## **Verified Account Codes**

Stations restricted from outside call origination by Toll Restriction Service (TRS) can be allowed to make outgoing calls by entering a Verified Account code that changes the TRS. After a call is made, the SMDR record for the call will show the verified account code.

### Operation

#### To make an outside call that requires an account code:

| Action                                                        | Result             |
|---------------------------------------------------------------|--------------------|
| 1. Lift the handset or press the <b>ON/OFF</b> key.           | Intercom dial tone |
| 2. Enter the Verified Account ID code (default = <b>8</b> #). |                    |
| 3. Enter the Account Code (10 digits).                        |                    |
| 4. Press a vacant CO key or enter a trunk access code.        |                    |
| 5. Dial the phone number.                                     |                    |

#### Hardware Requirements

• An SMDR printer or external call accounting system is required to collect account code records.

#### Related Programming

- FF1-0-19: TRS Class for Forced Account Code
- FF1-2: Dial Plan
- FF3: Forced Account
- FF3: Verified Account
- FF8-1-04: Verified Account Codes with TRS Class

## Considerations

- Account codes are not available during conversation recording mode for the Built-In Voice Mail.
- Even though up to 10 digits may be entered, the system verifies the ID based on the first 4 digits only.
- Account codes will be cancelled after using CO queuing.

• Account Codes interact with TRS as shown in the following table:

| Forced or Not Forced | or Not Forest Verified or TRS Class |                                      | Class                             |
|----------------------|-------------------------------------|--------------------------------------|-----------------------------------|
| Forced of Not Forced | Non-Verified                        | No Account Entry                     | Account Entry                     |
| Not Forced           | Non-Verified                        | Extension Port Based TRS<br>Class    | Extension Port Based TRS<br>Class |
|                      | Verified                            |                                      | Account Code Based TRS<br>Class   |
| Forced               | Non-Verified                        | TRS Class for Forced<br>Account Code | Extension Port Based TRS<br>Class |
|                      | Verified                            | (FF1 0 19 0001)                      | Account Code Based TRS<br>Class   |

# **Attendant Group Calls**

CPC-96, CPC-288, and CPC-576 Version 1.0

## Description

You can call the attendant group from any extension by dialing the designated attendant number.

## Operation

## To call an attendant group:

| Action                                                | Result             |
|-------------------------------------------------------|--------------------|
| 1. Lift the handset or press the <b>ON/OFF</b> key.   | Intercom dial tone |
| 2. Enter the attendant pilot number (default = $0$ ). |                    |

#### Hardware Requirements

N/A

## Related Programming

- FF1-2: Dial Plan
- FF3-0: Extension Number
- FF5-0: Attendant Hunt Groups

#### Considerations

- Up to 20 extensions can be included in an attendant group.
- The attendant pilot number is flexible.
- If a member of an attendant group is for a virtual extension, multiple extensions in the attendant group can be made to ring at once when the virtual number is dialed.
- Attendant calls are always tone calls (i.e., not voice calls).

# **Auto Repeat Dial**

CPC-96, CPC-288, and CPC-576 Version 1.0

## Description

If you press the **REDIAL** key while receiving busy tone on an outside call, the System automatically redials the number. The System continues to redial the number at set intervals until the called number answers, the caller hangs up, or the maximum of 15 redial attempts is made.

### Operation

#### To use Auto Repeat Dial:

| Action                          | Result                              |
|---------------------------------|-------------------------------------|
| 1. Press the <b>ON/OFF</b> key. | Intercom dial tone                  |
| 2. Enter a trunk access code.   |                                     |
| 3. Dial the phone number.       | Busy tone                           |
| 4. Press the <b>REDIAL</b> key. | System automatically redials number |

## Hardware Requirements

N/A

## Related Programming

- FF1-0-03: Extension COS (Auto Repeat Dial)
- FF3: Extension COS Assignment

#### Considerations

N/A

# **Background Music**

CPC-96, CPC-288, and CPC-576 Version 1.0

#### Description

If your System is set up to provide Background Music, music can be played from the speakers of idle telephones. If a call is made to an extension receiving Background Music, the music stops and the phone rings. Background Music is also interrupted when the phone goes offhook.

The System can also provide Music-on-Hold (MOH) using a separate music source. If MOH is provided, callers automatically hear music when they are placed on hold. (For more information on "MOH", see page 50.)

#### To turn Background Music on:

| Action                                                 | Result             |
|--------------------------------------------------------|--------------------|
| 1. Lift the handset or press the <b>ON/OFF</b> key.    | Intercom dial tone |
| 2. Enter the Background Music code (default = *30).    |                    |
| 3. Replace the handset or press the <b>ON/OFF</b> key. |                    |

## To turn Background Music off:

| Action                                                 | Result             |
|--------------------------------------------------------|--------------------|
| 1. Lift the handset or press the <b>ON/OFF</b> key.    | Intercom dial tone |
| 2. Enter the Background Music code (default = *30).    |                    |
| 3. Replace the handset or press the <b>ON/OFF</b> key. |                    |

## Hardware Requirements

• The music source must be purchased separately. It is not provided with the System.

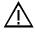

**Important:** A license may be required from the American Society of Composers, Authors, and Publishers (ASCAP) or similar organizations to transmit radio or recorded music through the MOH and/or Background Music feature. Panasonic Telecommunication Systems Company, its distributors, and affiliates assume no liability should users of Panasonic equipment fail to obtain such a license.

## Related Programming

N/A

#### **Considerations**

N/A

# **Busy Override**

CPC-96, CPC-288, and CPC-576 Version 1.0

## Description

Busy Override allows you to break into one another's outside or intercom calls to relay urgent information or to create three-party conference calls.

### To use Extension Busy Override:

| Action                                              | Result                                                                                                    |
|-----------------------------------------------------|----------------------------------------------------------------------------------------------------|
| 1. Lift the handset or press the <b>ON/OFF</b> key. | Intercom dial tone                                                                                                    |
| 2. Dial the extension number.                       | Busy tone                                                                                                    |
| 3. Enter the Busy Override code (default = 9).      | <ul> <li>Alert tone sounds to both extensions<br/>(system programming required)</li> <li>Connected to both parties</li> </ul> |

## Hardware Requirements

N/A

## Related Programming

- FF1-0-01: Splash Tone (Busy Override)
- FF1-0-03: Extension COS (Manual DND Override Send)
- FF1-0-03: Extension COS (Forced DND Override)
- FF1-2: Dial Plan
- FF3: Extension COS
- FF3: Data Security

#### Considerations

- You cannot break in on three-party conference calls.
- The default for the Override Alert Tone is **off**. If the Override Alert Tone is enabled, the tone will be sent to both parties when a call is overridden.

# **Callback Request**

CPC-96, CPC-288, and CPC-576 Version 1.0

## Description

If you dial a busy extension, Callback Request enables the System to call you back when that extension becomes free. When you answer, the System automatically rings the called party again.

## Operation

## To set a Callback Request:

| Action                                              | Result             |
|-----------------------------------------------------|--------------------|
| 1. Lift the handset or press the <b>ON/OFF</b> key. | Intercom dial tone |
| 2. Dial the extension number.                       | Busy tone          |

| Action                                                   | Result                                               |
|----------------------------------------------------------|------------------------------------------------------|
| 3. Enter the Callback Request code (default = 3).        | Ringback tone                                        |
| 4. Replace the handset after you hear the ringback tone. | System calls back when called extension becomes free |

#### To respond to the callback request:

| Action               | Result                                 |
|----------------------|----------------------------------------|
| 1. Lift the handset. | System automatically redials extension |

### Hardware Requirements

N/A

## Related Programming

- FF1-0-03: Extension COS (Callback Request Send)
- FF1-0-03: Extension COS (Callback Request Receive)
- FF3: Extension COS

#### **Considerations**

N/A

# **Call Forwarding**

CPC-96, CPC-288, and CPC-576 Version 1.0

## Description

Call Forwarding allows you to send your calls to another extension, to an outside line, or to Voice Mail. Call Forwarding can be set or canceled under the following conditions from either your own extension or from an alternate extension:

- Call Forwarding All Calls
- Call Forwarding Busy
- Call Forwarding No Answer

## **Call Forwarding-All Calls**

When Call Forwarding - All Calls is set, all incoming calls to an extension are immediately forwarded.

## To set Call Forwarding-All Calls:

| Action                                                                                                    | Result             |
|----------------------------------------------------------------------------------------------------|--------------------|
| Lift the handset or press the <b>ON/OFF</b> key.                                                                                                    | Intercom dial tone |
| 2. Enter the appropriate Set Call Forwarding code:                                                                                                    |                    |
| • For your extension, enter <b>721</b> .                                                                                                    |                    |
| • For another extension, enter <b>741</b> .                                                                                                    |                    |
| 3. If setting Call Forwarding for another extension, dial the number of the extension whose calls you wish to forward.                                      |                    |
| 4. Enter the destination number:                                                                                                    |                    |
| <ul> <li>If forwarding to another extension, dial the extension<br/>number.</li> </ul>                                                                      |                    |
| <ul> <li>If forwarding to an outside number, press the # key then<br/>enter the SSD bin number.</li> </ul>                                                  |                    |
| <b>Note:</b> Any outside number used for Call Forwarding must already be programed into speed dialing. (For instructions, see "Speed Dialing" on page 238.) |                    |
| 5. Replace the handset or press the <b>ON/OFF</b> key.                                                                                                    |                    |

## To cancel Call Forwarding-All Calls:

| Action                                                                            | Result             |
|-----------------------------------------------------------------------------------|--------------------|
| 1. Lift the handset or press the <b>ON/OFF</b> key.                               | Intercom dial tone |
| 2. Enter the appropriate Cancel Call Forwarding code:                             |                    |
| • For your extension, enter <b>731</b> .                                          |                    |
| • For another extension, enter <b>751</b> .                                       |                    |
| 3. If canceling Call Forwarding for another extension, dial the extension number. |                    |
| 4. Replace the handset or press the <b>ON/OFF</b> key.                            |                    |

# **Call Forwarding - Busy**

When Call Forwarding - Busy is set, all incoming calls to a busy extension are forwarded.

## To set Call Forwarding - Busy:

| Action                                                                                                    | Result             |
|----------------------------------------------------------------------------------------------------|--------------------|
| Lift the handset or press the <b>ON/OFF</b> key.                                                                                                    | Intercom dial tone |
| 2. Enter the appropriate Set Call Forwarding code:                                                                                                    |                    |
| • For your extension, enter <b>722</b> .                                                                                                    |                    |
| • For another extension, enter <b>742</b> .                                                                                                    |                    |
| 3. If setting Call Forwarding for another extension, dial the number of the extension whose calls you want to forward                                       |                    |
| 4. Enter the destination number:                                                                                                    |                    |
| <ul> <li>If forwarding to another extension, dial the extension<br/>number.</li> </ul>                                                                      |                    |
| <ul> <li>If forwarding to an outside number, press the # key then<br/>enter the SSD bin number.</li> </ul>                                                  |                    |
| <b>Note:</b> Any outside number used for Call Forwarding must already be programed into speed dialing. (For instructions, see "Speed Dialing" on page 238.) |                    |
| 5. Replace the handset or press the <b>ON/OFF</b> key.                                                                                                    |                    |

## To cancel Call Forwarding - Busy:

| Action                                                                            | Result             |
|-----------------------------------------------------------------------------------|--------------------|
| 1. Lift the handset or press the <b>ON/OFF</b> key.                               | Intercom dial tone |
| 2. Enter the appropriate Cancel Call Forwarding code:                             |                    |
| 3. For your extension, enter <b>732</b> .                                         |                    |
| 4. For another extension, enter <b>752</b> .                                      |                    |
| 5. If canceling Call Forwarding for another extension, dial the extension number. |                    |
| 6. Replace the handset or press the <b>ON/OFF</b> key.                            |                    |

# **Call Forwarding - No Answer**

212

When Call Forwarding - No Answer is set, a call will ring until the Call Forward - No Answer timer expires. When the timer expires, the unanswered call is forwarded.

## To set Call Forwarding - No Answer:

| Action                                                                                                    | Result             |
|----------------------------------------------------------------------------------------------------|--------------------|
| Lift the handset or press the <b>ON/OFF</b> key.                                                                                                    | Intercom dial tone |
| 2. Enter the appropriate Set Call Forwarding code:                                                                                                    |                    |
| • For your extension, enter <b>723</b> .                                                                                                    |                    |
| • For another extension, enter <b>743</b> .                                                                                                    |                    |
| 3. If setting Call Forwarding for another extension, dial the number of the extension whose calls you wish to forward                                       |                    |
| 4. Dial the destination number:                                                                                                    |                    |
| <ul> <li>If forwarding to another extension, dial the extension<br/>number.</li> </ul>                                                                      |                    |
| <ul> <li>If forwarding to an outside number, press the # key then<br/>enter the SSD bin number.</li> </ul>                                                  |                    |
| <b>Note:</b> Any outside number used for Call Forwarding must already be programed into speed dialing. (For instructions, see "Speed Dialing" on page 238.) |                    |
| 5. Replace the handset or press the <b>ON/OFF</b> key.                                                                                                    |                    |

## To cancel Call Forwarding - No Answer:

| Action                                                                            | Result             |
|-----------------------------------------------------------------------------------|--------------------|
| 1. Lift the handset or press the <b>ON/OFF</b> key.                               | Intercom dial tone |
| 2. Enter the appropriate Cancel Call Forwarding code:                             |                    |
| • For your extension, enter <b>733</b> .                                          |                    |
| • For another extension, enter <b>753</b> .                                       |                    |
| 3. If canceling Call Forwarding for another extension, dial the extension number. |                    |
| 4. Replace the handset or press the <b>ON/OFF</b> key.                            |                    |

# **Call Forwarding and Do-Not-Disturb**

The System allows you to set or cancel both Call Forwarding and Do-Not-Disturb (DND) for your own extension in one step.

## To cancel Call Forwarding and DND:

| Action                                                      | Result             |
|-------------------------------------------------------------|--------------------|
| 1. Lift the handset or press the <b>ON/OFF</b> key.         | Intercom dial tone |
| 2. Enter the CF/DND All Clear code (default = <b>7</b> **). |                    |
| 3. Replace the handset or press the <b>ON/OFF</b> key.      |                    |

## Hardware Requirements

N/A

### Related Programming

- FF1-0-03: Extension COS (Call Forward/All/Busy/No-Answer and DND Cancel)
- FF1-0-03: Extension COS (Call Forward/All Calls)
- FF1-0-03: Extension COS (Call Forward/Busy)
- FF1-0-03: Extension COS (Call Forward/No Answer)
- FF1-0-03: Extension COS (Call Forward/Other)
- FF1-2: Dial Plan

#### **Considerations**

- Calls cannot be forwarded to an extension that already has Call Forwarding DND activated. For example, extension 220 can only forward to extension 225 if 225 is not forwarded.
- If forwarding to an outside number, the destination number must be pre-programmed into a System Speed Dial (SSD) code.
- Call Forwarding Busy and Call Forwarding No Answer can both be set at the same time.
- You can set Call Forwarding All Calls while Call Forwarding No Answer and/or Call
  Forwarding Busy are set. Canceling one mode only affects that mode; however, the other
  modes will remain set until canceled individually.
- An auto camp-on to a busy extension will forward to the Call Forward No Answer destination. A manual camp-on to a busy extension will not forward.
- If Call Forwarding No Answer and DND are both set, calls immediately forward to the Call Forward No Answer destination.
- You can cancel both Call Forwarding and DND by entering 7 \* \*.

# Call Hold

CPC-96, CPC-288, and CPC-576 Version 1.0

## Description

The system provides the following types of Call Hold:

- System Hold
- Floating Hold
- Exclusive Hold
- Broker's Hold
- Call Park (Station)

## **System Hold**

You can place either an outside or intercom call on System Hold. You can retrieve a call placed on System Hold from any extension that has a line appearance for the held call.

## To place a call on System Hold:

|   | Action                                         | Result             |
|---|------------------------------------------------|--------------------|
| ſ | 1. While on a call, press the <b>HOLD</b> key. | Intercom dial tone |

## To retrieve a call placed on System Hold:

| Action                        | Result             |
|-------------------------------|--------------------|
| 1. Press the <b>HOLD</b> key. | Intercom dial tone |

#### To retrieve a held call on a specific trunk:

| Action                                                   | Result             |
|----------------------------------------------------------|--------------------|
| 1. Lift the handset or press the <b>ON/OFF</b> key.      | Intercom dial tone |
| 2. Enter the Specified Trunk Answer code (default = *0). |                    |
| 3. Enter the trunk number.                               |                    |

### Hardware Requirements

N/A

## Related Programming

• FF1-0-01: Floating Hold by HOLD Key

• FF1-0-03: Extension COS (Hold Key Operation)

• FF3: Extension COS

#### **Considerations**

N/A

# **Floating Hold**

Floating Hold is a type of System Hold that allows you to retrieve a held call from any extension by dialing the Floating Hold orbit number for the held call.

Floating Hold is useful when the intended recipient of a call must be located via a page. The call can be placed in a Floating Hold "orbit" and that orbit number announced during the page. The paged party can then pick up the call by dialing the orbit number.

## Operation

#### To place a call on Floating Hold:

| Action                        | Result             |
|-------------------------------|--------------------|
| 1. Press the <b>HOLD</b> key. | Intercom dial tone |

#### To retrieve a call from Floating Hold:

| Action                                                                        | Result |
|-------------------------------------------------------------------------------|--------|
| 1. Enter the Floating Hold Answer feature access code (default = *9).         |        |
| 2. Enter the Floating Hold orbit number ( <b>001-576</b> ) for the held call. |        |

### Hardware Requirements

N/A

## Related Programming

• FF1-0-01: Floating Hold on HOLD Key

• FF1-2: Dial Plan

## **Exclusive Hold**

With Exclusive Hold, only the extension that held the call can retrieve it. Exclusive Hold can be used to hold CO calls and extension calls.

## Operation

## To place a call on Exclusive Hold:

| Action                                         | Result             |
|------------------------------------------------|--------------------|
| 1. While on a call, press the <b>HOLD</b> key. | Intercom dial tone |

#### To retrieve a call from Exclusive Hold:

| Action                                         | Result |
|------------------------------------------------|--------|
| 1. While on a call, press the <b>HOLD</b> key. |        |

## Hardware Requirements

N/A

## Related Programming

- FF1-0-03: Extension COS (Hold Key Operation System vs. Exclusive)
- FF3-0: Extension COS Assignment

#### Considerations

Intercom calls will be held as Exclusive when placed on hold by pressing the HOLD key.

#### **Broker's Hold**

Broker's Hold allows you to toggle between the current call and the last held call by pressing the **HOLD** key.

## Operation

#### To place a call on Broker's Hold:

| Action                        | Result                                    |
|-------------------------------|-------------------------------------------|
| 1. Pick up the first call.    |                                           |
| 2. Press the <b>HOLD</b> key. | First call on hold                        |
| 3. Pick up the second call.   |                                           |
| 4. Press the <b>HOLD</b> key. | Second call on hold, first call retrieved |

## Hardware Requirements

N/A

## Related Programming

N/A

#### **Considerations**

N/A

#### Call Park

You can use the Call Park function to transfer a call, even if you cannot locate the intended recipient of the call.

CO, Extension, and Network calls may be parked.

There are two ways for an extension to park a call on the DBS 576. One way is to park the call at the receiving extension and to retrieve the parked call at another extension by dialing the park answer code plus the parking extension number. The other way is to park the call at another extension and dial the park transfer answer code at the other extension to retrieve the call.

## Operation

#### To park a call on this extension:

| Action                                                           | Result               |
|------------------------------------------------------------------|----------------------|
| 1. While on a call, press the <b>HOLD</b> key.                   | Current call on hold |
| 2. Enter the Call Park Hold access code (default 771).           |                      |
| 3. If necessary, page the party that needs to retrieve the call. |                      |

#### To retrieve a call parked at the originating extension from another extension:

| Action                                                              | Result                   |
|---------------------------------------------------------------------|--------------------------|
| Lift the handset or press the <b>ON/OFF</b> key.                    | Intercom dial tone       |
| 2. Enter the Call Park Answer/Other Ext. access code (default 773). |                          |
| 3. Dial the number of the extension that parked the call.           | Connected to parked call |

#### To park a call at another extension:

| Action                                                           | Result               |
|------------------------------------------------------------------|----------------------|
| 1. Press the <b>HOLD</b> key.                                    | Current call on hold |
|                                                                  | •                    |
| 2. Enter the Call Park Transfer access code (default 774)        |                      |
| 3. Dial the extension number to receive the parked call.         |                      |
| 4. If necessary, page the party that needs to retrieve the call. |                      |

## To retrieve a transfered call park:

| Action                                                                                                    | Result                   |
|----------------------------------------------------------------------------------------------------|--------------------------|
| 1. At the extension with the transferred park call, lift the hand-<br>set or press the <b>ON/OFF</b> key. | Intercom dial tone       |
| 2. Enter Call Park Answer/Self access code (default 772).                                                 | Connected to parked call |

## Hardware Requirements

• N/A

## Related Programming

• FF1 (System): Extension Park Hold Recall Timer

#### **Considerations**

- You cannot park more than one call at a time.
- No more than one Call Park Answer key may be assigned to a single telephone.
- If two calls are on hold and the last call is parked, the other call is then considered the last held call. If a transfer is performed, the remaining held call would be the call transferred, not the parked call.

## **Call Pickup**

CPC-96, CPC-288, and CPC-576 Version 1.0

## Description

The System allows the following types of call pickup:

- Extension Group Pickup
- Extension Direct Pickup
- Trunk Group Pickup
- Trunk Direct Pickup

## **Extension Group Pickup**

Extension Group Pickup allows you to pick up a direct ringing call (within your extension pickup group or in a different pickup group) without having to dial the number of the ringing extension.

Three types of Extension Group Pickup are available:

- Call Pickup All Calls: You can pick up a call ringing anywhere within your own extension group.
- Call Pickup External Calls: You can pick up only external calls ringing within your own extension group.
- **Specified Group Pickup:** You can pick up a call ringing to an extension in another extension group.

## Operation

#### To use Extension Group Pickup - All Calls:

| Action                                                                        | Result             |
|-------------------------------------------------------------------------------|--------------------|
| 1. Lift the handset or press the <b>ON/OFF</b> key.                           | Intercom dial tone |
| 2. Enter the Extension Group Pickup - All Calls code (default = <b>701</b> ). |                    |
| 3. Complete the call and replace the handset or press the <b>ON/ OFF</b> key. |                    |

#### To use Extension Group Pickup - External Calls:

| Action                                                                             | Result             |
|------------------------------------------------------------------------------------|--------------------|
| 1. Lift the handset or press the <b>ON/OFF</b> key.                                | Intercom dial tone |
| 2. Enter the Extension Group Pickup - External Calls code (default = <b>702</b> ). |                    |
| 3. Complete the call and replace the handset or press the <b>ON/ OFF</b> key.      |                    |

## To use Specified Group Pickup:

| Action                                                                                   | Result             |
|------------------------------------------------------------------------------------------|--------------------|
| 1. Lift the handset or press the <b>ON/OFF</b> key.                                      | Intercom dial tone |
| 2. Enter the Specified Group Pickup code (default = <b>703</b> ).                        |                    |
| 3. Enter the number of the call pickup group ( <b>01-72</b> ) where the call is ringing. |                    |
| 4. Complete the call and replace the handset or press the <b>ON/ OFF</b> key.            |                    |

## Hardware Requirements

N/A

#### Related Programming

- FF1-0-02: Intercom Voice Call Pickup
- FF1-2: Dial Plan
- FF5-6: Call Pickup Group Assignment

#### **Considerations**

• Extension Group Pickup - 12 / cabinet - maximum 72 group / 6 cabinet configuration

## **Extension Direct Pickup**

Extension Direct Pickup allows you to answer a call to another extension by dialing the number of the ringing extension.

### Operation

#### To use Extension Direct Pickup:

|                     | Action                                                            | Result             |
|---------------------|-------------------------------------------------------------------|--------------------|
| 1. Lift the         | handset or press the <b>ON/OFF</b> key.                           | Intercom dial tone |
| 2. Enter th         | e Extension Direct Call Pickup code (default = <b>704</b> ).      |                    |
| 3. Dial the         | e number of the ringing extension.                                |                    |
| 4. Comple<br>OFF ke | ete the call and replace the handset or press the <b>ON</b> / ey. |                    |

## Hardware Requirements

N/A

#### Related Programming

- FF1-0-02: Intercom Voice Call Pickup
- FF1-2: Dial Plan

#### **Considerations**

N/A

## **Trunk Group Pickup**

Trunk Group Pickup allows you to answer calls ringing to any extension within your own MCO incoming trunk group.

## Operation

### To use Trunk Group Pickup:

| Action                                                                        | Result             |
|-------------------------------------------------------------------------------|--------------------|
| 1. Lift the handset or press the <b>ON/OFF</b> key.                           | Intercom dial tone |
| 2. Enter the Trunk Group Pickup code (default = <b>709</b> ).                 |                    |
| 3. Complete the call and replace the handset or press the <b>ON/ OFF</b> key. |                    |

## Hardware Requirements

N/A

## Related Programming

- FF1-3: MCO Inbound Trunk Group Members
- FF1-2: Dial Plan

## **Considerations**

• N/A

## **Trunk Direct Pickup**

Trunk Direct Pickup allows you to answer calls ringing on a specific trunk number.

## Operation

#### To use Trunk Direct Pickup:

| Action                                                                        | Result             |
|-------------------------------------------------------------------------------|--------------------|
| 1. Lift the handset or press the <b>ON/OFF</b> key.                           | Intercom dial tone |
| 2. Enter the Trunk Direct Pickup code (default = *0).                         |                    |
| 3. Dial the number of the ringing or holding (system hold) trunk.             |                    |
| 4. Complete the call and replace the handset or press the <b>ON/ OFF</b> key. |                    |

## Hardware Requirements

N/A

### Related Programming

• FF1-2: Dial Plan

## **Considerations**

• Call on exclusive hold cannot be picked up.

## **Call Transfer**

CPC-96, CPC-288, and CPC-576 Version 1.0

#### Description

The System allows you to transfer calls to either another extension or to an outside number. The transferred calls can be either supervised or unsupervised. (You can also use the Camp-on feature to transfer a call to a busy extension.)

## **Supervised Transfer**

When completing a supervised transfer, the transferring party remains on the line until the third party answers, then he/she announces the call.

## Operation

## To supervise the transfer of a call to another extension:

|    | Action                                                                            | Result             |
|----|-----------------------------------------------------------------------------------|--------------------|
| 1. | While on a call, press the <b>HOLD</b> key.                                       | Intercom dial tone |
| 2. | Dial the extension number to which the call is to be transferred.                 |                    |
| 3. | When the call is answered, inform the third party of the transfer.                |                    |
| 4. | Complete the transfer by replacing the handset or pressing the <b>ON/OFF</b> key. |                    |

#### To supervise the transfer of a call to an outside number:

|    | Action                                                                            | Result             |
|----|-----------------------------------------------------------------------------------|--------------------|
| 1. | While on a call, press the <b>HOLD</b> key.                                       | Intercom dial tone |
| 2. | Seize a trunk line and dial the number to which the call is to be transferred.    |                    |
| 3. | When the call is answered, inform the third party of the transfer.                |                    |
| 4. | Complete the transfer by replacing the handset or pressing the <b>ON/OFF</b> key. |                    |

## **Unsupervised Transfer**

When completing an unsupervised transfer the transferring party hangs up before the third party answers.

## Operation

## To transfer a call to another extension without supervising the transfer:

| Action                                                                                           | Result             |
|--------------------------------------------------------------------------------------------------|--------------------|
| 1. While on a call, press the <b>HOLD</b> key.                                                   | Intercom dial tone |
| 2. Dial the extension number to which the call is to be transferred.                             |                    |
| <ol><li>Complete the transfer by replacing the handset or pressing<br/>the ON/OFF key.</li></ol> |                    |

## To transfer a call to an outside number without supervising the transfer:

| Action                                                                               | Result             |
|--------------------------------------------------------------------------------------|--------------------|
| 1. While on a call, press the <b>HOLD</b> key.                                       | Intercom dial tone |
| 2. Enter a trunk access code.                                                        |                    |
| 3. Dial the number to which the call is to be transferred.                           |                    |
| 4. Complete the transfer by replacing the handset or pressing the <b>ON/OFF</b> key. |                    |

## **Camping a Call Onto a Busy Extension**

## Operation

#### To camp a call onto a busy extension:

|    | Action                                                                                                    | Result                                 |
|----|----------------------------------------------------------------------------------------------------|----------------------------------------|
| 1. | While on a call, press the <b>HOLD</b> key.                                                                     | Intercom dial tone                     |
| 2. | Dial the extension number to which the call is to be transferred.                                               |                                        |
| 3. | If your extension does not have Auto Camp-On activated, enter the Camp-On (Call Waiting) code (default = $2$ ). | Camp-on tone heard at called extension |
| 4. | Complete the transfer by replacing the handset or pressing the <b>ON/OFF</b> key.                               |                                        |

## Hardware Requirements

N/A

#### Related Programming

- FF1-0-03: Extension COS (Onhook Transfer at Ringback)
- FF1-0-03: Extension COS (Onhook Transfer at Talk)
- FF1-0-03: Extension COS (Onhook Transfer at Camp-on)

#### Considerations

- On-Hook Transfer is not enabled for the transferring party's Extension Class of Service (COS), he/she cannot complete the transfer.
- If the call is not answered by the third party before the Transfer Recall Timer expires, the call will recall to the transferring extension.
- If a Transfer Recall is not answered before the Recall Duration Timer expires, the call will revert to the Attendant group.
- If the called party does not exist, the call recalls to the transferring extension.
- You cannot transfer a call to an extension that has Do-Not-Disturb (DND) activated.
- You can transfer a call to an extension that has Call Forwarding activated. The transferred call will follow the call forwarding path of the extension it is transferred to. For example, if extension 221 is forwarded to extension 225, calls that are transferred to extension 221 will be forwarded to extension 225.
- Calls can be transferred from paging using supervised transfer.
- If a call is unsupervised transferred to a busy extension, the call will camp on to the busy
  extension.
- To transfer to a outside party, it is best to use supervised transfer. If the trunk-to-trunk on-hook transfer restriction is enabled, a blind transfer will result in the loss of the second call but the second call will be kept on hold. If not enabled and the second outside party is busy, the transferred party will receive busy.

## Camp-On (Call Waiting)

CPC-96, CPC-288, and CPC-576 Version 1.0

## Description

If you dial a busy extension, you can camp onto that extension and send a Call Waiting signal to the called party. The called party then needs only to replace the handset and pick it up again to be automatically connected to the new call. The called party can also press the **HOLD** key to place the first call on hold and then answer the waiting call.

The System provides two types of call waiting:

- **Automatic Call Waiting:** You do not need to enter a code to send the Call Waiting signal to the busy extension. You need only to remain on the line.
- **Manual Call Waiting:** You must enter a code to send a Call Waiting signal to the busy extension.

## Operation

## To set Automatic Camp-on:

| Action                                                | Result                                                                                    |
|-------------------------------------------------------|-------------------------------------------------------------------------------------------|
| 1. Lift the handset or press the <b>ON/OFF</b> key.   | Intercom dial tone                                                                        |
| 2. Dial the extension number.                         | <ul><li>Called party hears alert tone</li><li>Calling party hears ringback tone</li></ul> |
| 3. Remain on the line until the called party answers. |                                                                                           |

### To set Manual Camp-on:

| Action                                                  | Result                            |
|---------------------------------------------------------|-----------------------------------|
| 1. Lift the handset or press the <b>ON/OFF</b> key.     | Intercom dial tone                |
| 2. Dial the extension number.                           | Busy tone                         |
| 3. Enter the Camp-on (Call Waiting) code (default = 2). | Called party hears alert tone     |
|                                                         | Calling party hears ringback tone |
| 4. Remain on the line until the called party answers.   |                                   |

## To answer a Camp-on (Call Waiting) signal:

| Action                                                                                        | Result                                                                          |
|-----------------------------------------------------------------------------------------------|---------------------------------------------------------------------------------|
| 1. Replace the handset or press the <b>ON/OFF</b> key.                                        |                                                                                 |
| 2. Lift the handset or press the <b>ON/OFF</b> key again to be connected to the waiting call. | <ul><li>Current call placed on hold</li><li>Connected to waiting call</li></ul> |
| OR                                                                                            |                                                                                 |
| Press the <b>HOLD</b> key.                                                                    |                                                                                 |

## Hardware Requirements

N/A

## Related Programming

- FF1-0-03: Extension COS (Manual Camp-on Send)
- FF1-0-03: Extension COS (Manual Camp-on Receive)
- FF1-2: Dial Plan
- FF3: Extension COS
- FF3-0: Auto Camp-on

## Considerations

• You can transfer an outside call to a busy extension using Camp-on. See "Camping a Call Onto a Busy Extension" on page 223.

## **Conference Calls**

CPC-96, CPC-288, and CPC-576 Version 1.0

## Description

Conference Calls allow you to add another party to an existing conversation. With the standard system configuration, up to 3 parties can be included in a conference call at any one time. If the optional Conference Card is installed, up to 8 parties can participate in a conference call.

The System supports the following types of Conference Calls:

- Three-Party Conferencing
- Eight-Party Conferencing

## **Three-Party Conferencing**

The System supports the following types of three-party conference calls:

- 3 extensions
- 2 extensions and 1 CO line
- 1 extension and 2 CO lines

#### Operation

#### To establish a three-party conference call:

| Action                                                                                                    | Result                                           |
|----------------------------------------------------------------------------------------------------|--------------------------------------------------|
| 1. While on a call, press the <b>HOLD</b> key.                                                                                           | Current call on hold                             |
| 2. Enter a trunk access code, or dial the number of the extension you wish to add to the call.                                           | Outside dial tone (if trunk access code entered) |
| 3. If you entered a trunk access code in step 2, dial the number of the party you wish to add to the call. Otherwise, proceed to step 4. |                                                  |
| 4. Press the <b>CONF</b> key when your call is answered.                                                                                 | Connected to party                               |
| 5. To add another party, repeat steps 1-4.                                                                                               |                                                  |

## Hardware Requirements

N/A

#### Related Programming

• FF1-1: System Timers (Trunk to Trunk)

#### Considerations

N/A

## **Eight-Party Conferencing**

With the optional Conference Card installed, up to 8 parties can be included in a conference call. However, only one of the parties can be a CO line (i.e., 8 extensions or 7 extensions and 1 CO line).

## Operation

#### To establish an eight-party conference call from the idle status:

|    | Action                                                                                                    | Result                    |
|----|----------------------------------------------------------------------------------------------------|---------------------------|
| 1. | Lift the handset or press the <b>ON/OFF</b> key.                                                                                      | Intercom dial tone        |
| 2. | Enter the Eight-Party Conference code (default = <b>788</b> ).                                                                        |                           |
| 3. | Press the <b>HOLD</b> key.                                                                                                    |                           |
| 4. | Enter a trunk access code, or dial the number of the extension you wish to add to the call.                                           |                           |
| 5. | If you entered a trunk access code in step 4, dial the number of the party you wish to add to the call. Otherwise, proceed to step 6. |                           |
| 6. | Press the <b>CONF</b> key when your call is answered.                                                                                 | Connected to called party |
| 7. | To add additional parties to the call, repeat steps 3-6.                                                                              |                           |

#### To establish an eight-party conference call from your current call:

| Action                                                                                                    | Result               |
|----------------------------------------------------------------------------------------------------|----------------------|
| 1. While on a call, press the <b>HOLD</b> key.                                                             | Current call on hold |
| 2. Enter the Eight-Party Conference code (default = <b>788</b> ).                                          |                      |
| 3. Enter a trunk access code, or dial the number of the extension you wish to add to the call.             |                      |
| 4. If you entered a trunk access code in step 3, dial the number of the party you wish to add to the call. |                      |
| 5. Press the <b>CONF</b> key when your call is answered.                                                   |                      |
| 6. To add additional parties to the call, press the <b>HOLD</b> key and repeat steps 3-5.                  |                      |

## Hardware Requirements

N/A

## Related Programming

- FF1-0-03: Extension COS (8-Party Conference)
- FF3: Extension COS

#### Considerations

- A Conference Card (VB-44120) must be installed in the System in order to use Eight-party Conferencing.
- If the originating party hangs up, the conference call will be disconnected. If any other party hangs up, the conference call will remain in progress.

## **Do-Not-Disturb**

CPC-96, CPC-288, and CPC-576 Version 1.0

## Description

You can make an extension unavailable by activating the Do-Not-Disturb (DND) feature. When DND is activated, calls to that extension receive busy tone.

You can set or cancel DND from either your extension or from an alternate extension.

## Operation

#### To set DND for your own extension:

| Action                                                    | Result             |
|-----------------------------------------------------------|--------------------|
| 1. Lift the handset or press the <b>ON/OFF</b> key.       | Intercom dial tone |
| 2. Enter the DND Set/Cancel code (default = <b>720</b> ). |                    |
| 3. Replace the handset or press the <b>ON/OFF</b> key.    |                    |

#### To cancel DND for your own extension:

| Action                                                    | Result             |
|-----------------------------------------------------------|--------------------|
| 1. Lift the handset or press the <b>ON/OFF</b> key.       | Intercom dial tone |
| 2. Enter the DND Set/Cancel code (default = <b>720</b> ). |                    |
| 3. Replace the handset or press the <b>ON/OFF</b> key.    |                    |

#### To set DND for another extension:

| Action                                                            | Result             |
|-------------------------------------------------------------------|--------------------|
| 1. Lift the handset or press the <b>ON/OFF</b> key.               | Intercom dial tone |
| 2. Enter the DND Set by Other Phone code (default = <b>740</b> ). |                    |
| 3. Dial the extension number.                                     |                    |
| 4. Replace the handset or press the <b>ON/OFF</b> key.            |                    |

#### To cancel DND for another extension:

| Action                                                               | Result             |
|----------------------------------------------------------------------|--------------------|
| Lift the handset or press the <b>ON/OFF</b> key.                     | Intercom dial tone |
| 2. Enter the DND Cancel by Other Phone code (default = <b>750</b> ). |                    |
| 3. Dial the extension number.                                        |                    |
| 4. Replace the handset or press the <b>ON/OFF</b> key.               |                    |

### Hardware Requirements

N/A

## Related Programming

- FF1-0-03: Extension COS (Manual DND Override Send)
- FF1-0-03: Extension COS (Forced DND Override)
- FF1-0-03: Extension COS (DND Set/Clear)
- FF1-0-03: Extension COS (DND Set/Clear Other)
- FF1-2: Dial Plan
- FF3: Extension COS

#### Considerations

- Forced DND override is available.
- DND override function is available by Busy Override code.

## **DP to DTMF Signal Conversion**

CPC-96, CPC-288, and CPC-576 Version 1.0

### Description

Dial Pulse (DP) to Dual Tone Multifrequency (DTMF) Signal Conversion allows you to switch from DP to DTMF signaling when using a DP trunk. For instance, if you dial into a Voice Mail system using a DP trunk, you can switch to DTMF signaling to communicate with the Voice Mail system. (The System can automatically change DP to DTMF tones based on the incoming and outgoing timers).

#### Operation

#### To switch from DP to DTMF dialing:

| Action                           | Result |
|----------------------------------|--------|
| 1. Press the * key or the # key. |        |

#### Hardware Requirements

N/A

#### Related Programming

- FF1: DTMF
- FF2: DP to DTMF (Outgoing)
- FF2: DP to DTMF (Incoming)

#### Considerations

N/A

## **Flash**

CPC-96, CPC-288, and CPC-576 Version 1.0

## Description

You can send a flash signal on your telephone to release an outside line and then either automatically reseize the same outside line or switch to extension dial tone status by pressing the **FLASH** key.

Trunk programming determines whether your phone reseizes the outside line or switches to extension dial tone status.

## Hardware Requirements

N/A

## Related Programming

- FF1-1: Flash Timer
- FF2: Flash Pattern
- FF2: Flash Key Operation
- FF3: Flash on PROG (Recall)

#### **Considerations**

N/A

## **Hot Line**

CPC-96, CPC-288, and CPC-576 Version 1.0

## Description

Hot Line enables you to immediately connect to another pre-assigned extension or speed dial number simply by lifting the handset. You do not have to dial any digits.

## Operation

#### To immediately connect to a pre-assigned extension or speed dial number:

| Action                                              | Result                                                                 |
|-----------------------------------------------------|------------------------------------------------------------------------|
| 1. Lift the handset or press the <b>ON/OFF</b> key. | Automatically connected to pre-assigned extension or speed dial number |

#### Hardware Requirements

N/A

## Related Programming

FF5-5: Hot Line

#### **Considerations**

N/A

## **Intercom Calling**

CPC-96, CPC-288, and CPC-576 Version 1.0

#### Description

The System provides two methods of intercom calling:

- **Voice Calling:** Extension calls are connected immediately, without a ringing tone.
- **Tone Calling:** A ringing tone is sent to the called extension.

Extension Class of Service (COS) programming determines whether the default for the originating extension is voice or tone calling. Regardless of the default, you can toggle between voice or tone calling by entering the Tone-Voice Call feature code. For example, if the extension default is tone calling, you can make a voice call to another extension by entering the Tone-Voice Call feature access code.

## Operation

#### To make a call using Intercom Calling:

| Action                                                                                   | Result             |
|------------------------------------------------------------------------------------------|--------------------|
| 1. Lift the handset or press the <b>ON/OFF</b> key.                                      | Intercom dial tone |
| 2. Dial the extension number.                                                            |                    |
| 3. If your extension is set for tone calling and you want to make a voice call, enter 1. |                    |
| Or, if your extension is set for voice call and you want to make a tone call, enter 1.   |                    |
| 4. Speak when your call is answered                                                      |                    |
| 5. Replace the handset or press the <b>ON/OFF</b> key.                                   |                    |

#### Hardware Requirements

N/A

#### Related Programming

- FF1-0-03: Extension COS (Intercom Calling Type)
- FF1-0-03: Extension COS (Voice Call Send)
- FF1-0-03: Extension COS (Voice Call Receive)
- FF3: Extension COS

#### Considerations

• Both the called and calling parties must belong to an Extension COS that allows Voice Calling.

• You cannot change from voice call to tone call.

## **Last Number Redial**

CPC-96, CPC-288, and CPC-576 Version 1.0

## Description

Last Number Redial allows you to automatically redial the last number dialed by pressing the **REDIAL** key.

## Operation

#### To automatically redial the last number dialed:

| Action                                                                        | Result                                           |
|-------------------------------------------------------------------------------|--------------------------------------------------|
| 1. Lift the handset or press the <b>ON/OFF</b> key. <b>OR</b>                 | Outside dial tone (if trunk access code entered) |
| Enter a trunk access code.                                                    |                                                  |
| 2. Press the <b>REDIAL</b> key.                                               |                                                  |
| 3. Complete the call and replace the handset or press the <b>ON/ OFF</b> key. |                                                  |

## Hardware Requirements

N/A

## Related Programming

- FF1-0-03: Extension COS (Intercom Redialing)
- FF3: Extension COS

#### Considerations

• Extension Class of Service (COS) determines whether Last Number Redial can be used for both intercom and CO calls, or CO calls only.

## Message Waiting / Callback

CPC-96, CPC-288, and CPC-576 Version 1.0

#### Description

If you try to call an extension that is busy or does not answer, you can leave a message wait indication at that extension, requesting a return call.

## Operation

## To leave a message waiting indication:

|    | Action                                                                                                    | Result                                   |
|----|----------------------------------------------------------------------------------------------------|------------------------------------------|
| 1. | Lift the handset or press the <b>ON/OFF</b> key.                                                                        | Intercom dial tone                       |
| 2. | Dial the extension number.                                                                                              | Ring or busy tone                        |
| 3. | While the telephone is still ringing, or when you hear the busy tone, enter the Message Wait Set code (default = $4$ ). |                                          |
| 4. | Replace the handset or press the <b>ON/OFF</b> key.                                                                     | Message lamp flashes at called extension |

#### To answer a message waiting indication (callback):

| Action                                                  | Result                                                                       |
|---------------------------------------------------------|------------------------------------------------------------------------------|
| 1. Lift the handset or press the <b>ON/OFF</b> key.     | Intercom dial tone                                                           |
| 2. Enter the Message Wait Callback code (default = *6). | Telephone automatically dials extension that sent message waiting indication |
|                                                         | Message lamp goes off when your call is answered                             |

### To cancel a Callback Message:

| Action                                                    | Result                |
|-----------------------------------------------------------|-----------------------|
| 1. Lift the handset or press the <b>ON/OFF</b> key.       | Intercom dial tone    |
| 2. Enter the Callback Request Cancel code (default = *5). |                       |
| 3. Replace the handset or press the <b>ON/OFF</b> key.    | Message lamp goes off |

#### Hardware Requirements

• N/A

## Related Programming

- FF1-0-03: Extension COS (Message Wait set/cancel)
- FF1-0-03: Extension COS (Priority Message Wait set/cancel)
- FF1-2: Dial Plan
- FF3: Extension COS

#### Considerations

• The System has priority message waiting for 3rd-party Voice Mail. See "Voice Mail Integration (Third Party)" on page 68.

## **Onhook Dialing**

CPC-96, CPC-288, and CPC-576 Version 1.0

## Description

Onhook Dialing allows users to dial without lifting the handset. However, the Digital Single Line Telephone (DSLT) does not have a microphone so you must lift the handset to talk.

## Operation

#### To use onhook dialing:

| Action                                                                                                | Result             |
|----------------------------------------------------------------------------------------------------|--------------------|
| 1. Press the <b>ON/OFF</b> key.                                                                       | Intercom dial tone |
| 2. Enter a trunk access code, or dial an extension number.                                            |                    |
| 3. If you entered a trunk access code in step 2, dial the phone number. Otherwise, proceed to step 4. |                    |
| 4. When the call is answered, lift the handset to talk.                                               |                    |

#### Hardware Requirements

• N/A

## Related Programming

N/A

#### **Considerations**

N/A

## **Offhook Signaling**

CPC-96, CPC-288, and CPC-576 Version 1.0

## Description

Offhook Signaling sends a tone to a busy extension to indicate that another CO call has arrived or a call is camped on.

## Operation

#### After receiving an offhook signal during a call:

| Action                                                             | Result |
|--------------------------------------------------------------------|--------|
| 1. Press the <b>HOLD</b> key.                                      |        |
| 2. Press the flashing FF key for the CO line of the incoming call. |        |

**Note:** For details about handling multiple calls, see "Call Hold" on page 214.

## Hardware Requirements

N/A

#### Related Programming

FF3: CO Off-Hook Signal.

#### **Considerations**

- The CO call type may be either multiple ring, direct, or camp-on.
- The system does not send the offhook signal under the following conditions:
  - During a conference call
  - During an OHVA or Busy override
  - Data Privacy is enabled
  - the receiving telephone is a 3rd party voice mail.

## **Offhook Voice Announce**

(All Versions)

## Description

You can interrupt a busy extension when making an Intercom Call, and then use the Off-Hook Voice Announce (OHVA) feature to make an announcement that only the called party can hear. You can also transfer a held call to a busy extension after making the announcement using this feature.

## Operation

#### To make an OHVA:

| Action                                                        | Result      |
|---------------------------------------------------------------|-------------|
| 1. Lift the handset or press the <b>ON/OFF</b> key.           |             |
| 2. Dial the extension number.                                 | Busy signal |
| 3. Enter the OHVA feeature access code (default = <b>8</b> ). |             |
| 4. Make your announcement                                     |             |

#### To transfer a call using OHVA:

| Action                                                                                   | Result               |
|------------------------------------------------------------------------------------------|----------------------|
| 1. While on a call, press the <b>HOLD</b> key.                                           | Current call on hold |
| 2. Dial the extension number to which the call is being transferred.                     | Busy signal          |
| 3. Enter OHVA feature access code (default = 8) and announce the call to be transferred. |                      |

| Action                                                       | Result            |
|--------------------------------------------------------------|-------------------|
| 4. If transfer is: not accepted, press the <b>FLASH</b> key. | Transfer canceled |
| 5. Replace the handset.                                      |                   |

### Hardware Requirements

N/A

## Related Programming

- FF1 0 03 (System): Extension COS OHVA Originate
- FF1 0 03 (System): Extension COS OHVA Receive
- FF3 (Extension): Extension COS Assignments
- FF4: FF Key Assignments

#### **Considerations**

- If Onhook Transfer is enabled, the held call is transferred as soon as the extension sending the OHVA hangs up.
- If the transferred call is not answered immediately, it will queue for a set time limit, then return to the extension sending the OHVA by Transfer Recall Timer.
- You cannot receive a Call Waiting message during an OHVA.
- If you make an OHVA to an SLT, the SLT user and the other party will hear the announcement.

## **Paging**

CPC-96, CPC-288, and CPC-576 Version 1.0

#### Description

The System allows you to make both internal and external pages and announcements. Internal pages are made via the System's key telephone speakers. External pages are made through the speakers of an external paging system connected to the System.

Paging calls can be answered from any extension using the Meet-Me Answer feature.

## Operation

#### To make a page:

| Action                                                          | Result             |
|-----------------------------------------------------------------|--------------------|
| 1. Lift the handset or press the <b>ON/OFF</b> key.             | Intercom dial tone |
| 2. Enter the Group Paging code (default = #).                   |                    |
| 3. Enter the number of the desired paging group ( <b>0-9</b> ). |                    |
| 4. Make your announcement.                                      |                    |
| 5. Replace the handset or press the <b>ON/OFF</b> key.          |                    |

#### **Meet-Me Answer**

#### To answer a page using Meet-Me Answer:

| Action                                              | Result                       |
|-----------------------------------------------------|------------------------------|
| 1. Lift the handset or press the <b>ON/OFF</b> key. | Intercom dial tone           |
| 2. Enter the Meet Me Answer code (default = ##).    | Connected to specified party |

#### Hardware Requirements

External relays, amplifier, and speakers are required for external paging.

#### Related Programming

• FF1-0-02: Paging Override

• FF1-0-03: Extension COS (Paging)

• FF1-0-04: Trunk COS (Paging)

• FF1-2: Dial Plan

• FF2: Trunk COS

FF3: Extension COS

#### Considerations

- If an external paging system has been connected, pages can be made to paging groups **0-9** through the external speakers. Voice paging can also be heard over the extensions in groups **0-9**.
- An extension can belong to more than one paging group.
- Only one page may be performed at a time. If you attempt to make a page while another extension is paging, you will receive a busy signal.

## **Reset Call**

CPC-96, CPC-288, and CPC-576 Version 1.0

## Description

If you dial a busy extension, the System allows you to quickly dial another extension by simply pressing the last digit of the new extension number.

#### Operation

#### To use Reset Call to dial another extension (after a busy extension):

| Action                                               | Result             |
|------------------------------------------------------|--------------------|
| 1. Lift the handset or press the <b>ON/OFF</b> key.  | Intercom dial tone |
| 2. Dial an extension number.                         | Busy tone          |
| 3. Dial the last digit of the next extension number. |                    |

**Example:** You dial extension 213, but it is busy. To dial extension 214, enter 4.

### Hardware Requirements

• N/A

### Related Programming

• FF1-2: Dial Plan

#### **Considerations**

- The second extension called using the Reset Call feature must have the same number of digits as the first extension.
- If you program the System for Reset Call, the following features are not available: Camp-on (Ext. no. + 2), Callback Request (Ext. no. + 3), Message Waiting (Ext. no. + 4, Ext. no. + 5), Intercom Busy Override (Ext. no. + 9).

## **Speed Dialing**

CPC-96, CPC-288, and CPC-576 Version 1.0

## Description

The System supports the following speed dial features:

- Personal Speed Dial (PSD)
- System Speed Dial (SSD)
- Speed Dial Linking
- Speed Dial Name Assignment

## **Personal Speed Dial**

You can store frequently called numbers using the PSD feature. Up to 20 PSD numbers can be stored in PSD bins numbered **80-99**.

## Operation

## To assign PSD numbers:

| Action                                                          | Result             |
|-----------------------------------------------------------------|--------------------|
| 1. Lift the handset or press the <b>ON/OFF</b> key.             | Intercom dial tone |
| 2. Enter the Speed Dial Set/Clear code (default = <b>710</b> ). |                    |
| 3. Enter the PSD bin number (80-99).                            |                    |
| 4. Dial the phone number.                                       |                    |
| 5. Press the <b>HOLD</b> key.                                   |                    |
| 6. Replace the handset or press the <b>ON/OFF</b> key.          |                    |

## To dial a PSD number by entering the speed dial bin number:

| Action                                                                        | Result             |
|-------------------------------------------------------------------------------|--------------------|
| 1. Lift the handset or press the <b>ON/OFF</b> key.                           | Intercom dial tone |
| 2. If necessary, access an outside line.                                      | Outside dial tone  |
| 3. Press the <b>AUTO</b> key.                                                 |                    |
| OR                                                                            |                    |
| Enter the Speed Dial Originate code (default = $80$ ).                        |                    |
| 4. Enter the PSD bin number ( <b>80-99</b> ).                                 |                    |
| 5. Complete the call and replace the handset or press the <b>ON/ OFF</b> key. |                    |

#### To delete a PSD number:

| Action                                                          | Result             |
|-----------------------------------------------------------------|--------------------|
| 1. Lift the handset or press the <b>ON/OFF</b> key.             | Intercom dial tone |
| 2. Enter the Speed Dial Set/Clear code (default = <b>710</b> ). |                    |
| 3. Enter the PSD bin number (80-99).                            |                    |
| 4. Press the <b>HOLD</b> key.                                   |                    |
| 5. Replace the handset or press the <b>ON/OFF</b> key.          |                    |

## Hardware Requirements

N/A

## Related Programming

FF8-1: PSD NumbersFF8-1: PSD Names

#### Considerations

- Storing a new number erases any previously stored data.
- Speed Dial numbers can contain up to 24 characters. The following table reflects which keys to use.

| To indicate        | Enter/Press    |
|--------------------|----------------|
| Digit or character | 0, 1 - 9, *, # |
| Intercom Level *   | AUTO * #       |
| MCO Code **        | AUTO * 0       |
| Pause              | REDIAL         |
| DP - DTMF Code     | AUTO * *       |
| SSD Code           | AUTO NN(N)     |
| Hyphen (-)         | PROG           |

- \* Indicates that the digits that follow are either a feature access code or an extension number. (Not needed if your System is set for Intercom Level.) See **Note** below.
- \*\* Indicates that the digits that follow are for an outside number and the System should seize the next available trunk when dialing. (Not needed if your System is set for CO Level.) See **Note** below.

**Note:** The System has two levels - CO Level and Intercom Level. If set at CO Level (default), you must enter the code for Intercom Level when programming a feature access code or extension number for speed dialing. If the System is set at Intercom Level, you must enter the MCO Code when programming an outside number for speed dialing.

## **System Speed Dial**

You can store frequently called numbers using the SSD feature. Either 80 or 800 SSD numbers can be programmed, depending on how the System is configured. In an 80 SSD-number system, the SSD numbers are stored in bins **00-79**. In 800 SSD-number systems, the SSD numbers are stored in bins **000-799**.

## Operation

### To assign SSD numbers:

| Action                                                          | Result             |
|-----------------------------------------------------------------|--------------------|
| 1. Lift the handset or press the <b>ON/OFF</b> key.             | Intercom dial tone |
| 2. Enter the Speed Dial Set/Clear code (default = <b>710</b> ). |                    |
| 3. Enter the SSD bin number (00-79 or 000-799).                 |                    |
| 4. Dial the phone number.                                       |                    |
| 5. Press the <b>HOLD</b> key.                                   |                    |
| 6. Replace the handset or press the <b>ON/OFF</b> key.          |                    |

#### To dial an SSD number by entering the speed dial bin number:

|    | Action                                                                | Result             |
|----|-----------------------------------------------------------------------|--------------------|
| 1. | Lift the handset or press the <b>ON/OFF</b> key.                      | Intercom dial tone |
| 2. | If necessary, access an outside line.                                 | Outside dial tone  |
| 3. | Press the AUTO key.                                                   |                    |
|    | OR                                                                    |                    |
|    | Enter the Speed Dial Originate code (default $= 80$ ).                |                    |
| 4. | Enter the SSD bin number (00-79 or 000-799).                          |                    |
| 5. | Complete call and replace the handset or press the <b>ON/OFF</b> key. |                    |

#### To delete an SSD number:

| Action                                                          | Result             |
|-----------------------------------------------------------------|--------------------|
| 1. Lift the handset or press the <b>ON/OFF</b> key.             | Intercom dial tone |
| 2. Enter the Speed Dial Set/Clear code (default = <b>710</b> ). |                    |
| 3. Enter the SSD bin number ( <b>00-79</b> or <b>-799</b> ).    |                    |
| 4. Press the <b>HOLD</b> key.                                   |                    |
| 5. Replace the handset or press the <b>ON/OFF</b> key.          |                    |

## Hardware Requirements

N/A

#### Related Programming

- FF1-0-15, 16, & 17 SSD Blocks
- FF1-0-02 SSD Digits
- FF1-0-03 Extension COS (SSD Assignment)
- FF8-1-02: SSD Number
- FF8-1-02: SSD Name

#### **Considerations**

• The system can be programmed to allow SSD Numbers to override toll restrictions.

## **Speed Dial Linking**

You can automatically link together up to 5 SSD numbers in 1 PSD bin to handle telephone numbers longer than 24 characters. You can then dial the entire number by pressing the programmed PSD key or by entering the speed dial bin number.

Alternatively, any combination of PSDs and SSDs can be manually linked together by pressing the keys in the desired sequence. This can be useful for prepending account codes or long distance carrier access codes, etc.

**Note:** Before linking multiple SSD numbers to a PSD bin, the SSD bins must already have been programmed with the appropriate speed dial information.

#### Operation

#### To link multiple SSD numbers to a PSD bin:

| Action                                                          | Result |
|-----------------------------------------------------------------|--------|
| 1. Determine the SSD bin numbers to be linked                   |        |
| 2. Lift the handset or press the <b>ON/OFF</b> key.             |        |
| 3. Enter the Speed Dial Set/Clear code (default = <b>710</b> ). |        |
| 4. Enter the PSD bin number (80-99).                            |        |
| 5. Press the <b>AUTO</b> key.                                   |        |

| Action                                                                                                    | Result |
|----------------------------------------------------------------------------------------------------|--------|
| 6. Enter the SSD bin number ( <b>00-79</b> or <b>000-799</b> ) that contains the first part of the number to be called. |        |
| 7. Repeat steps 5-6 up to 5 more times for all additional SSDs to be dialed.                                            |        |
| 8. Press the <b>HOLD</b> key when finished.                                                                             |        |

## To use a PSD that links multiple SSDs:

| Action                                                                                                    | Result |
|----------------------------------------------------------------------------------------------------|--------|
| 1. If necessary, select the trunk group (9, 81-8). (Normally the trunk is selected by the speed dial numbers.) |        |
| 2. Press the <b>AUTO</b> key.                                                                                  |        |
| 3. Enter the PSD bin number (80-99).                                                                           |        |

## To manually link speed dials together:

| Action                                                                                                    | Result             |
|----------------------------------------------------------------------------------------------------|--------------------|
| 1. Lift the handset or press the <b>ON/OFF</b> key.                                                                      | Intercom dial tone |
| 2. If necessary, access an outside line.                                                                                 | Outside dial tone  |
| 3. Press the <b>AUTO</b> key, then enter the PSD or SSD bin number.                                                      |                    |
| 4. Press the <b>AUTO</b> key and enter the PSD or SSD codes to dial the parts of the phone number until it is completed. |                    |

## Hardware Requirements

• N/A

## Related Programming

• N/A

#### **Considerations**

• N/A

## **Timed Reminder Call**

CPC-96, CPC-288, and CPC-576 Version 1.0

## Description

Your telephone can act as an alarm clock with the Timed Reminder Call feature.

## Operation

#### To set the Timed Reminder Call feature:

|    | Action                                                                                                    | Result             |
|----|----------------------------------------------------------------------------------------------------|--------------------|
| 1. | Lift the handset or press the <b>ON/OFF</b> key.                                                                                                    | Intercom dial tone |
| 2. | Enter the Timed Reminder Set code (default = *31).                                                                                                    |                    |
| 3. | Enter the time you want the Timed Reminder Call to sound. (Enter the time in 24-hour format. For example, <b>0100</b> for 1 AM, <b>1300</b> for 1 PM.) |                    |
| 4. | Replace the handset or press the <b>ON/OFF</b> key.                                                                                                    |                    |

#### To cancel the Timed Reminder Call feature:

| Action                                                   | Result             |
|----------------------------------------------------------|--------------------|
| 1. Lift the handset or press the <b>ON/OFF</b> key.      | Intercom dial tone |
| 2. Enter the Timed Reminder Cancel code (default = *39). |                    |
| 3. Replace the handset or press the <b>ON/OFF</b> key.   |                    |

## Hardware Requirements

N/A

## Related Programming

N/A

#### **Considerations**

- An alarm tone (default = 60 seconds) will be issued at the specified time.
- An extension can have only one Reminder Call set at a time.
- To change the Reminder Call, simply enter a new time.
- If the extension is in use when the reminder call is scheduled, the reminder call is issued 3 minutes later.

## **Trunk Access**

CPC-96, CPC-288, and CPC-576 Version 1.0

## Description

The System supports the following ways to seize an idle trunk to make an outside call:

- Direct Trunk Access
- MCO Trunk Access

## **Direct Trunk Access**

Extensions can seize a specific trunk for outgoing calls. Extensions can also use Direct Trunk Access to test trunks or to access data trunks.

## Operation

#### To use Direct Trunk Access:

| Action                                                        | Result            |
|---------------------------------------------------------------|-------------------|
| 1. Lift the handset or press the <b>ON/OFF</b> key.           |                   |
| 2. Enter the Direct Trunk Access code (default = <b>88</b> ). |                   |
| 3. Enter the desired trunk number.                            | Outside dial tone |
| 4. Dial the phone number.                                     |                   |

### Hardware Requirements

• N/A

## Related Programming

- FF1-0-03: Extension COS (Direct Trunk Access)
- FF3: Extension COS

#### **Considerations**

• N/A

#### **MCO Trunk Access**

The System supports up to 5 MCO groups for each MCO tenant group. You can seize an idle trunk from the MCO trunk group by entering the MCO access code.

## Operation

#### To seize an idle trunk:

| Action                                                                 | Result             |
|------------------------------------------------------------------------|--------------------|
| 1. Lift the handset or press the <b>ON/OFF</b> key.                    | Intercom dial tone |
| 2. Enter the desired trunk access number (9 or 81-84). (See Table 15.) | Outside dial tone  |
| 3. Dial the phone number.                                              |                    |

#### Hardware Requirements

• N/A

## Related Programming

FF1: MCO Access

- FF1-2: Dial Plan
- FF5-2: MCO Trunk Group (Outbound)
- FF7: ARS/TRS

#### **Considerations**

- The System supports up to 576 outside lines in a six-cabinet configuration. These lines can be divided into 99 different trunk groups.
- Each trunk group can support up to 50 outside lines.
- Each MCO Tenant Group can have up to 5 MCO trunk access codes. System defaults for MCO trunk access codes are displayed in the following table.
- MCO1 can have up to 5 trunk groups assigned by the Advanced Trunk Group feature.
- MCO1 access code is used for Automatic Route Selection (ARS) access code.

Table 15. MCO Trunk Access Codes

| MCO Group | Trunk Access Code |
|-----------|-------------------|
| MCO1      | 9                 |
| MCO2      | 81                |
| MCO3      | 82                |
| MCO4      | 83                |
| MCO5      | 84                |

## **Trunk Queuing**

CPC-96, CPC-288, and CPC-576 Version 1.0

## Description

When you try to originate a call by MCO (enter 9) and all outside lines in a trunk group are busy, the System can call you when a line becomes free. Simply pick up the handset and dial the telephone number when the Trunk Callback alert tone rings.

## Operation

#### To set Trunk Queuing:

| Action                                              | Result             |
|-----------------------------------------------------|--------------------|
| 1. Lift the handset or press the <b>ON/OFF</b> key. | Intercom dial tone |
| 2. Enter a trunk access code (9 or 81-84).          | Busy tone          |
| 3. Enter the Callback Request code (default = 3.)   |                    |
| 4. Press the <b>ON/OFF</b> key.                     |                    |
| 5. Wait for the Trunk Callback alert tone.          |                    |

#### To respond to the Trunk Callback alert tone:

| Action                                              | Result            |
|-----------------------------------------------------|-------------------|
| 1. Lift the handset or press the <b>ON/OFF</b> key. | Outside dial tone |

## Hardware Requirements

N/A

## Related Programming

• FF1-2: Dial Plan

• FF1-0-03: Extension COS (Trunk Queuing)

• FF3: Extension COS

#### **Considerations**

- Response to the Trunk Callback must be within 15 seconds or Trunk Queuing will be canceled.
- The Trunk Queuing feature may also be used if you hear a busy tone when trying to make a call using the MCO Trunk Access feature.

## Walking TRS Class of Service

Walking TRS Class of Service allows an extension user to "carry" his or her toll restrictions to another phone.

Before the Walking TRS Class of Service feature can be used, a Walking Class of Service code must be entered at your extension before using dialing privileges at another extension.

#### Operation

#### To use a Walking Class of Service code:

| Action                                                                               | Result                                                                    |
|--------------------------------------------------------------------------------------|---------------------------------------------------------------------------|
| Lift the handset or press the <b>ON/OFF</b> key of an extension other than your own. | Intercom dial tone                                                        |
| 2. Enter <b>87</b> .                                                                 |                                                                           |
| 3. Dial your extension number.                                                       |                                                                           |
| 4. Enter your Walking Class of Service code (0001-9999)                              |                                                                           |
| 5. Enter a trunk access code (9 or 81-84)                                            |                                                                           |
| 6. Dial the phone number.                                                            | Walking Class of Service remains in effect until you replace the handset. |
| 7. Replace the handset or press the <b>ON/OFF</b> key.                               |                                                                           |

#### Hardware Requirements

N/A

## Related Programming

• FF8-1-08: Walking Class of Service Code

#### **Considerations**

- The same Walking Class of Service code can be used on more than one extension.
- Walking Class of Service mode is kept until the user goes on-hook.
- ARS and TRS dialing privileges follow the Walking Class of Service.
- Before entering a new Walking COS code, you must first clear the existing code.
- When Walking COS is used, Wxxxx (where xxxx is the user's extension number) appears in SMDR.

# **Chapter 7. SLT Features**

SLTs are industry-standard 2500 sets. SLTs are not equipped with feature keys or line keys, so basic telephone operations are performed by pressing dialpad keys and/or using the switchhook.

This chapter describes the following features that are available with Single Line Telephones (SLTs).

| Topic                              | Page |
|------------------------------------|------|
| Account Codes                      | 251  |
| Non-Verified Account Codes         | 251  |
| Verified Account Codes             | 252  |
| Attendant Group Calls              | 253  |
| Busy Override                      | 254  |
| Callback Request                   | 255  |
| Call Forwarding                    | 255  |
| Call Forwarding-All Calls          | 256  |
| Call Forwarding - Busy             | 256  |
| Call Forwarding - No Answer        | 257  |
| Call Forwarding and Do-Not-Disturb | 258  |
| Call Hold                          | 259  |
| System Hold                        | 259  |
| Floating Hold (Retrieve Only)      | 260  |
| Exclusive Hold                     | 261  |
| Broker's Hold                      | 261  |
| Call Park                          | 262  |
| Call Pickup                        | 263  |
| Extension Group Pickup             | 263  |
| Extension Direct Pickup            | 264  |
| Trunk Group Pickup                 | 265  |
| Trunk Direct Pickup                | 266  |
| Call Transfer                      | 266  |
| Supervised Transfer                | 266  |
| Unsupervised Transfer              | 267  |
| Camp-On (Call Waiting)             | 268  |
| Conference Calls                   | 270  |
| Three-Party Conferencingg          | 270  |
| Eight-Party Conferencing           | 271  |
| Do-Not-Disturb (DND)               | 272  |
| Flash Send                         | 274  |
| Flash Send                         | 274  |
| Intercom Calling                   | 275  |
| Last Number Redial                 | 276  |

| Торіс                        | Page |
|------------------------------|------|
| Message Waiting / Callback   | 278  |
| Offhook Signaling            | 276  |
| Offhook Voice Announce       | 278  |
| Paging                       | 280  |
| Meet-Me Answer               | 280  |
| Reset Call                   | 281  |
| Speed Dialing                | 281  |
| Personal Speed Dial          | 282  |
| System Speed Dial            | 283  |
| Speed Dial Linking           | 284  |
| Timed Reminder Call          | 285  |
| Trunk Access                 | 286  |
| Direct Trunk Access          | 286  |
| MCO Trunk Access             | 286  |
| Trunk Queuing                | 286  |
| Walking TRS Class of Service | 289  |

## **Account Codes**

CPC-96, CPC-288, and CPC-576 Version 1.0

#### Description

You can assign account codes to clients to facilitate billing and to track call dates and times, numbers called, and outside line numbers used. This information is printed for each account on the System Message Detail Recording (SMDR) record.

In addition verified account codes may be used to change the TRS level to allow calls to numbers otherwise restricted.

Account codes may be either forced or unforced (voluntary) and either verified or unverified.

This feature works with Station Message Detail Recording (SMDR). Before making an outgoing call, a station user can silently enter an accounting or client billing code. Then later, the SMDR reports will show the Code dialed for each call, and even sort the report by these Codes.

There are two different types of account codes you can use in the DBS 576:

#### **Non-Verified Account Codes**

Non-Verified Codes aren't checked by the system for validity; the user can enter anything from 1-10 digits long. Individual phones can be programmed to accept *forced* Account Codes (the user must enter a code for every call) or *voluntary* Account Codes (the user can enter a code, but doesn't have to, for each call).

Non-Verified Account Codes can be assigned to outgoing calls. The user either enters the Code before accessing an outside line (for *forced* or voluntary Codes).

#### **Verified Account Codes**

Verified Account Codes entered by phone users must match a 4-digit code that has been preprogrammed into an Account Code Table. (It is possible to enter up to 10 digits for a Verified Account Code; however, only the first 4 digits will be used to verify the code.) These codes can also be either *forced* or *voluntary*. You can program these codes with their own Toll Restriction Service (TRS) Class assignment so that, when entered, they will override the extension's TRS Class. Thus, Verified Account Code users can "float" from phone to phone, placing calls that would normally be restricted on that phone.

### **Non-Verified Account Codes**

Non-Verified Account codes are voluntary codes. (i.e., You do not have to enter an account code before making a call.)

You can assign Non-Verified Account codes to outgoing calls only. To assign an account code to an outgoing call, you enter the account code before making the call.

## Operation

#### To enter an account code before making a call:

| Action                                                         | Result             |
|----------------------------------------------------------------|--------------------|
| 1. Lift the handset.                                           | Intercom dial tone |
| 2. Enter the Account Code feature code (default = <b>8</b> #). |                    |

| Action                                       | Result |
|----------------------------------------------|--------|
| 3. Enter the Account Code (up to 10 digits). |        |
| 4. Press the # key.                          |        |
| 5. Enter a trunk access code.                |        |
| 6. Dial the phone number.                    |        |

## **Verified Account Codes**

Stations restricted from outside call origination by Toll Restriction Service (TRS) can be allowed to make outgoing calls by entering a Verified Account code that changes the TRS. After a call is made, the SMDR record for the call will show the verified account code.

#### Operation

#### To make an outside call that requires an account code:

| Action                                                        | Result             |
|---------------------------------------------------------------|--------------------|
| 1. Lift the handset.                                          | Intercom dial tone |
| 2. Enter the Verified Account ID code (default = <b>8</b> #). |                    |
| 3. Enter the Account Code (max. 10 digits).                   |                    |
| 4. Press the # key.                                           |                    |
| 5. Enter a trunk access code.                                 |                    |
| 6. Dial the phone number.                                     |                    |

#### Hardware Requirements

An SMDR printer or external call accounting system is required to collect account code records.

## Related Programming

- FF1-0-19: TRS Class for Forced Account Code
- FF1-2: Dial Plan
- FF3: Forced Account
- FF3: Verified Account
- FF8-1-04: Verified Account Codes with TRS Class

#### **Considerations**

- Account codes are not available during conversation recording mode for the Built-In Voice Mail.
- Even though up to 10 digits may be entered, the system verifies the ID based on the first 4 digits only.
- Account codes will be cancelled after using CO queuing.-
- Account codes are not available for a Dial Pulse SLT.
- SLT telephones can only use account codes with outgoing calls only.

• Account Codes interact with TRS as shown in the following table:

| Forced or Not Forced | Verified or  | TRS Class                         |                                   |
|----------------------|--------------|-----------------------------------|-----------------------------------|
| Forced of Not Forced | Non-Verified | No Account Entry                  | Account Entry                     |
| Not Forced           | Non-Verified | Extension Port Based TRS<br>Class | Extension Port Based TRS<br>Class |
|                      | Verified     |                                   | Account Code Based TRS<br>Class   |
| Forced               | Non-Verified | TRS Class for Forced Account Code | Extension Port Based TRS<br>Class |
|                      | Verified     | (FF1 0 19 0001)                   | Account Code Based TRS<br>Class   |

• FF1-0-19: TRS Class for Verified Account Code

• FF1-2: Dial Plan

• FF8-1-04: Verified Account Codes

## **Considerations**

N/A

# **Attendant Group Calls**

CPC-96, CPC-288, and CPC-576 Version 1.0

# Description

You can call the attendant group from any extension by dialing the designated attendant number.

# Operation

#### To call an attendant group:

| Action                                                | Result             |
|-------------------------------------------------------|--------------------|
| 1. Lift the handset.                                  | Intercom dial tone |
| 2. Enter the attendant pilot number (default = $0$ ). |                    |

#### Hardware Requirements

• N/A

## Related Programming

- FF1-2: Dial Plan
- FF3-0: Extension Number
- FF5-0: Attendant Hunt Groups

### **Considerations**

• Up to 20 extensions can be included in an attendant group.

- The attendant pilot number is flexible.
- If a member of an attendant group is for a virtual extension, multiple extensions in the attendant group can be made to ring at once when the virtual number is dialed.
- Attendant calls are always tone calls (i.e., not voice calls).

# **Busy Override**

CPC-96, CPC-288, and CPC-576 Version 1.0

### Description

Busy Override allows you to break into another user's outside or intercom calls to relay urgent information or to create three-party conference calls.

# Operation

#### **To set Extension Busy Override:**

| Action                                         | Result                                                                                                    |
|------------------------------------------------|----------------------------------------------------------------------------------------------------|
| 1. Lift the handset.                           | Intercom dial tone                                                                                                    |
| 2. Dial the extension number.                  | Busy tone                                                                                                    |
| 3. Enter the Busy Override code (default = 9). | <ul> <li>Alert tone sounds to both extensions<br/>(System programming required)</li> <li>Connection to both parties</li> </ul> |

### Hardware Requirements

• N/A

### Related Programming

- FF1-0-01: Splash Tone (Busy Override)
- FF1-0-03: Extension COS (Manual DND Override Send)
- FF1-0-03: Extension COS (Forced DND Override)
- FF1-2: Dial Plan
- FF3: Extension COS
- FF3: Data Security

- You cannot break in on three-party conference calls.
- The default for the override alert tone is **off**. If the override alert tone is enabled, the tone will be sent to both parties when a call is overridden.

# **Callback Request**

CPC-96, CPC-288, and CPC-576 Version 1.0

### Description

If you dial a busy extension, you can have the System call you back when that extension becomes free. When you answer, the System automatically rings the called party again.

# Operation

#### To set a Callback Request:

| Action                                                   | Result                                               |
|----------------------------------------------------------|------------------------------------------------------|
| 1. Lift the handset.                                     | Intercom dial tone                                   |
| 2. Dial the extension number.                            | Busy tone                                            |
| 3. Enter the Callback Request code (default = 3).        | Ringback tone                                        |
| 4. Replace the handset after you hear the ringback tone. | System calls back when called extension becomes free |

## To respond to the callback request:

| Action               | Result                                 |
|----------------------|----------------------------------------|
| 1. Lift the handset. | System automatically redials extension |

# Hardware Requirements

N/A

## Related Programming

- FF1-0-03: Extension COS (Callback Request Send)
- FF1-0-03: Extension COS (Callback Request Receive)
- FF3-0: Extension COS

#### **Considerations**

N/A

# **Call Forwarding**

CPC-96, CPC-288, and CPC-576 Version 1.0

#### Description

Call Forwarding allows you to send your calls to another extension, to an outside line, or to voice mail. Call Forwarding can be set or canceled under the following conditions from either your own extension or from an alternate extension:

- Call Forwarding All Calls
- Call Forwarding Busy
- Call Forwarding No Answer

# **Call Forwarding-All Calls**

When Call Forwarding - All Calls is set, all incoming calls to an extension are immediately forwarded.

# Operation

# To set Call Forwarding-All Calls:

| Action                                                                                                    | Result             |
|----------------------------------------------------------------------------------------------------|--------------------|
| 1. Lift the handset.                                                                                                    | Intercom dial tone |
| 2. Enter the appropriate Set Call Forwarding code:                                                                                                    |                    |
| • For your extension, enter <b>721</b> .                                                                                                    |                    |
| • For another extension, enter <b>741</b> .                                                                                                    |                    |
| 3. If setting Call Forwarding for another extension, dial the number of the extension whose calls you wish to forward.                                      |                    |
| 4. Enter the destination number:                                                                                                    |                    |
| <ul> <li>If forwarding to another extension, dial the extension<br/>number.</li> </ul>                                                                      |                    |
| <ul> <li>If forwarding to an outside number, press the # key then<br/>enter the SSD bin number.</li> </ul>                                                  |                    |
| <b>Note:</b> Any outside number used for Call Forwarding must already be programed into speed dialing. (For instructions, see "Speed Dialing" on page 276.) |                    |
| 5. Replace the handset.                                                                                                    |                    |

## To cancel Call Forwarding-All Calls:

| Action                                                                         | Result             |
|--------------------------------------------------------------------------------|--------------------|
| 1. Lift the handset.                                                           | Intercom dial tone |
| 2. Enter the appropriate Cancel Call Forwarding code:                          |                    |
| • For your extension, enter <b>731</b> .                                       |                    |
| • For another extension, enter <b>751</b> .                                    |                    |
| 3. If canceling Call Forwarding for another extension, e the extension number. | enter              |
| 4. Replace the handset.                                                        |                    |

# **Call Forwarding - Busy**

When Call Forwarding - Busy is set, all incoming calls to a busy extension are forwarded.

# To set Call Forwarding - Busy:

|    | Action                                                                                                    | Result             |
|----|----------------------------------------------------------------------------------------------------|--------------------|
| 1. | Lift the handset.                                                                                                    | Intercom dial tone |
| 2. | Enter the appropriate Set Call Forwarding code:                                                                                                    |                    |
|    | • For your extension, enter 722.                                                                                                    |                    |
|    | • For another extension, enter <b>742</b> .                                                                                                    |                    |
| 3. | If setting Call Forwarding for another extension, dial the number of the extension whose calls you want to forward.                                         |                    |
| 4. | Enter the destination number:                                                                                                    |                    |
|    | • If forwarding to another extension, dial the extension number.                                                                                            |                    |
|    | • If forwarding to an outside number, press the # key then enter the SSD bin number.                                                                        |                    |
|    | <b>Note:</b> Any outside number used for Call Forwarding must already be programed into speed dialing. (For instructions, see "Speed Dialing" on page 276.) |                    |
| 5. | Replace the handset.                                                                                                    |                    |

# To cancel Call Forwarding - Busy:

| Action                                                                            | Result             |
|-----------------------------------------------------------------------------------|--------------------|
| 1. Lift the handset.                                                              | Intercom dial tone |
| 2. Enter the appropriate Cancel Call Forwarding code:                             |                    |
| • For your extension, enter <b>732</b> .                                          |                    |
| • For another extension, enter <b>752</b> .                                       |                    |
| 3. If canceling Call Forwarding for another extension, dial the extension number. |                    |
| 4. Replace the handset.                                                           |                    |

# **Call Forwarding - No Answer**

When Call Forwarding - No Answer is set, a call will ring until the Call forward No Answer timer expires. When the timer expires, the unanswered call is forwarded.

## To set Call Forwarding - No Answer:

| Action                                             | Result             |
|----------------------------------------------------|--------------------|
| 1. Lift the handset.                               | Intercom dial tone |
| 2. Enter the appropriate Set Call Forwarding code: |                    |
| • For your extension, enter <b>723</b> .           |                    |
| • For another extension, enter <b>743</b> .        |                    |

| Action                                                                                                    | Result |
|----------------------------------------------------------------------------------------------------|--------|
| 3. If setting Call Forwarding for another extension, dial the number of the extension whose calls you wish to forward.                                      |        |
| 4. Dial the destination number:                                                                                                    |        |
| <ul> <li>If forwarding to another extension, dial the extension<br/>number.</li> </ul>                                                                      |        |
| <ul> <li>If forwarding to an outside number, press the # key then<br/>enter the SSD bin number.</li> </ul>                                                  |        |
| <b>Note:</b> Any outside number used for Call Forwarding must already be programed into speed dialing. (For instructions, see "Speed Dialing" on page 276.) |        |
| 5. Replace the handset.                                                                                                    |        |

#### To cancel Call Forwarding - No Answer:

| Action                                                                            | Result             |
|-----------------------------------------------------------------------------------|--------------------|
| 1. Lift the handset.                                                              | Intercom dial tone |
| 2. Enter the appropriate Cancel Call Forwarding code:                             |                    |
| • For your extension, enter <b>733</b> .                                          |                    |
| • For another extension, enter <b>753</b> .                                       |                    |
| 3. If canceling Call Forwarding for another extension, dial the extension number. |                    |
| 4. Replace the handset.                                                           |                    |

# **Call Forwarding and Do-Not-Disturb**

The System allows you to cancel both Call Forwarding and Do-Not-Disturb (DND) for your own extension in one step.

## To cancel Call Forwarding and DND:

| Action                                                      | Result             |
|-------------------------------------------------------------|--------------------|
| 1. Lift the handset.                                        | Intercom dial tone |
| 2. Enter the CF/DND All Clear code (default = <b>7**</b> ). |                    |
| 3. Replace the handset.                                     |                    |

# Hardware Requirements

N/A

## Related Programming

- FF1-0-03: Extension COS (Call Forward/All Calls)
- FF1-0-03: Extension COS (Call Forward/Busy)

- FF1-0-03: Extension COS (Call Forward/No Answer)
- FF1-0-03: Extension COS (Call Forward/Other)
- FF1-2: Dial Plan
- FF3-0: Extension COS Assignment

#### **Considerations**

- Calls cannot be forwarded to an extension that already has Call Forwarding or DND activated. For example, extension 220 can only forward to extension 225 if 225 is not forwarded.
- Call Forwarding Busy and Call Forwarding No Answer can both be set at the same time.
- You can cancel both Call Forwarding and DND by entering 7 \* \*.
- An auto camp-on to a busy extension will forward to the Call Forward No Answer destination. A manual camp-on to a busy extension will not forward.
- If Call Forwarding No Answer and DND are both set, calls immediately forward to the Call Forward No Answer destination.

# Call Hold

CPC-96, CPC-288, and CPC-576 Version 1.0

# Description

The system provides the following types of Call Hold:

- System Hold
- Floating Hold (Retrieve Only)
- Exclusive Hold
- Broker's Hold
- Call Park (Station)

# **System Hold**

You can place either an outside or intercom call on System Hold. You can retrieve a call placed on System Hold from any extension that has a line appearance for the held call.

# Operation

#### To place a call on System Hold:

| Action                         | Result             |
|--------------------------------|--------------------|
| 1. While on a call, hookflash. | Intercom dial tone |

#### To retrieve a call placed on System Hold:

| Action                    | Result             |
|---------------------------|--------------------|
| 1. If onhook, go offhook. | Intercom dial tone |
| 2. Hookflash.             | Retrieve call      |

#### To retrieve a held call on a specific trunk:

| Action                                                   | Result             |
|----------------------------------------------------------|--------------------|
| 1. Lift the handset.                                     | Intercom dial tone |
| 2. Enter the Specified Trunk Answer code (default = *0). |                    |
| 3. Enter the trunk number.                               |                    |

# Hardware Requirements

N/A

# Related Programming

• FF1-0-03: Extension COS (Hookflash Operation for SLT)

• FF3-0: Extension COS

#### **Considerations**

N/A

# Floating Hold (Retrieve Only)

Floating Hold allows calls to be placed in a hold orbit (position) for retrieval elsewhere in the system. Floating Hold is most commonly used by the attendant group when they are unable to locate the desired party. If the desired party does not answer his/her phone, the attendant places the caller on Floating Hold and asks over the paging system that the desired party dial \*9XXX to retrieve the held call.

**Note:** Single Line Telephone (SLT) positions are not able to place a call on Floating Hold. However, an SLT can retrieve a call on floating.

# Operation

#### To retrieve a call from Floating Hold:

| Action                                                  | Result |
|---------------------------------------------------------|--------|
| 1. Lift the handset.                                    |        |
| 2. Enter *9 followed by the Floating Hold Orbit number. |        |

#### Hardware Requirements

• N/A

### Related Programming

• FF1-2: Dial Plan

#### **Considerations**

N/A

## **Exclusive Hold**

With Exclusive Hold, only the extension that held the call can retrieve it. Exclusive Hold can be used to hold CO calls and extension calls.

# Operation

### To place a call on Exclusive Hold:

| Action                         | Result             |
|--------------------------------|--------------------|
| 1. While on a call, hookflash. | Intercom dial tone |

#### To retrieve a call from Exclusive Hold:

| Action                          | Result |
|---------------------------------|--------|
| 1. If onhook, lift the handset. |        |
| 2. Hookflash.                   |        |

## Hardware Requirements

N/A

# **Related Programming**

• FF1-0-03: Extension COS (Hookflash Control on SLTs)

#### **Considerations**

• Intercom calls will be held as Exclusive.

#### **Broker's Hold**

Broker's Hold allows you to toggle between the current call and the last held call by hookflash.

## Operation

#### To place a call on Broker's Hold:

| Action                      | Result                                    |
|-----------------------------|-------------------------------------------|
| 1. Pick up the first call.  |                                           |
| 2. Hookflash.               | First call on hold                        |
| 3. Pick up the second call. |                                           |
| 4. Hookflash.               | Second call on hold, first call retrieved |

# Hardware Requirements

• N/A

### Related Programming

- F1-0-03: Extension COS (Hookflash Control on SLTs Broker's Hold or Conference)
- FF3: Extension COS

#### **Considerations**

• If Broker's Hold is enabled, it is not possible to establish a conference call from an SLT position.

### **Call Park**

You can use the Call Park function to transfer a call, even if you cannot locate the intended recipient of the call.

CO, Extension, and Network calls may be parked.

There are two ways for an extension to park a call on the DBS 576. One way is to park the call at the receiving extension and to retrieve the parked call at another extension by dialing the park answer code plus the parking extension number. The other way is to park the call at another extension and dial the park transfer answer code at the other extension to retrieve the call.

## Operation

#### To park a call on this extension:

| Action                                                           | Result             |
|------------------------------------------------------------------|--------------------|
| 1. While on a call, press the hookswitch                         | Intercom dial tone |
| 2. Enter the Call Park Hold access code (default 771)            |                    |
| 3. If necessary, page the party that needs to retrieve the call. |                    |

#### To retrieve a call parked at the originating extension from another extension:

| Action                                                              | Result                   |
|---------------------------------------------------------------------|--------------------------|
| 1. Lift the handset                                                 | Intercom dial tone       |
| 2. Enter the Call Park Answer/Other Ext. access code (default 773). |                          |
| 3. Dial the number of the extension that parked the call.           | Connected to parked call |

#### To park a call at another extension:

| Action                                                           | Result             |
|------------------------------------------------------------------|--------------------|
| 1. While on a call, press the hookswitch.                        | Intercom dial tone |
| 2. Enter the Call Park Transfer access code (default 774)        |                    |
| 3. Dial the extension number to receive the parked call.         |                    |
| 4. If necessary, page the party that needs to retrieve the call. |                    |

#### To retrieve a transfered call park:

|                  | Action                                                 | Result                   |
|------------------|--------------------------------------------------------|--------------------------|
| 1. At the exset. | stension with the transfered park call, lift the hand- | Intercom dial tone       |
| 2. Enter Ca      | all Park Answer/Self access code (default 772).        | Connected to parked call |

# Hardware Requirements

N/A

# Related Programming

• FF1 (System): Extension Park Hold Recall Timer

#### **Considerations**

- You cannot park more than one call at a time.
- If two calls are on hold and the last call is parked, the other call is then considered the last held call. If a transfer is performed, the remaining held call would be the call transferred, not the parked call.

# **Call Pickup**

CPC-96, CPC-288, and CPC-576 Version 1.0

#### Description

The System allows the following types of call pickup:

- Extension Group Pickup
- Extension Direct Pickup
- Trunk Group Pickup
- Trunk Direct Pickup

# **Extension Group Pickup**

Extension Group Pickup allows you to pick up a direct ringing call (within your extension pickup group or in a different pickup group) without having to dial the number of the ringing extension.

Three types of Extension Group Pickup are available:

- Call Pickup All Calls: You can pick up a call ringing anywhere within your own extension group.
- Call Pickup External Calls: You can pick up only external calls ringing within your own extension group.
- **Specified Group Pickup:** You can pick up a call ringing to an extension in another extension group.

## Operation

### To use Extension Group Pickup - All Calls:

| Action                                                                        | Result             |
|-------------------------------------------------------------------------------|--------------------|
| 1. Lift the handset.                                                          | Intercom dial tone |
| 2. Enter the Extension Group Pickup - All Calls code (default = <b>701</b> ). |                    |
| 3. Complete the call and replace the handset.                                 |                    |

## To use Extension Group Pickup - External Calls:

| Action                                                                             | Result             |
|------------------------------------------------------------------------------------|--------------------|
| 1. Lift the handset.                                                               | Intercom dial tone |
| 2. Enter the Extension Group Pickup - External Calls code (default = <b>702</b> ). |                    |
| 3. Complete the call and replace the handset.                                      |                    |

# To use Specified Group Pickup:

| Action                                                                          | Result             |
|---------------------------------------------------------------------------------|--------------------|
| 1. Lift the handset.                                                            | Intercom dial tone |
| 2. Enter the Specified Group Pickup code (default = <b>703</b> ).               |                    |
| 3. Enter the number of the call pickup group (01-72) where the call is ringing. |                    |
| 4. Complete the call and replace the handset.                                   |                    |

# Hardware Requirements

N/A

# Related Programming

• FF1-0-02: Intercom Voice Call Pickup

• FF1-2: Dial Plan

• FF3: Call Pickup Group Assignment

#### **Considerations**

• Extension Group Pickup - 12 / cabinet - maximum 72 group / 6 cabinet configuration

# **Extension Direct Pickup**

Extension Direct Pickup allows you to answer a call to another extension by dialing the number of the ringing extension.

# Operation

# To use Extension Direct Pickup:

| Action                                                                  | Result             |
|-------------------------------------------------------------------------|--------------------|
| 1. Lift the handset.                                                    | Intercom dial tone |
| 2. Enter the Extension Direct Call Pickup code (default = <b>704</b> ). |                    |
| 3. Dial the number of the ringing extension.                            |                    |
| 4. Complete the call and replace the handset.                           |                    |

# Hardware Requirements

N/A

# Related Programming

- FF1-0-02: Intercom Voice Call Pickup
- FF1-2: Dial Plan

#### **Considerations**

• N/A

# **Trunk Group Pickup**

Trunk Group Pickup allows you to answer calls ringing to any extension within your own MCO incoming trunk group.

# Operation

#### To use Trunk Group Pickup:

| Action                                                        | Result             |
|---------------------------------------------------------------|--------------------|
| 1. Lift the handset.                                          | Intercom dial tone |
| 2. Enter the Trunk Group Pickup code (default = <b>709</b> ). |                    |
| 3. Complete the call and replace the handset.                 |                    |

### Hardware Requirements

• N/A

### Related Programming

- FF1-2: Dial Plan
- FF5-3: MCO Inbound Trunk Group Members

#### Considerations

N/A

# **Trunk Direct Pickup**

Trunk Direct Pickup allows you to answer calls ringing on a specific trunk number.

# Operation

#### To use Trunk Direct Pickup:

| Action                                                       | Result             |
|--------------------------------------------------------------|--------------------|
| 1. Lift the handset.                                         | Intercom dial tone |
| 2. Enter the Trunk Direct Pickup code (default = *0).        |                    |
| 3. Dial the number of the ringing or holding (system) trunk. |                    |
| 4. Complete the call and replace the handset.                |                    |

# Hardware Requirements

N/A

# Related Programming

• FF1-2: Dial Plan

#### Considerations

• Calls on exclusive hold cannot be picked up.

# **Call Transfer**

CPC-96, CPC-288, and CPC-576 Version 1.0

#### Description

The System allows you to transfer calls to either another extension or to an outside number. The transferred calls can be either supervised or unsupervised. (You can also use the Camp-on feature to transfer a call to a busy extension.)

# **Supervised Transfer**

When completing a supervised transfer, the transferring party remains on the line until the third party answers, then he/she announces the call.

# Operation

#### To supervise the transfer of a call to another extension:

|    | Action                                                            | Result             |
|----|-------------------------------------------------------------------|--------------------|
| 1. | While on a call, hookflash to place the call on hold.             | Intercom dial tone |
| 2. | Dial the extension number to which the call is to be transferred. |                    |

| Action                                                                | Result |
|-----------------------------------------------------------------------|--------|
| 3. When the call is answered, inform the third party of the transfer. |        |
| 4. Complete the transfer by replacing the handset.                    |        |

## To supervise the transfer of a call to an outside number:

|        | Action                                                         | Result             |
|--------|----------------------------------------------------------------|--------------------|
| 1. Wh  | nile on a call, hookflash to place the call on hold.           | Intercom dial tone |
| 2. Ent | er a trunk access code.                                        |                    |
| 3. Dia | al the number to which the call is to be transferred.          |                    |
|        | nen the call is answered, inform the third party of the asfer. |                    |
| 5. Cor | mplete the transfer by replacing the handset.                  |                    |

# **Unsupervised Transfer**

When completing an unsupervised transfer the transferring party hangs up before the third party answers.

# Operation

# To transfer a call to another extension without supervising the transfer:

| Action                                                               | Result             |
|----------------------------------------------------------------------|--------------------|
| 1. While on a call, hookflash to place the call on hold.             | Intercom dial tone |
| 2. Dial the extension number to which the call is to be transferred. |                    |
| 3. Complete the transfer by replacing the handset.                   |                    |

## To transfer a call to an outside number without supervising the transfer:

|    | Action                                                  | Result             |
|----|---------------------------------------------------------|--------------------|
| 1. | While on a call, hookflash to place the call on hold.   | Intercom dial tone |
| 2. | Enter a trunk access code.                              |                    |
| 3. | Dial the number to which the call is to be transferred. |                    |
| 4. | Complete the transfer by replacing the handset.         |                    |

# **Camping a Call Onto a Busy Extension**

# Operation

#### To camp a call onto a busy extension:

|    | Action                                                                                                    | Result                                 |
|----|----------------------------------------------------------------------------------------------------|----------------------------------------|
| 1. | While on a call, hookflash to place the call on hold.                                                           | Intercom dial tone                     |
| 2. | Dial the extension number to which the call is to be transferred.                                               |                                        |
| 3. | If your extension does not have Auto Camp-On activated, enter the Camp-On (Call Waiting) code (default = $2$ ). | Camp-on tone heard at called extension |
| 4. | Complete the transfer by replacing the handset.                                                                 |                                        |

# Hardware Requirements

N/A

## Related Programming

- FF1-0-03: Extension COS (Onhook Transfer at Ringback)
- FF1-0-03: Extension COS (Onhook Transfer at Talk)
- FF1-0-03: Extension COS (Onhook Transfer at Camp-on)

#### Considerations

- On-Hook Transfer must be enabled for the transferring party's Extension Class of Service (COS).
- If the call is not answered by the third party before the Transfer Recall Timer expires, the call will recall to the transferring extension.
- If a Transfer Recall is not answered before the Recall Duration Timer expires, the call will revert to the Attendant group.
- If the called party does not exist, the call recalls to the transferring extension.
- You cannot transfer a call to an extension that has Do-Not-Disturb (DND) activated.
- You can transfer a call to an extension that has Call Forwarding activated. The transferred call will follow the call forwarding path of the extension it is transferred to. For example, if extension 221 is forwarded to extension 225, calls that are transferred to extension 221 will be forwarded to extension 225.
- Calls can be transferred from paging using supervised transfer.

# Camp-On (Call Waiting)

CPC-96, CPC-288, and CPC-576 Version 1.0

#### Description

If you dial a busy extension, you can camp onto that extension and send a Call Waiting signal to the called party. The called party then needs only to replace the handset and pick it up again to be

automatically connected to the new call. The called party can also place the first call on hold by Hookflashing and then answering the waiting call.

The System provides two types of call waiting:

- Automatic Call Waiting: You do not need to enter a code to send the Call Waiting signal. You need only to remain on the line.
- **Manual Call Waiting:** You must enter a code to send a Call Waiting signal to the busy extension.

# Operation

#### **To use Automatic Camp-on:**

| Action                                                | Result                                                                                    |
|-------------------------------------------------------|-------------------------------------------------------------------------------------------|
| 1. Lift the handset.                                  | Intercom dial tone                                                                        |
| 2. Dial the extension number.                         | <ul><li>Called party hears alert tone</li><li>Calling party hears ringback tone</li></ul> |
| 3. Remain on the line until the called party answers. |                                                                                           |

# To use Manual Camp-on:

| Action                                                  | Result                                                                                    |
|---------------------------------------------------------|-------------------------------------------------------------------------------------------|
| 1. Lift the handset.                                    | Intercom dial tone                                                                        |
| 2. Dial the extension number.                           | Busy tone                                                                                 |
| 3. Enter the Camp-On (Call Waiting) code (default = 2). | <ul><li>Called party hears alert tone</li><li>Calling party hears ringback tone</li></ul> |
| 4. Remain on the line until the called party answers.   |                                                                                           |

#### To answer a Camp-on (Call Waiting) signal:

| Action                                                         | Result                      |
|----------------------------------------------------------------|-----------------------------|
| 1. Replace the handset.                                        |                             |
| 2. Lift the handset again to be connected to the waiting call. | Current call placed on hold |
| OR                                                             | Connected to waiting call   |
| Hookflash.                                                     |                             |

## Hardware Requirements

N/A

## Related Programming

• FF1-2: Dial Plan

• FF1-0-03: Extension COS

• FF3: Extension COS

#### **Considerations**

• You can transfer an outside call to a busy extension using Camp-on. See "To camp a call onto a busy extension:" on page 266.

# **Conference Calls**

CPC-96, CPC-288, and CPC-576 Version 1.0

# Description

Conference Calls allow you to add another party to an existing conversation. With the standard system configuration, up to 3 parties can be included in a conference call at any one time. If the optional Conference Card is installed, up to 8 parties can participate in a conference call.

The System supports the following types of Conference Calls:

- Three-Party Conferencing
- Eight-Party Conferencing

# **Three-Party Conferencing**

The System supports the following types of three-party conference calls:

- 3 extensions
- 2 extensions and 1 CO line
- 1 extension and 2 CO lines

#### Operation

#### To establish a Three-party Conference Call:

| Action                                                                                                    | Result               |
|----------------------------------------------------------------------------------------------------|----------------------|
| 1. While on a call, hookflash to place the current call on hold.                                                               | Current call on hold |
| 2. Enter a trunk access code, or dial the number of the extension you wish to add to the call.                                 |                      |
| 3. If you entered a trunk access code, dial the number of the party you wish to add to the call. Otherwise, proceed to step 4. |                      |
| 4. Hookflash.                                                                                                    | Connected to party   |
| 5. To add another party to the call, repeat steps 1-4.                                                                         |                      |

# Hardware Requirements

N/A

#### Related Programming

• FF1-1: System Timers (Trunk to Trunk)

- FF1-0-03: Extension COS (Broker's Hold or Conference)
- FF3: Extension COS

#### **Considerations**

• Broker's Hold must be disabled to establish a conference call.

# **Eight-Party Conferencing**

With the optional Conference Card installed, up to 8 parties can be included in a conference call. One of the parties can be a CO line (i.e., 8 extensions or 7 extensions and 1 CO line).

# Operation

# To establish an Eight-party Conference Call from the idle status:

|    | Action                                                                                                    | Result                    |
|----|----------------------------------------------------------------------------------------------------|---------------------------|
| 1. | Lift the handset.                                                                                                    | Intercom dial tone        |
| 2. | Enter the Eight-Party Conference code (default = <b>788</b> ).                                                              |                           |
| 3. | Hookflash.                                                                                                    |                           |
| 4. | Enter a trunk access code, or dial the number of the extension you wish to add to the call.                                 |                           |
| 5. | If you entered a trunk access code, dial the number of the party you wish to add to the call. Otherwise, proceed to step 6. |                           |
| 6. | Hookflash when your call is answered.                                                                                       | Connected to called party |
| 7. | To add additional parties to the call, hookflash and repeat steps 3-6.                                                      |                           |

#### To establish an Eight-party Conference Call from your current call:

|    | Action                                                                                                    | Result                    |
|----|----------------------------------------------------------------------------------------------------|---------------------------|
| 1. | While on a call, hookflash to place the current call on hold.                                                               | Current call on hold      |
| 2. | Enter the Eight-Party Conference code (default = <b>788</b> ).                                                              |                           |
| 3. | Hookflash.                                                                                                    |                           |
| 4. | Enter a trunk access code, or dial the number of the extension you wish to add to the call.                                 |                           |
| 5. | If you entered a trunk access code, dial the number of the party you wish to add to the call. Otherwise, proceed to step 6. |                           |
| 6. | Hookflash when your call is answered.                                                                                       | Connected to called party |
| 7. | To add additional parties to the call, hookflash and repeat steps 3-6.                                                      |                           |

## Hardware Requirements

N/A

# Related Programming

- FF1-0-03: Extension COS (8-party Conference)
- FF3: Extension COS (Broker's Hold or Conference)

#### Considerations

- A Conference Card (VB-44120) must be installed in the System in order to use Eight-party Conferencing.
- Broker's Hold must be disabled to establish a conference call.
- If the originating party hangs up, the conference call will be disconnected. If any other party hangs up, the conference call will remain in progress.

# **Do-Not-Disturb (DND)**

CPC-96, CPC-288, and CPC-576 Version 1.0

# Description

You can make an extension unavailable by activating the Do-Not-Disturb (DND) feature. When DND is activated, calls to that extension receive busy tone.

You can set or cancel DND from either your extension or from an alternate extension.

# Operation

#### To set DND for your own extension:

| Action                                             | Result             |
|----------------------------------------------------|--------------------|
| 1. Lift the handset.                               | Intercom dial tone |
| 2. Enter the DND Set code (default = <b>720</b> ). |                    |
| 3. Replace the handset.                            |                    |

#### To cancel DND for your own extension:

| Action                                                | Result                    |
|-------------------------------------------------------|---------------------------|
| 1. Lift the handset.                                  | Intercom dial tone        |
| 2. Enter the DND Cancel code (default = <b>720</b> ). | DND/CD LED light goes off |
| 3. Replace the handset.                               |                           |

#### To set DND for another extension:

| Action                                                            | Result             |
|-------------------------------------------------------------------|--------------------|
| 1. Lift the handset.                                              | Intercom dial tone |
| 2. Enter the DND Set by Other Phone code (default = <b>740</b> ). |                    |
| 3. Dial the extension number.                                     |                    |
| 4. Replace the handset.                                           |                    |

#### To cancel DND for another extension:

| Action                                                               | Result             |
|----------------------------------------------------------------------|--------------------|
| 1. Lift the handset.                                                 | Intercom dial tone |
| 2. Enter the DND Cancel by Other Phone code (default = <b>750</b> ). |                    |
| 3. Dial the extension number.                                        |                    |
| 4. Replace the handset.                                              |                    |

# Hardware Requirements

N/A

# Related Programming

- FF1-0-03: Extension COS (Manual DND Override Send)
- FF1-0-03: Extension COS (Forced DND Override)
- FF1-0-03: Extension COS (DND Set/Clear)
- FF1-0-03: Extension COS (DND Set/Clear Other)
- FF1-2: Dial Plan
- FF3-0: Extension COS

- Forced DND override is available.
- DND override function is available by Busy Override code.

# Flash Send

CPC-96, CPC-288, and CPC-576 Version 1.3

# Description

Flash send allows you to send a flash to a CO line.

# Operation

#### To send a flash on a CO line:

| Action                                                           | Result                                                              |
|------------------------------------------------------------------|---------------------------------------------------------------------|
| 1. Hookflash to place the current CO call on hold.               | Dial tone is returned                                               |
| 2. Press the SLT Flash Send access code (default - <b>765</b> ). | A flash is sent on the CO line. The CO line will respond according. |

# Related Programming

- FF1-2: Dial Plan
- FF5-5: Hot Line

#### **Considerations**

• N/A

# **Hot Line**

CPC-96, CPC-288, and CPC-576 Version 1.0

# Description

Hot Line enables you to immediately connect to another pre-assigned extension or speed dial number simply by lifting the handset. You do not have to dial any digits.

# Operation

## To immediately connect to a pre-assigned extension or speed dial number:

| Action               | Result                                                                 |
|----------------------|------------------------------------------------------------------------|
| 1. Lift the handset. | Automatically connected to pre-assigned extension or speed dial number |

# Related Programming

- FF1-2: Dial Plan
- FF5-5: Hot Line

N/A

# **Intercom Calling**

CPC-96, CPC-288, and CPC-576 Version 1.0

## Description

The System provides two methods of intercom calling:

- Voice Calling: Extension calls are connected immediately, without a ringing tone.
- **Tone Calling:** A ringing tone is sent to the called extension.

Extension Class of Service (COS) programming determines whether the default for the originating extension is voice or tone calling. Regardless of the default, you can toggle between voice or tone calling by entering the Tone-Voice Call feature code. For example, if the extension default is tone calling, you can make a voice call to another extension by entering the Tone-Voice Call feature access code.

# Operation

# To make a call using Intercom Calling:

| Action                                                                                   | Result             |
|------------------------------------------------------------------------------------------|--------------------|
| 1. Lift the handset.                                                                     | Intercom dial tone |
| 2. Dial the extension number.                                                            |                    |
| 3. If your extension is set for tone calling and you want to make a voice call, enter 1. |                    |
| Or, if your extension is set for voice call and you want to make a tone call, enter 1.   |                    |
| 4. Speak when your call is answered                                                      |                    |
| 5. Replace the handset.                                                                  |                    |

## Hardware Requirements

N/A

### Related Programming

- FF1-0-03: Extension COS (Intercom Calling Type)
- FF1-0-03: Extension COS (Voice Call Send)
- FF1-0-03: Extension COS (Voice Call Receive)
- FF3: Extension COS

- Both the called and calling parties must belong to an Extension COS that allows Voice Calling.
- You cannot change from voice calling to tone calling.

# **Last Number Redial**

CPC-96, CPC-288, and CPC-576 Version 1.0

# Description

Last Number Redial allows you to automatically redial the last number dialed.

## Operation

#### To automatically redial the last number dialed:

| Action                                        | Result |
|-----------------------------------------------|--------|
| 1. Lift the handset.                          |        |
| 2. Enter <b>712</b> .                         |        |
| 3. Complete the call and replace the handset. |        |

### Hardware Requirements

N/A

## Related Programming

• FF1-0-03: Extension COS (Intercom Redialing)

• FF3: Extension COS

#### Considerations

• Extension Class of Service (COS) determines whether Last Number Redial can be used for both intercom and CO calls or CO calls only.

# **Offhook Signaling**

CPC-96, CPC-288, and CPC-576 Version 1.0

#### Description

Offhook Signaling sends a tone over the handset to a busy extension to indicate that a CO call has arrived or a call is camped-on.

# Operation

#### After receiving an offhook signal during a call:

| Action                                                    | Result |
|-----------------------------------------------------------|--------|
| 1. Complete the first call and place the handset on hook. |        |
| 2. After the telephone rings, go off hook.                |        |

## Hardware Requirements

N/A

# Related Programming

- FF3: CO Off-Hook Signal
- FF1-1: Off-Hook Signal Timer

- The CO call type may be either multiple ring, direct, or camp-on.
- Offhook signaling is not supported for an ISDN terminal.
- The System does not send the offhook signal under the following conditions:
  - During a conference call
  - During an OHVA or Busy override
  - Data Privacy is enabled
  - Receiving telephone is a 3rd party voice mail.

# **Offhook Voice Announce**

All Versions

## Description

You can interrupt a busy extension when making an Intercom Call, and then use the Off-Hook Voice Announce (OHVA) feature to make an announcement.

### Operation

#### To make an OHVA:

| Action                                                       | Result      |
|--------------------------------------------------------------|-------------|
| 1. Lift the handset.                                         |             |
| 2. Dial the extension number.                                | Busy signal |
| 3. Enter the OHVA feature access code (default = <b>8</b> ). |             |
| 4. Make your announcement                                    |             |

# Hardware Requirements

N/A

# Related Programming

- FF1 0 03 (System): Extension COS OHVA Originate
- FF1 0 03 (System): Extension COS OHVA Receive
- FF3 (Extension): Extension COS Assignments
- FF4: FF Key Assignment

#### Considerations

- If On hook Transfer is enabled, the held call is transferred as soon as the extension sending the OHVA hangs up.
- You cannot receive a Call Waiting message during an OHVA.
- If you make an OHVA to an SLT, the SLT user and **the other party** will hear the announcement.

# **Message Waiting / Callback**

CPC-96, CPC-288, and CPC-576 Version 1.0

#### Description

If you try to call an extension that is busy or does not answer, you can leave a message wait indication at that extension, requesting a return call.

# Operation

#### To leave a message waiting indication:

| Action                                                                                                    | Result             |
|----------------------------------------------------------------------------------------------------|--------------------|
| 1. Lift the handset.                                                                                                    | Intercom dial tone |
| 2. Dial the extension number.                                                                                           | Ring or busy tone  |
| 3. While the telephone is still ringing, or when you hear the busy tone, enter the Message Wait Set code (default = 4). |                    |
| 4. Replace the handset.                                                                                                 |                    |

# To answer a message waiting indication (Callback):

| Action                                                  | Result                                                                      |
|---------------------------------------------------------|-----------------------------------------------------------------------------|
| 1. Lift the handset.                                    | Stutter dial tone                                                           |
| 2. Enter the Message Wait Callback code (default = *6). | Telephone automatically dials extension that set Message Waiting Indication |

## To cancel a Callback Message:

| Action                                                    | Result             |
|-----------------------------------------------------------|--------------------|
| 1. Lift the handset.                                      | Intercom dial tone |
| 2. Enter the Callback Request Cancel code (default = *5). |                    |
| 3. Replace the handset.                                   |                    |

# Hardware Requirements

• N/A

## Related Programming

- FF1-0-03: Extension COS (Message Wait set/cancel)
- FF1-0-03: Extension COS (Priority Message Wait set/cancel)
- FF1-2: Dial Plan
- FF3: Extension COS

# Considerations

• The System has priority message waiting for 3rd-party voice mail. See "Voice Mail Integration (Third Party)" on page 69.

# **Paging**

CPC-96, CPC-288, and CPC-576 Version 1.0

### Description

The System allows you to make both internal and external pages and announcements. Internal pages are made via the System's key telephone speakers. External pages are made through the speakers of an external paging system connected to the System.

Paging calls can be answered from any extension using the Meet-Me Answer feature.

# Operation

#### To make a page:

| Action                                                          | Result             |
|-----------------------------------------------------------------|--------------------|
| 1. Lift the handset.                                            | Intercom dial tone |
| 2. Enter the Group Paging code (default = #).                   |                    |
| 3. Enter the number of the desired Paging group ( <b>0-9</b> ). |                    |
| 4. Make your announcement.                                      |                    |
| 5. Replace the handset.                                         |                    |

### **Meet-Me Answer**

## To answer a page using Meet-Me Answer:

| Action                                           | Result                       |
|--------------------------------------------------|------------------------------|
| 1. Lift the handset.                             | Intercom dial tone           |
| 2. Enter the Meet Me Answer code (default = ##). | Connected to specified party |

#### Hardware Requirements

• External relays, amplifier, and speakers are required for external paging.

## Related Programming

- FF1-0-02: Paging Override
- FF1-0-03: Extension COS (Paging)
- FF1-0-04: Trunk COS (Paging)
- FF1-2: Dial Plan
- FF2: Trunk COS
- FF3: Extension COS

- If an external paging system has been connected, pages can be made to Paging groups **0-9** through the external speakers. Voice paging can also be heard over the extensions in groups **0-9**.
- An extension can belong to more than one paging group.

• Only one page may be performed at a time. If you attempt to make a page while another extension is paging, you will receive a busy signal unless your system allows Paging Override.

# **Reset Call**

CPC-96, CPC-288, and CPC-576 Version 1.0

# Description

If you dial a busy extension, the System allows you to quickly dial another extension by simply pressing the last digit of the new extension number.

# Operation

#### To use Reset Call to dial another extension (after a busy extension):

| Action                                         | Result             |
|------------------------------------------------|--------------------|
| 1. Lift the handset.                           | Intercom dial tone |
| 2. Dial an extension.                          | Busy tone          |
| 3. Enter the last digit of the next extension. |                    |

**Example:** You dial extension 213, but it is busy. To dial extension 214, enter 4.

### Hardware Requirements

N/A

# Related Programming

• FF1-2: Dial Plan

#### Considerations

• The second extension called using the Reset Call feature must have the same number of digits as the first extension.

# **Speed Dialing**

CPC-96, CPC-288, and CPC-576 Version 1.0

# Description

The System supports the following speed dial features:

- Personal Speed Dial (PSD)
- System Speed Dial (SSD)
- Speed Dial Linking
- Speed Dial Name Assignment

# **Personal Speed Dial**

You can store frequently called numbers using the PSD feature. Up to 20 PSD numbers can be stored in PSD bins numbered **80-99**.

# Operation

## To assign PSD numbers:

| Action                                                          | Result             |
|-----------------------------------------------------------------|--------------------|
| 1. Lift the handset.                                            | Intercom dial tone |
| 2. Enter the Speed Dial Set/Clear code (default = <b>710</b> ). |                    |
| 3. Enter the PSD bin number (80-99).                            |                    |
| 4. Dial the number.                                             |                    |
| 5. Press the * key.                                             |                    |
| 6. Replace the handset.                                         |                    |

# To dial a PSD number by entering the speed dial bin number:

| Action                                                         | Result             |
|----------------------------------------------------------------|--------------------|
| 1. Lift the handset.                                           | Intercom dial tone |
| 2. If necessary, access an outside line.                       | Outside dial tone  |
| 3. Enter the Speed Dial Originate code (default = <b>80</b> ). |                    |
| 4. Enter the PSD bin number (80-99).                           |                    |
| 5. Complete the call and replace the handset.                  |                    |

#### To delete a PSD number:

| Action                                                          | Result             |
|-----------------------------------------------------------------|--------------------|
| 1. Lift the handset.                                            | Intercom dial tone |
| 2. Enter the Speed Dial Set/Clear code (default = <b>710</b> ). |                    |
| 3. Enter the PSD bin number (80-99).                            |                    |
| 4. Press the * key.                                             |                    |
| 5. Complete the call and replace the handset.                   |                    |

# Hardware Requirements

N/A

# Related Programming

N/A

#### **Considerations**

- Storing a new number erases any previously stored data.
- Speed Dial numbers can contain up to 24 characters.
- Single Line Telephone SLT can only enter **0**, **1-9**, \*, and #. If a pause, MCO code, intercom level, Dial Pulse (DP) Dual Tone Multifrequency (DTMF) code, or SSD code needs to be programmed, use *User Maintenance* to program the speed dial.

# **System Speed Dial**

You can store frequently called numbers using the SSD feature. Either 80 or 800 SSD numbers can be programmed, depending on how the System is configured. In an 80 SSD-number system, the SSD numbers are stored in bins **00-79**. In 800 SSD-number systems, the SSD numbers are stored in bins **000-799**.

# Operation

# To assign SSD numbers:

| Action                                                          | Result             |
|-----------------------------------------------------------------|--------------------|
| 1. Lift the handset.                                            | Intercom dial tone |
| 2. Enter the Speed Dial Set/Clear code (default = <b>710</b> ). |                    |
| 3. Enter the SSD bin number (00-79 or 000-799).                 |                    |
| 4. Dial the phone number.                                       |                    |
| 5. Press the * key.                                             |                    |
| 6. Replace the handset.                                         |                    |

#### To dial an SSD number by entering the speed dial bin number:

| Action                                                         | Result             |
|----------------------------------------------------------------|--------------------|
| 1. Lift the handset.                                           | Intercom dial tone |
| 2. If necessary, access an outside line.                       | Outside dial tone  |
| 3. Enter the Speed Dial Originate code (default = <b>80</b> ). |                    |
| 4. Enter the SSD bin number (00-79 or 000-799).                |                    |
| 5. Complete the call and replace the handset.                  |                    |

#### To delete an SSD number:

| Action                                                          | Result             |
|-----------------------------------------------------------------|--------------------|
| 1. Lift the handset.                                            | Intercom dial tone |
| 2. Enter the Speed Dial Set/Clear code (default = <b>710</b> ). |                    |
| 3. Enter the SSD bin number (00-79 or 000-799).                 |                    |

| Action                  | Result |
|-------------------------|--------|
| 4. Press the * key.     |        |
| 5. Replace the handset. |        |

### Hardware Requirements

N/A

# Related Programming

- FF1-0-15, 16, & 17 SSD Blocks
- FF1-0-02 SSD Digits
- FF1-0-03 Extension COS (SSD Assignment)
- FF8-1-02: SSD Number
- FF8-1-02: SSD Name

#### Considerations

• The system can be programmed to allow SSD Numbers to override toll restrictions.

# **Speed Dial Linking**

You can automatically link together up to 6 SSD numbers in 1 PSD bin to handle telephone numbers longer than 24 characters.

Alternatively, any combination of PSDs and SSDs can be manually linked together by pressing the keys in the desired sequence. This can be useful for prepending account codes or long distance carrier access codes, etc.

## Operation

#### To use a PSD that links multiple SSDs:

| Action                                                         | Result            |
|----------------------------------------------------------------|-------------------|
| 1. Lift the handset.                                           |                   |
| 1. If necessary, access an outside line.                       | Outside dial tone |
| 2. Enter the Speed Dial Originate code (default = <b>80</b> ). |                   |
| 3. Enter the desired PSD bin number ( <b>80-99</b> ).          |                   |
| 4. Complete the call and replace the handset.                  |                   |

# Hardware Requirements

N/A

# Related Programming

N/A

#### Considerations

N/A

# **Timed Reminder Call**

CPC-96, CPC-288, and CPC-576 Version 1.0

# Description

Your telephone can act as an alarm clock with the Timed Reminder Call feature.

# Operation

#### To set the Timed Reminder Call feature:

|    | Action                                                                                                    | Result             |
|----|----------------------------------------------------------------------------------------------------|--------------------|
| 1. | Lift the handset.                                                                                                    | Intercom dial tone |
| 2. | Enter the Timed Reminder Set code (default = *31).                                                                                                    |                    |
| 3. | Enter the time you want the Timed Reminder Call to sound. (Enter the time in 24-hour format. For example, <b>0100</b> for 1 AM, <b>1300</b> for 1 PM). |                    |
| 4. | Replace the handset.                                                                                                    |                    |

#### To cancel the Timed Reminder Call feature:

| Action                                                   | Result             |
|----------------------------------------------------------|--------------------|
| 1. Lift the handset.                                     | Intercom dial tone |
| 2. Enter the Timed Reminder Cancel code (default = *39). |                    |
| 3. Replace the handset.                                  |                    |

# Hardware Requirements

• N/A

# Related Programming

N/A

- An alarm tone (default = 60 seconds) will be issued at the specified time.
- An extension can have only one Reminder Call set at a time.
- To change the Reminder Call, simply enter a new time.
- If the extension is in use when the reminder call is scheduled, the reminder call is issued 3 minutes later.

# **Trunk Access**

CPC-96, CPC-288, and CPC-576 Version 1.0

# Description

The System supports the following ways to seize an idle trunk to make an outside call:

- Direct Trunk Access
- MCO Trunk Access

## **Direct Trunk Access**

Extensions can seize a specific trunk for outgoing calls. Extensions can also use Direct Trunk Access to test trunks or to access data trunks.

# Operation

# To use Direct Trunk Access:

| Action                                                        | Result            |
|---------------------------------------------------------------|-------------------|
| 1. Lift the handset.                                          |                   |
| 2. Enter the Direct Trunk Access code (default = <b>88</b> ). |                   |
| 3. Enter the desired trunk number.                            | Outside dial tone |
| 4. Dial the phone number.                                     |                   |

# Hardware Requirements

N/A

### Related Programming

- FF1-0-03: Extension COS (Direct Trunk Access)
- FF3: Extension COS

#### **Considerations**

N/A

## **MCO Trunk Access**

The System supports up to 5 MCO groups for each MCO tenant group. You can seize an idle trunk from the MCO trunk group by entering the MCO access code.

# Operation

#### To seize an idle trunk:

| Action                                                                             | Result             |
|------------------------------------------------------------------------------------|--------------------|
| 1. Lift the handset.                                                               | Intercom dial tone |
| 2. Enter the desired trunk access number (9 or 81-84). (See Table 16 on page 287.) | Outside dial tone  |
| 3. Dial the phone number.                                                          |                    |

## Hardware Requirements

• N/A

# Related Programming

• FF1: MCO Access

• FF5-2: MCO Trunk Group (Outbound)

FF7: ARS/TRS

- The System supports up to 576 outside lines in a six-cabinet configuration. These lines can be divided into 99 different trunk groups.
- Each trunk group can support up to 50 outside lines.
- Each MCO Tenant Group can have up to 5 MCO trunk access codes. System defaults for MCO trunk access codes are displayed in the following table.
- MCO1 can have up to 5 trunk groups assigned by the Advanced Trunk Group feature.
- MCO1 access code is used for Automatic Route Selection (ARS) access code.

Table 16. MCO Trunk Access Codes

| MCO Group | Trunk Access Code |
|-----------|-------------------|
| MCO1      | 9                 |
| MCO2      | 81                |
| MCO3      | 82                |
| MCO4      | 83                |
| MCO5      | 84                |

# **Trunk Queuing**

CPC-96, CPC-288, and CPC-576 Version 1.0

# Description

When you try to originate a call by MCO (enter 9) and all outside lines in a trunk group are busy, the System can call you when a line becomes free. Simply pick up the handset and dial the telephone number when the Trunk Callback alert tone rings.

# Operation

## To set Trunk Queuing:

| Action                                            | Result             |
|---------------------------------------------------|--------------------|
| 1. Lift the handset.                              | Intercom dial tone |
| 2. Enter a trunk access code.                     | Busy tone          |
| 3. Enter the Callback Request code (default = 3). |                    |
| 4. Replace the handset.                           |                    |
| 5. Wait for the Trunk Callback alert tone.        |                    |

#### To respond to the Trunk Callback alert tone:

| Action               | Result            |
|----------------------|-------------------|
| 1. Lift the handset. | Outside dial tone |

# Hardware Requirements

N/A

# Related Programming

• FF1-2: Dial Plan

• FF1-0-03: Extension COS (Trunk Queuing)

FF3: Extension COS

- Response to the Trunk Callback must be within 15 seconds or Trunk Queuing will be canceled.
- The Trunk Queuing feature may also be used if you hear a busy tone when trying to make a call using the MCO Trunk Access feature.

# Walking TRS Class of Service

Walking TRS Class of Service allows an extension user to "carry" his or her toll restrictions to another phone.

Before the Walking TRS Class of Service feature can be used, a Walking Class of Service code must be entered at your extension before using dialing privileges at another extension.

#### Operation

#### To use a Walking Class of Service code:

| Action                                                                               | Result                                                                    |
|--------------------------------------------------------------------------------------|---------------------------------------------------------------------------|
| Lift the handset or press the <b>ON/OFF</b> key of an extension other than your own. | Intercom dial tone                                                        |
| 2. Enter <b>87</b> .                                                                 |                                                                           |
| 3. Dial your extension number.                                                       |                                                                           |
| 4. Enter your Walking Class of Service code (0001-9999)                              |                                                                           |
| 5. Enter a trunk access code (9 or 81-84)                                            |                                                                           |
| 6. Dial the phone number.                                                            | Walking Class of Service remains in effect until you replace the handset. |
| 7. Replace the handset or press the <b>ON/OFF</b> key.                               |                                                                           |

#### Hardware Requirements

• N/A

#### Related Programming

• FF8-1-08: Walking Class of Service Code

#### Considerations

- The same Walking Class of Service code can be used on more than one extension.
- Walking Class of Service mode is kept until the user goes on-hook.
- ARS and TRS dialing privileges follow the Walking Class of Service.
- Before entering a new Walking COS code, you must first clear the existing code.
- When Walking COS is used, Wxxxx (where xxxx is the user's extension number) appears in SMDR.

# **Appendix A. ARS and TRS Operation**

## Introduction

This appendix provides an overview of the Toll Restriction Service (TRS) and Automatic Route Selection (ARS) features that are available with the DBS 576 PBX.

- TRS provides the ability to block selected outgoing calls while allowing others.
- ARS automatically finds the lowest cost way to send out a call. This feature is sometimes called Least Cost Routing (LCR).

With the DBS 576 system, it is possible to utilize TRS without ARS (called TRS) or to utilize both TRS and ARS together (called ARS/TRS or simply ARS).

Once TRS is set up, it is automatic. Whenever a call is originated, the TRS tables are checked to see if the call is restricted or not. This restriction is based on the originator and the number dialed. Separate TRS classes are assigned for Day mode and Night mode.

ARS operates when ARS is enabled and the caller dials the first MCO Access Number (usually 9). Direct trunk access and the second to fifth MCO Access numbers (usually 81 to 84) do not utilize ARS.

ARS use may be required based on the extension originating the call. This is enabled by the Forced ARS extension setting.

The ARS feature is exceptionally flexible, depending on the implementation plan. Call routing can consider the day of the year, day of the week, time of day, the originating extension or trunk and the number dialed. If the preferred route is busy, up to 4 additional routes can be considered. When all trunks in a call route are busy, the call can optionally be queued to continue trying all trunks while moving to the additional routes.

Once the trunk group is selected, prefix digits can be deleted and digits added. In addition, digits can be added as a suffix.

A high cost toll call warning can also be issued before connecting to a high cost trunk, giving the caller an opportunity to terminate the call attempt before a higher cost connection is established.

Both TRS and ARS/TRS utilize various tables that are linked together. These tables together determine the TRS and ARS/TRS operation. Data must be collected determining the customer's needs, requirements and facilities. Then the data must be analyzed to organize a TRS or ARS plan. This plan must then be implemented using the appropriate TRS or ARS/TRS tables.

# **Detailed Description**

This section provides a description of the TRS and ARS options on the DBS 576 PBX.

#### **TRS Features**

#### TRS Class Features

Each trunk and extension in the DBS 576 PBX is assigned to one of 50 TRS classes. Each TRS class is assigned a Day TRS level and a Night TRS level for each Trunk group. This assigned origination party TRS level is compared to the restriction TRS Level determined by the dialed number. If the Origination Party TRS level is not higher than the restriction party TRS level, the call is denied.

In addition, each TRS class is assigned settings such as Outgoing Dial Digit Restriction, Incoming Dialing Restriction, Outgoing SSD Dialing Restriction, and \* and # Dialing Restriction.

#### **Outgoing Dialed Digit Maximum**

This TRS Class-based parameter sets the maximum number of digits that can be dialed for outgoing calls in a TRS Class. The maximum number of digits can be set from **0-20**. When set to 0 (default), there is no restriction.

#### **Dialing Restriction During Inbound Calls**

Determines whether dialing during an incoming call is restricted on trunks in a TRS Class.

#### TRS Override on SSD Dialing

Determines whether SSD dialing will override TRS on extensions for a TRS Class.

#### Star (\*) and Pound (#) Dialing Restriction

Determines if the \* or # key can be used in dialing for a TRS Class.

#### TRS Level for Non-ARS Routing

For each of the 50 TRS classes, an originator's TRS level of **0-9** may be assigned for each possible trunk group. When a call is originated on a particular trunk group, this value is used to determine the originator's TRS level. From the dialed digits, a restriction TRS level (**0-8**) is determined. If the originator's TRS level does not exceed the restriction TRS level, the call is restricted. The higher the originator's TRS level, the less the restriction. If the originator's TRS level is **0**, no outside calls are allowed. If the originator's TRS level is **9**, all outside calls are allowed since this always exceeds the restriction TRS value which has a maximum value of **8**.

#### **Dialing Analysis**

When a trunk is accessed, the dialed digits can be analyzed to determine if the call will be toll restricted.

#### **Leading Digits Table**

The leading digits table considers the initial dialed digits in determining the restriction TRS level.

Up to 10 digits can be considered. The digits may be any number 0, 1-9. In addition a wild card (\*) may be used to occupy any digit position. For instance \*11 would consider the numbers 011, 111, 211, 311, 411, 511, 611, 711, 811, 911.

When considering the prefix string, the system will always consider the longest exact match first. For instance, the prefix string **404** match would be followed before **40**.

A wild card is always considered last. For instance if 911 were dialed and both 911 and \*11 were prefix strings, the 911 would be followed.

If additional digits need to be considered, a prefix ID can be used to cross-reference the Analyze Digits Table.

Once the system determines an exact match, the system will determine from this table the number of digits that are to be dialed and the restriction TRS level. (There are two other entries in the Leading Digits Table - Route Type and Route Number. These are not used for TRS-only operation.)

Note that TRS operation is a match then restrict feature. If there is no match, there is no restriction. Make certain that there is a match. As a catch all, use the \* wild card.

**Note:** With TRS is used in a system behind another PBX, the PBX access code does not have to be processed by TRS

#### **Analyze Digits Table**

If the Leading Digits Table contains a Prefix ID, the system will consider all appearances of this Prefix ID to look for an exact match. Up to 8 digits are considered (in addition to the prefix dial digits).

Once the system determines an exact match, the system determines from this table the number of digits that can are expected to be dialed and the restriction TRS level. (There are two other entries in the Analyze Digits Table - Route Type and Route Number. There are not used for TRS-only operation.)

#### **ARS/TRS Features**

When ARS is used in the DBS 576 system, TRS also operates.

#### TRS Class Features

These are the same features as for TRS (see above).

#### TRS Class - ARS Routing

#### TRS Level

For each of the 50 TRS classes, a TRS Level of **0-9** may be assigned. (This is not done on a Trunk group basis since the ARS system determines the trunk group used.)

When a call is originated, this TRS value is used to determine the originator's TRS level. From the dialed digits, a restriction TRS level (0-8) is determined. If the originator's TRS level does not exceed the restriction TRS level, the call is restricted. The higher the originator's TRS level, the less the restriction. If the originator's TRS level is 0, no outside calls are allowed. If the originator's TRS level is 9, all outside calls are allowed since this will always exceed the restriction TRS value (maximum of 8).

#### **ARS Level**

An ARS level is also assigned to each of the 50 TRS classes. This originator's ARS value is used to determine if the caller can proceed to use a particular priority route based on the associated ARS requirement in the Route List (described later). The originator's ARS value may be **0-9** where the higher number allows more calling access.

#### **Queuing Point**

The Route List provides up to 5 route possibilities for handling a call. Each route is considered in a sequential order. When the Queuing Point is set to operate, the system will search all previously considered routes and then the current route for an available trunk for the Queuing time period.

#### Dialing Analysis

When ARS is active, the dialed digits can be analyzed to determine if the call is toll restricted and what type of routing the call will follow.

#### **Leading Digits Table**

The leading digits table considers the initial dialed digits in determining the restriction TRS level and ARS routing.

Up to 10 digits can be considered. The digits may be any number **0**, **1-9**. In addition a wild card (\*) may be used to occupy any digit position. For instance \***11** would consider the numbers **011**, **111**, **211**, **311**, **411**, **511**, **611**, **711**, **811**, **911**.

When considering the prefix string, the system considers the longest exact match first. For instance, the prefix string **404** match would be followed before **40**.

A wild card is always considered last. For instance if 911 were dialed and both 911 and \*11 were prefix strings, the 911 would be followed.

If additional digits need to be considered, a prefix ID can be used to cross-reference the Analyze Digits Table.

Once the system determines an exact match, the system will determine from this table the number of digits that are expected to be dialed and the restriction TRS level.

If the TRS level allows the call to proceed, then the route type and its associated pattern number (entry index number) are followed. There are three possible route types; the Route Table, the Route List Table and the Time List Table.

#### Analyze Digits Table

If the Leading Digits Table contains a Prefix ID, the system considers all appearances of this Prefix ID to look for an exact match. Up to 8 digits are considered (in addition to the prefix dial digits).

Once the system determines an exact match, the system determines from this table the number of digits expected to be dialed and the restriction TRS level.

If the TRS level allows the call to proceed, then the route type and its associated pattern number (entry index number) are followed. There are three possible route types; the Route Table, the Route List Table and the Time List Table.

#### **Time List Table**

Time List Table is used when the time of day, the day of week or the date affects the desired route. The Time List Table allows up to 50 patterns to be entered. Each pattern may specify up to five Route List patterns to used based on the current time of day.

Up to four Time List tables may be used. The referenced time list table is determined by the Special Day Table or the Day of Week Table. This is useful when rates change for certain days (such as weekend rates versus weekday rates).

#### **Route List Table**

The Route List Table is used when there are multiple route possibilities. Up to 5 possible route table patterns may be considered in sequential priority when attempting to find an available trunk. Before a route is tried, the system compares the route ARS to the originator's ARS level. If the route ARS exceeds the originator's ARS, the call processing will stop and the caller will receive busy tone.

When the call is first presented, the first priority route is tried. If there is no available trunk in the first route and queuing point is not enabled the system continues to the next priority route, compares the ARS levels and if acceptable checks for an available trunk. If no trunk is available, it will continue to the next priority trunk, and so forth until all routes have been attempted.

If an available trunk is found and warning tone is enable, the system will first issue a warning tone to the caller to allow the caller the opportunity to hang up before using a more expensive trunk.

If the queuing point is enabled, the system will wait for an available trunk (beginning with the first priority trunk) until the queuing point timer expires before moving to the next possible route.

#### **Route Table**

The Route Table provides a simple trunk group selection and selects any digit dialing modification needed. This table is directly referenced when there is only one route to use. It is also indirectly reference from the Route List Table.

#### **Digit Modify Table**

Once a route is selected, the actual dialed digits can be changed based on the Digit Modify Table. Digits can be deleted from the beginning of the number (such as removing an unneeded area code), digits can be added to the beginning of the number (such as adding an area code or equal access number) and digits can be added to the end of a number.

# TRS Configuration and Operation

This section provides the following:

- An overview of the TRS operation.
- An example TRS configuration This is a simple example intended to introduce TRS planning and implementation. Example worksheets are included.
- Worksheets for planning and implementing a TRS plan.

#### TRS Programming/Operation Overview

The purpose of TRS is to restrict outside call origination based on the number dialed and the originator.

As shown in Figure A-4 TRS Operation (Non-ARS) at the end of this appendix, up to 50 TRS Classes settings are assigned. When a call is originated, several general settings for the originator are always considered:

- **Digit Restriction** This is the maximum number of digits that can be dialed.
- **Incoming Dialing Restriction** If this is enabled, an outside call cannot be originated during an incoming call.
- Outgoing SSD Dialing Restriction This determines if SSD dialing is allowed or not.
- Star (\*) and Pound (#) Dialing Restriction This determines if the \* and # digits can be outdialed.

When a call is originated, the system determines the TRS class for the originator from either the Trunk Class Assignments or the Extension Class Assignments. It then determines the originator TRS level for the trunk group selected.

When the call is dialed, the system collects the digits and compares the leading digits to the leading digits table entry. The system will look for the longest available exact match. A \* may be entered as a wild card for any digit position.

If an exact match is found, the system will look to see if there is a Prefix ID. If so, it will jump to the analyze digits table. If not, the system will compare the entered TRS Restriction value to the call originator's assigned TRS level. If the originator's TRS level is not greater than the Restriction TRS level, the call is denied. Otherwise, the call is allowed to proceed.

Figure A-6. TRS Flowchart

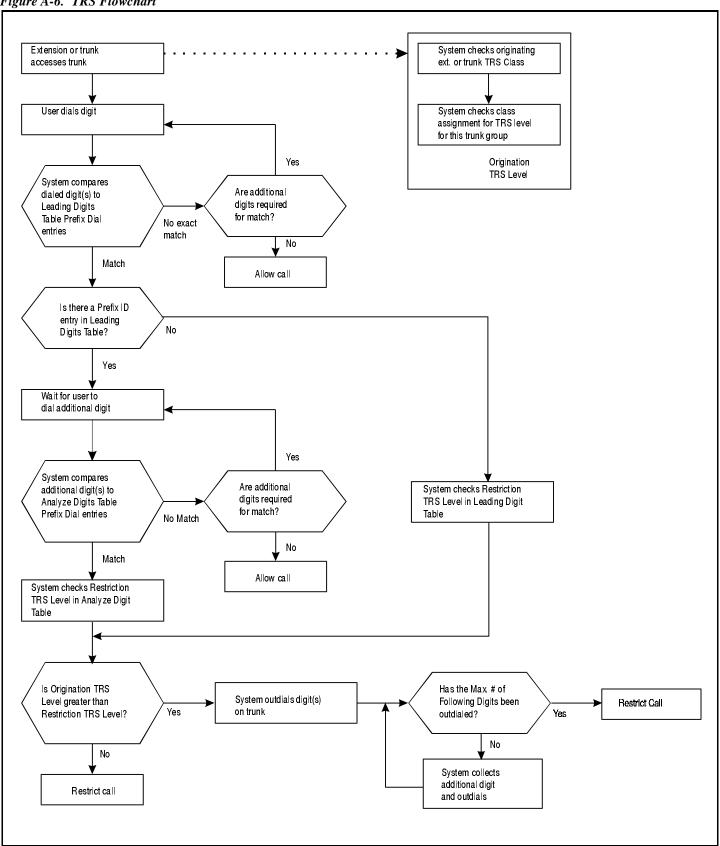

If the analyze digits table is referenced by a Prefix ID, the system will consider at all entries with the Prefix ID and analyze any additional digits dialed. The system will look for the longest exact match. If there is an exact match, the system compares the entered TRS Restriction value to the call originator's assigned TRS level. If the Restriction value is equal to or greater than the originator's TRS level, the call is denied. Otherwise, the call is allowed to proceed.

### **Example TRS Configuration**

As an example of setting up TRS, assume that XYZ Department Store is using the DBS 576 PBX.

#### Situation

This example installation has the following considerations:

- Only one tenant (one MCO tenant group operation)
- 75 retail floor store phones
  - restricted to local telephone use only except for 1800, 1888 and calls to Birmingham, Alabama where a sister store and many suppliers are located
  - restrict special calling numbers (976, 1900, outside operator, etc.)
  - 911 always allowed
- 40 general office phones
  - · long distance allowed during day mode
  - restrict special calling numbers (976, 1900, outside operator, etc.)
  - 911 always allowed
- 10 purchaser/buyer telephones
  - · no time restriction
  - restrict special calling numbers (976, 1900, outside operator, etc.)
  - 911 always allowed
- 25 executive office telephones
  - · no time restriction
  - · no calling restrictions
- 2 attendant group phones
  - · no restrictions during the day
  - local calls only at night to prevent abuse
- 7 warehouse phones
  - extension and 911 emergency calling only
- Trunks 1-24 are in Trunk Group 1 and are to the local CO for local calls. In addition, long distance carriers are accessed using these trunks.

### Implementation

The configuration of this system is described in the following steps:

1. The system needs are listed in Table 1, "Example - User Needs Worksheet," on page 300.

Most of the information is straight forward. The Day TRS and Night TRS classes are determined by assigning consecutive Class numbers to each unique calling need. When a duplicate need is encountered, the same class number is assigned.

The system trunk equipment is listed in Table 2, "Example - MCO Tenant/Trunk Groups Worksheet," on page 301.

Table A-1. Example - User Needs Worksheet

|                                            | Tenant Na                                                   | me XYZ Department Sto                                                                                                 | res Tenant # <u>1</u> (1-72)                                                                                          | )                                       |                                           |
|--------------------------------------------|-------------------------------------------------------------|----------------------------------------------------------------------------------------------------|----------------------------------------------------------------------------------------------------|-----------------------------------------|-------------------------------------------|
| User Type<br>(office,<br>executive, lobby) | User Extension<br>(or Trunk) Ports<br>(BSSC) and<br>Numbers | <u>Day</u> Calling Needs<br>(Long Distance, 411,<br>specific number, etc.)                                            | Night Calling Needs<br>(Long Distance, 411,<br>specific number, etc.)                                                 | Day TRS<br>Class <sup>a</sup><br>(1-50) | Night TRS<br>Class <sup>a</sup><br>(1-50) |
| Executive                                  | 1101-1125                                                   | No Restrictions                                                                                                    | No Restrictions                                                                                                    | 1                                       | 1                                         |
| Buyers                                     | 1166 - 1175                                                 | No Restrictions except<br>special numbers (976,<br>1900, 411, operator access,<br>collect calls, etc.)                | No Restrictions except<br>special numbers (976,<br>1900, 411, operator access,<br>collect calls, etc.)                | 2                                       | 2                                         |
| General Office                             | 1126-1165                                                   | Long Distance Allowed<br>No special numbers (976,<br>1900, 411, operator access,<br>collect calls, etc.)              | Local calls only No special numbers (976, 1900, 411, operator access, collect calls, etc.) Allowed to call Birmingham | 3                                       | 4                                         |
| Attendant Group                            | 1176-1177                                                   | No Restriction                                                                                                    | Local calls only No special numbers (976, 1900, 411, operator access, collect calls, etc.) Allowed to call Birmingham | 1                                       | 4                                         |
| Retail floor                               | 1178-1253                                                   | Local calls only No special numbers (976, 1900, 411, operator access, collect calls, etc.) Allowed to call Birmingham | Local calls only No special numbers (976, 1900, 411, operator access, collect calls, etc.) Allowed to call Birmingham | 4                                       | 4                                         |
| Warehouse                                  | 1254-1260                                                   | Extension calling and emergency calling only                                                                          | Extension calling and emergency calling only                                                                          | 5                                       | 5                                         |

a. After all user data has been entered, then assign class numbers.

Table A-2. Example - MCO Tenant/Trunk Groups Worksheet

| Tenant Name XYZ Department Stores Tenant Number 1 |                                                    |                                     |                                                                           |  |  |  |
|---------------------------------------------------|----------------------------------------------------|-------------------------------------|---------------------------------------------------------------------------|--|--|--|
| Trunk Group<br>Number (0-99)                      | Description<br>(Two-Way CO LS, Tie Line, FX, etc.) | Trunks in Trunk Group (Number/BSSC) | Usage (MCO1 - Dial "9",<br>MCO2 - dial "81", Direct<br>Access Only, etc.) |  |  |  |
| 1                                                 | Two-Way CO Loop Start                              | 1-24                                | MCO 1 - Dial "9"                                                          |  |  |  |
|                                                   |                                                    |                                     |                                                                           |  |  |  |
|                                                   |                                                    |                                     |                                                                           |  |  |  |
|                                                   |                                                    |                                     |                                                                           |  |  |  |
|                                                   |                                                    |                                     |                                                                           |  |  |  |
|                                                   |                                                    |                                     |                                                                           |  |  |  |
|                                                   |                                                    |                                     |                                                                           |  |  |  |
|                                                   |                                                    |                                     |                                                                           |  |  |  |
|                                                   |                                                    |                                     |                                                                           |  |  |  |
|                                                   |                                                    |                                     |                                                                           |  |  |  |
| _                                                 |                                                    |                                     |                                                                           |  |  |  |
|                                                   |                                                    |                                     |                                                                           |  |  |  |

2. From the User Needs and Tenant Trunk Groups Worksheets, TRS levels are determined. This list is created by reviewing the different calling needs and assigning the most restrictions to the lowest TRS level and working up to the least restriction level.

Table A-3. Example - Origination TRS Level Plan

| Originator<br>TRS Level | TRS Level Properties                                                                                                    |
|-------------------------|----------------------------------------------------------------------------------------------------|
| 9                       | No Restriction                                                                                                    |
| 8                       |                                                                                                    |
| 7                       |                                                                                                    |
| 6                       |                                                                                                    |
| 5                       |                                                                                                    |
| 4                       | All long distance calls allowed except special numbers (976, 1900, 411, operator access, collect calls, etc.) Allow 911                                                                     |
| 3                       | North America long distance calls allowed except special numbers (976, 1900, 411, operator access, collect calls, etc.) Allow 911                                                           |
| 2                       | Local Calls Allowed No long distance or special numbers (976, 1900, 411, operator access, collect calls, etc.) Allow calls to (205) 555-XXXX, (205) 556-XXXX, and (205) 557-XXXX Allow 911. |
| 1                       | 911 Only                                                                                                    |
| 0                       | No Outside Calling/PBX Centrex & Extension only                                                                                                    |

3. Next the Origination TRS Level is determined for each Trunk group per class.

Using Table 1, "Example - User Needs Worksheet," on page 300, each unique origination class is determined. Then using Table 3, "Example - Origination TRS Level Plan," on page 302 the TRS level is determined for each class. (If there were multiple trunk groups available, a TRS level would be assigned for each trunk group for each class.)

Table A-4. Example - Origination TRS Class/Level Worksheet

| Origi  | ination TRS Class                                                       |                               | Origin                    | ation TRS Lev                | vel (0-9)                    |                           |
|--------|-------------------------------------------------------------------------|-------------------------------|---------------------------|------------------------------|------------------------------|---------------------------|
| Number | User Type(s) (Executive, Office, loading dock)                          | Trunk Group  _1  Description: | Trunk Group  Description: | Trunk Group  —— Description: | Trunk Group  —— Description: | Trunk Group  Description: |
|        |                                                                         | Used for all outside calls.   |                           |                              |                              |                           |
| 1      | Executive (Day/Night)<br>Attendant (Day                                 | 9                             |                           |                              |                              |                           |
| 2      | Buyer (Day/Night)                                                       | 4                             |                           |                              |                              |                           |
| 3      | General Office (Day)                                                    | 3                             |                           |                              |                              |                           |
| 4      | General Office (Night) Attendant Group (Night) Retail Floor (Day/Night) | 2                             |                           |                              |                              |                           |
| 5      | Warehouse (Day/Night)                                                   | 1                             |                           |                              |                              |                           |
|        |                                                                         |                               |                           |                              |                              |                           |
|        |                                                                         |                               |                           |                              |                              |                           |
|        |                                                                         |                               |                           |                              |                              |                           |
|        |                                                                         |                               |                           |                              |                              |                           |
|        |                                                                         |                               |                           |                              |                              |                           |

4. Calls are screened by first considering the initial digits dialed. In this case, the first Prefix Dialed entry is a 1. This will look at any number that starts with 1. A \* is available as a wild card. This represents any single digit 1-9.

When prefix dial is being considered by the system, the system looks for the longest exact match first. The system will consider a wildcard last. For instance, **911** is considered before **\*11** or even **\***. Notice also in this example there are multiple entries that begin with 9.

If the leading digits are not enough to determine the handling of the call, then additional digits can be considered by entering a Prefix ID that references entries in the Analyze Digits Table. Otherwise, the Prefix ID is left blank and the additional items are considered.

In this example, we cross reference Prefix ID 1 in the Analyze Digits Table for any dialed number that begins with 1. The remaining digits are analyzed in the Analyze Digits Table.

From Table 1, "Example - User Needs Worksheet," on page 300 and Table 3, "Example - Origination TRS Level Plan," on page 302, the restriction levels are determined for each type of dialed call.

Route Type and Route Pattern Number are not used with TRS-only operation.

Table A-5. Example - Leading Digits Worksheet

| Pattern<br>Number<br>(1-100) | Prefix Dial<br>(up to 10<br>digits) | Prefix ID (Go to this Prefix ID in Analyze Digits Tables) | Number of<br>Following<br>Digits | Restriction TRS Level (Any Origination TRS at this level or below will be restricted) | Route Type Route Table (0) Route List (1) Time List (2) | Route Pattern<br>Number<br>Route Table (1-200)<br>Route List (1-100)<br>or Time List (1-50) |
|------------------------------|-------------------------------------|-----------------------------------------------------------|----------------------------------|---------------------------------------------------------------------------------------|---------------------------------------------------------|---------------------------------------------------------------------------------------------|
| 1                            | 1                                   | 1                                                         | N/A                              | N/A                                                                                   | N/A                                                     | N/A                                                                                         |
| 2                            | 101****                             | 1                                                         | N/A                              | N/A                                                                                   | N/A                                                     | N/A                                                                                         |
| 3                            | 10***                               | 1                                                         | N/A                              | N/A                                                                                   | N/A                                                     | N/A                                                                                         |
| 4                            | 101                                 | 1                                                         | N/A                              | N/A                                                                                   | N/A                                                     | N/A                                                                                         |
| 5                            | 10                                  | 1                                                         | N/A                              | N/A                                                                                   | N/A                                                     | N/A                                                                                         |
| 6                            | 0                                   |                                                           | N/A                              | 8                                                                                     | N/A                                                     | N/A                                                                                         |
| 7                            | 01                                  | 2                                                         | N/A                              | 8                                                                                     | N/A                                                     | N/A                                                                                         |
| 7                            | 911                                 | 0                                                         | N/A                              | 0                                                                                     | N/A                                                     | N/A                                                                                         |
| 8                            | *11                                 | 0                                                         | N/A                              | 4                                                                                     | N/A                                                     | N/A                                                                                         |
| 95                           | 976                                 | 0                                                         | N/A                              | 4                                                                                     | N/A                                                     | N/A                                                                                         |
| 10                           | *                                   | 0                                                         | N/A                              | 1                                                                                     | N/A                                                     | N/A                                                                                         |

5. In this case, Prefix ID 1 links calls that have a dialed prefix of 1. Several entries are made to determine the restriction TRS level and the Route Type. The call originator must have a Origination TRS Level exceeding 1 for the call to be allowed. If any other analyze digits are dialed this would be covered by the three \* wildcards (\*\*\*). In this case; the call originator must have a TRS level exceeding 2 for the call to be allowed.

Table A-6. Example - Analyze Digits Worksheet

| Pattern<br>Number<br>(1-500) | Prefix ID | Digits to Analyze (in addition to the leading digits) | Number<br>of<br>Following<br>Digits | Restriction TRS Level (Any Origination TRS at this level or below will be restricted) | Route Type Route Table (0) Route List (1) Time List (2) | Route Pattern<br>Number<br>Route Table (1-200)<br>Route List (1-100)<br>or Time List (1-50) |
|------------------------------|-----------|-------------------------------------------------------|-------------------------------------|---------------------------------------------------------------------------------------|---------------------------------------------------------|---------------------------------------------------------------------------------------------|
| 1                            | 1         | 20555*<br>(120555XXXXX)                               | N/A                                 | 1                                                                                     | N/A                                                     | N/A                                                                                         |
| 2                            | 1         | ***976<br>(1NXX976XXXX)                               | N/A                                 | 8                                                                                     | N/A                                                     | N/A                                                                                         |
| 3                            | 1         | ***5551212<br>(1NXX5551212)                           | N/A                                 | 2                                                                                     | N/A                                                     | N/A                                                                                         |
| 4                            | 1         | 800<br>(1800XXXXXXX)                                  | N/A                                 | 1                                                                                     | N/A                                                     | N/A                                                                                         |
| 5                            | 1         | 888<br>(1888XXXXXXX)                                  | N/A                                 | 1                                                                                     | N/A                                                     | N/A                                                                                         |
| 6                            | 1         | 900<br>(1900XXXXXXX)                                  | N/A                                 | 8                                                                                     | N/A                                                     | N/A                                                                                         |
| 7                            | 1         | ***<br>(1NXXXXXX)                                     | N/A                                 | 2                                                                                     | N/A                                                     | N/A                                                                                         |
| 8                            | 2         | ***<br>(0XXXX Collect<br>Call)                        | N/A                                 | 8                                                                                     | N/A                                                     | N/A                                                                                         |

# **ARS Configuration and Operation**

This section provides the following:

- · An overview of ARS.
- An example ARS configuration.
- Worksheets for planning and implementing an ARS plan.

### **ARS/TRS Programming/Operation Overview**

The purpose of TRS is to restrict outside call origination based on the dialed number and the originator. The purpose of ARS is to automatically select the lowest cost route available for a call based on the dialed number. The system allows separate TRS operation or TRS operation concurrent with ARS operation.

TRS-only operation is described in the previous section of this appendix. The TRS portion of ARS/TRS works in the same manner.

As shown in Figure A-5 "ARS/TRS Operation" found at the end of this appendix, up to 50 TRS/ARS Class Settings are assigned. When a call is originated, several general settings for the originator are always considered:

- **Digit Restriction** This is the maximum number of digits that can be dialed.
- **Incoming Dialing Restriction** If this is enable, an outside call cannot be originated during an incoming call.
- Outgoing SSD Dialing Restriction This determines if SSD dialing is allowed or not.
- Star (\*) and Pound (#) Dialing Restriction. This determines if the \* and # digits can be outdialed.

When a call is originated, the system determines the TRS/ARS Class for the originator from either the Extension Class Assignments or the Trunk Class Assignments. It then determines the originator TRS level and originator TRS level from the TRS/ARS Class Assignments. In addition, the Queuing Point continue parameter setting is considered.

When the call is dialed, the system collects the digits and compares the leading digits to the leading digits table entry. The system looks for the longest available exact match. A \* may be entered as a wild card for any digit position.

If an exact match is found, the system looks to see if there is a prefix ID. If so, it will jump to the analyze digits table. If not, the system will compare the entered TRS Restriction value to the call originator's assigned TRS level. If the Restriction value is equal to or greater than the originator's TRS level, the call is denied. Otherwise, the Route Type and associated Pattern # are determined and the system jumps there.

Figure A-7. ARS/TRS Flowchart Page 1 of 2

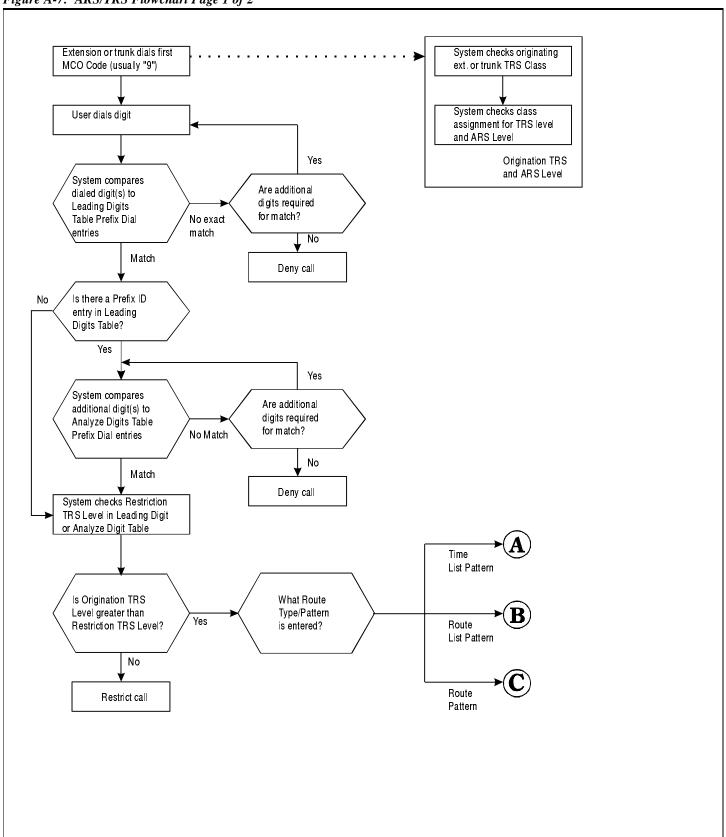

Figure A-8. ARS/TRS Flowchart Page 2 of 2

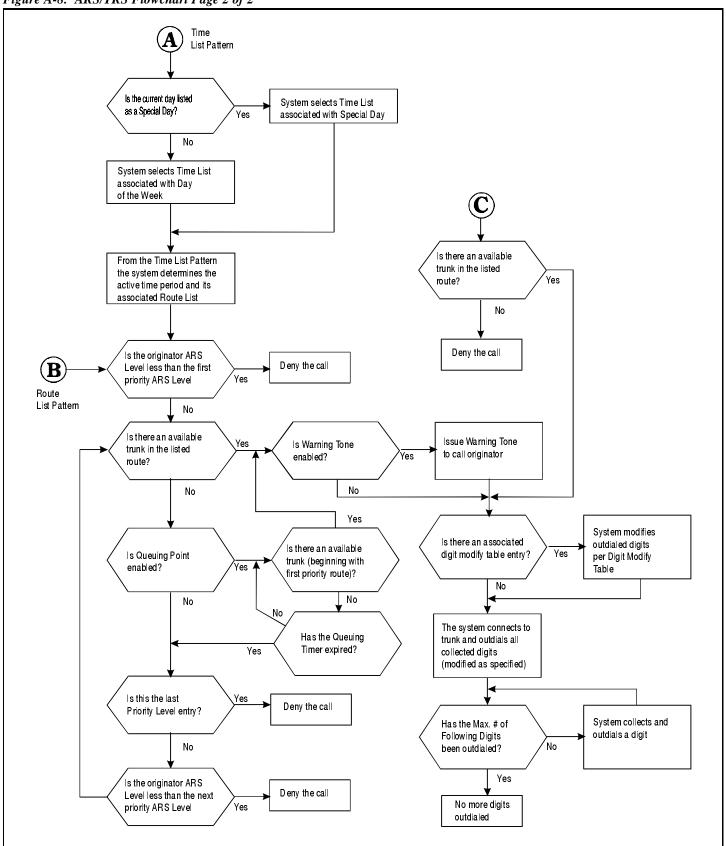

If the analyze digits table is referenced by a prefix ID, the system will consider at all entries with the prefix ID and analyze any additional digits dialed. The system looks for the longest exact match. If there is an exact match, the system compares the entered TRS Restriction value to the call originator's assigned TRS level. If the Restriction value is equal to or greater than the originator's TRS level, the call is denied. Otherwise, the route type and associated pattern # are determined and the system jumps there.

Three route types are available. These include the Routing Table (a direct trunk group selection), the Route List Table (a route priority consideration), and the Time List Table (selects a route list based on date, day of the week, and time of day).

The simplest call routing method is the Route Table. This determines a trunk group to use and, if programmed, a digits modification pattern to use. Up to 24 prefix digits may be deleted, up to 10 prefix digits can be added and up to 10 suffix digits may be added.

If multiple trunk groups are to be considered for the call, the Route List Table is used. This table consists of up to 5 possible routes and an associated ARS level required. If the ARS level for the first priority route is equal to or less than the ARS level associated with the call originator, then the listed route will be tried. If the first listed Route Table trunk group has no available trunks busy, then the next priority route is considered. If Queuing Point is set to continue, then the first priority trunks are retried first before trying to a next priority route. If the Warning Tone is enabled, then before a call is connected to a found trunk, a warning tone is sounded to allow the caller to hang up before the more expensive trunks are used.

If time of day, day of week and day of the year need be considered in routing the call, then the Time List Table should be referenced first. The Time List Table allows up to 50 patterns to be entered. Each pattern can specify up to 5 route list patterns to used based on the current time of day.

Up to four time list tables may be used. The referenced time list table is determined by the Special Day Table or the Day of Week Table. This is useful when rates change for certain days (such as weekend rates versus weekday rates).

## **Example ARS Configuration**

As an example of setting up ARS, assume that Atlanta based XYZ Department Store is using the DBS 576 PBX.

#### Situation

This example installation has the following considerations:

- 75 retail floor store phones
  - restricted to local telephone use only except for 1800, 1888 and calls to Birmingham, Alabama where a sister store and many suppliers are located
  - restrict special calling numbers (976, 1900, outside operator, etc.)
  - 911 always allowed
- 40 general office phones
  - long distance allowed during day mode
  - restrict special calling numbers (976, 1900, outside operator, etc.)
  - 911 always allowed
- 10 purchaser/buyer telephones
  - · no time restriction

- restrict special calling numbers (976, 1900, outside operator, etc.)
- 911 always allowed
- 25 executive office telephones
  - · no time restriction
  - no calling restrictions
- 2 attendant group phones
  - no restrictions during the day
  - local calls only at night to prevent abuse
- 7 warehouse phones
  - extension and 911 emergency calling only
- Trunks 1-24 are in trunk group 1 and are to the local CO for local calls. In addition, long distance carriers are accessed using these trunks by dialing the equal access codes. Long distance carrier A (equal access code 101XXXX) is the least expensive carrier during the weekday times of 8 to 6. Long distance carrier B is the least expensive long distance carrier during nights, weekends, and holidays.
- Trunks 25 and 26 are in trunk group 2 and are Out-WATS trunks from Long Distance Carrier C. These trunks are less expensive than either long distance carrier lines regardless of the WATS band.
- Trunks 27 and 28 are Foreign Exchange lines to a central office exchange in Birmingham where a sister store and several suppliers are located. These trunks are always preferred for any call to the Birmingham area code of 205 with exchanges 555, 556, and 557.

Figure A-9. Example System Configuration

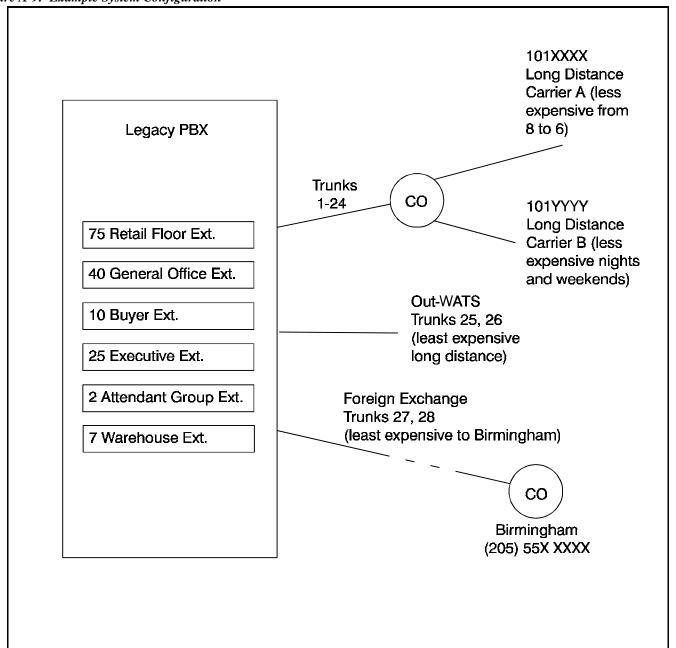

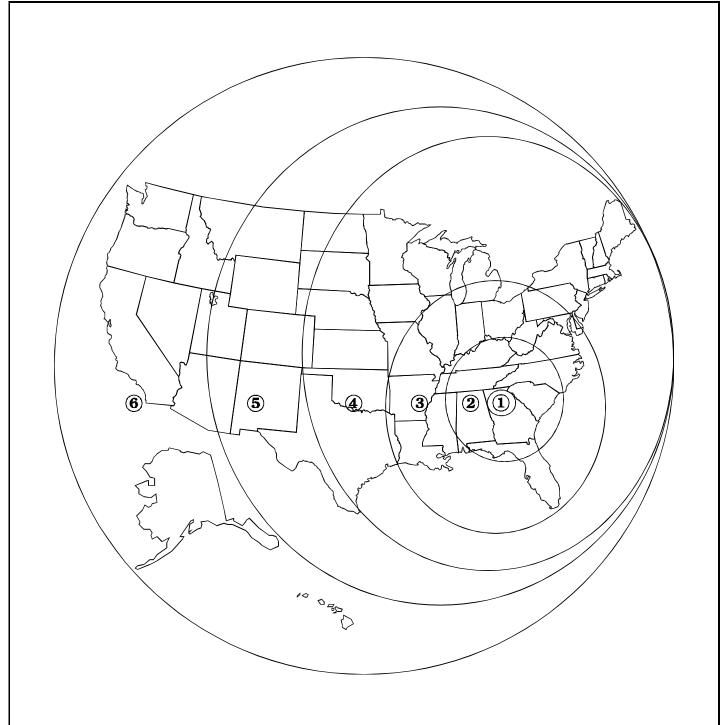

Figure A-10. Example Carrier C Simplified WATS Service Bands for Atlanta

In this very simplified WATS example, the higher the Out-WATS band, the longer distance the call and therefore the higher cost the call. However, calls using Out-WATS are always less expensive than other long distance choices (except for the FX line calls to Birmingham) Note that if alternative carriers were less expensive for some areas than the Out-WATS service, then the area codes would have to be considered in choosing the route.

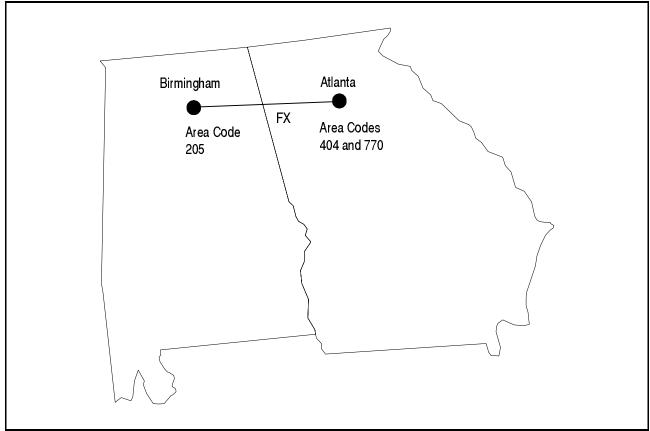

Figure A-11. Example Foreign Exchange Lines From Atlanta to Birmingham

In this case we have two Foreign Exchange (FX) lines to a Birmingham Central Office Exchange. Using these lines are like dialing directly from the Birmingham exchange. We pay a flat fee for the FX line. There is no additional charge for calls to Birmingham.

For this example, there are three office exchange numbers in Birmingham, 555, 556, and 557 that we want to be able to call that are local calls. There are no other exchanges that begin with 55X.

#### Implementation

The configuration of this system is described in the following steps:

1. The system needs are listed in Table 7, "Example - User Needs Worksheet," on page 314.

Most of the information is straight forward. The Day TRS and Night TRS Classes are determined by assigning consecutive Class numbers to each unique calling need. When a duplicate need is encountered, the same class number is assigned.

The system trunk equipment is listed in Table 8, "Example - MCO Tenant/Trunk Groups Worksheet," on page 315.

Table A-7. Example - User Needs Worksheet

|                                            | Tenant Na                                                   | me XYZ Department Sto                                                                                                 | <u>res</u> Tenant # <u>1</u> (1-72)                                                                                   | )                                       |                                           |
|--------------------------------------------|-------------------------------------------------------------|----------------------------------------------------------------------------------------------------|----------------------------------------------------------------------------------------------------|-----------------------------------------|-------------------------------------------|
| User Type<br>(office,<br>executive, lobby) | User Extension<br>(or Trunk) Ports<br>(BSSC) and<br>Numbers | Day Calling Needs<br>(Long Distance, 411,<br>specific number, etc.)                                                   | Night Calling Needs<br>(Long Distance, 411,<br>specific number, etc.)                                                 | Day TRS<br>Class <sup>a</sup><br>(1-50) | Night TRS<br>Class <sup>a</sup><br>(1-50) |
| Executive                                  | 1101-1125                                                   | No Restrictions                                                                                                    | No Restrictions                                                                                                    | 1                                       | 1                                         |
| Buyers                                     | 1166 - 1175                                                 | No Restrictions except<br>special numbers (976,<br>1900, 411, operator access,<br>collect calls, etc.)                | No Restrictions except<br>special numbers (976,<br>1900, 411, operator access,<br>collect calls, etc.)                | 2                                       | 2                                         |
| General Office                             | 1126-1165                                                   | Long Distance Allowed<br>No special numbers (976,<br>1900, 411, operator access,<br>collect calls, etc.)              | Local calls only No special numbers (976, 1900, 411, operator access, collect calls, etc.) Allowed to call Birmingham | 3                                       | 4                                         |
| Attendant Group                            | 1176-1177                                                   | No Restriction                                                                                                    | Local calls only No special numbers (976, 1900, 411, operator access, collect calls, etc.) Allowed to call Birmingham | 1                                       | 4                                         |
| Retail floor                               | 1178-1253                                                   | Local calls only No special numbers (976, 1900, 411, operator access, collect calls, etc.) Allowed to call Birmingham | Local calls only No special numbers (976, 1900, 411, operator access, collect calls, etc.) Allowed to call Birmingham | 4                                       | 4                                         |
| Warehouse                                  | 1254-1260                                                   | Extension calling and emergency calling only                                                                          | Extension calling and emergency calling only                                                                          | 5                                       | 5                                         |

a. After all user data has been entered, then assign class numbers.

Table A-8. Example - MCO Tenant/Trunk Groups Worksheet

|                              | Tenant Name _XYZ                                      | Tenant Number1_                        |                                                                                                    |
|------------------------------|-------------------------------------------------------|----------------------------------------|----------------------------------------------------------------------------------------------------|
| Trunk Group<br>Number (0-99) | Description<br>(Two-Way CO GS, Tie<br>Line, FX, etc.) | Trunks in Trunk Group<br>(Number/BSSC) | Usage Notes                                                                                                    |
| 1                            | Local CO Access                                       | 1-24                                   | Local, access to long distance carriers A (least cost Day carrier) and B (least cost night and weekend carrier) via equal access numbers |
| 2                            | Foreign Exchange lines to Birmingham                  | 25, 26                                 | Foreign Exchange lines for calls to Birmingham area code 205 and exchanges 555, 556, and 557.                                            |
| 3                            | Out-WATS                                              | 27, 28                                 | Out-WATS service to the complete US. Less expensive than carriers A and B                                                                |
|                              |                                                       |                                        |                                                                                                    |
|                              |                                                       |                                        |                                                                                                    |
|                              |                                                       |                                        |                                                                                                    |
|                              |                                                       |                                        |                                                                                                    |
|                              |                                                       |                                        |                                                                                                    |
|                              |                                                       |                                        |                                                                                                    |
|                              |                                                       |                                        |                                                                                                    |
|                              |                                                       |                                        |                                                                                                    |
|                              |                                                       |                                        |                                                                                                    |

2. From the User Needs and Tenant Trunk Groups Worksheets, TRS levels are determined. This list is created by reviewing the different calling needs and assigning the most restrictions to the lowest TRS level and working up to the least restriction level.

Table A-9. Example - Origination TRS Level Plan

| Originator<br>TRS Level | TRS Level Properties                                                                                                    |
|-------------------------|----------------------------------------------------------------------------------------------------|
| 9                       | No Restriction                                                                                                    |
| 8                       |                                                                                                    |
| 7                       |                                                                                                    |
| 6                       |                                                                                                    |
| 5                       |                                                                                                    |
| 4                       | All long distance calls allowed except special numbers (976, 1900, 411, operator access, collect calls, etc.) Allow 911                                                                     |
| 3                       | North America long distance calls allowed except special numbers (976, 1900, 411, operator access, collect calls, etc.) Allow 911                                                           |
| 2                       | Local Calls Allowed No long distance or special numbers (976, 1900, 411, operator access, collect calls, etc.) Allow calls to (205) 555-XXXX, (205) 556-XXXX, and (205) 557-XXXX Allow 911. |
| 1                       | 911 Only                                                                                                    |
| 0                       | No Outside Calling                                                                                                    |

3. From the User Needs and Tenant Trunk Groups Worksheets, ARS levels are determined. This list is created by reviewing the different calling needs and assigning the least cost access levels to the lowest ARS level and working up to the highest cost ARS level.

Table A-10. Example - Origination ARS Level Plan

| Originator<br>ARS Level | ARS Level Properties                                                                    |
|-------------------------|-----------------------------------------------------------------------------------------|
| 9                       | Full ARS Access                                                                         |
| 8                       |                                                                                         |
| 7                       |                                                                                         |
| 6                       |                                                                                         |
| 5                       |                                                                                         |
| 4                       |                                                                                         |
| 3                       | In addition to ARS levels 0-2 access, allows high cost long distance trunk access.      |
| 2                       | In addition to ARS levels 0 and 1 access, allows medium cost long distance trunk access |
| 1                       | In addition to ARS levels 0 access, allows local call access                            |
| 0                       | Allows Birmingham (sister store) FX ARS access only                                     |

 Next the Origination TRS and ARS level and queuing point enable/disable operation is determined for each class.

Using Table 7, "Example - User Needs Worksheet," on page 314, each unique origination class is listed. Using Table 9, "Example - Origination TRS Level Plan," on page 316 the TRS Level is determined for each class. Using Table 8, "Example - MCO Tenant/Trunk Groups Worksheet," on page 315 and Table 10, "Example - Origination ARS Level Plan," on page 317, the ARS level is determined for each class.

In this example, we enable Queuing Point so that the system will continuously check for the availability of a lower cost trunk before selecting a higher cost trunk.

Table A-11. Example - Origination TRS/ARS Class to Level Worksheet

| Origi           | nation TRS Class                                                              | Origination | on TRS/ARS I | Level (0-9)                   |
|-----------------|-------------------------------------------------------------------------------|-------------|--------------|-------------------------------|
| Class<br>Number | User Type(s) (Executive, Office, loading dock)                                | TRS Level   | ARS Level    | Queuing<br>Point<br>Continue? |
| 1               | Executive (Day/Night)<br>Attendant (Day)                                      | 9           | 3            | Y                             |
| 2               | Buyers (Day/Night)                                                            | 4           | 3            | Y                             |
| 3               | General Office (Day)                                                          | 3           | 2            | Y                             |
| 4               | General Office (Night)<br>Attendant Group (Night)<br>Retail Floor (Day/Night) | 2           | 1            | Y                             |
| 5               | Warehouse (Day/Night)                                                         | 1           | 0            | Y                             |
|                 |                                                                               |             |              |                               |
|                 |                                                                               |             |              |                               |
|                 |                                                                               |             |              |                               |

Calls are screened by examining the initial digits dialed. A \* is available as a wild card. This represents any single digit 1 to 9.

When prefix dial is being considered by the system, the system looks for the longest exact match first. The system considers a wildcard last.

5. Calls are screened by first considering the initial digits dialed. In this case, the first Prefix Dialed entry is a 1. This will look at any number that starts with 1. A \* is available as a wild card. This represents any single digit 1-9.

When prefix dial is being considered by the system, the system looks for the longest exact match first. The system considers a wildcard last. For instance, 911 is considered before \*11 or even \*. Notice also in this example there are multiple entries that begin with 9.

If the leading digits needed are to determine the handling of the call, then additional digits can be considered by entering a Prefix ID that references entries in the Analyze Digits Table. Otherwise, the Prefix ID is left blank and the additional items are considered.

In this example, we cross reference Prefix ID 1 in the Analyze Digits table for any dialed number that begins with 1 and Prefix ID 2 for any dialed number that begins with 0. The remaining digits are analyzed in the Analyze Digits Table.

From Table 7, "Example - User Needs Worksheet," on page 314 and Table 9, "Example - Origination TRS Level Plan," on page 316, the restriction levels are determined for each type of dialed call.

We determine the Route Type depending on the type of call. If the time and or day impacts the cost, then the time list is used. If the time is not a factor, but multiple trunk groups could be used, then the Route List is used. If a specific trunk should be used, then we directly reference the Route Table.

Table A-12. Example - Leading Digits Worksheet

| Pattern<br>Number<br>(1-100) | Prefix Dial (up to 10 digits) | Prefix ID  (Go to this  Prefix ID in  Analyze Digits  Tables) | Number of<br>Following<br>Digits | Restriction TRS Level (Any Origination TRS at this level or below will be restricted) | Route Type Route Table (0) Route List (1) Time List (2) | Route Pattern<br>Number<br>Route Table (1-200)<br>Route List (1-100)<br>or Time List (1-50) |
|------------------------------|-------------------------------|---------------------------------------------------------------|----------------------------------|---------------------------------------------------------------------------------------|---------------------------------------------------------|---------------------------------------------------------------------------------------------|
| 1                            | 1                             | 1                                                             | N/A                              | N/A                                                                                   | N/A                                                     | N/A                                                                                         |
| 2                            | 101****                       | 1                                                             | N/A                              | N/A                                                                                   | N/A                                                     | N/A                                                                                         |
| 3                            | 10***                         | 1                                                             | N/A                              | N/A                                                                                   | N/A                                                     | N/A                                                                                         |
| 4                            | 01                            | 2                                                             | N/A                              | N/A                                                                                   | N/A                                                     | N/A                                                                                         |
| 5                            | 0*                            | 2                                                             | N/A                              | N/A                                                                                   | N/A                                                     | N/A                                                                                         |
| 6                            | 0                             | NA                                                            | N/A                              | 8                                                                                     | N/A                                                     | N/A                                                                                         |
| 7                            | 911                           | N/A                                                           | N/A                              | 0                                                                                     | Route Table (0)                                         | 1                                                                                           |
| 8                            | *11                           | N/A                                                           | N/A                              | 4                                                                                     | Route Table (0)                                         | 1                                                                                           |
| 9                            | 976                           | N/A                                                           | N/A                              | 4                                                                                     | Route Table (0)                                         | 1                                                                                           |
| 10                           | *                             | N/A                                                           | N/A                              | 1                                                                                     | Route Table (0)                                         | 1                                                                                           |

6. In this case, Prefix ID 1 links calls that have a dialed prefix of 1. Several entries are made to determine the restriction TRS level and the Route Type. The call originator must have a Origination TRS Level exceeding 1 for the call to be allowed. If any other analyze digits are dialed this would be covered by the three \* wildcards (\*\*\*). In this case; the call originator must have a TRS level exceeding 2 for the call to be allowed.

Table A-13. Example - Analyze Digits Worksheet

| Pattern<br>Number<br>(1-500) | Prefix<br>ID | Digits to Analyze (in addition to the leading digits) | Number of<br>Following<br>Digits | Restriction TRS Level (Any Origination TRS at this level or below will be restricted) | Route Type Route Table (0) Route List (1) Time List (2) | Route Pattern<br>Number<br>Route Table (1-200)<br>Route List (1-100) or<br>Time List (1-50) |
|------------------------------|--------------|-------------------------------------------------------|----------------------------------|---------------------------------------------------------------------------------------|---------------------------------------------------------|---------------------------------------------------------------------------------------------|
| 1                            | 1            | 20555*<br>(120555XXXXX)                               |                                  | 1                                                                                     | Time List (2)                                           | 1                                                                                           |
| 2                            | 1            | ***976<br>(1NXX976XXXX)                               |                                  | 8                                                                                     | Time List (2)                                           | 2                                                                                           |
| 3                            | 1            | ***5551212<br>(1NXX5551212)                           |                                  | 2                                                                                     | Route Table (0)                                         | 1                                                                                           |
| 4                            | 1            | 800<br>(1800XXXXXXX)                                  |                                  | 1                                                                                     | Route Table (0)                                         | 1                                                                                           |
| 5                            | 1            | 888<br>(1888XXXXXXX)                                  |                                  | 1                                                                                     | Route Table (0)                                         | 1                                                                                           |
| 6                            | 1            | 900<br>(1900XXXXXXX)                                  |                                  | 8                                                                                     | Route Table (0)                                         | 1                                                                                           |
| 7                            | 1            | ***<br>(1NXXXXXX)                                     |                                  | 2                                                                                     | Time List (2)                                           | 2                                                                                           |
| 8                            | 2            | ***<br>(0XXXX<br>Collect Call)                        |                                  | 8                                                                                     | Time List (2)                                           | 3                                                                                           |

7. If call routing varies by day of week or special day, then separate time lists must be prepared. In this example, weekday call routing varies from weekends and holidays. Therefore two time list tables are completed. When a call is made, the system will check to see if this is a special day listed in a Time List Table. If so, it will use that table. If not, then it will check the day of week and use the associated table.

On weekdays, we know that Carrier B is less expensive from midnight (0000) to 7:59am and from 6pm (1800) to midnight). Carrier A is less expensive from 8am (0800) to 1759).

We then reference a route list pattern for each call entry.

Table A-14. Example -Time List Table 1

| lavie A-14. Exampi                                              |               |                 |               | Time Lis        | st Table 1    |                 |               |                 |               |                 |
|-----------------------------------------------------------------|---------------|-----------------|---------------|-----------------|---------------|-----------------|---------------|-----------------|---------------|-----------------|
| Day Of Week: Sun Mon X Tue X Wed X Thu X Fri X Sat Special Days |               |                 |               |                 |               |                 |               |                 |               |                 |
| Time List                                                       | Time F        | Period 1        | Time P        | Period 2        | Time P        | Period 3        | Time P        | Period 4        | Time P        | Period 5        |
| Pattern<br>Number<br>(1-500)                                    | Start<br>Time | Route<br>List # | Start<br>Time | Route<br>List # | Start<br>Time | Route<br>List # | Start<br>Time | Route<br>List # | Start<br>Time | Route<br>List # |
| 1                                                               | 0000          | 1               | 0800          | 2               | 1800          | 1               |               |                 |               |                 |
| 2                                                               | 0000          | 3               | 0800          | 4               | 1800          | 3               |               |                 |               |                 |
| 3                                                               | 0000          | 5               | 0800          | 6               | 1800          | 5               |               |                 |               |                 |
| 4                                                               |               |                 |               |                 |               |                 |               |                 |               |                 |
| 5                                                               |               |                 |               |                 |               |                 |               |                 |               |                 |
| 6                                                               |               |                 |               |                 |               |                 |               |                 |               |                 |
| 7                                                               |               |                 |               |                 |               |                 |               |                 |               |                 |
| 8                                                               |               |                 |               |                 |               |                 |               |                 |               |                 |
| 9                                                               |               |                 |               |                 |               |                 |               |                 |               |                 |
| 10                                                              |               |                 |               |                 |               |                 |               |                 |               |                 |

On weekends, the time of day is not a cost factor. Therefore there is only one time period used.

Table A-15. Example -Time List Table 2

| Time List Table 2            |               |                  |               |                 |               |                 |               |                 |               |                 |
|------------------------------|---------------|------------------|---------------|-----------------|---------------|-----------------|---------------|-----------------|---------------|-----------------|
| Day Of Week:                 | Sun X         | Mon              | _ Tue _       | Wed             | Th            | nu ]            | Fri           | Sat <u>X</u>    |               |                 |
| Special Days:                | 0101, (       | <u>)704, 112</u> | 7, 1225       |                 |               |                 |               |                 |               |                 |
| Time List                    | Time F        | Period 1         | Time P        | eriod 2         | Time P        | eriod 3         | Time P        | eriod 4         | Time P        | eriod 5         |
| Pattern<br>Number<br>(1-500) | Start<br>Time | Route<br>List #  | Start<br>Time | Route<br>List # | Start<br>Time | Route<br>List # | Start<br>Time | Route<br>List # | Start<br>Time | Route<br>List # |
| 1                            | 0000          | 1                |               |                 |               |                 |               |                 |               |                 |
| 2                            | 0000          | 3                |               |                 |               |                 |               |                 |               |                 |
| 3                            | 0000          | 5                |               |                 |               |                 |               |                 |               |                 |
| 4                            |               |                  |               |                 |               |                 |               |                 |               |                 |
| 5                            |               |                  |               |                 |               |                 |               |                 |               |                 |
| 6                            |               |                  |               |                 |               |                 |               |                 |               |                 |
| 7                            |               |                  |               |                 |               |                 |               |                 |               |                 |
| 8                            |               |                  |               |                 |               |                 |               |                 |               |                 |
| 9                            |               |                  |               |                 |               |                 |               |                 |               |                 |
| 10                           |               |                  |               |                 |               |                 |               |                 |               |                 |

8. Each Route List Pattern consists of a one or more trunk groups in sequence to check for an available trunk.

Before a route is considered, the required ARS level is compared to the originator's ARS level. If the originator's ARS level is greater than or equal to the required ARS level, the trunk group listed for the route will be searched for an available trunk. If no trunk is found, the system will attempt to use the next priority route.

In this example for Pattern 1, the system will first compare the Priority 1 ARS level for the call. If it is determined that the ARS level is acceptable, the system looks at the route # 4 (FX trunk group). If there is an available trunk, the system completes the call. If no FX trunk is available during the queuing time, the system checks the ARS level for Priority 2. If acceptable, since Queuing Point is enabled the system will first attempt to find an available Priority 1 trunk, and then attempt to find a Priority 2 WATS trunk. If a Priority 2 trunk is found, the system will first check to see if Warning Tone is set to Yes. In this example, there is no warning tone. If Yes, the system would issue a warning tone to the user before connecting the trunk to allow the caller to hang up before using the higher cost trunk. This process is repeated if necessary for the Priority 3 - Long Distance Carrier B and then Priority 4 - Long Distance Carrier A.

Table A-16. Example - Route List Table

| Route List Table             |            |           |            |           |              |             |           |              |            |           |              |         |           |              |
|------------------------------|------------|-----------|------------|-----------|--------------|-------------|-----------|--------------|------------|-----------|--------------|---------|-----------|--------------|
| Route List                   | Prior      | rity 1    | P          | riority   | 2            | P           | riority   | 3            | P          | riority   | 4            | P       | riority   | 5            |
| Pattern<br>Number<br>(1-500) | Route #    | ARS Level | Route #    | ARS Level | Warning Tone | Route Table | ARS Level | Warning Tone | Route #    | ARS Level | Warning Tone | Route # | ARS Level | Warning Tone |
| 1                            | 4<br>FX    | 1         | 5<br>WATS  | 2         | NO           | 3<br>Night  | 3         | NO           | 2<br>Day   | 3         | No           |         |           |              |
| 2                            | 4<br>FX    | 1         | 5<br>WATS  | 2         | NO           | 2<br>Day    | 3         | NO           | 3<br>Night |           |              |         |           |              |
| 3                            | 5<br>WATS  | 2         | 3<br>Night | 3         | NO           | 2<br>Day    | 3         | NO           |            |           |              |         |           |              |
| 4                            | 5<br>WATS  | 2         | 2<br>Day   | 3         | NO           | 3<br>Night  | 3         | NO           |            |           |              |         |           |              |
| 5                            | 3<br>Night | 2         | 2<br>Day   | 3         | NO           |             |           |              |            |           |              |         |           |              |
| 5                            | 2<br>Day   | 2         | 3<br>Night | 3         | NO           |             |           |              |            |           |              |         |           |              |
|                              |            |           |            |           |              |             |           |              |            |           |              |         |           |              |
|                              |            |           |            |           |              |             |           |              |            |           |              |         |           |              |
|                              |            |           |            |           |              |             |           |              |            |           |              |         |           |              |

9. In this example, there are only 5 route patterns needed. The first three use the same trunks to the local CO. The first pattern does not modify the dialed digits. The second pattern uses the Digit Modify Pattern to add the Equal Access Code prefix for Long Distance Carrier A (preferred in the day time). The third pattern uses the Digit Modify Pattern to add the Equal Access Code prefix for Long Distance Carrier B (preferred at night and on week ends).

The fourth pattern selects the FX lines to Birmingham and selects a digit modify pattern that removes the first 4 digits dialed (1205) so that the call originates at the CO as a local call.

The fifth pattern selects the Out-WATS trunks. No digit modification is required for these trunks.

Table A-17. Example - Route Table

| Route Pattern # | Trunk Group                                                    | <b>Digit Modify Pattern #</b> 0 (not modified), 1-50 |
|-----------------|----------------------------------------------------------------|------------------------------------------------------|
| 1               | 1 - Local CO                                                   | 0                                                    |
| 2               | 1 - Local CO to Carrier "A" (Day preferred) (101XXXX)          | 1                                                    |
| 3               | 1 - Local CO to Carrier "B" (Night/Weekend preferred (101YYYY) | 2                                                    |
| 4               | 2 - FX to Birmingham                                           | 3                                                    |
| 5               | 3 - Out-WATS                                                   | 0                                                    |
|                 |                                                                |                                                      |

Table A-18. Example - Digit Modify Table Route Table

| Digit Modify Pattern # | <b>Delete Digits</b> (Prefix, up to 24 digits) | Add Digits<br>(Prefix, up to 10) | Add Digits<br>(Suffix, up to 10) |
|------------------------|------------------------------------------------|----------------------------------|----------------------------------|
| 1                      | 0                                              | 101XXXX                          | -                                |
| 2                      | 0                                              | 101YYYY                          | -                                |
| 3                      | 4                                              | -                                | -                                |
|                        |                                                |                                  |                                  |

# Index

| A                                          | Automatic Route Selection 291                                                                        |
|--------------------------------------------|----------------------------------------------------------------------------------------------------|
|                                            | <ul> <li>Automatic Route Selection (ARS) 24</li> <li>Automatic Trunk to Trunk Transfer 25</li> </ul> |
| About User Programming 74                  | Automatic Trunk to Trunk Transfer 25                                                                 |
| Access Codes                               | В                                                                                                    |
| MCO Trunk                                  |                                                                                                    |
| DSLT 245                                   |                                                                                                    |
| Key Telephone 193                          | Background Music                                                                                     |
| SLT 287                                    | DSLT 207                                                                                             |
| Access Groups                              | Key Telephone 116                                                                                    |
| Trunks 66                                  | System 25                                                                                            |
| Account Codes                              | Background Music/MOH Separation 25                                                                   |
| DSLT 203                                   | Backup                                                                                               |
| Key Telephone 112                          | Battery 25                                                                                           |
| Non-verified                               | Memory 49                                                                                            |
| Key Telephone 113                          | Battery Backup 25                                                                                    |
| SLT 251                                    | BGM/MOH Separation 25                                                                                |
| Non-Verified ID                            | Blocking Outgoing Audio                                                                              |
| DSLT 204                                   | Mute Function 169                                                                                    |
| SLT 251                                    | Box                                                                                                  |
| Verified ID                                | Door 42                                                                                              |
| DSLT 205                                   | Broker's Hold                                                                                        |
| Key Telephone 114                          | DSLT 217                                                                                             |
| SLT 252                                    | Key Telephone 127                                                                                    |
| Alarm Ringing 62                           | SLT 261                                                                                              |
| Analog Device Capability                   | Building Block Expansion Capability 26                                                               |
| Extension Interface 44                     | Built-In Voice Processing Unit 26                                                                    |
| Analyze Digits Table 293, 294              | Busy Lamp Field (BLF) Ringing 61                                                                     |
| ANSWER key 154                             | Busy Override                                                                                        |
| · · · · · · · · · · · · · · · · · · ·      | DSLT 208                                                                                             |
| ARS and TRS Operation 291                  |                                                                                                    |
| ARS Configuration and Operation 306        | Key Telephone 117                                                                                    |
| ARS Level 294                              | SLT 254                                                                                              |
| ARS/TRS Features 293                       | •                                                                                                    |
| ARS/TRS Programming/Operation Overview 306 | C                                                                                                    |
| Attendant Group Calls                      |                                                                                                    |
| DSLT 206                                   | Call Forward Busy Destination Extension                                                              |
| Key Telephone 115                          | Setting 104                                                                                          |
| SLT 253                                    | Call Forward ID Code                                                                                 |
| Attendant Groups                           | Voice Mail (Third Party) 68                                                                          |
| System 22                                  | Call Forward No Answer Destination Extension                                                         |
| Auto Repeat Dial                           | Setting 105                                                                                          |
| DSLT 207                                   | Call Forwarding                                                                                      |
| Key Telephone 116                          | All Calls                                                                                            |
| Automatic Call Distributor (ACD) 23        | DSLT 210                                                                                             |
| Automatic Call Waiting                     |                                                                                                    |
| Camp-on                                    | Key Telephone 120                                                                                    |
| DSLT 224                                   | SLT 256                                                                                              |
| Key Telephone 141                          | Busy                                                                                                 |
| SLT 269                                    | DSLT 211                                                                                             |
| Automatic Day/Night Mode 39                | Key Telephone 121                                                                                    |
|                                            | SLT 258                                                                                              |

| Do-Not-Disturb               | SLT 265                          |
|------------------------------|----------------------------------|
| DSLT 213                     | Call Progress Tones 27           |
| Key Telephone 123            | Call Routing                     |
| SLT 258                      | Network 57                       |
| DSLT 210                     | Call Transfer                    |
| Key Telephone 120            | DSLT 222                         |
| No Answer                    | Key Telephone 132                |
| DSLT 211                     | Network 57                       |
| Key Telephone 122            | SLT 266                          |
| SLT 257                      | Supervised                       |
| SLT 255                      | DSLT 222                         |
| Call Hold                    | Key Telephone 132                |
| Broker's Hold                | SLT 266                          |
| DSLT 217                     | Unsupervised                     |
|                              | DSLT 223                         |
| Key Telephone 127<br>SLT 261 |                                  |
|                              | Key Telephone 134                |
| DSLT 214                     | SLT 267                          |
| Exclusive Hold               | Call Waiting                     |
| DSLT 216                     | (Automatic) Camp-on              |
| Key Telephone 126            | DSLT 224                         |
| SLT 261                      | Key Telephone 141                |
| Floating Hold                | SLT 269                          |
| Key Telephone 125            | (Manual) Camp-on                 |
| SLT 260                      | DSLT 224                         |
| Floating HoldDSLT 215        | Key Telephone 141                |
| Key Telephone 124            | SLT 269                          |
| SLT 259                      | Camp-on                          |
| System Hold                  | DSLT 224                         |
| DSLT 214                     | Key Telephone 141                |
| Key Telephone 124            | SLT 268                          |
| SLT 259                      | Callback                         |
| Call Park                    | Message Key 166                  |
| DSLT 219                     | Message Waiting                  |
| Key Telephone 127, 217       | DSLT 232                         |
| SLT 263                      | Key Telephone 167                |
| Call Pickup                  | SLT 278                          |
| DSLT 219                     | Callback Request                 |
| Extension Direct Pickup      | DSLT 209                         |
| DSLT 220                     | Key Telephone 119                |
| Key Telephone 131            | SLT 255                          |
| SLT 264                      | Caller ID Call Log               |
|                              |                                  |
| Extension Group Pickup       | Key Telephone 136                |
| DSLT 219                     | Caller ID Logging Extensions 106 |
| Key Telephone 129            | Setting 106                      |
| SLT 263                      | Calling                          |
| Key Telephone 129            | Network Extension 57             |
| SLT 263                      | Camping on Busy Extension        |
| Trunk Direct Pickup          | Call Transfer                    |
| DSLT 221                     | DSLT 223                         |
| Key Telephone 132            | Key Telephone 135                |
| SLT 266                      | SLT 268                          |
| Trunk Group Pickup           | Camp-on (Call Waiting)           |
| DSLT 221                     | Automatic                        |
| Key Telephone 131            | DSLT 224                         |

| Key Telephone 141                                  | Key Telephone 143                            |
|----------------------------------------------------|----------------------------------------------|
| SLT 269                                            | SLT 270                                      |
| DSLT 224                                           | Connection                                   |
| Key Telephone 141                                  | Tandem 57                                    |
| Manual                                             | Console                                      |
| DSLT 224                                           | DSS/72 150                                   |
| Key Telephone 141                                  | EM/24 151                                    |
| SLT 269                                            | Customizing Tool 59                          |
| SLT 268                                            |                                              |
| Centrex/PBX Compatibility 28                       | D                                            |
| Changing Display Contrast                          |                                              |
| Display Information 147                            |                                              |
| Circular Hunt Group 47                             | Data Security 37                             |
| CIT Capability 36                                  | Date                                         |
| Class of Service                                   | Setting 75                                   |
| Walking TRS 198                                    | Day                                          |
| Class of Service - Ext/Ext Restriction 30          | Setting 75                                   |
| Class of Service - Extension Feature 30            | Day Mode                                     |
| Class of Service - Trunk to Trunk Restriction 32   | Automatic 39                                 |
| Class of Service - Trunk/Tie 29                    | Day, Day 2 37                                |
| Class of Service (COS) 29                          | Manual 38                                    |
| CO Line Key Trunk Access 191                       | Day of Week Mode                             |
| CO Ringing Mode                                    | Setting 101                                  |
| Alarm Ringing 62                                   | Day Ringing 60                               |
| BLF Ringing 61                                     | Day/Night Mode                               |
| Day Ringing 60                                     | Automatic 39                                 |
| Delayed Ringing 60                                 | Manual 38                                    |
| Slide Ringing 62                                   | Day/Night System Mode 37                     |
| CO Ringing Types 32                                | Delayed Ringing 60                           |
| DID Ringing 32                                     | Devices                                      |
| DIL 33                                             | Programming 59                               |
| DISA 33                                            | Dialing                                      |
| Multiple Ringing 34                                | Onhook                                       |
| CO Trunk Interface 34                              | DSLT 234                                     |
| CO Trunk Interface - DID 34                        | Key Telephone 175                            |
| CO Trunk Interface - ISDN PRI 35                   | Dialing Analysis 292, 294                    |
| CO Trunk Interface - Loop Start 36                 | Dialing Restriction During Inbound Calls 292 |
| Compatibility                                      | DID Trunk Interface 34                       |
| Centrex/PBX 28                                     | Digit Modify Table 295                       |
| Computer Telephony Integration (CTI) Capability 36 | Digital Key Telephones                       |
| Conference Calls                                   | Extension Interface 43                       |
| Busy Override                                      | Digital Pad 40                               |
| DSLT 208                                           | Digital Pad Class 40                         |
| Key Telephone 117                                  | Direct In Line Ringing                       |
| SLT 254                                            | CO Ringing Types 33                          |
| DSLT 226                                           | Direct Inward Dial Ringing                   |
| Eight-Party                                        | CO Ringing Types 32                          |
| DSLT 226                                           | Direct Inward System Access (DISA) 40        |
| Key Telephone 144                                  | Direct Inward System Access (DISA) Ringing   |
| SLT 271                                            | CO Ringing Types 33                          |
| Key Telephone 143                                  | Direct Line Appearances 165                  |
| SLT 270                                            | Direct Trunk Access                          |
| Three-Party                                        | DSLT 244                                     |
| DSLT 226                                           | Key Telephone 191                            |

576-13-700

| SLT 286                                        | Expansion Capability 26                    |
|------------------------------------------------|--------------------------------------------|
| DISA 40                                        | Extension                                  |
| Display Information 145                        | Set Call Forward Busy Destination 104      |
| Changing Display Contrast 147                  | Set Call Forward No Answer Destination 105 |
| Large Display Phone 146                        | Extension Calling 57                       |
| Small Display Phone 147                        | Extension Direct Pickup DSLT 220           |
| Distributed Hunt Group 47                      |                                            |
| Distributed Hunt Group 47 Do-Not-Distrub (DND) | Key Telephone 131<br>SLT 264               |
| DSLT 228                                       | Extension Feature COS 30                   |
| Key Telephone 148                              |                                            |
| Do-Not-Disturb                                 | Extension Group Pickup All Calls           |
| Call Forwarding                                | DSLT 219                                   |
| DSLT 213                                       | Key Telephone 129                          |
| Key Telephone 123                              | SLT 263                                    |
| SLT 258                                        | DSLT 203                                   |
| Do-Not-Disturb (DND)                           | External Calls                             |
| SLT 272                                        | DSLT 219                                   |
| Door Box 42                                    | Key Telephone 129                          |
| Door Box Sensor 43                             | SLT 263                                    |
| Door Phone 42                                  | Key Telephone 129                          |
| DP                                             | SLT 263                                    |
| Signal Conversion                              | Specified Group Pickup                     |
| DSLT 229                                       | DSLT 219                                   |
| Key Telephone 150                              | Key Telephone 129                          |
| DP to DTMF Signal Conversion                   | SLT 263                                    |
| DSLT 229                                       | Extension Inferface                        |
| Key Telephone 150                              | Analog Device Capability 44                |
| DP/DTMF Single Line Telephones (SLTs)          | DP/DTMF Single Line Telephones (SLTs) 44   |
| Extension Interface 44                         | Extension Interface 43                     |
| DSLT Features 201                              | Digital Key Telephones 43                  |
| DSS/72 Console 150                             | ISDN/BRI S-Point Interface 44              |
| DSS/BLF Appearances 163                        | ISDN/PRI S-Point Interface 45              |
| DTMF                                           | Extension Name Assignments 51              |
| Signal Conversion                              | Extension Names                            |
| DSLT 229                                       | Setting 86                                 |
| Key Telephone 150                              | Extension Restriction COS 30               |
| •                                              |                                            |
| E                                              | F                                          |
|                                                | -                                          |
| Eight-Party Conference Calls                   | Facilities                                 |
| DSLT 226                                       | Network 56                                 |
| Key Telephone 144                              | Feature Access Codes                       |
| SLT 271                                        | FF Key Assignment 154                      |
| EM/24 Console 151                              | FF Key Assignment                          |
| Example ARS Configuration 309                  | Feature Access Codes 154                   |
| Example TRS Configuration 298                  | FF Key Extender                            |
| Exception Day Mode                             | DSS/72 150                                 |
| Setting 99                                     | EM/24 151                                  |
| Exclusive Hold                                 | FF Keys 152                                |
| DSLT 216                                       | Flash Send                                 |
| Key Telephone 126                              | SLT 274                                    |
| SLT 261                                        | Flash Signal                               |
| ~ <b></b> -                                    |                                            |

| DSLT 230                      | SLT 261                     |
|-------------------------------|-----------------------------|
| Key Telephone 151             | Floating Hold               |
| Flexible Function Keys 152    | DSLT 215                    |
| Flexible Numbering Plan 45    | Key Telephone 125           |
| Floating Hold                 | SLT 260                     |
| DSLT 215                      | Music 50                    |
| Key Telephone 125             | System Hold                 |
| SLT 260                       | DSLT 214                    |
| Virtual 67                    | Key Telephone 124           |
| Forwarding                    | SLT 259                     |
| All Calls                     | Hot Dial Pad 160            |
| DSLT 210                      | Hot Line                    |
| Key Telephone 120             | DSLT 230                    |
| SLT 256                       | Key Telephone 160           |
| Busy                          | Hunt Group                  |
| DSLT 211                      | Circular 47                 |
| Key Telephone 121             | Next Extension 47           |
| SLT 258                       | Pilot Distributed 47        |
| Do-Not-Disturb                | Pilot Terminal 46           |
| DSLT 213                      | Switch Back 47              |
| Key Telephone 123             | Hunting Groups 46           |
| SLT 258                       |                             |
| DSLT 210                      |                             |
| Key Telephone 120             |                             |
| No Answer                     | TD C . I                    |
| DSLT 211                      | ID Codes                    |
| Key Telephone 122             | Setting 89                  |
| SLT 257                       | Intercom Calling            |
| SLT 255                       | DSLT 231                    |
| Free Slot 46                  | Key Telephone 161           |
|                               | SLT 275                     |
| Н                             | Tone Calling                |
|                               | DSLT 231                    |
| II d4                         | Key Telephone 161           |
| Handset                       | SLT 275                     |
| Mute Function 169             | Voice Calling               |
| Handsfree                     | DSLT 231                    |
| Answerback                    | Key Telephone 161           |
| Key Telephone 158             | SLT 275                     |
| Operation  Very Telephone 159 | Interface                   |
| Key Telephone 158             | Extension 43<br>ISDN/BRI 44 |
| Handsfree Answerback          |                             |
| Key Telephone 158             | ISDN/PRI 45                 |
| Handsfree Operation           | Trunk 34                    |
| Key Telephone 158             | Internal Hold Tone 48       |
| Headset Operation 159         | ISDN PRI Trunk Interface 35 |
| Hold<br>Broker's Hold         | ISDN/BRI S-Point Interface  |
|                               | Extension Interface 44      |
| DSLT 217                      | ISDN/PRI S-Point Interface  |
| Key Telephone 127             | Extension Interface 45      |
| SLT 261                       |                             |
| Exclusive Hold                |                             |
| DSLT 216                      |                             |
| Key Telephone 126             |                             |

| K                              | SLT 280                                             |
|--------------------------------|-----------------------------------------------------|
|                                | Memory Backup 49                                    |
| 1                              | Message Key                                         |
| key                            | Message Wait Callback 167                           |
| ANSWER 154                     | Priorty Message Wait Callback 167                   |
| Key Telephone                  | Message Key ID Code                                 |
| Illustration 112               | Setting 90                                          |
| Multi-CO (MCO) appearances 165 | Voice Mail (Third Party) 70                         |
| Key Telephone Features 109     | Message Keys 166                                    |
|                                | Message Wait Callback                               |
| <u>L</u>                       | Message Key 167                                     |
|                                | Message Waiting (High Priority)                     |
| Large Display Phone            | Voice Mail 70                                       |
| Display Information 146        | Message Waiting/Callback                            |
| Last Number Redial             | DSLT 232                                            |
| DSLT 232                       | Key Telephone 167                                   |
| Key Telephone 162              | SLT 278                                             |
| SLT 276                        | Mode                                                |
| Leading Digits Table 293, 294  | Day of Week Mode 101                                |
| Least Cost Routing 291         | Exception Day 99                                    |
| Line Appearances 163           | Special Day 93                                      |
| Direct Line Appearances 165    | Mode Schedule                                       |
| DSS/BLF Appearances 163        | Setting 91                                          |
| Line appearances               | MOH 25                                              |
| Multi-CO (MCO) 165             | Multi-CO (MCO) appearances 165                      |
| List of features 13            | Multiple Ringing                                    |
| Loop Start Trunk Interface 36  | CO Ringing Types 34                                 |
| •                              | Music                                               |
| M                              | Background                                          |
|                                | DSLT 207                                            |
|                                | Key Telephone 116                                   |
| Maintenance                    | Music-on-Hold (Background)                          |
| Power On 58                    | DSLT 207                                            |
| User 73                        | Key Telephone 116                                   |
| Manual Call Waiting            | Music-on-Hold (MOH) 50                              |
| Camp-on                        | Mute Function 169                                   |
| DSLT 224                       | ••                                                  |
| Key Telephone 141              | N                                                   |
| SLT 269                        |                                                     |
| Manual Day/Night Mode 38       | Name Assignments 50                                 |
| MCO Line Preference 192        | Extension 51                                        |
| MCO Tenant Group 48            | Speed Dial 54, 185                                  |
| MCO Trunk Access               | Names                                               |
| DSLT 244                       | Extension 86                                        |
| Key Telephone 192              | Network 57                                          |
| SLT 286                        | Network Call Routing 57                             |
| MCO Trunk Access Codes         | Network Call Transfer 57                            |
| DSLT 245                       | Network Extension Calling 57                        |
| Key Telephone 193              | Network Extension Canning 37  Network Facilities 56 |
| SLT 287                        | Network Pacifices 30  Network Call Routing 57       |
| Meet-Me Answer                 | Network Call Transfer 57                            |
| Paging                         | Network Extension Calling 57                        |
| DSLT 236                       |                                                     |
| Key Telephone 176              | Network Paging 57                                   |

| Tandem Connection 57              | Key Telephone 176               |
|-----------------------------------|---------------------------------|
| Network Paging 57                 | Meet-Me Answer                  |
| Next Extension/Hunt Group 47      | DSLT 236                        |
| Night Mode                        | Key Telephone 176               |
| Automatic 39                      | SLT 280                         |
| Manual 38                         | Network 57                      |
| Night, Night 2, Night 3 37        | SLT 280                         |
| Non-Blocking Architecture 57      | PBX Compatability 28            |
| Non-verified Account Codes        | PC-Based Customizing Tool 59    |
| Key Telephone 113                 | Personal Speed Dialing (PSD)    |
| SLT 251                           | DSLT 238                        |
| Non-Verified ID Account Codes     | Key Telephone 179               |
| DSLT 204                          | SLT 282                         |
| Numbering Plan                    | Pickup                          |
| Flexible 45                       | DSLT 219                        |
|                                   | Extension Direct Pickup         |
| 0                                 | DSLT 220                        |
|                                   | Key Telephone 131               |
|                                   | SLT 264                         |
| Offhook                           | Extension Group Pickup          |
| Monitor                           | All Calls                       |
| Key Telephone 170                 | DSLT 219                        |
| Signaling                         | Key Telephone 129               |
| DSLT 234                          | SLT 263                         |
| Key Telephone 170, 276            |                                 |
| Voice Announce                    | DSLT 219                        |
| DSLT 235                          | External Calls                  |
| Key Telephone 171                 | DSLT 219                        |
| SLT 278                           | Key Telephone 129               |
| Offhook Monitor                   | SLT 263                         |
| Key Telephone 170                 | Key Telephone 129               |
| Offhook Signaling                 | SLT 263                         |
| DSLT 234                          | Specific Group                  |
| Key Telephone 170, 276            | DSLT 219                        |
| Offhook Voice Announce            | Key Telephone 129               |
| DSLT 235                          | SLT 263                         |
| Key Telephone 171                 |                                 |
| SLT 278                           | Key Telephone 129               |
| One-Touch Keys 173                | SLT 263<br>Trunk Direct Pickup  |
| Onhook Dialing                    | DSLT 221                        |
| DSLT 234                          |                                 |
| Key Telephone 175                 | Key Telephone 132<br>SLT 266    |
| Outgoing Dialed Digit Maximum 292 | Trunk Group Pickup              |
| Override                          | DSLT 221                        |
| SSD TRS 63                        | Key Telephone 131               |
| D                                 | SLT 265                         |
| P                                 | Pilot Distributed Hunt Group 47 |
|                                   | Pilot Terminal Hunt Group 46    |
| Pad                               | Port                            |
| Digital 40                        | Virtual 67                      |
| Pad Class 40                      | Power Failure Transfer 58       |
| Paging                            | Power On Maintenance 58         |
| DSLT 236                          | Priority Message Wait Callback  |
|                                   | 1 morny wiessage wall Camback   |

| Message Key 167<br>Programing Devices | <u>S</u>                                             |
|---------------------------------------|------------------------------------------------------|
| Telephone 59                          |                                                      |
| Programming Devices 59                | Schedule                                             |
| PC-Based Customizing Tool 59          | Setting 91                                           |
| Programming Telephone 59              | Security                                             |
| Progress Tones 27                     | Data 37                                              |
| PSD Names                             | Sensor                                               |
| Setting 77                            | Door Box 43                                          |
| PSD Numbers                           | Separation                                           |
| Setting 76                            | BGM/MOH 25                                           |
| Setting 70                            | Set Call Forward Busy Destination Extension 104      |
| 0                                     | Set Call Forward ID Code for Voice Mail 89           |
| Q                                     | Set Call Forward No Answer Destination Extension 105 |
|                                       | Set Caller ID Logging Extensions 106                 |
| Queuing Point 294                     | Set Day of Week Mode 101                             |
|                                       | Set Exception Day Mode 99                            |
| R                                     | Set Extension Names 86                               |
|                                       | Set Message Key ID Code 90                           |
|                                       | Set Mode Schedule 91                                 |
| Redial                                | Set PSD Names 77                                     |
| Last Number                           | Set PSD Numbers 76                                   |
| DSLT 232                              | Set Special Day Mode 93                              |
| Key Telephone 162                     | Set SSD Index 84                                     |
| SLT 276                               | Set SSD Names 83                                     |
| Redial Key                            | Set SSD Numbers 82                                   |
| Busy Tone                             | Set System Date/Time/Day 75                          |
| DSLT 207                              | Set Verified ID Codes 87                             |
| Key Telephone 116                     | Set Walking TRS Codes 103                            |
| Last Number                           | Signal Conversion                                    |
| DSLT 232                              | DP to DTMF                                           |
| Key Telephone 162                     | DSLT 229                                             |
| RELEASE key 154                       | Key Telephone 150                                    |
| Reset Call                            | Single Line Telephone (SLT) Features 249             |
| DSLT 237                              | Slide Ringing 62                                     |
| Key Telephone 177                     | SLT Flash Send 274                                   |
| SLT 281                               | Small Display Phone                                  |
| Restriction                           | Display Information 147                              |
| Ext to Ext COS 30                     | SMDR 63                                              |
| Ringing                               | Output data format 64                                |
| Alarm 62                              | Software Version 11                                  |
| BLF 61                                | Special Day Mode                                     |
| Day 60                                | Setting 93                                           |
| Delayed 60                            | Speed Dial Linking                                   |
| DID 32                                | DSLT 241                                             |
| DIL 33                                | Key Telephone 183                                    |
| DISA 33                               | SLT 284                                              |
| Distinctive 41                        | Speed Dial Name Assignments 54, 185                  |
| Slide 62                              | Speed Dialing                                        |
| Ringing Line Preference 178           | DSLT 238                                             |
| Route List Table 295                  | Key Telephone 179                                    |
| Route Table 295                       | Personal                                             |
| RS Level for Non-ARS Routing 292      | DSLT 238                                             |
|                                       | Key Telephone 179                                    |
|                                       | ¥                                                    |

| SLT 282                                        | Timed Reminder Call                    |
|------------------------------------------------|----------------------------------------|
| SLT 281                                        | DSLT 242                               |
| System                                         | Key Telephone 189                      |
| DSLT 240                                       | SLT 285                                |
| Key Telephone 181                              | Toll Restriction Service 291           |
| SLT 283                                        | Toll Restriction Service (TRS) 59      |
| S-Point Interface                              | Tone                                   |
| ISDN/BRI 44                                    | Internal Hold 48                       |
| ISDN/PRI 45                                    | Tone Calling                           |
| SSD Index                                      | Intercom Calling                       |
| Setting 84                                     | DSLT 231                               |
| SSD Names                                      | Key Telephone 161                      |
| Setting 83                                     | SLT 275                                |
| SSD Numbers                                    | Tones                                  |
| Setting 82                                     | Call Progress 27                       |
| SSD TRS Override 63                            | Transfer                               |
| Star (*) and Pound (#) Dialing Restriction 292 | Automatic Trunk To Trunk 25            |
| Station Message Detail Recording (SMDR) 63     | Camping on Busy Extension              |
| Supervised Call Transfer                       | DSLT 223                               |
| DSLT 222                                       | Key Telephone 135                      |
| Key Telephone 132                              | SLT 268                                |
| SLT 266                                        | DSLT 222                               |
| Switch Back Hunt Group 47                      | Key Telephone 132                      |
| System                                         | Network Call 57                        |
| Background Music 25                            | Power Failure 58                       |
| System Features 19                             | SLT 266                                |
| System Hold                                    | Supervised                             |
| DSLT 214                                       | DSLT 222                               |
| Key Telephone 124                              | Key Telephone 132                      |
| SLT 259                                        | SLT 266                                |
| System Mode                                    | Unsupervised                           |
| Day 37                                         | DSLT 223                               |
| Day/Night 37                                   | Key Telephone 134                      |
| Night 37                                       | SLT 267                                |
| System Speed Dialing (SSD)                     | TRS 59                                 |
| DSLT 240                                       | TRS Class - ARS Routing 293            |
| Key Telephone 181                              | TRS Class Features 292, 293            |
| SLT 283                                        | TRS Codes                              |
|                                                | Walking 103                            |
| T                                              | TRS Configuration and Operation 295    |
| -                                              | TRS Features 292                       |
|                                                | TRS Level 293                          |
| Tandem Connection 57                           | TRS Operation 291                      |
| Telephone Programming 59                       | TRS Override                           |
| Tenant Operation                               | SSD 63                                 |
| MCO 48                                         | TRS Override on SSD Dialing 292        |
| Third Party Voice Mail 68                      | TRS Programming/Operation Overview 296 |
| Three-Party Conference Calls                   | Trunk Access                           |
| DSLT 226                                       | CO Line Key Trunk Access 191           |
| Key Telephone 143                              | Direct Trunk Access                    |
| SLT 270                                        | DSLT 244                               |
| Time                                           | Key Telephone 191                      |
| Setting 75                                     | SLT 286                                |
| Time List Table 295                            | DSLT 243                               |

| Key Telephone 190                 |
|-----------------------------------|
| MCO                               |
| DSLT 244                          |
| Key Telephone 192                 |
| SLT 286                           |
| MCO Line Preference 192           |
| SLT 286                           |
| Trunk Access Groups 66            |
| Trunk Direct Pickup               |
| DSLT 221                          |
| Key Telephone 132                 |
| SLT 266                           |
| Trunk Group Pickup                |
| DSLT 221                          |
| Key Telephone 131                 |
| SLT 265                           |
| Trunk Interface 34                |
| DID 34                            |
| Loop Start 36                     |
| Trunk Interface - ISDN PRI 35     |
| Trunk Queuing                     |
| DSLT 245                          |
| Key Telephone 194                 |
| SLT 288                           |
| Trunk to Trunk Restriction COS 32 |
| Trunk To Trunk Transfer           |
| Automatic 25                      |
| Trunk/Tie COS 29                  |
|                                   |
| 1.1                               |

**Unsupervised Call Transfer DSLT 223** Key Telephone 134 **SLT 267** User Maintenance 73 User Programming 74

Variable Mode 195 Verified ID Account Codes **DSLT 205** Key Telephone 114 **SLT 252** Verified ID Codes Setting 87 Virtual Extension 67 Virtual Port 67 Floating Hold 67 Virtual Extension 67 Voice Calling

Intercom Calling **DSLT 231** Key Telephone 161 **SLT 275** Voice Mail Call Forward ID Code (Third Party) 68 High Priority Message Waiting 70 Message Key ID Code (Third Party) 70 Voice Mail ID Codes Setting 89 Voice Mail Integration Third Party 68 Voice Mail Transfer Key 71 Voice Processing Unit 26 Voice Recognition 197 Volume Control 197

#### W

Walking TRS Class of Service 198 Walking TRS Codes Setting 103

Free Manuals Download Website

http://myh66.com

http://usermanuals.us

http://www.somanuals.com

http://www.4manuals.cc

http://www.manual-lib.com

http://www.404manual.com

http://www.luxmanual.com

http://aubethermostatmanual.com

Golf course search by state

http://golfingnear.com

Email search by domain

http://emailbydomain.com

Auto manuals search

http://auto.somanuals.com

TV manuals search

http://tv.somanuals.com